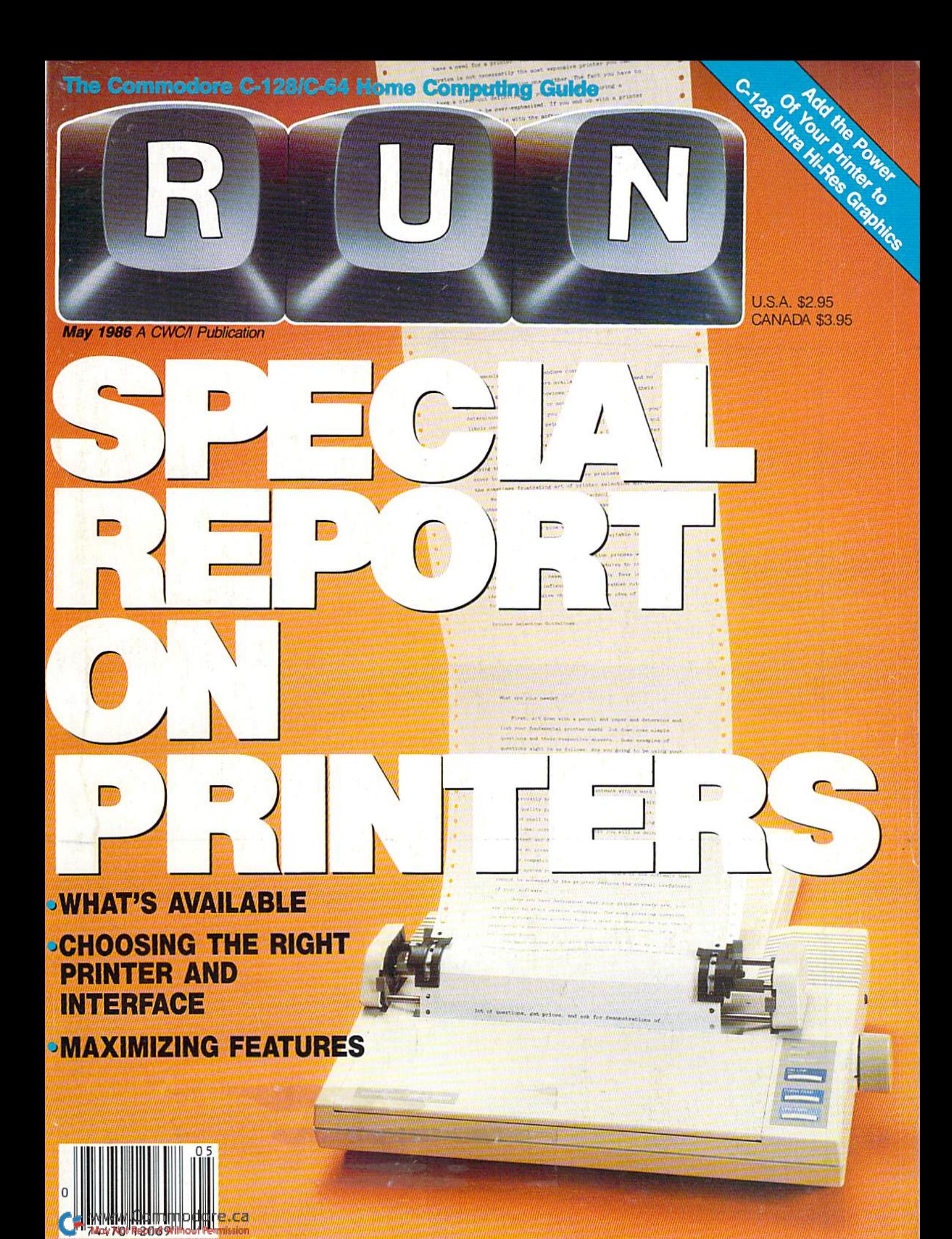

# **New toll free number:** 1-800-541-1541

### **KEY MASTER**

One of the easiest-to-use, most powerful disk backup program ever written for the 64. Working with<br>the 1541 or the 1571 KEYMASTER is like getting two copy programs for the price of one. Its main feature comes with 50 keys that unlocks protected disks by ELIMINATING the protection scheme originally written on the disk

Once one of the KEYMASTER'S KEYS has unlocked a disk, the program can generally be FILE COPIED onto another disk (also making the program compatible with non-1541 drives.)

In addition to the UNLOCKING KIT it contains a powerful yet easy to use general purpose copier for the programs not listed as a key.

### With One 1541:

- . FAST FILE COPIER up to 5 times faster!
- · FAST full protected disk GCR nibble copier works in only 75 seconds!
- · FAST full unprotected disk copier.
- · FAST 10 second disk formatter.

### **With Two 1541:**

- 
- FAST file copier up to 6 times faster!<br>• FAST file copier disk GCR nibble copier works<br>In only 37 seconds!<br>• FAST full unprotected disk copier.
- 

**EXETS** for popular programs will be provided on the<br>first KEYMASTER disk. Frequent updates of 25 to 50<br>additional KEYS will be available periodically. (No<br>original disk return required for updates!).

ALL OF THIS AT THE RIGHT PRICE! ONLY -

\$29.95 for KEYMASTER \$10.00 for update disks **KEYMASTER created by Jim Drew** 

# New toll free number: 1-800-541-1541

# MAGNUM LOAD BLOWS THE OTHERS AWAY!

### ATTENTION 1541 AND MSD OWNERS!

- 
- 
- 
- 
- 
- MAGNUM EGAD will LDAD and VERTY programs up to 6 TIMES FASTER those teloci. It is a new replacement KERNAL (operating system) RDM chip for your Commodore 64 or 128 computer.<br>• A high-speed loader, righ speed verty, disk

### The chart below compares ACTUAL MEASURED loading times

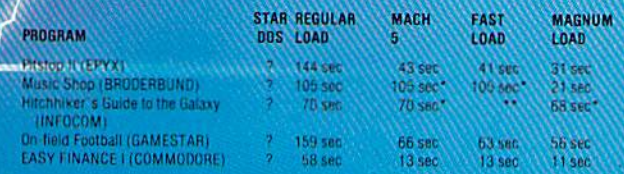

= Will not fast load - defaulted back to regular load.

\*\* = Failed to load at all

## FIVE VERSIONS OF MAGNUM LOAD ARE AVAILABLE TO FIT ANY NEED.

### VERSION APPLICATION

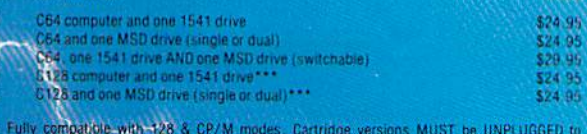

PRICE

access 128 & CP/M modes

ORDER THE VERSION YOU NEED NOW!

MAGNUM LOAD created by Jim Drew

C64, C128, 1541, 1521 and Datasette TM Commodore, MSD TM Micro Systems Development.<br>MACH 5 TM ACCESS (MST LOAD TM EPYX, STAR DOS TM Star Point

www.Commodore.ca lay Not Reprint Without Pam

Shadow is a new and revolutionary piece of hardware that is used to duplicate even the most protected software. Fitting inside the disk drive (no soldering required), SHADOW takes complete control of all functions giving near 100% copies.

Being Iho best ulility available today, It will even copy the other copy programs.

Because of the Shadow's unique abilities, we leel DOS protection is a thing of the past.

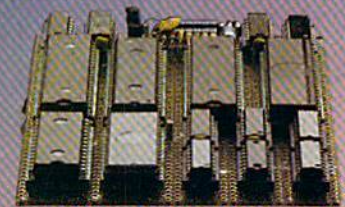

# MegaSoft

 $\odot$ 

# THE SHADOW \$89.95 \*HACKER PACKAGE \$39.95 \*GT PACKAGE \$44.

Shadow a disk while it loads, then read an exact list of:

- Track, sector, ID, check sum, drive status
- High and low track limits Density use on each track
- Half tracks that are used
- Command recorder shows commands that n were sent to 1541 while program was loading
- RAM recorder records custom DOS
- Shadow-scan any disk, then read exact list of: Valid tracks, half tracks, partial tracks and segments
- Sync mark link, header block links and data block links
- **Track to track synchronization**

Exclusive snap shot recorder will give you an exact copy of the 1541 RAM and can be viewed, saved or printed. Plus many more features included.

•Requires Shadow

P.O. Box 1080 · Battle Ground, Washington 98604 1-800-541-1541 **Canadian/Foreign Orders Call** (206) 687-5205

# \$44.95

Highly sophisticated and integrated piece of hardware that lurns you 1541 into something you've always wanted.

- Track and sector display
- Drive reset switch
- Device number change
- Half track Indicator

ö

Abnormal bit density Indicator Shadow on-off indicator

The Shadow display will give you an accurate display of precisely what track you are accessing during a normal load even if the program does a read past track 35. \*Requires Shadow

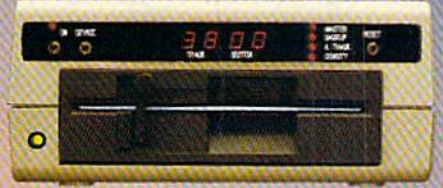

Order by phone 24 hre./7 days or send cashier's eneck/money order payable to megasolt. Visa,<br>MasterCard include card number and expiration date. Add S3.50 shipping/handling for<br>continental U.S., \$5.50 for UPS air. CODs add<br>\$7.50, Canada add \$10.00. Other foreign orders<br>add \$15.00 and remit certified U.S. funds only. Distributors Invited and supported.

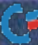

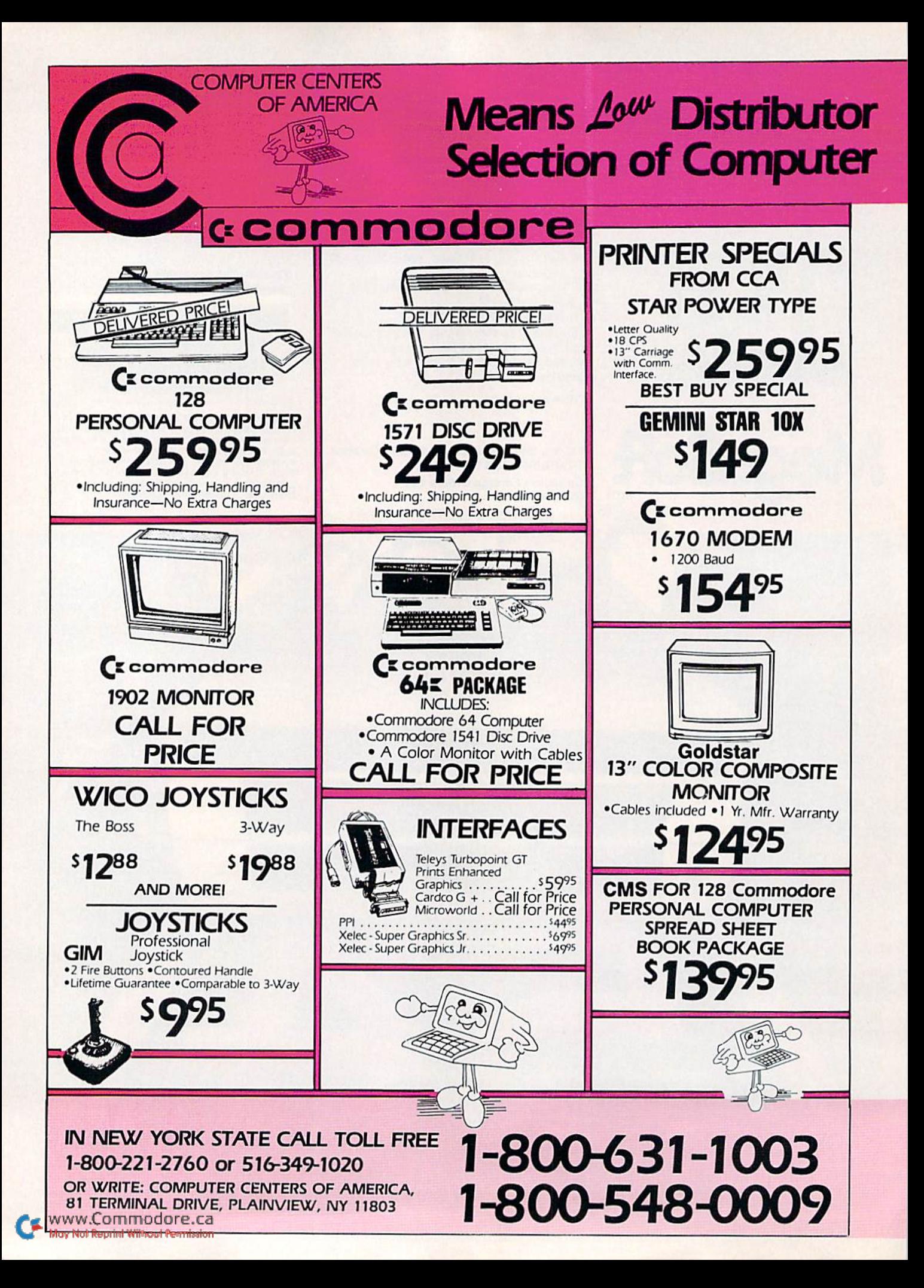

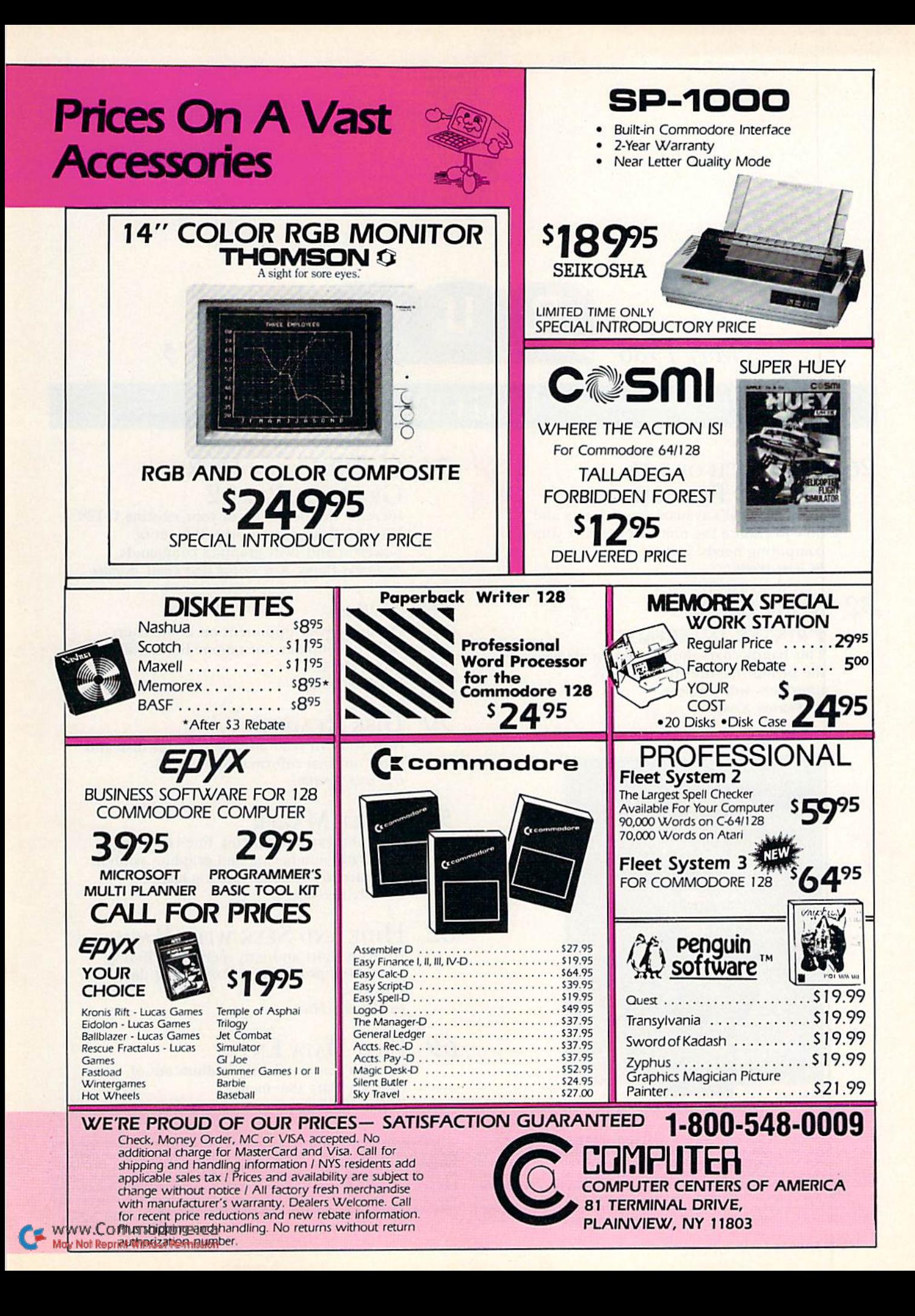

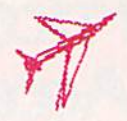

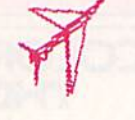

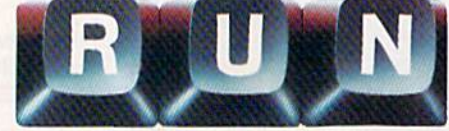

# Vol. 3, No. 5

# FEATURES

# 26 IN SEARCH OF THE PERFECT PRINTER Discover what's available in printers and

how to choose the one that best fits your computing needs. By Tim Walsh

May 1986

# **32 YOUR GUIDE TO PRINTER INTERFACES** This handy chart shows you at a glance

the printer features that various interfaces will support. By Morton Kevelson

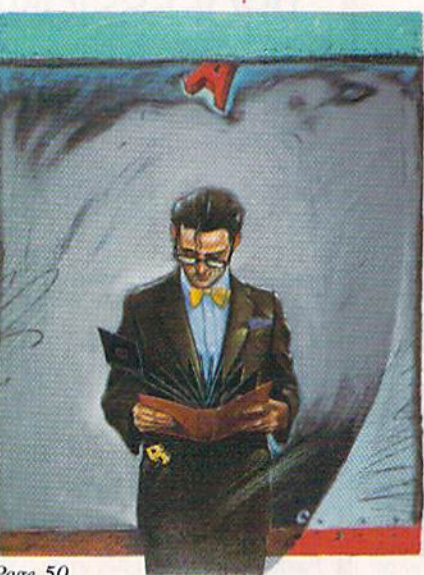

Page 50

# 34 C-128 ULTRA HI-RES<br>GRAPHICS, PART 2<br>Increase the flexibility of your existing C-128

Ultra Hi-Res program with this set of powerful and swift graphics commands. By David Darus, Ken French and Louis Wallace

### 40 SWISH!

Outshoot your opponent on home court with this popular one-on-one basketball game, Horse. By Mark Jordan

### 50 **DISK READER**

Now you can read any file on your disk and print out that information. By Paolo Agostini

### 56 **LABEL MAKER**

Combine expanded print, line centering, automatic numbering and graphics symbols to create professional-looking labels. By Mike Konshak

### 62 **HIDE AND SEEK WITH BASIC**

Here's a short and easy method of hiding your Basic programs and disabling the stop key. By Kenneth Flee

### **EASY DATA ENTRY** 69 Here's a way to take the tedium out of entering Data statements. By Jim Allen

RUN (ISSN 0741-4285) is an independent journal not connected with Commodore Business<br>Machines, Inc. RUN is published monthly by CW Communications/Peterborough, Inc., 80 Pine<br>St., Peterborough, NH 03458. U.S. subscription

or otherwise reproduced without written permission from the publisher. Programs published in this magazine are for the personal use of the reader; they may not be copied or distributed.<br>Postmaster: send address changes to *RUN*, Subscription Services, PO Box 954, Farmingdale, NY 11737. (Send Canadian changes of L2A 5N8.) Nationally distributed by International Circulation Distributors. RUN makes every effort to assure the accuracy of articles, listings and circuits published in the magazine. RUN assumes no responsibility for damages due to errors or omissions.

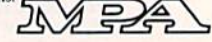

w.Commodore.ca<br><del>WikeBANI With</del>out <del>Perm</del>ission

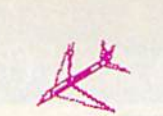

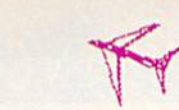

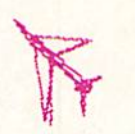

# DEPARTMENTS

- **6 RUNNING RUMINATIONS** What's new from Commodore?
- 8 **MAGIC** The original column of hints and tips that let you perform computing wizardry.
- 14 SOFTWARE **GALLERY**

Personal Portfolio Manager Hardball! Stickybear Math and Stickybear Reading Heart of Africa Paperback Writer 128 The File Converter

- 70 Basically **SPEAKING** Exploration of Basic programming fundamentals.
- 76 Telecomputing **WORKSHOP**

Advice and answers to your questions on modems, terminal programs, on-line networks, bulletin boards and more.

- 84 The Resource **CENTER** Find out how educators are employing computers in fine arts
- 96 COMMODORE **CLINIC**

departments.

Got a problem or question related to Commodore computing? This monthly column provides the answers.

- 102 Checksums for 1985 Programs We cover June programs this month.
- 106 Mail RUN
- 108 NEW PRODUCTS **RUNDOWN**
- 110 How To Type IN LISTINGS
- <sup>111</sup> RUN Amok We correct our errors.
- 112 Coming **ATTRACTIONS**

Cover photograph by Edward Judice

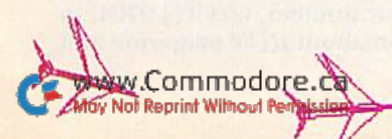

# RUNNING RUMINATIONS

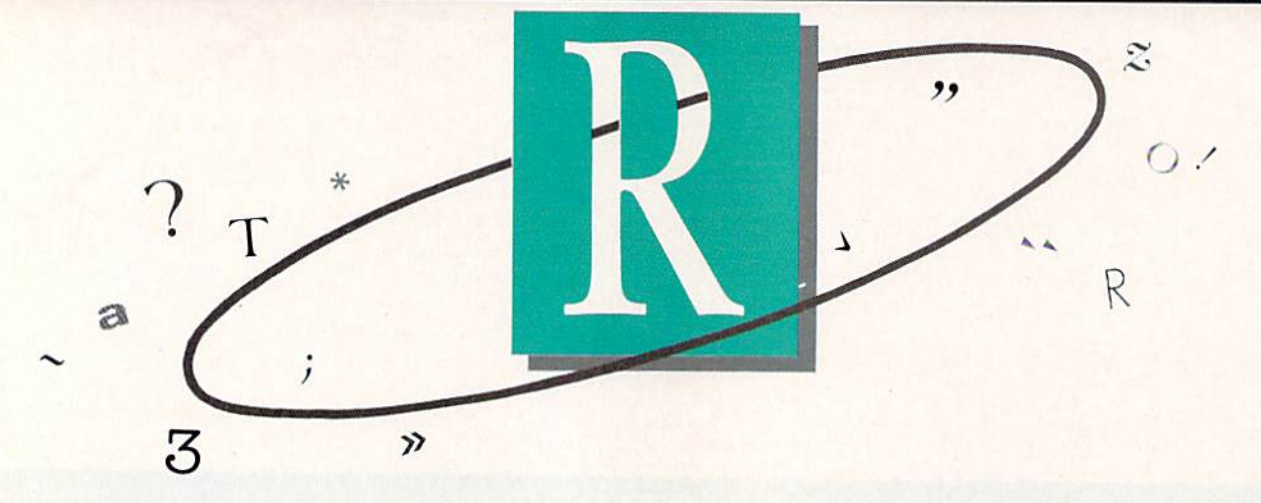

# What's New from Commodore?

Commodore's recent release of several new products brought smiles of pleasure and anticipation to the faces of many software developers, dealers and users.

At the risk of upstaging RUN's review and new product departments, I'd like to highlight several of these:

—Memory expansion cartridges. Are you familiar with the bouncing ball screen that has become a trademark of Amiga graphics? Well, now you can generate this, and other images, on the C128! And the display is impressive.

Commodore's 1700 and 1750 plug-in expansion mod ules for the C-128 open up the possibility of using longer and more sophisticated programs and accessing them quickly.

The 1700 increases RAM by 128K, for a total of 256K on the 128. It will sell for about SI75, depending on where you purchase it. The 1750 module contains 512K and sells for around S300.

It has been reported that these expansion modules do not work on some of the very first C-128 models issued by Commodore. If you own one of these early models, perhaps you'll want to put on your super sleuth cap and devise some sort of fix to solve the problem.

—Commodore mouse. We were also pleased lo receive recently the long-awaited 1350 mouse. It is billed as product for the C-128, but, depending on the software, it should work just as well with the C-64. This two-button mouse plugs into the joystick port and costs around \$50.

Of course, what good is hardware without the software? It's now up to Commodore and software developers to create software that will take advantage of these products.

—GEOS. We have also recently received an advance copy of the GEOS operating system from Berkeley Softworks. In next month's issue, we'll be highlighting this product for the C-64, We'll put Commodore's new mouse through its paces to see how compatible it is with GEOS and how it controls the icons, pull-down menus and windowing features of GEOS.

—The Spartan. The on-again, off-again marketing cam paign featuring the Spartan, the Apple II emulator for the  $C<sub>0</sub>64$ , is on again. In fact, I witnessed a demonstration of this product at the West Coast Commodore Show in San Francisco in early February.

The latest word from the- manufacturer, Mimic Systems, **DIAL KIAI BEL-MAYUJING** 

is that the company is ready to ship units to distributors. The bugs have been exterminated and improvements have been added, thus opening the world of Apple II software to C-64 users. It appears that this time around, the dream may become a reality. We're anxious to receive a unit for review.

## 64 and 128 Coverage

We consider the introduction of the C-128 one of the major computer happenings in recent years. Commodore took the most popular home computer  $(C-64)$  and made it even better by the addition of an enhanced Basic, an improved keyboard, more memory, improved disk speed. 80-column display capability, C-64 compatibility and the capability of also running CP/M or C-128 software.

As expected, this computer has been well-received in the marketplace and by  $RUN$  readers. In a recent survey of readers, 78% of those who will purchase a new computer will choose the C-128.

Given, then, the excitement created by the introduction of the C-128, it is tempting to devote more coverage to this new computer.

We realize, however, that most of our current readers are C-64 owners, so the majority of our editorial content is, and will continue to be, C-64-related. In light of the compatibility of the 64 and 128, it is logical that they be covered in the same magazine.

Since the introduction of the C-128, RUN has devoted a little over a quarter of its editorial space to the C-128. We feel that this is in keeping with the readership of the magazine.

We want to attract new C-128 owners, but not at the expense of our current C-64 base. Commodore 64 owners can look toward RUN for continued support of their machine. At the same time, C-128 owners will find features and applications for their new machine.

db

## New Bulletin Board Number

The RUN technical and editorial offices have recently changed locations, necessitating new phone lines and a new phone number for the RUNning Board. We invite you to give us a call at the new number, 603-924-9704, to find out the latest information about RUN magazine and the Commodore industry.

Circle 137 on Reader Service card

### **PUBLISHER Stephen Twombly**

**EDITOR-IN-CHIEF Dennis Brisson MANAGING EDITOR/PRODUCTION Swain Pratt COPY EDITOR** Marilyn Annucci **REVIEW EDITOR** Susan Tanona **NEW PRODUCTS EDITOR Harold Bjornsen** 

> TECHNICAL MANAGER Margaret Morabito TECHNICAL EDITOR<br>Timothy Walsh

ASSOCIATE EDITORS<br>Louis F. Sander, Jim Strasma

**ADVERTISING SALES MANAGER Stephen Robbins SALES REPRESENTATIVES** Ken Blakeman, Nancy Potter AD COORDINATOR<br>Heather Paquette<br>1-800-441-4403 **MARKETING COORDINATOR Wendie Haines WEST COAST SALES** Giorgio Saluti, manager<br>1-415-328-3470 1060 Marsh Road<br>Menlo Park, CA 94025

**ART DIRECTOR Glenn Suokko** PRODUCTION/ADVERTISING SUPERVISOR **Rosalyn Scribner** EDITORIAL DESIGN<br>Anne Dillon Karla M. Whitney

**PRESIDENT/CEO**<br>James S. Povec VICE-PRESIDENT/FINANCE<br>Roger Murphy **VICE-PRESIDENT OF PLANNING** AND CIRCULATION<br>William P. Howard<br>BUSINESS MANAGER **Matt Smith EXECUTIVE CREATIVE DIRECTOR Christine Destrempes** 

**CIRCULATION MANAGER<br>Frank S. Smith DIRECT MARKETING MANAGER Bonnie Welsh SINGLE COPY SALES MANAGER Linda Ruth** TELEMARKETING MANAGER<br>Raino Wirein **AUDITS AND STATISTICS MANAGER**<br>Susan Hanshaw

**SPECIAL PRODUCTS DIRECTOR**<br>Jeff DeTray **SPECIAL PRODUCTS MANAGER Craig Pierce** 

**GRAPHIC SERVICES MANAGER Dennis Christensen TYPESETTING SUPERVISOR** Linda P. Canale **TYPESETTER Doreen Means** 

**MANUFACTURING MANAGER Susan Gross DIRECTOR OF CREDIT SALES & COLLECTIONS** William M. Boyer FOUNDER<br>Wayne Green

# GUARANTEED **SOFTWARE**

### **VIZASTAR for the C128**

Vizastar, the integrated spreadsheet, database and graphics program that has the Commodore 64 world raving. is now available for the C128. It boasts 80 columns, and has over 40K of free memory in the spreadsheet. Those who already own Vizastar 64 will be pleased to know that your existing files can be read by Vizastar 128. Also, you can upgrade to the 128 version. Call us for details and pricing.

"The only other comparable product would be Lotus 1-2-3 for the IBM PC; nothing in the C64 world comes even close to the features of Vizastar."

AHOY July 85

"I found Vizastar would do anything Lotus 1-2-3 could, and then some. It's my Commodore choice to become the standard against which the others will be judged. INFO 64 Magazine, Issue #7

"Vizastar is an exceptional package that rivals the features of programs such as Lotus 1-2-3 and offers C64 owners the kind of integrated software previously only available for higher-priced systems.

RUN Magazine, June 1985

'I scrutinized, tested and experimented with Vizastar extensively, but could find no weaknesses whatsoever. It is the most comprehensive, most flexible, most powerful and easiest to use integrated software package I've worked with.

Commodore Microcomputer, Sept/Oct 1985

"I use an IBM PC at work with Lotus 123. I feel Vizastar is just as good and in someways better than 1-2-3.

Steven Roberson, NC. End User

"I have used Multiplan and Superbase; both are good pieces of software, but are inadequate when compared to Vizastar." Jim Mathews, WA. End User

'So good, I bought a second C64 and Vizastar for my office. A wild bargain! You've saved me from having to buy IBM and Lotus

Philip Ressler, MA. End User

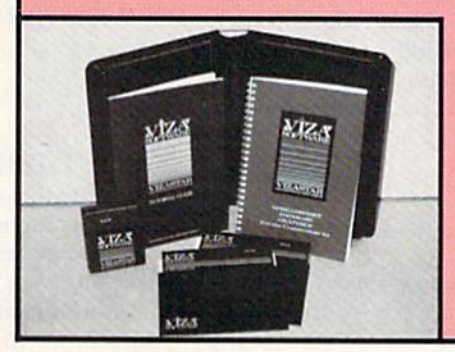

## **VIZAWRITE CLASSIC for C128**

This is the new word processor from Vizastar's author, Kelvin Lacy and is the successor to Omniwriter, which he also wrote. All the features of Omniwriter are there, plus many significant enhancements, like auto pagination, on-line help, pull-down menus, full-function calculator and more. Up to 8 'newspaper-style' variable-width columns can help with newsletters.

Three different proportionally-spaced "near letter quality" fonts are also built-in for use with Commodore or Epson compatible printers. You can merge almost any other word processor file directly into Vizawrite, including Paper Clip and Omniwriter. Naturally, it is also compatible with Vizastar. At all times, what you see on the screen is exactly the way it will be printed out. Vizawrite can do mail-merges and has an integrated 30,000 word spelling checker that you can expand yourself.

### **PROGRAM SPECIFICATIONS**

Both Vizawrite and Vizastar are written in 100% machine language and run in the 128's FAST mode. making it lightning fast. They require a C128 with 80 column color or monochrome monitor. Both come with a cartridge, a diskette, and a reference manual. Vizastar also includes a 50 page tutorial book. Both work with 1541 or 1571 disk drives.

### **RISK-FREE OFFER**

Vizastar 128 is priced at \$119.97. Vizawrite's price is \$89.97. Vizastar 64 XL8 is now available for \$119.97. We are so positive you will be satisfied with our programs that we offer a 15-day money-back quarantee. Try it Risk-Free. Call us today or send a check or money order. VISA/MC accepted.

Calif. residents add 6.5% Sales Tax. Add P&H: UPS-\$4; COD/Canada-\$7.

# **SOLID STRTE SOFTWARE**

1125 E. Hillsdale Blvd., Suite 104 Foster City, CA 94404-1609  $(415)$  341-5606

· Dealer Inquiries Welcome ·

Trademarks Lotus 1-2-3/Lotus Development<br>Commodore E4/Commodore Electronics Ltd. Multiplan/Microsoft

MAGIC

# Compiled by LOUIS F. SANDER

MAGIC is tricks, MAGIC is fun. MAGIC is doing what cannot be done.

Every month, Magic brings you brief and useful computer tricks from around the world—tricks to make computing easier, more enjoyable or more exciting. We number our tricks in hex, the counting system of sorcerers and computerists.

Magic solicits your simple hardware ideas, short programs, useful programming techniques, little-known computer facts and similar items of interest. We look for new or recycled material that can be implemented with a minimum of time, effort or theoretical knowledge and that is of current value to Commodore computerists (Plus/4 and C-16 owners, too). RUN will pay up to \$50 for each trick accepted. Send your tricks to:

> MAGIC RUN Magazine SO Pine St. Peterborough, NH <sup>03458</sup>

If you enclose a self-addressed stamped envelope, we'll send you a Trick Writer's Guide. Readers outside the United States may omit the stamp.

May's master magicians, microprocessing mightily, make manifest manifold miracles: metronomes, machine code, mnemonics, miniature memory maps, monitors, modems, monographs. (Meatily, matchlessly magnificent, May's miraculous magicians!)

Message: Many men make magic.

Media magic maximizes minds. Media magic makes money. Mercenary? Minimally. Meritorious? Massively.

Moral: Magic manuscripts—mail 'em!

**S2DE** Disk rescue tab-Has one of your disks ever warped after a lengthy period of use, making it difficult to remove from your drive? If it's a copy-protected master disk, the situation is very uncomfortable.

To remove a warped disk more easily, put the disk into your drive, making a mark where its top edge extends through the front of the cabinet. Remove the disk, locate the mark and place a label or piece of tape there, folded to form a protruding tab. You can then use the tab to extract the disk when it gets stuck. Such a tab also makes your disk more visible in its box, so it's easy to find when you need it.

> Mike Rogalski Pasadena, CA

**\$2DF** C-128 disk operations—Some of Basic 7.0's disk commands give trouble when you try to use them with string variables in their arguments. If you put your string<br>WWW.COMMISS.com<br>SLRUN MAY BELOCE COMMISS.com variables inside parentheses, your troubles should vanish like magic. Another good solution is to operate on the variables before using them. Any of these should work:

DOPEN#1,"FILENAME"  $DOPEN#1,(F$)$  $DOPEN#1, " " + FS"$ 

> Jerry W. Jarvis Spokane, WA

 $$2E0$  C-128 mode switcher—When I replaced my trusty  $C-64$  with a new  $C-128$ , it was difficult to keep track of which of my many disks were for C-64 mode and which were for Basic 7.0. I solved the problem by using the 1571's auto-boot feature to load and run this program for my C-64 disks.

<sup>100</sup> REM SWITCH TO C-64 MODE 110 SYS 65357

> C. David Moran Ridgefield, NJ

 $$2E1$  Testing for 128/64 mode—The following line tells a program whether it is running in C-64 mode or C-128 mode. It works because FRE(O) and FRE(l) on the 64 always return the same value; while in 128 mode, they return the amount of bytes free for program and variable storage, respectively. It's possible, but highly unlikely, for both to be equal in 128 mode. After the line is executed, variable  $M$  will contain a 128 or a 64, depending on the machine you're using.

 $100 M = 128$ : IF FRE $(0)$  = FRE $(1)$  THEN M = 64

Edward Horgan Coatesville, PA

**\$2E2** C-128 RGBI connector—Be careful when making cables for this connector, because the pin diagram in the manual is incompletely labeled. Pin 1 is always at the end of the longer row, but it can be on your left or your right, depending on whether you're looking at the pin end or the solder-terminal end of the connector, and on whether your connector is female or male.

# Circle 2 on Reader Service card. **20 W** CI28 SOFIWAR DON'T TAKE OUR SEE WHAT THE EXPERTS S

WORD WRITER 128 Checker An 80-column professional word processing system for home and business use. Includes an 65.000 word spelling

checker, built-in 5 function calculator, and on-screen highlighting.

"... Using WORD WRITER <sup>128</sup> is an absolute joy ... We found nothing but the highest quality.

Run Magazine

## with SWIFTCALC 128 Sideways<sup>-</sup>

powerful, easy-to-use electronic spreadsheet designed especially for home and small business use.

"... Everything you could possibly need is present In SWIFTCALC 128." Run Magazine

"... SWIFTCALC 128 has most of the features of Lotus 1-2-3."

Ahoy Magazine  $+A$ nd at less than half the price!

### **Report** DATA MANAGER 128 Writer\*

with

A complete general information storage and retrieval system with report writing, graphics, statistics, and label making capabilities,

"... A powerful and flexible database management system that takes full advantage of the C128's potential." Run Magazine

WORD WRITER 128, SWIFTCALC 128. and DATA MANAGER <sup>128</sup> interface with each other. YOUR PERSONAL FINANCIAL PLANNER interfaces with WORD WRITER 128.

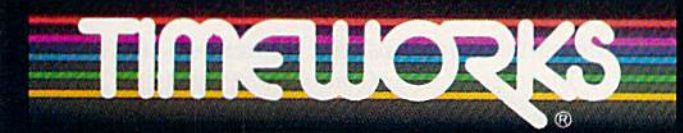

# More power for your dollar

Timeworks, Inc. 444 Lake Cook Rd.. Deertield. IL 60015 {312| 948-3200 **Com** Validate 90 days from data 1986 to purchase 1985 Timeworks. Inc. All rights reserved.<br>Motter Valid 80 days from data for position 1985 Timeworks. Inc. All rights reserved.

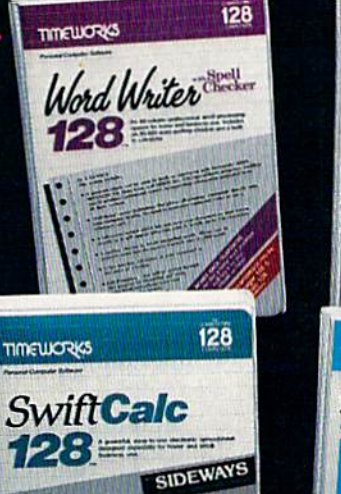

Data Manager

128 三三三

**TIMELIORIS** 

128

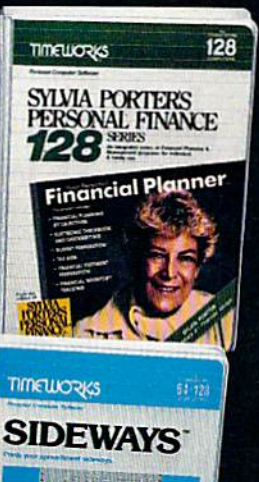

# **LVIA PORTER'S** PERSONAL FINANCIAL PLANNER

All the computer tools you'll ever need to help manage your money on a day-to day basis and plan your financial future, too.

"... By far the most thorough and readable manual, one that will take you keystroke by keystroke through the construction of budgets and analysis ol finance ,., The screen layout was the best of the programs we looked at... For beginners espe cially, it s a real standout."

New York Post

# SIDEWAYS

The ingeniously simple software program that rotates yout spreadsheet by 90 degrees as it prints out and causes your hard copy to print out - you guessed it sideways.

"... One small program that solves big problem for computer users." New York Times

# Our customer technical support gets great reviews, too!

"... The good news starts as soon as you open the package. A toll-free customer hotline number is printed on the inside front cover of the documentation for each program. The support person I spoke with knew the systems and specializes in them exclusively."

## Ahoy Magazine

Back-up program disks can be purchased from Timeworks at a nominal charge. And. with every Timeworks program you're protected by our liberal UPGRADE AND EXCHANGE POLICY, Details aie inside every Timeworks package.

# Timeworks Money Back Guarantee\*\*

If you can find anything that works better for you, simply send us<br>your Timeworks program, your paid receipt, and the name<br>of the program you want, along with your check or<br>credit card number for any retail price<br>differenc your Timeworks program, your paid receipt, and the name ol the program you want, along with your check or credit card number for any retail price difference. If it's available, we'll buy it for you.""

# $\Box$  Magic

Before connecting any wires, you should carefully de termine the location of pin 1, then mark it unmistakably. The other pins will then be easy to find, and your chance of error will be greatly reduced.

Most connectors have tiny pin numbers molded into the plastic, and checking them is the surest way to locate pin 1. You can also rely on this advice: If you are looking at the solder-terminal end of the connector, with the longer row of pins on top, pin  $1$  is on your right for a male connector and on your left for a female connector.

> Ron Hall Duncan, OK

\$2E3 Using C-128 windowing—If you set a two-inch window at the top of your C-128 or Plus/4 screen, you can improve your speed when typing in programs. Set the window, then rest your magazine on the front of the monitor, with its top edge just below the window's lowest line. Since your cursor will never go below the window, you can simultaneously see the magazine and your own typed material.

> Brad J. Taylor Clarksville, TX

\$2E4 C-128 Input prompt—To suppress the question mark, use POKE 21,64. Immediately following the Input statement, use POKE 21,0 to return the system to normal. If you don't make the second Poke, your system will operate erratically.

> Edward B. Sullivan Branson, MO

\$2E5 Viva VIC-20!-If you have an old VIC-20 and a new C-128, you can use them both at once. The VIC sits nicely on the 128's back shelf, and iis video cable plugs into the front of the 1702. Keep everything plugged in, using the 1702's back panel switch to select the display you'd like to see. To ensure good air flow through both computers, you can raise the VIC slightly on some sort of improvised feet.

> Stanley Smith Gladwin, MI

**\$2E6** Magic C-64 clock—This program is longer than our customary one-screen limit, but we think you'll be glad we primed it. It uses the seldom-used Time of Day clock lo feed continuous screen display. The TOD clock keeps much better time than TI\$, and it isn't affected by Other computer operations.

Running the program will start the clock, and nothing short of turning off your computer will stop it. Resets and stop/restore presses will kill the display without af fecting the timekeeping. To return the display to life, execute a SYS40822.

100 PRINT"{SHFT CLR){2 CRSR DNs}MAGIC CLOCK FLOYD ANDERSON - SYS40822" 10/ NAI BAHILIMANINGSI

- 110 POKE5S,118:POKE56,159:CLR
- 120 FORJ-0TO137:READK:L=L+K:NEXT:RESTORE:IF L<>11465THENPRINT"DATA ERROR": STOP
- 130 FORJ=0TO137:READK:POKE40822+J,K:NEXT
- 140 INPUT"{2 CRSR DNs)HR,MIN,SEC,AM/PM";H,M  $, S, A$ \$
- 150 IFH>12ORM>59ORS>59THEN1<30
- $16\emptyset$  IFH>9THENH=16+(H-1 $\emptyset$ )
- 17Ø IFM>9THENM=16\*VAL(LEFT\$(STR\$(M), 2))+VAL  $(RIGHT$ (STRS(M), 1))$
- 180 IFS>9THENS=16\*VAL(LEFT\$(STR\$(S), 2))+VAL  $(RIGHTS(STR<sub>5</sub>(S), 1))$
- 190 IFLEFT\$(A\$, 1)="P"THENH=H+128
- 200 POKE56331, H: POKE56330, M: POKE56329, S: POK E56328,0:SYS40822:END

```
201 DATA 120,169,131,141,020,003,169
202 DATA 159,141,021,003,088,096,169
203 DATA 058,141,029,004,141,032,004
204 DATA 141,035,004,169,013,141,039
205 DATA 004,173,011,220,041,128,240
206 DATA 007,169,016,141,038,004,208
207 DATA 005,169,001,141,038,004,173
208 DATA 011,220,041,016,024,074,074
209 DATA 074,074,105,048,141,027,004
210 DATA 173,011,220,041,015,024,105
211 DATA 048,141,028,004,173,010,220
212 DATA 041,240,024,074,074,074,074
213 DATA 105,048,141,030,004,173,010
214 DATA 220,041,015,024,105,048,141
215 DATA 031,004,173,009,220,041,240
216 DATA 024,074,074,074,074,105,048
217 DATA 141,033,004,173,009,220,041
218 DATA 015,024,105,048,141,034,004
219 DATA 173,008,220,024,105,048,141
220 DATA 036,004,076,049,234
```
Floyd L. Anderson, Jr. Niantic, IL

\$2E7 Modem hearing aid—Sometimes you make a modem call and fail to get a carrier. Since most modems don't let you listen in on the line, you can't tell if you're getting a busy signal, a ring with no answer or something else. Worse, modems with the auto-redial feature can be repeatedly answered by an angry human voice.

To hear what your modem is receiving, use a telephone pickup such as the Radio Shack #44-583, which you can plug into any handy amplifier. Move the pickup around on the telephone or modem until you get a useful signal.

Many portable tape recorders can act as amplifiers for this purpose, if you plug earphones into the earphone jack, put a blank tape in the recorder and press the play and record buttons. The pause button will often stop the tape, but not the amplification.

> Craig Edward Given Chattanooga, TN

\$2E8 Remembering power-up sequences-In our school, all children greet their Commodore by saying "My Dear Computer." This reminds them to turn on the mon itor (My), then the disk drive (Dear) and, finally, the computer (Computer). When leaving the computer, they say "Computer, Don't Move." This, of course, reminds them to turn everything off in reverse order.

# **SUPER HUEY** America's #1 Helicopter Flight Simulator

Forget the disappointment of other flight simulators ... SUPER HUEY<br>has eliminated them! - Commodore Power Play Magazine "One of the best flight simulators ever tested!" - Erv Bobo, Run Magazine

Handles like a real helicopter. All your<br>flying skill will be needed.

# **FOUR ACTION-PACKED ADVENTURES!**

Solo Flight · Rescue Explore · Combat

**Million** and May Not Reprint Without Permission

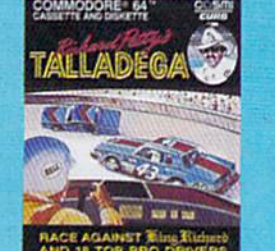

Race against King Richard Petty and<br>18 top drivers. A real life 3-D main event.<br>Atari<sup>e</sup> · Commodore<sup>®</sup> 64/128<sup>\*\*</sup>

where the action is!

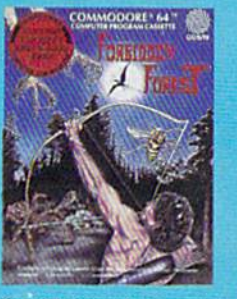

om the giant spiders, snakes<br>ns, frogs, phantoms and<br>the demogorgon.

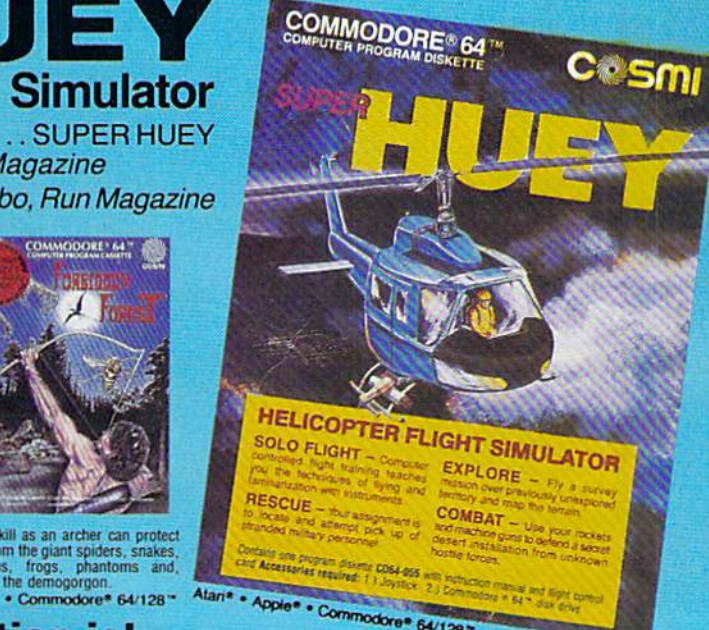

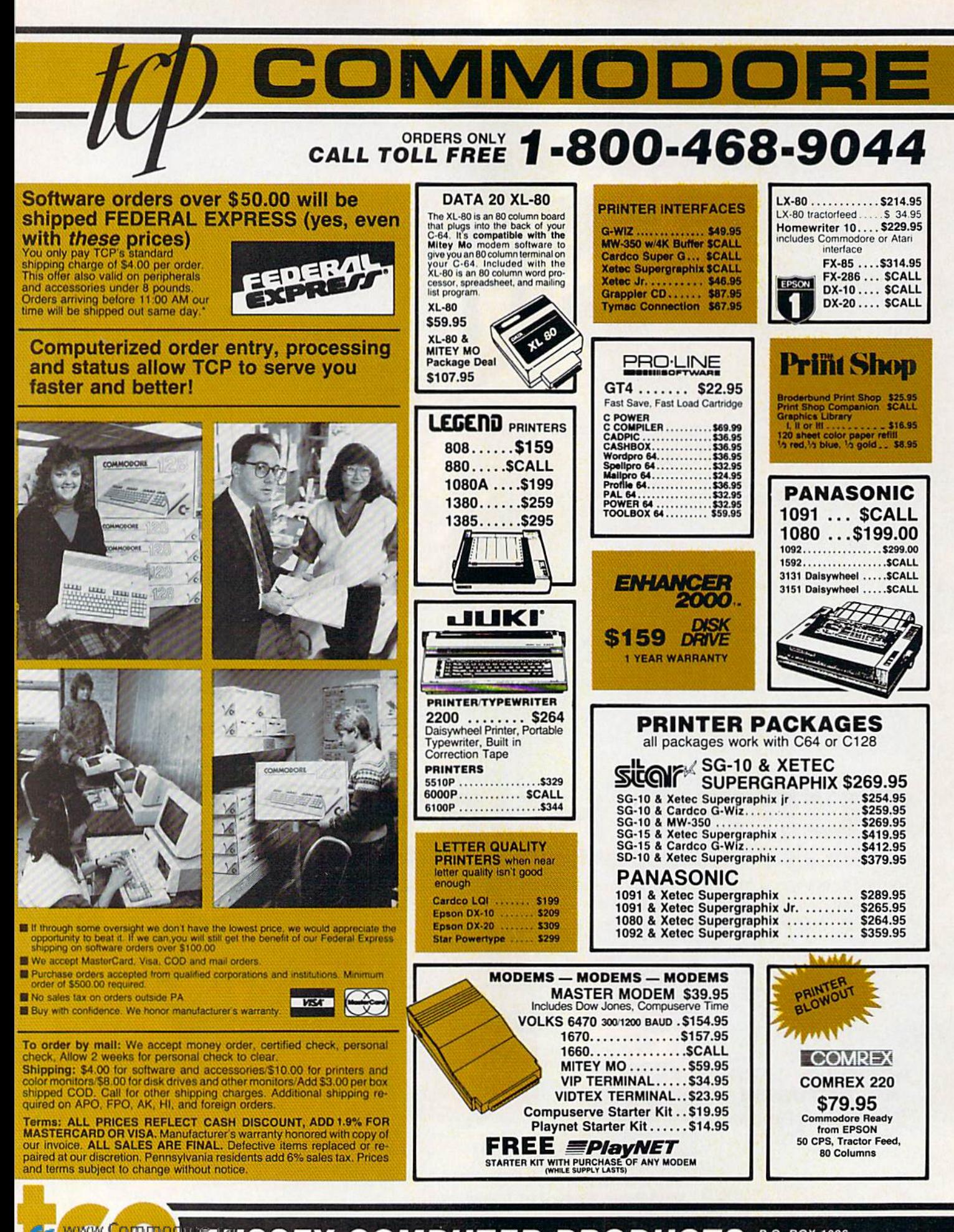

**WWW.Communications COMPUTER PRODUCTS** FOLBOX 1006 PA 16804

# **INFORMATION AND** PA ORDERS 814-234-2236

## OPEN 9-8 Mon-Fri; 10-5 Sat EAST COAST TIME

285 CLASSIFIEDS

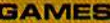

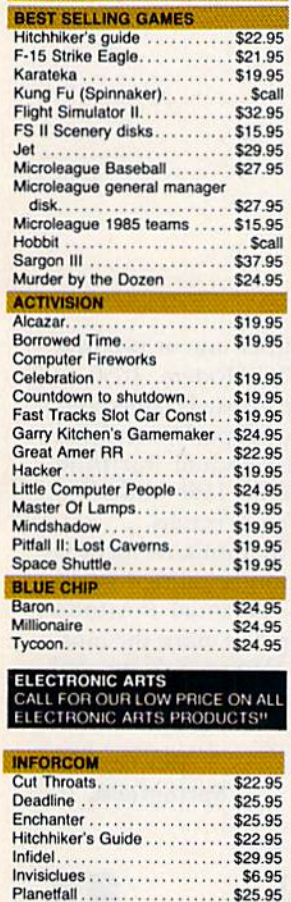

Suspect.........................\$29.95<br>Wishbringer..................\$25.95

Zork II ........................ \$26.95

**RGBI/COMPOSITE** 

**MONITORS** 

Magnavox 8562 ... SCALL

2 year warranty, all cables to<br>128 included. Monochrome

mode available at flick of switch

**Thompson Monitor \$274.95** 4 modes of operation. All cables<br>to 128 included.

> **INFODESIGNS SOFTWARE**

Wordpro 3+/64, A/P, A/R,

**Communications, Sales,<br>Management, or Negotiation** 

**Your Choice ..... \$19.95 EA** 

**Inventory**<br>Payroll, General Ledger.

Edge.

\$25.95

\$22.95

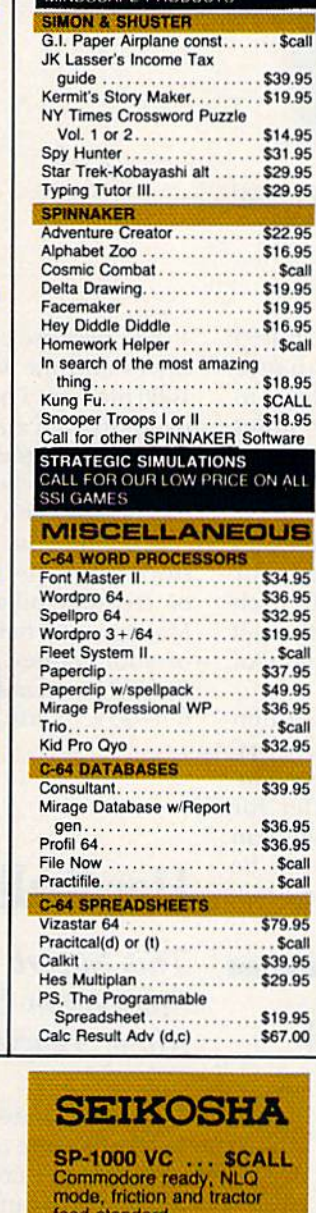

CALL FOR OUR LOW PRICE ON ALL

ś ć

**COMMODORE** 

**AUTHORIZED** 

**SERVICE CENTER** 

tcp IS A

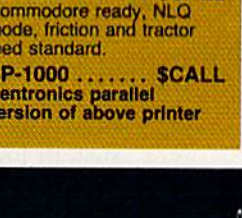

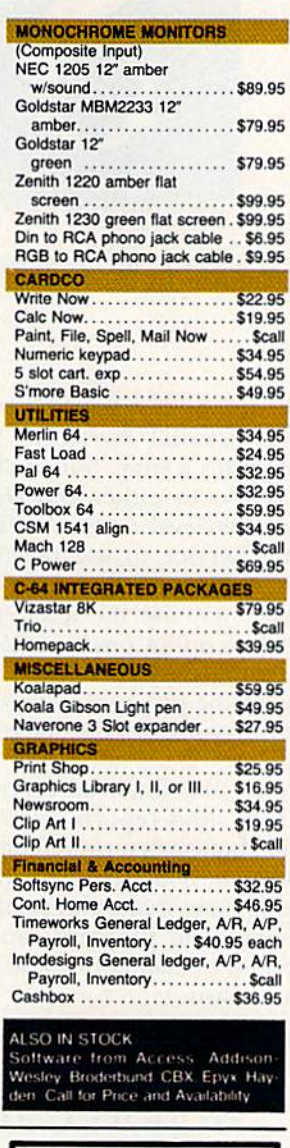

**Xetec ...** 

SUPER GRAPHIX inter-

face w 8K buffer, down

SUPERGRAPHIX jr<br>printer interface..\$46.95

Font Master II . \$34.95

REPAIR RATES FOR OUT<br>OF WARRANTY SERVICE

C-64 Repair.........\$49.95

1541 Align..........\$29.95

1541 Repair ........ \$69.95

C128, 1571, Others. \$CALL

Repair Rates Include UPS<br>Ground "Return" Shipping

. \$ lowest price

loadable fonts

1670...S157.95 C<sub>128</sub> **1571, 1572 DRIVES** CALL **1902 MONITOR NOW MPS 1000 PRINTER FOR LOWEST 1350 MOUSE** 1700, 1750 RAM **PRICES EXPANSION SAVE A BUNDLE ON A BUNDLE PACKAGE DEALS AVAILABLE CALL FOR DETAILS COMMODORE 1285 SOFTWARE WORD PROCESSORS** VIZAWRITE128..... SLOWEST PRICE CALL WORDPRO 128.......................... \$59.95 PAPERCLIP.............................. \$37.95 PAPERCLIP W/SPELLPACK...........\$49.95 WORD WRITER 128 W/SPELLER...... \$49.95 PERFECT WRITER ................... SCALL **SPREADSHEETS EDYX. MULTIPLAN 128. . . . . . . . . . . . . . \$44.95** PERFECT CALC...................... SCALL **SWIFTCALC 128 W/SIDEWAYS........ \$49.95** VIZASTAR 128 ...... Database, Graphics ... SCALL<br>Integrated Spreadsheet, Database, Graphics **MISCELLANEOUS 128 SOFTWARE** PERFECT FILER ..................... SCALL SUPERBASE 128....................... \$69.95 CONSULTANT 128 .....................\$39.95 Sylvia Porter's Financial Planner ..... \$CALL Data Manager II ........................ \$49.95 NEW TITLES EVERY DAY!<br>CALL FOR LATEST INFORMATION! SG-10........SCALL<br>SL-10C.......S226<br>Commodore ready SG-15..........\$364 SD-10.........\$323 SD-15.........S449 POWERTYPE.. \$299

**COMMODORE 1285** 

**HARDWARE** 

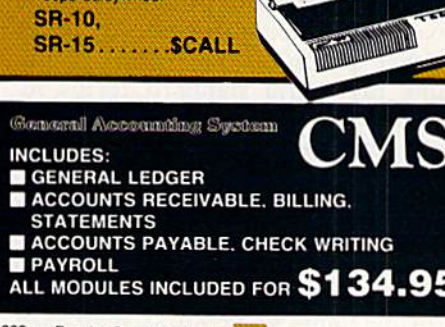

SRDERS ONLY SCALL TOLL FREE 1-800-468-9044

Circle 209 on Reader Service card.

# SOFTWARE GALLERY

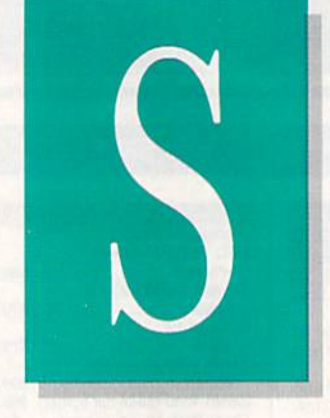

# Compiled by SUSAN TANONA

# Personal Portfolio Manager

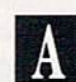

This Program Will Help You Manage Your Investments

Personal Portfolio Manager al lows you to keep track of both short- and long-term investments, maintain tax records and generate tailor-made reports on your portfo lio. Even a certain amount of financial analysis is possible.

One of the unique features of this program is that it contains a builtin terminal program, optimized for connecting to such financial data bases as Dow Jones News/Retrieval and Warner Computer Service.

The documentation is impressive. More than 80 pages explain the op eration of the package in detail.

Entering the initial data is a relatively straightforward process, al though it does take some time.

Once you've entered your data, you can create and print out reports based on that information. You can either customize the reports or use one of several standard forms in cluded with the program, If you de cide to create your own reports, you'll have to get involved with some mathematics, which the reference section helps you with.

As you probably know, financial information is available through many on-line computer networks. With most financial software, you must input the updated stock quotes yourself. Mot NoRRebMyMMMHBAGPermission

The terminal program integrated into Personal Portfolio Manager makes this a snap, but you'll have to subscribe to either the Dow Jones News/Retrieval or ihc Warner Com puter Service to use the automatic quote-gathering system.

You may use the quote-gathering software on an on-demand basis, or you can specify a particular time each day for the program to make the call for you (with an auto-dial modem, of course).

Since the financial services often include news reports, Personal Port folio Manager's terminal program in cludes an 8000-character buffer for saving news items and reading them off-line. The program can even be used for checking into the local bul letin board.

# Report Card

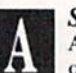

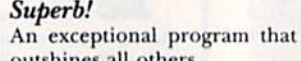

outshines all others. Very Good.

One of the better programs available in its category. A worthy addition to your software library.

### Good.

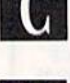

Lives up to its billing. No hassles, headaches or disappointments here.

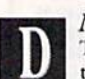

Mediocre. There are some problems with this program. There are better on the market.

Poor. Substandard, with many problems. Should be deepsixed!

You may use either one or two disk drives and the VIC Modem, 1650 or 1660 modem. The manual claims com patibility with any properly interfaced printer. I tested Personal Portfolio Manager with both a 1525 and MPS-801 printer, with good results.

Whether your investments include stocks, options, bonds, mutual funds or treasury bills, Personal Portfolio Manager will help you make the most of your money. (Abacus Software, PO Box 7211, Grand Rapids, MI 49510. C-64/\$39.95 disk.)

> Jim Grubbs Springfield, IL

# Hardball!

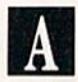

This Superb Sports Simulation Delivers Major League Excitement

imply stated, Accolade's Hardball is one of the best sports simulations ever created. Not only does the game feature graphics that look like NBC's Game of the Week, but its realistic action and extensive play op tions give it the depth necessary to sustain long-term interest.

You can play Hardball against friend or against your C-64, with either side the home team. Virtually all func tions are under joystick control.

There is a total of eight pitches, including fastballs, offspeeds, sliders, sinkers, screwballs and curves. How ever, each of the pitchers on your roster is expert in only four pitches. After selecting a pitch, you use the

# TEMPLE OF APSHAI TRILOGY"<br>BIGGER. MEANER. AND RICHER THAN EVER.

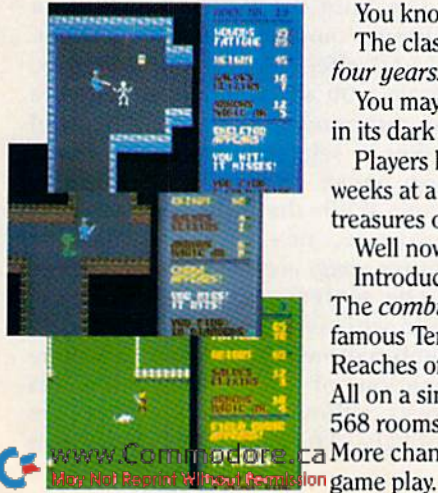

Ji '\*

■■- /;■

-'.V

You know Temple of Apshai. The classic. Best-seller for over four years.

You may have friends trapped forever in its dark recesses.

Players have dropped from sight for weeks at a time, searching for the treasures of Apshai.

Well now we've raised the stakes. Introducing the new Apshai Trilogy. The combined wrath of the world famous Temple of Apshai<sup>®</sup>, Upper Reaches of Apshai® and Curse of Ra® All on a single disk. Twelve levels. 568 rooms to explore. More choices. **La More chances. Best of all, there's faster** 

The graphics and sounds are new. The challenge of the dungeons is timeless. Are you ready for the most involving role-playing game ever designed?

Temple of Apshai is waiting. Silently lurking. Patiently waiting. For you. At your nearest Epyx dealer.

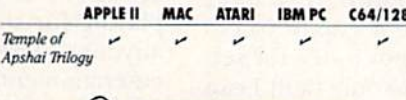

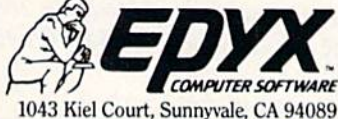

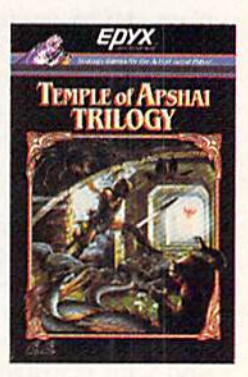

Strategy Games for the Action-Game Player

Circle 12 on Reader Sc

# **El** Software Gallery

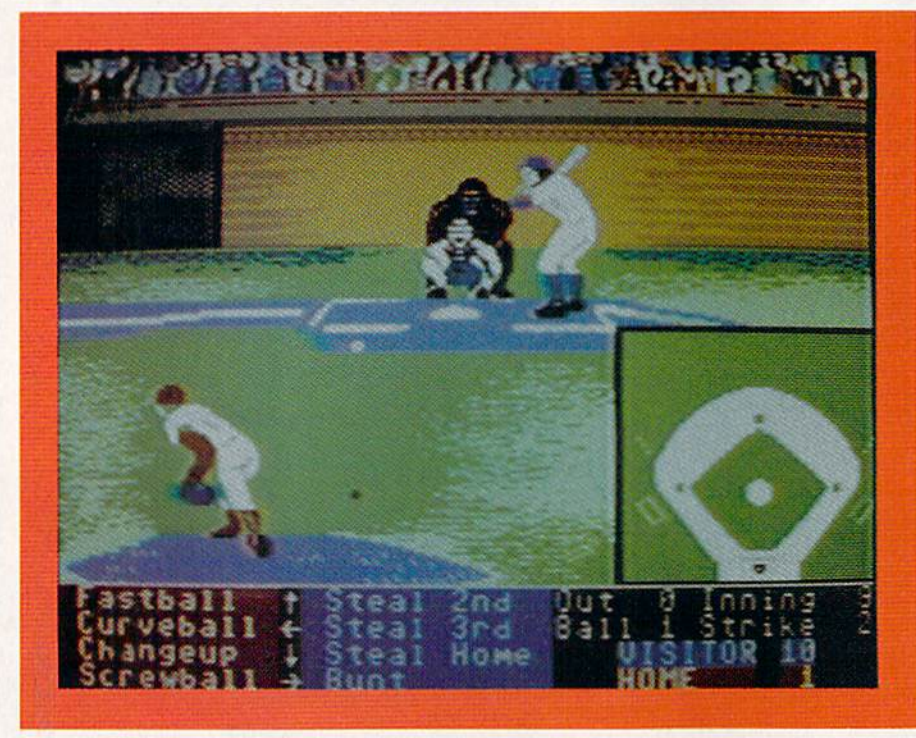

Hardball!, from Accolade.

joystick to determine where you'll di rect the ball.

If the pitch is over the plate, the word strike appears from out of the umpire's mouth as he gestures the call. If the ball is hit, it's time to gel the fielders in on the action.

As the ball leaves the hitter's bat, the camera angle shifts from the clas sic behind-the-pitcher view to a wide shot of the outfield. The fielder clos est to the ball begins blinking and is suddenly under joystick control. When a fielder catches the ball, you press the fire-button and move the stick in the direction you want the ball thrown. Even double and triple plays can be made with ease.

Just as in real baseball, the most difficult part of being up at bat is waiting for your pitch. Whether or not you make solid contact with the ball will depend upon your timing and your judgment of the pitch.

If you hit the ball, your player automatically runs toward first base; however, from there it's up to you to decide whether or not to try for sec ond base. In fact, the only fault I can find with Hardball is that if you do decide to head for the next base, there's no turning back.

There are several big league op- (b) KIN Relation With 1986

tions available from the Manager's Decision screen, which you call up and exit by pressing the space bar. At bat, you may choose to send in pinch-hitter through player substi tution or by exchanging positions. The team in the field can use the Manager's Decision screen to send in a relief pitcher, shift the outfield left or right, set the infield at normal or double-play depth, or intentionally walk the batter.

To help you make informed man agerial decisions, batters' averages are displayed as they step up to the plate and statistics on other players are available from the Decision screen. Some of the game's other realistic features include a conventional baseball scoreboard, extra innings, foul tips, home runs and starting pitchers whose accuracy fades in the late innings.

Hardball is a perfect blend of action and strategy with first-rate graphics, sound effects and music. It is required playing for sports fanatics as well as anyone interested in siate-of-the-art entertainment software for the C-64. (Accolade, 20863 Stevens Creek Blvd., Cupertino, CA 95014. C-64/\$29.95 disk.)

> Bob Gucrra Charlestown, MA

# Stickybear Math and Stickybear Reading

**B** 

These Programs Help Your Child Practice Some Basic Skills

tickybear Math and Stickybear Reading are top-notch drill programs for primary school children. The reading program is for children of ages five to eight, and the math for six to nine. Both programs are charming, well-designed and fun.

A lengthy disk-access time may make children impatient, but, while I'd prefer a faster response, this problem is a natural result of the excellent high-resolution graphics.

Stickybear Reading is a little more difficull to use than Stickybear Math, and children will need some paren tal help.

**Stickybear Reading includes three** modules: Matching Words and Pic tures, Till in the Blank and Modular Sentences. Even a child who barely knows how to read can learn new vocabulary, because the program won't let him make a mistake. When the child enters an incorrect answer, the computer makes an unpleasant sound. The child never has more than three choices, and when he in puts the correct response, he is re warded with approving noises from the computer. This correct answer is displayed long enough for the child to fix it in his mind.

The Find the Words and Build Sentence modules both offer delight ful and effective animation. For ex ample, you see a screen in which cow jumps over Stickybear. The child makes a selection from the words sheep, skunk and cow to fill in the blank. While the child is learning the word cow, he's also learning the phrase jumps over.

The sentence game provides the child with subjects, verb and adverb combinations and objects. Any com bination of these three elements works, although some sentences are unlikely. After the child completes

# COLOSSUS CHESS IV CLOSES THE DOOR ON ALL THE OTHERS

COLOSSUS is the most complete chess program available for the CBM™ 64/128 and APPLE™ 2 Series, written using the very latest techniques by computer chess programmer ol eight years experience. It has the widest range of true features available, including some never before implemented on any home computer chess program.

COLOSSUS has perfect understanding or *all* the rules of chess, including underpromotions, the fifty move rule and all draws by repetition. It can handle standard mates; including the very difficult King, Bishop and Knight versus King.

COLOSSUS also offers the choice between the usual two dimensional flat board display or the new three dimensional real life board which allied to optional joystick control makes it clear and easy to use. It comes with comprehensive instruction manual and is easily the best chess program for casual and serious players alike.

■■ '■■■ ;..

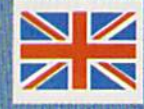

Circle 71 on Reader Service card.

**PORTER LS OFFRES** 

# **El** Software Gallery

the sentence, the program moves to an animation screen that shows the sentence in action.

Stickybear Math features 20 levels of practice in addition and subtrac tion. Correct answers help to con struct a bridge to save Stickybear, who appears after every few prob lems to let the child know how much of the bridge he's built.

Two features really distinguish this program. The first is that on the lev els where the problems involve small numbers, the designers have built sel theory into each screen. For example, in an addition problem, the screen might have five inchworms above the number five and four above the four. When the child types the correct an swer, the inchworms crawl across the screen to make a group of nine above the answer.

The other exciting feature is the parent's ability to set program pa rameters. The disk can hold individ ual files on up to 24 children, recording the progress of each. Thus, if the child is bored with his present level, or if the problems have become too difficult for him, the parent can change these parameters.

Drill programs are not the most exciting educational software avail able, but they are valuable, especially for children who need extra time with basic skills. Stickybear Reading and Stickybear Math are excellent choices to meet this need. (Weekly Reader Family Software, 245 Long Hill Road, Middletown, CT 06457. C-64/ \$29.95 disk.)

> Annette Hinshaw Tulsa, OK

> > $B$

# Heart of Africa

Explore Africa in Search Of Adventure, Riches and Pharaoh's Lost Tomb

ecause of your "uncommon  $\mathbf D$  worthiness," you have been selected by the attorneys of the late Hiram Perkins Primm to carry on his life's work of exploring Africa. You will be given Primm's notes on Af rica, \$250 and passage to Cairo a swywe Commodore.ca

aboard the African Queen. From the time of your arrival in January 1890, you'll have five years to find the leg endary lost tomb of Pharaoh Ahnk Ahnk. If you succeed, you will inherit Primm's estate. If you fail, your suc cessor will be instructed to give you a proper burial—should your earthly remains be located.

Your adventure begins in the port city of Cairo. Like the other port cities you'll visit on your expedition, such as Berbera, Zanzibar, Boma and Lagos, Cairo contains shops where you can buy the supplies you'll need in your travels. You'll also want sev eral gifts to offer the tribesmen of various villages in exchange for di rections to the chief's hut. Also avail able in each city is a travel agent who can provide passage from one port city to any other.

Since you can have only one object in hand at a time, you'll always want to use the item that's most appropriate to your surroundings, such as a canteen while crossing die desert. When not holding any other object, it's a good idea to keep some type of weapon handy for protection. Just be sure not to walk into a village with a pistol in your hand. It upsets the natives.

During your travels, you'll encoun ter charging rhinos, deadly insects and poisonous snakes. Unfortunateiy, these events are never depicted on the screen.

If you're lucky, you'll also discover such natural wonders as great water falls and perhaps even some large gold or silver deposits. As you make discoveries, the information is auto matically chronicled in a diary for future reference. In addition, if you have a map, the areas you explore are colored in to remind you of where you've been. As a reward for your discoveries, funds will be wired to you when you return to a city so that you may continue your expedition.

By studying the notes left by Primm, you'll gain valuable insights into the language and customs of the various tribes you'll encounter.Then, by offering an acceptable gift to the tribal chiefs of die villages, you may receive clues that will help you locate precious metals, jewels or even Ahnk Ahnk's tomb. Without this help, there is little chance of success and you'll be destined to perish in the searing desert or become hopelessly lost in dense jungle.

Heart of Africa is an entertaining safari into the jungles, deserts and mountains of the mysterious conti nent of Africa. From geographical landmarks like Mount Kilimanjaro and Lake Chad, to tribes such as the Ugandi and the Zulu, Heart of Africa is a fascinating lesson in social studies. It's a living textbook where people, animals and natural wonders come alive, and your survival de pends on how well you've studied. (Electronic Arts, 2755 Campus Drive, San Mateo, CA 94403. C-64/\$32.95 disk.)

> Bob Guerra Charlestown, MA

# Paperback Writer 128

Powerful Word Processing Package For Your C-128

Ithough Paperback Writer was **A** originally written for the C-64, it makes an easy transition to the C-128 and, in the process, becomes even more powerful.

The program utilizes the C-128's 80-column format, the fast (2MHz) speed and the autoboot feature. The documentation seems still to have been written for the C-G4, with new features exclusive to the C-128 mode set aside in boxes.

After autobooting, the Paperback Writer presents you with a menu of printers from which you can input your brand. Unfortunately, you must make this choice each time you use the program, as there is no way to save it to the master disk.

In the Write/Edit mode, a command box above the text area gives you a list of major routines. Pressing the Commodore key flips you into sub-menu of choices and from here all commands are alphabetic and one-key, making the functions easy to remember and use.

With a whopping 64K of free memory left after booting, you're not likely to run out of room for docu-

# Fleet System 2.™ Word processing that spells V-A-L-U-E.

**Rating** Superb! -RUN Magazine

# Complete word processing with built-in 90,000 word spell checking-Only \$69.95

Up till now, you'd have to spend a minimum of about \$70 to get a good word processor for your Commodore 64™/128!™ And if you added a small, separate spell checking program, you'd be out well over \$100!

Now there's Fleet System 2! It's two powerful programs in one, and it's per fect for book reports, term papers or full office use.

Fleet System 2 combines the EASIEST and most POWERFUL word processor available with a lightning-fast 90,000 word spelling dictionary — all in one refreshingly EASY TO USE Integrated system. Finally, spell checking is now available at your fingertips.

You can even add over 10,000 "custom" words to the built-in 90,000 word dictio nary. And at suggested retail price of \$79.95, Fleet System 2 really spells

V-A-L-U-E, and 90,000 other words too! Fleet System 2 helps people of all ages to learn to spell correctly and write better too. It's the ONLY full featured word processor that provides you with helpful writing and VOCABULARY FEEDBACK such as: the total number of words in your document, the number of times each word appears, and total number of "unique" words, just to name a few.

Fleet System 2 has every important feature that will help you make child's play

out of the most heavy duty typing tasks. There's Built-in 80 Column Display - so what you see is what you get, Horizontal Scrolling During Typing, Easy Correction and Movement of Text, Page Numbering, Centering, Indenting, Headers and Foot ers, Math Functions, Search and Replace, Mail Merge, BUILT IN 90,000 word SPELL CHECKING and much, much more!

 $s$ 

Ask for Fleet System 2. Exceptionally Easy. Packed with Power. Perfectly Priced.

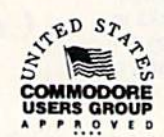

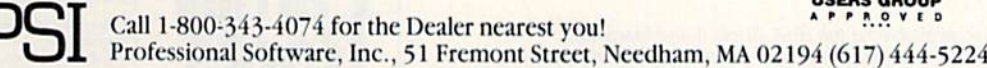

들CJ SYMER) 장은 PHICHAPPIA는 이 HPHSS에이의 Software, Inc. — Flect System 21M was designed and written by Visiontronics, Ltd. — Commodore 64TM and Commodore 128TM are<br>In commodore Encluding Encluding Scholars는 Some printers may Circle 93 on Reader Service card.

# **El** Software Gallery

ments or files. However, if you sus pect you're getting close, pressing CTRL-M shows how much room you have left. If you are working on very long manuscript, you can link files together.

Along with giving you a large working memory, Paperback Writer al lows you to divide the memory into two files of 32K each. Both run con currently and you may swap infor mation from one file to the other.

Paperback Writer offers such print ing options as italics, boldface, super and subscripts, all of which you sec on the screen exactly as they will ap pear on paper.

Formatting of text is done from an extensive menu of commands. It is here, as well as in flipping between var ious menus, that the speed of the C-128 comes into play, for the changes you make are almost instantaneous.

Paperback Writer also contains spelling checker, but you must create your own dictionary. I'm not sure why, but this must be done in 40 column mode.

Paperback Writer 128 also offers such features as search and replace; block move and block delete; Nu meric mode for automatic alignment of numbers; and a DOS wedge.

The only limitations I found are the inability to save cither your printer information or your choice of screen colors. Saving these so that they become default parameters would make a good word processor even better.

Those drawbacks aside, my overall recommendation is high. If you're ready for 80-column word processing and you're looking for a piece of software that shows off the power of your new computer, then Paperback Writer 128 is worth your considera tion. (Digital Solutions, PO Box 345, Station A, Willowdale, Ontario, Canada, M2N 5S9. C-128/\$49.95 disk.)

> Ervin Bobo St. Peters, MO

Circle 81 on Reader Service card.

# The File Converter

Say Good-Bye to The Problem of File Incompatibility

o matter how much you treasure your word processing or database program, a new package eventually appears offering more features or faster operation. You'd like to use this new package, but hes itate because of the problem of file incompatibility between programs.

The File Converter provides a solution to this problem. It's a handy utility that allows you to automati cally convert files, read relative files and speed up database entry.

Using a built-in template or one of your own design, The File Converter will read almost any word-processing file, strip away unnecessary charac ters, convert the format and write

Circle 220 on Reader Service card.

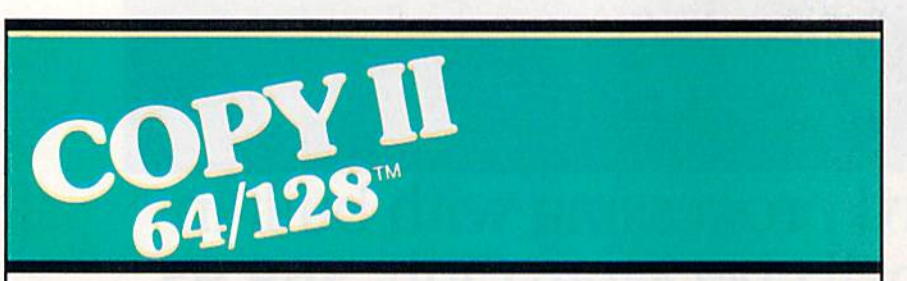

## BACKUP PROTECTED SOFTWARE FAST.

From the team who brought you COPY II PLUS (Apple), Copy II PC (IBM) and COPY II MAC (Macin tosh) comes a revolutionary new copy program for the Commodore 64 and 128 computers.

- Copies many protected programs—automatically. (We update Copy II 64/128 regularly to handle new protections; you as a registered owner may update at any time for \$15 plus \$3 s/h.)
- Copies even protected disks in under 2 minutes (single drive).
- Copies even protected disks in under 1 minute (dual drive).
- Maximum of four disk swaps on a single drive.

• Includes fast loader, 12-second format.

Requires a Commodore 64 or 128 computer with one or two 1541 or 1571 drives.

Call 503/244-5782, M-F, 8-5:30 (West Coast time) with your  $\bigcirc$   $\overline{w}$ in hand. Or send a check for \$39.95 U.S. plus \$3 s/h, \$8 overseas.

# \$39.95

Central Point Software, Inc. 9700 S.W. Capiiol Hwy. #100 Portland, OH 97219

Central Point **Software** 

Backup utilities also available for the IBM, Apple II and Macintosh. This product is provided for the purpose of enabling you to make archival copies only. And your Earls and Viscounts. If you've got royal ancestors, we have the noble software that can help you trace them down.

Family Roots and your Apple, IBM, Commodore, Kaypro\*, and many others, offer individual and group sheets, charts, name indices, general search and text

Put up to most disk drives, dukes! A comprehensive

Family

Roots

.^^ capabilities. Adapts printers, and screens. **VOUI** You get more utility  $\triangledown$   $\blacksquare$  programs, plus lots °^ Personal control. (new) manual is included.

All for just \$185.

Write or call today for more infor mation and free brochure.

# Quinsept, Inc.

P.O. Box 216 Lexington, MA <sup>02173</sup> (617) 641-2930

American Express, Visa, and MasterCard gladly accepted.

Trademarks for Apple<br>Computer Inc., International<br>Business Machines, CBM, Inc<br>and Digital Research.

20 Wild Commodore.ca

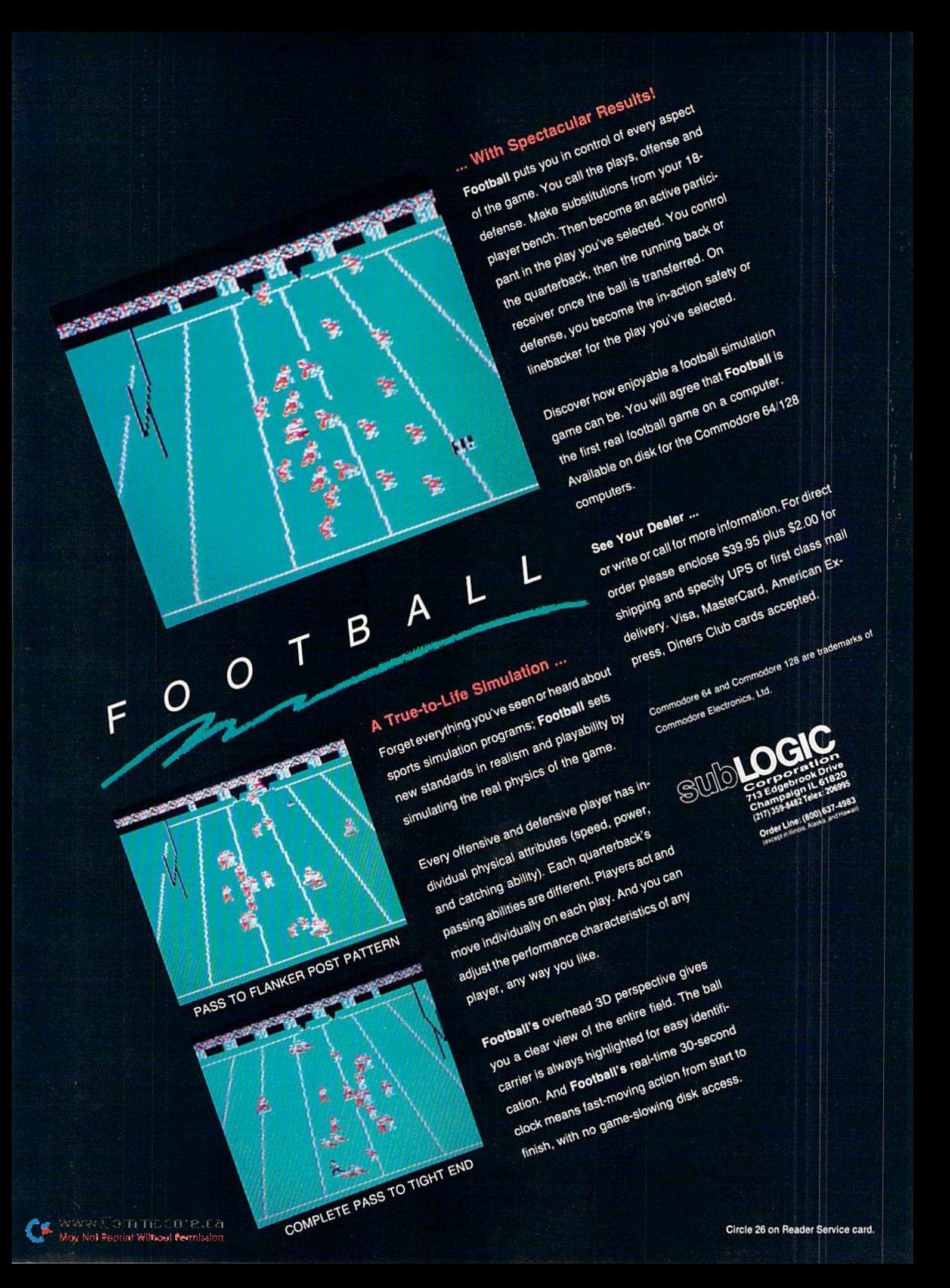

# El Software Gallery

new sequential file that can be read by your word processor. The con verted file can be viewed on the screen or sent to the same disk as the original or to any other disk drive.

Rewriting database files presents more of a problem; you must first understand how your program or ganizes its files and how the new rec ords are written. Record lengths may be fixed or variable. Disk files may be program, sequential, relative or random. Delimiters to mark the be ginning and end of fields will vary, as may the number of fields in the old and new versions of your file.

The process isn't as complicated as it may sound, and, fortunately, the documentation is comprehensive and easy to follow. If you're the least bit computer literate, you should be able to use this program successfully.

Once you've entered the proper conversion values into the program, you can save the newly created tem plate to disk. You may be surprised to discover that The File Converter

also allows you to create new fields, eliminate old ones, reorganize rec ords and add non-printing charac ters to the beginning of each record.

Two other handy utilities included are a relative-file reader, which allows you to inspect and print out relative files, and batch-entry program, Which speeds keyboard entry of da tabase records,

The Fast Entry program included with The File Converter offers an innovative solution to the problem of the slow speed of Commodore disk drives. After you've set up a format with fields corresponding to the rec ords in your database, you can enter data while the disk drive works in dependently. Records are still saved after you've typed them, but you'll no longer have to alternate between keyboard and disk operations.

Fast Entry also gives you several clever options that help you along. If, for example, you must enter hundreds of names and addresses for a mailing list, Fast Entry will automatically number each record; enter designated fields; move to the next field without a carriage return; and repeat specified fields from record to record.

Data entered with Fast Entry can be written in either Flexfile or Superbase format. To use the data with some other database program, you must first run the output file through the converter program.

The opportunities that The File Converter extends to Commodore users are virtually endless. Along with providing compatibility among Commodore-specific software, you can also reformat ASCII data from other computer systems.

Of all the utility programs avail able for the C-64, The File Converter may not be the one you use most often; however, use it once and you'll never want to be without it. (Applied Technologies, Lyndon Way, Kittery, ME 03904. C-64/\$39.95 disk.)

> John Premack Lexington, MA

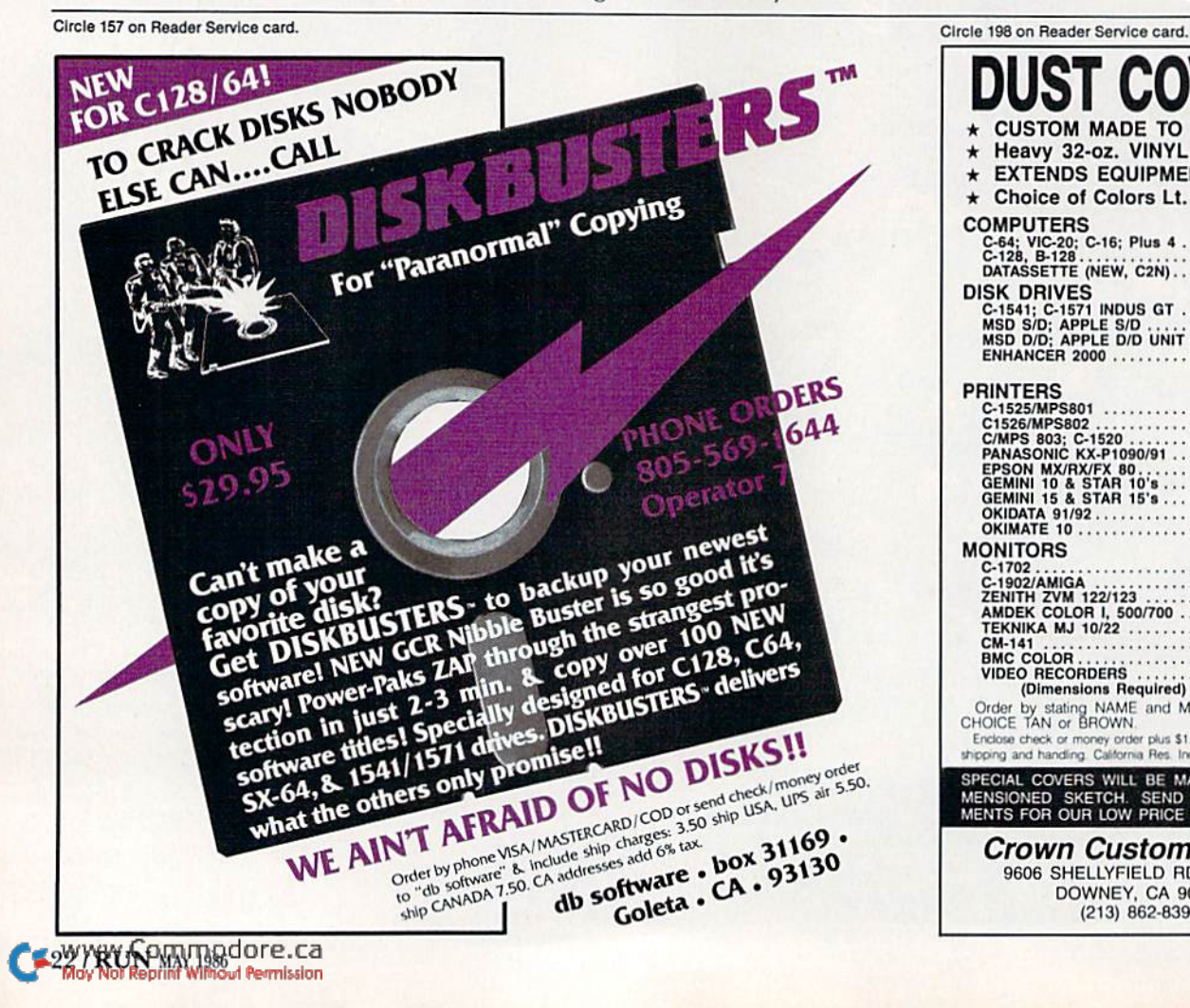

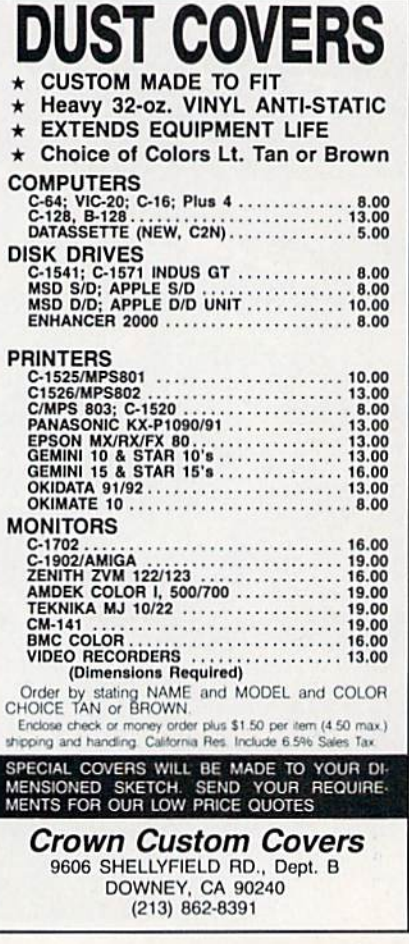

# Printer For All Reasons Search For The Best High Quality Graphic Printer

If you have been looking very long, you have probably discovered thai there are just too many claims and counter claims in the printer market today. There are printers that have some of the features you want, but do not have Others. Some features you probably don't care about, others arc vitally important to you. We undcrsiand. In faci, not long ago, we were in the same position. Deluged by claims and counter claims. Overburdened by rows and rows of specifications, we decided to separate all the facts - prove or disprove all the claims to our own satisfaction. So we bought printers. We bought samples of all the major brands and tested them.

### Our Objective Was Simple

We wanted to find that printer which had all the features you could want and yet be sold di rectly to you at the lowest price. We didn't want a close-out special of an obsolete product that some manufacturer was dumping, so we limited our search to only those new printers that had the latest proven technology. We wanted to give our customers the best printer on the market today at a low price.

### The Results Are In

Our search is over. We have reduced the field to a single printer that meets all our goals (and more). The printer is our SP-1000 manufac tured by a Division of Seiko, the world class manufacturer of many fine products from Japan.We ran this printer through our battery of tests and it came out shining. This printer can do it all. Standard draft printing at a respectable 100 characters per second, and with a very readable 12 (horizontal) by 9 (vertical) character matrix. This is a full feature, bidirectional, logic seeking, true descender printer.

### "NLQ" Mode

One of our highest concerns was about print quality and readability. This printer has a print mode termed Near Letter Quality print ing (NLQ mode). This is where we outshine all the competition. Hands down! The character matrix in NLQ mode is a very dense 24 (horizontal) by 18 (vertical). This equates to 41,472 addressable dots per square inch. Now we're talking quality printing. It looks like it was done on a typewriter. You can even print graphics using the standard graphics symbols built into your computer. The results are the best we've ever seen. The only other printers currently available having resolution this high sell for hundreds more.

### Features That Won't Quit

Your computer can now print 40, 48, 68, 80, 96, or 136 characters per line. You can print in ANY of scores of styles including double width and reversed (white on black) styles. You not only have the standard Pica, Elite, Condensed and Italics, but also true Superscripts and Subscripts. Never again will you have to worry about how to print H,0 or X3. This fantastic machine will Jo it

automatically, through easy commands right from your keyboard. Do you sometimes want to emphasize a word? It's easy, just use bold (double strike) or use italics to make the words stand out. Or, if you wish to be even more emphatic, underline the words. You can combine many of these modes and styles to make the variation almost endless. Do you want to express something that you can't do with words? Use graphics with your text  $-$  even on the same line. You have variable line spacing of 1 line per inch to infinity (no space at all) and 143 other software selectable settings in bet ween. You can control line spacing on a dotby-dot basis. If you've ever had a letter or other document that was just a few lines too long to fit a page, you can see how handy this feature is. Simply reduce the line spacing slightly and ... VO1LA! The letter now fits on one page.

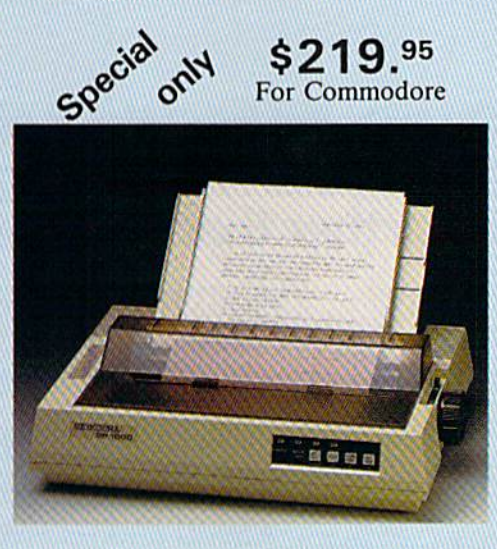

## Forms? Yes! Your Letterhead? Of Course!

Do you print forms? No problem. This unit will do them all. Any form up to I0 inches wide. The tractors are adjustable from 4 to 10 inches. Yes, you can also use single sheets. Plain typing paper, your letterhead, short memo forms, labels, anything you choose. Any size to 10" in width. In fact this unit is so advanced, it will load your paper automati cally. Multiple copies? Absolutely! Use forms (up to 3 thick). Do you want to use spread sheets with many columns? Of course! Just go to condensed mode printing and print a full 136 columns wide. Forget expensive wide-car riage printers and changing to wide carriage paper. You can now do it all on a standard 81/2" wide page, and you can do it quietly, it's only 55dE. This is much quieter than any other impact dot matrix printer that we know of and is quieter than the average office background noise level.

### Consistent Print Quality

Most printers have a ribbon cartridge or a single spool ribbon which gives nice dark printing when new, but quickly starts to fade. To keep the printers output looking consis tently dark, the ribbons must be changed quite often. We solve this problem by using wide  $(\frac{1}{2})$  ribbon cartridge that will print thousands of pages before needing replace ment. (When you finally do wear out your ribbon, replacement cost is only \$11.00. Order H2001. (Also Locally Available.)

### The Best Part

When shopping for a printer with this quality and these features, you could expect lo pay much more. Not now! We sell this fantastic printer for only \$219.95! You need absolutely nothing else to start printing - just add paper (single sheet or fanfold tractor).

### No Risk Offer

We give you a 2-week satisfaction guarantee. If you are not completely satisfied for any reason we will promptly refund your pur chase. The warranty has now been extended to 2 years. The warranty repair policy is to repair or replace and reship to the buyer within 72 hours of receipt.

### The Bottom Line

Be sure to specify the order  $#$  for the correct version primer designed for your computer.

Commodore C-64 & C-128, Order #2200, graphics interface & cable built in. \$219.95

IBM-PC and compatibles, Order #2100, \$239.95 plus 8' shielded cable #1103, \$26.00

Apple IIc & Macintosh Order #2300, \$239.95 with cable.

Standard Parallel with 36 pin Centronics con nector, Order #2400, \$239.95 no cable.

Standard Serial with RS-232 (DB-25) Con nector, Order #2500, \$239.95 no cable.

We also have interfaces and cables for many other computers not listed. Call Customer Service ai 805/987-2454 for details.

Shipping and insurance is  $$10.00 - UPS$ within the continental USA. If you are in a hurry, UPS Blue (second day air), APO or FPO is S22.00. Canada, Alaska, Mexico are \$30.00 (air). Other foreign is \$70.00 (air). California residents add 6% tax. The above<br>are cash prices — VISA and MC add 3% to total. We ship the next business day on money orders, cashiers' checks, and charge cards. A 14-day clearing period is required for checks.

For information call 805/987-2454 TO ORDER CALL TOLL FREE 1-(800) 962-5800 USA (8-8 PST) 1-1800) 962-3800 CALIF.

Dealer inquiries invited

or send order to:

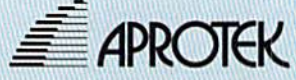

1071-A Avenida Acaso Camarillo, CA <sup>93010</sup>

# **MGDO** CONNECTION

# Introducing QuantumLink, the only official **L'ECommodore -supported on-line service. It will expand** your 64's universe further than you ever imagined.

Now you can take your computer beyond the limits of software programs. The new QuantumLink'" on-line service has been specially designed to turn your Commodore 64<sup>®</sup> or 128™ into a powerful "tele-computer." All you need is a disk drive and a modem to access hundreds of useful features.

Here are just a few of the services available.

# EXCITING SOFTWARE

- Preview top new software before you buy it.
- Get hundreds of public domain programs.
- Read accurate, insightful software reviews.

# HOT COMPUTER INFORMATION

- Exchange messages on bulletin boards.
- Get fast answers from Commodore computer experts.
- Read exclusive Commodore reports.
- "Ask Commodore" and get a quick reply.<br>• www.Commodore.ca<br>• Mov. Not Reprint Without Permission
- Participate in on-line seminars and discussions.
- Join Commodore's nationwide user group.

# MAKE NEW FRIENDS

- Chat live with users across the country.
- Send and receive electronic mail.
- Find partners and play chess, hangman and other games in full color.

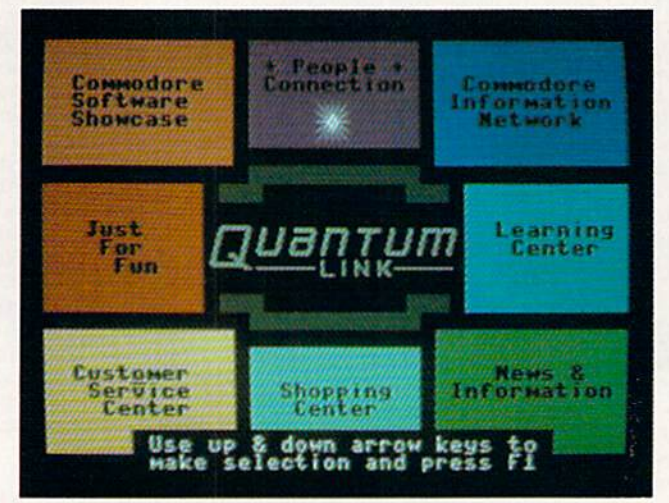

QuantumLink's full color, easy-to-use menu,

# **STAY INFORMED**

- · Access Grolier's Academic American Encyclopedia<sup>™</sup>
- Read USA Today™ Evening Update.
- Get the scoop from RockNet™ news, Hollywood Hotline,<sup>™</sup> Soap Opera Update.

# **FROM HERE TO INFINITY** FOR ONLY \$9.95 A MONTH.

New QuantumLink is the lowest priced full service network. For only \$9.95 a month

# If you have a modem:

you can expand your Commodore's universe with a whole range of QuantumLink services. And, you can access many features including the encyclopedia, software catalog, USA Today, entertainment news and trivia quizzes as often as you like, for no extra charge. Special "Plus" services cost only 6¢ per minute. But, your first hour of "Plus" time every month is free. (No surcharges for communications or 1200 baud access, either!)

# If you don't have a modem:

Fice

Modem

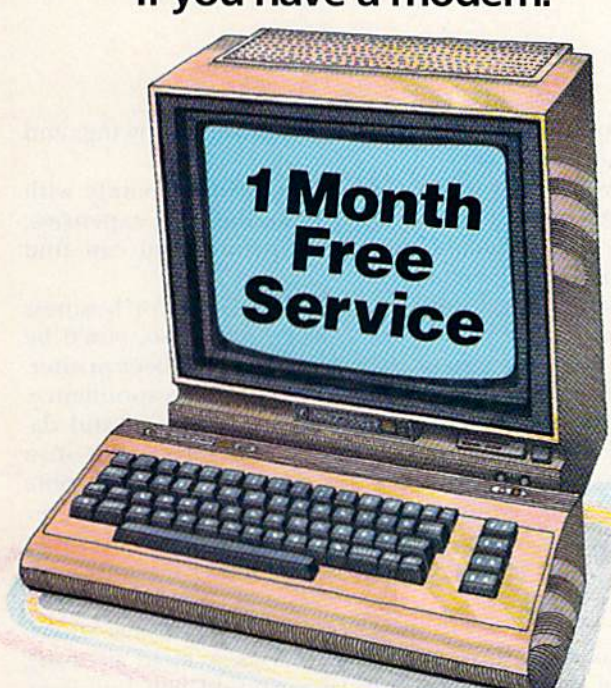

When you sign up for an additional month

Now, getting on-line with QuantumLink is easier than you ever imagined. If you have a modem, we'll send you the QuantumLink telecommunications software and when you sign up for a month, we will give you the

When you sign up for 4 months service

second month of service free.

If you don't have a modem, we'll send you a Commodore 300 baud modem and the QuantumLink software free when you sign up for four months.

Commodore, Commodore 128 and Commodore 64 are trademarks of Commodore Electronics Limited. QuantumLink is a trademark of Quantum Computer Services, Inc. Academic American Hollywood Hotline is a trademark of Hollywood Hotlin

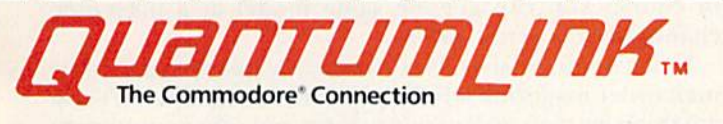

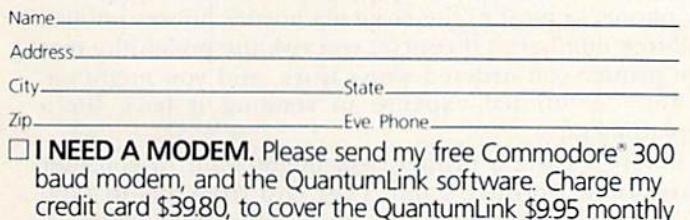

fee for the first four months\* Credit Card: [ ] MasterCard [ ] Visa

Exp. Date

I HAVE A MODEM. Please send me the free QuantumLink telecommunications software. I understand I will be charged the first month's fee of \$9.95, and will get the second month free\*

# **2 WAYS TO ORDER: BY PHONE:**

If you have a modem, you can register on-line for fastest delivery! Hook up and call 1-800-833-9400! If you need a modem, call 1-800-392-8200, and ask for Terry.  $R - 100$ 

# **BY MAIL:**

Mail card or this coupon to Quantum Computer Services, Inc., 8620 Westwood Center Drive, Vienna, Virginia 22180.

"If you use more than the included 1 hour of Plus services each month, you will be billed for the extra time<br>Offer valid in Continental U.S. for new subscribers only. Expires 6/30/86

Signature www.Commodore.ca May Not Reprint Without Permission

Acct. No.

# IN SEARCH OF THE

By TIM WALSH

This RUN editor braved the wilds of printer-dom to give you a first-hand account of what's available and how to choose the printer that best fits your computing needs.

If you need a computer, there's a good chance you also need a printer. The best printer for your computer system is not necessarily the most nor least expensive. It is the one that best satisfies your printing needs.

Therefore, it is of utmost importance that you know your needs before you buy. If you don't, you could end up with printer that is not compatible with the software you intend to use with it. For instance, a letter-quality printer is fine for use with a word processor, but it can be practically useless with spreadsheets and other software that utilize graphics characters to create pictorial representations of data.

My primary objective in this article is to help you clearly determine what features to look for in a printer, based on your present and anticipated needs. My second ob jective is to introduce inexperienced RUN readers to a few currently available Commodore and non-Commo dore printers, and to discuss their features. (Next month, we'll publish the second part of this article, in which I'll examine the Commodore MPS 1000, along with other primers that can be used with Commodores.)

I have set up some guidelines to help you streamline the selection process when choosing a printer.

### **Printer-Selection Guidelines**

First, after determining your fundamental printer needs, sit down with pencil and paper and list them, lot y(i RUN MAY IflSfi

down some simple questions, such as the following, and try to answer them.

Are you going to be using your printer mainly with programs of your own design? If so, the least expensive, second- or third-hand dot-matrix printer you can find will probably be adequate.

Are you going to do a lot of professional or business correspondence with a word processor? If so, you'd be wise to invest in a good letter-quality daisywheel printer, to provide you with professional-looking correspondence.

Will you be working a lot with spreadsheets and databases? Business software dictates an investment in a high-quality dot-matrix printer that is fully compatible with both the software and the Commodore computer system you're using. Each of your software's features that cannot be accessed by the printer reduces your software's overall usefulness.

Once you've determined your printing needs, you're ready to start shopping. Then arises a most pressing question for all first-time buyers: Should you buy your printer at a mass-merchandise outlet, a computer store, or a mail-order house?

I advise beginners to go to a computer store that sells Commodore equipment and ask a lot of questions. Ask for demonstrations of printers in conjunction with a variety of software products; and get prices. If the printer of your dreams is sold and serviced by the dealer, you'll probably be best off buying your printer there—unless, of course, you can get the same model at a mass-merchandiser at a better price.

If no computer store is conveniently nearby, search the mail-order magazine ads for printers. It usually won't cost anything extra to order your printer and other equipment by phone, as most of the large mail-order houses publish toll-free numbers. Of course, you risk the possibility that the printer you ordered won't work, and you might en counter additional expense in sending it back for a replacement.

Before buying a printer, you might want to consider purchasing a printer stand. They cost from \$20 to \$100 at furniture and computer stores, and are frequently on sale. Those that prop up the printer a few inches above the table are helpful space savers, because they allow you to utilize the bottom-feed Function of any printer thai has that feature.

# PERFECT PRINTER

When you purchase your printer, be sure to order a few extra ribbons and, if it's a daisywheel printer, a few extra print wheels. The ribbon that comes with the printer may have dried out a little from spending a long time in a warehouse. The added insurance of a few extra print wheels is easily realized on a Sunday evening when all the local stores are closed and the "a" cracks in half during the printout of a report due on Monday morning.

It's during the selection process that you'll have to choose between a parallel and a serial printer. If you opt for the serial design, you'll only have to contend with the serial cable, which plugs into the rear of your disk drive or computer.

If you get a parallel printer, however, you'll need to buy a Commodore-compatible parallel interface for connecting the printer to your computer system. Be sure to get an interlace with graphics capability if you're going to be using software that creates graphs.

Bear in mind, however, that a parallel interface with graphics capability does not guarantee 100% software compatibility. There are too many hardware variables involved, especially with some of the older interfaces. Even though parallel interfaces usually specify the print ers with which they're compatible, it's still a good idea to see demonstration of its graphics capability with the printer you intend to buy.

Following is an exploration of some printers, both Commodore and non-Commodore. Commodore now of fers three models—the MPS-803. DPS-1101 and MPS-1000. The popular MPS-801, MPS-802 and 1526 dot-matrix printers have all, unfortunately, gone the way of the buffalo nickel.

### Commodore MPS-803

This is the least expensive dot-matrix Commodore printer you can buy. Reading the 803's accompanying owner's manual makes it apparent that Commodore had a good understanding of this printer's target audience—beginners. The manual discusses everything from setting up the printer to sending control codes to activate the unit's print features. There are plenty of examples detailing how to perform var ious print functions and how to incorporate print routines into your Basic programs.

I use an MPS-803 regularly for the testing of programs for RUN, and have become rather critical of its shortcom-May Not Reprint Without Permission

ings, which include the lack of a tractor-feed unit as standard equipment, an inability to produce mailing labels efficiently, a slow (60 cps) print speed and a feeble character set that lacks descenders.

Yes, you can load continuous-feed paper into the unit without a tractor feed, but don't expect to print more than one or two pages without the paper becoming tilted to the left or right. Without a tractor-feed unit, creating mailing labels on the MPS-803 is a "maybe" proposition at best. Maybe you'll have good luck producing a few labels at a time, but forget about the effortless creation of a steady stream of them. But, as mentioned earlier, this printer was designed to be used by a beginner in a home environment.

One item worth mentioning about the MPS-803 is that it employs a cartridge instead of a spool ribbon. This is atypical of Commodore. The earlier low-end Commodore printers, such as the 1525, used traditional ink-spool ribbons. It's comforting to sec Commodore using some of the newer printer-design technology on the MPS-803.

|  | C commodore |  |  |  | $- 808$ $-$ |
|--|-------------|--|--|--|-------------|

Commodore's MPS-803

Also on the plus side, the unit does a fair job of emulating a Commodore 1525 printer, although the com mands used in opening and activating the print channels do vary slightly between the two printers. This variation in commands is significant enough so that you can create a print routine that will work on the 1525, but not on the MPS-803. The positive aspect of this variation is that **RUN MAY 1986 / 27** 

it gives 803 owners an opportunity to learn the fundamentals of programming primers by having to modify some programs.

High- and low-resolution screen-dump programs de signed for the 1525 easily circumvent any variations be tween the two printers, and will work well on the MPS-803. The hard-copy reproduction of screens created by the 1525 will have roughly the same overall dimensions as those formed by the 803. However, there is usually a marked difference in appearance, because, although the 803 shares the same default size of line spacing, it has a smaller character set, resulting in a larger gap between lines.

# Ifyou want to learn the science of programming printers, look no further than the MPS-803.

Is this printer for you? If you want professional-looking text, speedy output and a wide range of print features, you'd do better with another choice. However, the MPS-803 does have its strengths. It has an attractive price (about \$100 or less); its owner's manual is packed with helpful information detailing its capabilities; and its small size saves desk space.

If you're a beginner on a budget and want to learn the science of programming printers, look no further. This printer was made for you.

### Commodore DPS-1101

Here is a big and brawny letter-quality printer from Commodore. The popular DPS-1101 has been on the market for about a year and a half, and the fact that several mail-order outfits are offering it for around \$260 is helping it win a strong following.

The DPS-1101 has an appearance of high quality compared to Commodore printers such as the 1525, 1526, MPS-801 and MSP-802. With overall dimensions of  $24 \times$  $7 \times 13.5$  inches and a weight close to 30 lbs., it's a hefty piece of hardware.

Operating the DPS-1101 is a breeze. The user's manual is filled, in typical Commodore fashion, with enough sample programs to keep you busy trying out the printer's features for a week. A serial cable connects the printer to your computer system, and it is that same cable that, Unfortunately, makes this printer incompatible with other computers.

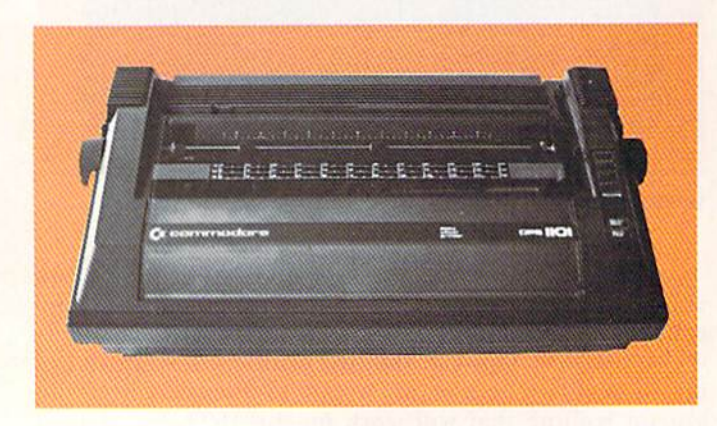

Commodore's DPS-1101 WWWGGARITOOdOre.ca<br>May Not Reprint Winawi Permission

The DPS-1101 is very noisy in operation, emitting a constant and pronounced whirring, whistling, chirping and clacking. Be forewarned: Use of this printer at night is guaranteed to awaken the children, pets and nearby neighbors if precautions are not taken to use it in a sound-proofed location.

Replacing the DPS-1101's wheel and ribbon couldn't be easier. The printer uses popular IBM Selectric %-inch or equivalent printer ribbon cartridges. As for a print wheel, you can use Juki, Adler, Brother or any other print wheel that will fit properly.

The 1101 has 20 different print options. Activating any of them via control codes from Basic is easy, provided you're careful when converting the control codes listed in the user's manual from hexadecimal to decimal. Some of the more significant features include programmable tab settings, underlining, bold and shadow print and proportional spacing. These are not uncommon features for printers in the same price range, but it's nice to know the DPS-1101 has them.

Accessing the control codes from word-processing soft ware is no problem, either. Word processors that allow you to embed control codes into the text will activate the DPS-1101's print features.

Most commercial software packages permit you to enter only decimal values to activate control codes. The DPS-1101's user's manual, however, lists only hexadecimal

# If you want a letter-quality printer at a reasonable price, the  $DPS-1101$  is a good choice.

values for accessing the printer's unique features. Unless you've memorized the decimal equivalents of hexadeci mal numbers up to \$FF, you'll need a conversion chart handy as you load control codes into your software.

Since you can find 1101s on sale at most retailers for about S250 to S300, the printer is good bargain. It's reliable, easy to use and loaded with convenient features. If you want a good letter-quality printer at a reasonable price, the DPS-1101 is a good choice.

### Okidata 120

If Commodore had packed a printer such as its nowdefunct 1526 with all the features of the Okidata 120, the chances are that it would have outsold all their other printers combined. The Okidata 120 offers more features and performance per dollar than any other printer, Com modore or third-party, in its price range.

One of the 120's strongest points is its 1525 emulation, which allows it to work well with software that utilizes 1525 print routines. Shortly after my first review of this printer ( $RUN$ , February 1986), a reader kindly informed me that the 120 is not the perfect 1525 clone—the overall dimensions of pictures created with Doodle (a commer cial graphics package) are reduced by about one inch. The reason for the reduced size is that the Okidata has a smaller print size than the 1525.

You can rest assured that the Okidata 120 will repro duce high-resolution bit-mapped screens created on the  $C-64$  and  $C-128$ . If duplicating the size of a 1525 printout is important to you, you'll be wise to test the printer with the software you intend to use with it before making your purchase.

# YOU ARE THERE-

# **Conflict**<br>Vietnam

puts you in command of the crucial battle of the Vietnam War. You have the world's most advanced weaponry and technology at your command. Is it a match for the fierce guerilla tactics of the Viet Cong

From the siege of Dien Bien Phu to the battle of Khe Sanh, from the swirling American victory at Ia Drang to the wrenching South Vietnamese defeat at Quang Tri, you are there-in an exciting real-time historical simulation of the decisive battles of Vietnam.

Third in MicroProse's COMMAND **SERIES.** Conflict in Vietnam takes advantage of the system's real-time play and adds new elements unique to Vietnam: air strikes<br>and artillery support, "airmobile" helicopter movement and the cat and mouse tactics of guerilla warfare. A special Player's Guide weaves together history and simulation to make strategy gaming a whole new experience.

Five different scenarios challenge your battlefield leadership with strategic and tactical decision-making, and provide continuous action and non-stop excitement.<br>You will be in the thick of battle in minutes. even if you've never played a strategic simulation before.

Experience all the dangers, defeats, and victories of more than 20 years of struggle in the jungles and rice paddies for control of Southeast Asia. You are in Command!

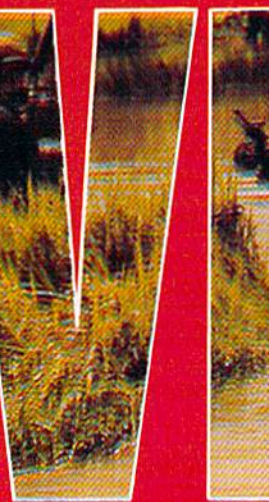

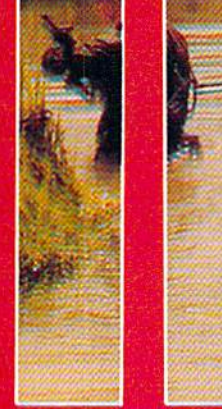

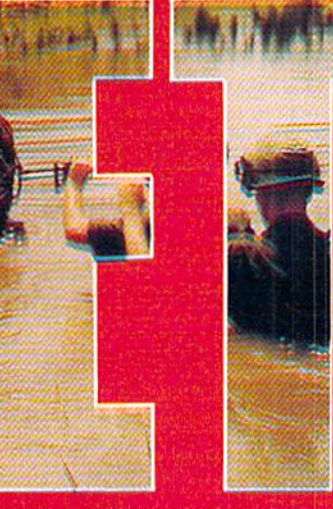

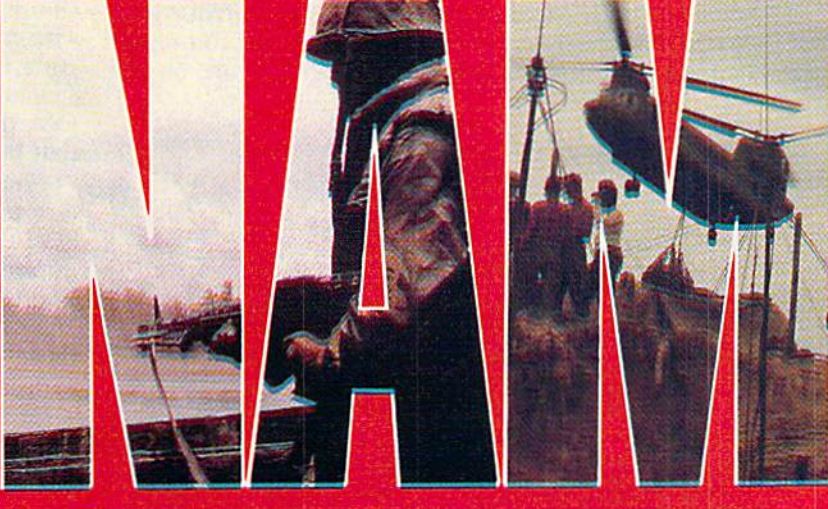

# AND, YOU'RE IN COMMAND!!

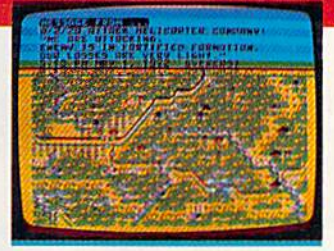

Command Series" is available for Commodore 64/128,<br>Apple II Family, Atari XL/XE, IBM PC/PC Jr. computers for a suggested retail of only<br>\$39.95. Call or write for more<br>information or MC/VISA orders.

For Apple, includes Double Hi Res.<br>Disc includes both 64K & 128K versions.

.<br>COMMODORE, APPLE, ATARI and IBM a<br>registered trademarks of Commodore Bu idemarks of Commodore I<br>puter Inc., Atari Inc., and It **Innie** Co

# Experience the reality of these other great simulations from MicroProse:

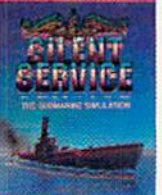

**Submarine Action** 

in the South Pacific!

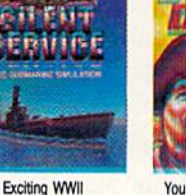

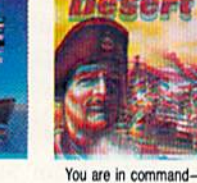

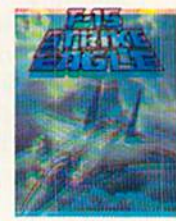

North Africa 1940-1942

Challenging and Exciting<br>Air Combat from the Modern Electronic Cockpit!

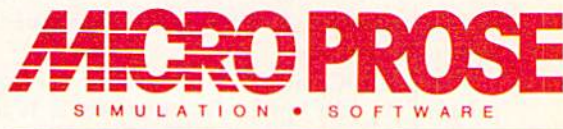

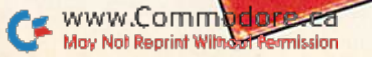

Circle 68 on Reader Service card.

120 LAKEFRONT DRIVE . HUNT VALLEY, MD 21030 (301) 667-1151

The Okidata 120 has an appearance and case of use that makes it a perfect companion for your Commodore computer system. Its sleek profile and compact design also make it appropriate for both home and office. Al though it is the same color as the C-128 and its peripherals, it was designed just as much for the C-64. The majority of my testing was performed with a C-64, and the 120 performed as flawlessly with the C-64 as with the C-128.

# The 120 performed as flawlessly with the C-64 as with the C-128.

The 120's name reflects its print speed in characters per second in Draft mode. It is capable of printing (and combining) three pica settings, three print modes, superand subscripts and a host of other features typical of dotmatrix printers in this price range.

When this printer was reviewed in February, it did not contain a near-letter-quality (NLQ) character set. Newer versions—those distributed after March 1986—do. The NLQ characters consist of a  $9 \times 7$  matrix and are selectable via both a front panel button and control codes.

When I first reviewed this printer, my biggest complaint was that the position of the printer's serial cable, on the

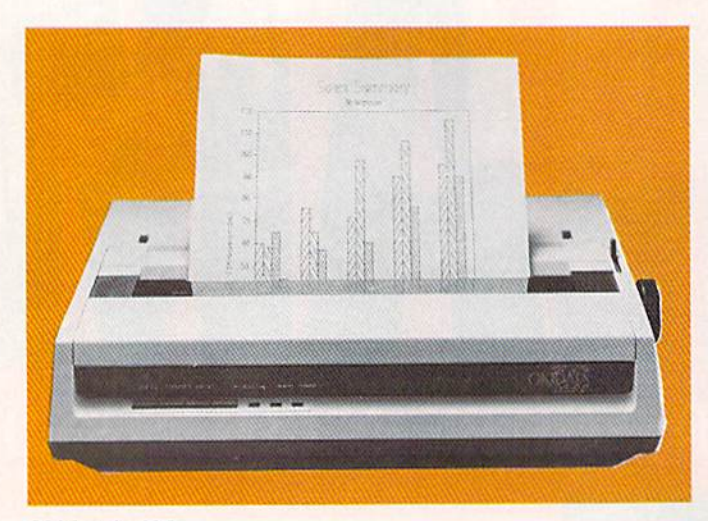

Ohidata's 120

rear of the unit, can interfere with the flow of paper into the unit. On the other hand, the position of the cable encourages the use of the printer's bottom form-feed feature on the front of the unit

The Okidata 120 is one of the best low-end printers available for Commodore computers. With a price in the \$220 to \$240 range, you can't go wrong.

## Star SG-10C

This serial printer from Star Micronics is a Commodore dedicated version of the parallel-design Star SG-10, which replaced the popular Gemini 10X. Unlike the SG-10, the SG-10C has a built-in Commodore-dedicated interface and uses a serial cable to connect it with your computer system.

The SG-10C, at 15.2  $\times$  12.4  $\times$  5.7 inches, is a big printer. At 120 cps in Draft mode, it is also fast. Print Options include NLQ, emphasized, double-width and re-30 **/ RUN M**AY 1986

versed print. It also offers an italic character set and downloadable character capability.

It has some dated features, such as a big mechanical tractor-feed unit and spool ink ribbon. While some lowend printer manufacturers have modernized printer lines with sleek tractor feeds and cartridge ribbons, the SG-10C still has some features that place it a few years behind in technology.

Other distinguishing characteristics of the SG-10C are an Nl.Q on/off button and light on the control panel and a light-brown plastic body, with a transparent, smokecolored plastic cover over the platen and print-head area. The color of the printer's body matches that of the  $C<sub>64</sub>$ and its family of peripherals, but the SG-10C appears equally harmonious with the C-128.

Although the SG-10C was not originally capable of producing some of the print features you'd expect from a dot-matrix printer in its price range, a free firmware enhancement, called the SG-10 Special Edition, has been available through Star Micronics dealers since last De cember. This enhancement, consisting of a computer chip and documentation, provides control-code activation of NLQ, italic and double-Strike characters.

It also gives you underlining and super- and subscript characters, three features that were previously missing. The enhancement goes a few steps further by providing your SG-10C with control-code-activated line and margin spacing, double-density graphics and a printer reset. All told, the SG-10 Special Edition is a must for all SG-10Cs that lack control-code print features.

Even though the SG-10C doesn't have the high-reso lution bit-image reproduction capabilities of the parallel SG-10, it will work with some high-resolution screen dumps written for the 1525. And this brings up another important point. While the SG-10C seems to emulate a 1525 in some operations, you do have to modify some Basic 1525 print routines in order to get them to work with the 10C.

Of course, an inherent weakness of this printer and other Commodore-dedicated printers is that if you change from a Commodore computer system to another brand

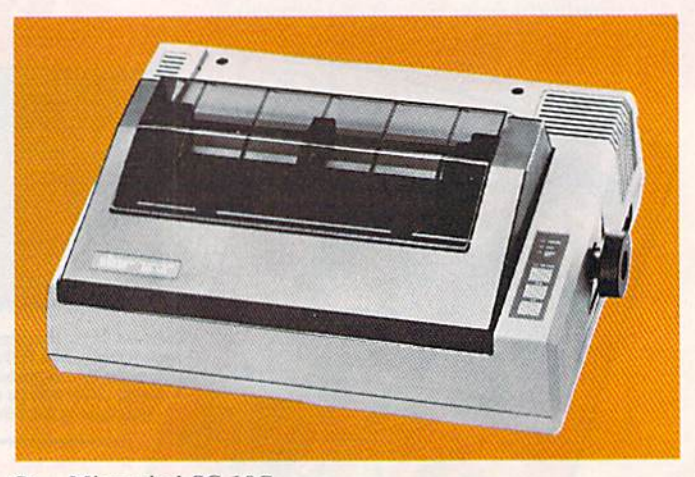

Star Micronics' SG-10C

of computer, you'll have to invest in another printer. Commodore-dedicated printer, because of its unique se rial interface design, is not compatible with any other make of computer.

Although the SG-10C is a sturdy, well-built unit that's easy to use with any Commodore computer, I am reluctant to recommend it. Though it originally retailed at a high \$339, most computer stores now offer it for around \$230 and up. But even at a cost under \$250, the SG-10C seems overpriced because of its limitations.

## Star SG-10 and SG-15

don't hesitate to recommend the parallel SG-10, which is much more versatile than the SG-10C. As mentioned above, the SG-10 is the base printer from which the SG-10C originated. The SG-15, which has a 15-inch carriage and built-in 16K print buffer, is simply a larger version of the SG-10.

Introduced early in 1985, the SG-10 and 15 printers are the replacements for the popular Star Gemini 10X and 15X parallel printers. Both the 10 and 15 share some

# Superscript and subscript characters are standard on both the SG-10 and SG-15.

of the SG-10C's features, such as a big, removable tractor mechanism and spool ink ribbon. The SG-10 possesses all of the IOC's useful features, such as the italic character set, the NLQ mode and 120 cps printing in Draft mode, but both the 10 and 15 offer more substantial and useful print features than the SG-10C.

The most important difference between the SG-10C

and these two printers is that control codes, instead of dip switches, can be used with the SG-10 and SG-15 to activate some of the print features. You can isolate specific areas of text in word processors and other software to print underlined, italic and downloadable custom char acters in your documents. Superscript and subscript char acters, not available on the IOC, are standard on both the SG-10 and SG-15.

Both of them also have high-resolution, dot-addressable graphics capability, with seven density settings; and, in stead of the SG-10C's two print pitches, controlled only by a dip switch, the 10 and 15 offer four print pitches accessed by control codes.

The advantages that these two parallel printers have over the SG10C are obvious. On the other hand, the SG-10C has one clear advantage over the other two. With the SG-10C, you won't have to buy the parallel interface that's necessary in order to use the other two printers with your computer. Yet the interface is a small price to pay in view of the added versatility you get with the parallel printers.

A number of computer peripheral retailers have been offering the SG-10 for around \$210 and the SG-15 for about \$375. At these prices, they are both excellent bar gains for the features they offer.

Next month, Part II of this article will bring you even more information on other major dot-matrix and letterquality printers.

Address all author correspondence to Tim Walsh, Technical Editor, RUN Magazine, <sup>80</sup> Pine St., Peterborough, NH 03458.

Have your C-128\* look as smart as it works... with the Command Center, a space saving cabinet specially designed for the C-128 Personal Computer System. Just install your keyboard and disk drives, set your CRT on top, and you've got Commodore value with the look of a much more expensive system. It will untangle your wires and unclutter your desk. And look at all it includes: **Built-in AC Power Strip with surge** protection and line noise filtering. **Built-in Drive/CPU Cooling Fan. Phone/Modem** telecommunications switch. **Master A.C. Switch with power** indicator light. The Command Center consolidates all these peripheral Built-in features include power strip, fan and phone plug. \*C-128 is a registered Trademark of Commodore Business Machines **KETEK**, P.O. Box 203, Oakdale, IA 52319

YES! Hush me a Command Center to<br>complete my C-128 system. I may<br>enjoy it for up to 30 days and return it

for lull refund. Enclosed is my check AM™S5 or money order lor \$153.45(5149 95 plus S3 50 lor shipping and handling). CrtY Stals.

DEALER INQUIRIES INVITED

Free 30-day trial offer and one year warranty, Order your Command Center today. Write: KETEK, P.O. Box 203, Oakdale, IA 52319,

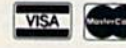

Circle 126 on Reader Service card.

For faster service, call

1-800-626-4582 toll-free.

vww.commodure.ca May Not Reprint Without Permission

# **Your Guide to Printer**

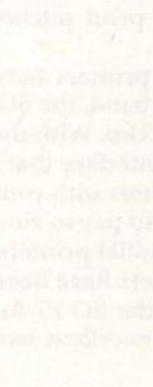

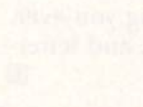

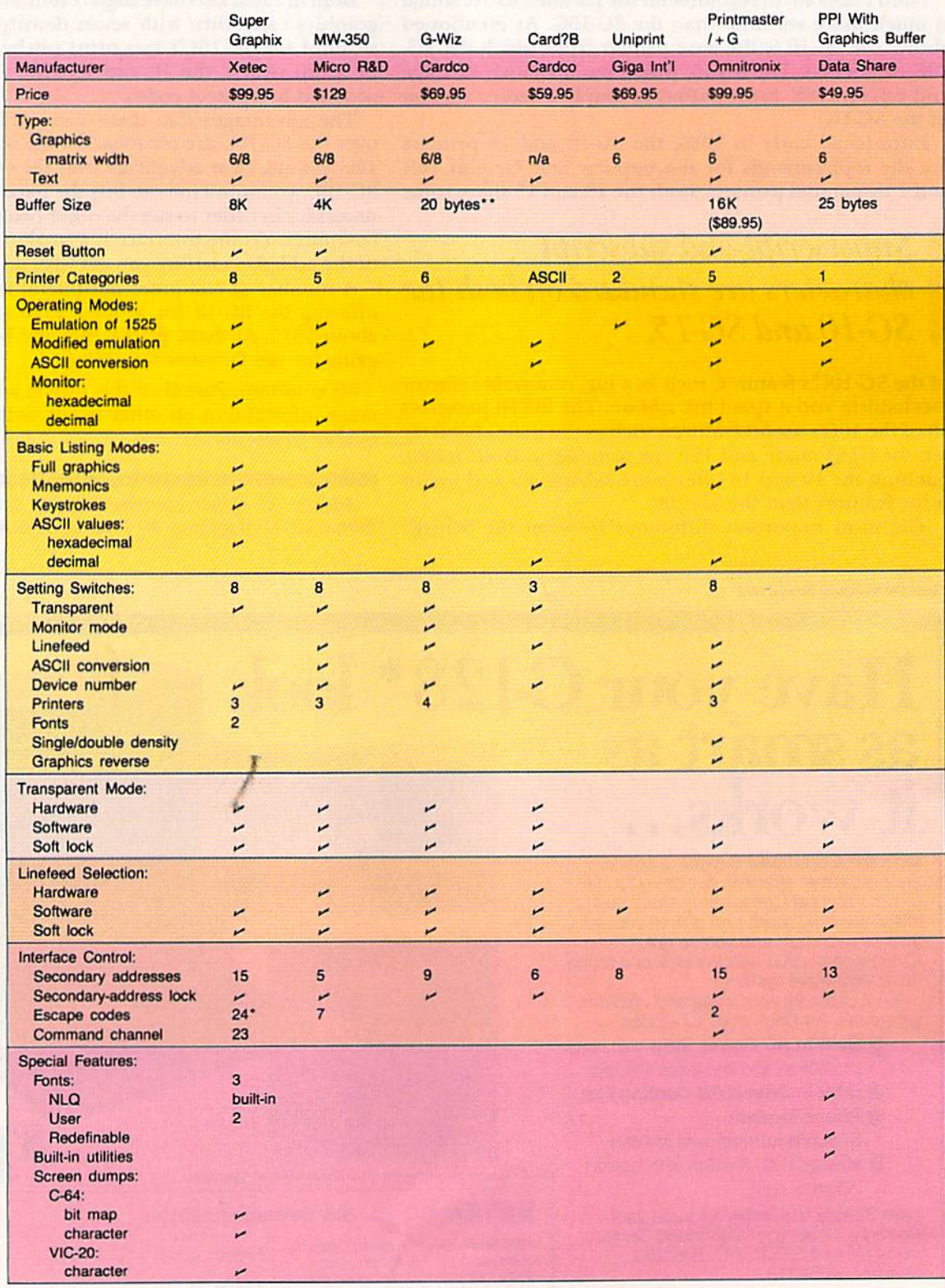

### **Footnotes**

\*-These escape codes control the printing of<br>the built-in near-letter-quality (NLQ) mode and the<br>downloadable fonts. Typical features include sub-

sized and bold print, and underlining. This allows<br>most standard printer features to be implemented with the interface-generated fonts. The Super Grawith the interface-generated forts. The super Gra-<br>phix Jr. supports only underlining with its NLQ font.<br>\*\*-This buffer is a part of the interface's microprocessor. A separate RAM buffer is not builtin. These interfaces utilize the small buffer size to minimize head shuttle as much as possible.<br>""-The lock function on the Turboprint GC is

only for the transparent modes.

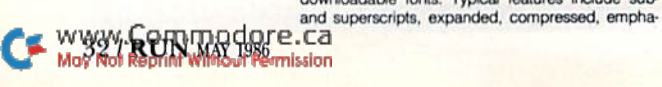

# Interfaces

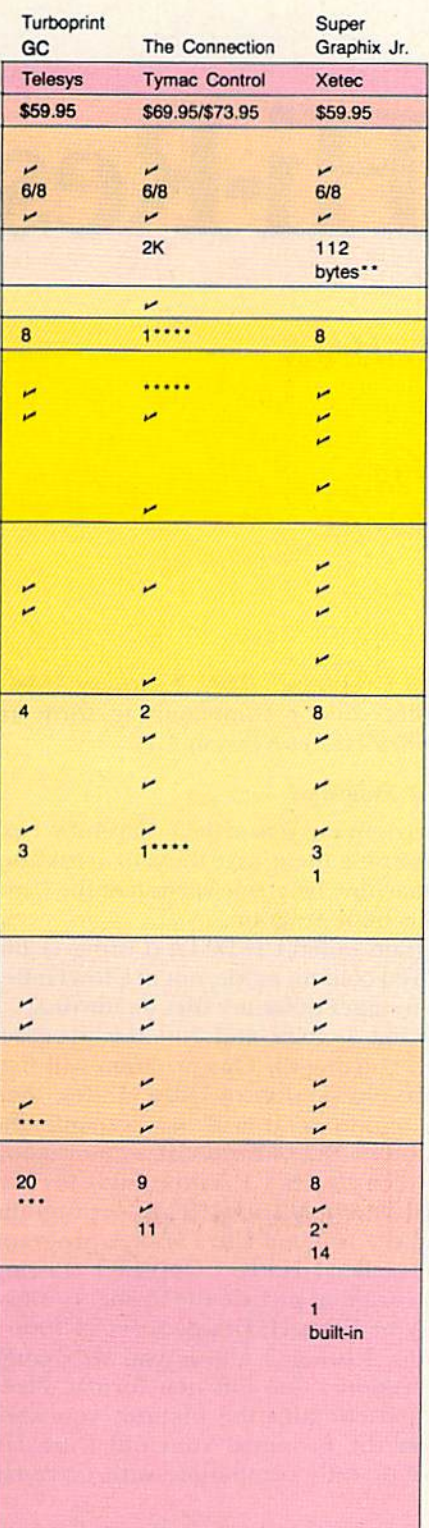

.... The interface must be ordered with a

printer-specific HOM.<br>
\*\*\*\*\*-This interface does not print reverse<br>
text. Reverse-text characters are printed as underned regular characters.<br>WWW.Commodore.ca May Not Reprint Without Permission

# By MORTON KEVELSON

Compatibility and price are only two considerations in choosing an interface. This handy chart shows you the printer features that various interfaces support.

# Notes on the Chart.

The Type category identifies the interface as either a graphics or text device. Only a graphics interface will provide total emulation of the Com modore 1525 printer.

Matrix width refers to the number of printer bits the interface uses to generate the Commodore graphics characters. This should match the number of bits in the width of the printer's text characters.

The built-in RAM buffer serves two functions. A large buffer can store a quantity of text while waiting for the printer to accept additional data. This can speed operations by freeing up the computer much sooner. This advantage is greatest with slow, letterquality printers.

The second advantage of a buffer is that it helps minimize the head shuttling with some graphics printers when they're emulating the Com modore graphics modes. This is most noticeable with printers that are uni directional when printing bit graph ics. (Epson and Epson clones fall into this category.) For maximum effec tiveness in this application, a buffer size of at least one-half K is required.

The operating modes and the Ba sic listing modes show the various degrees of emulation possible with the interfaces. This indicates the readability of Basic program listings. Most of the interfaces print the ASCII codes of otherwise unlistable characters. The chart indicates if these values are in hexadecimal or decimal.

The monitor modes are handy debugging aids for printer routines.

The chart indicates the total number of setting switches and also the number of these switches that are dedicated to printer selection. Al though three switches offer eight pos sible combinations, most interfaces do not take full advantage of this variety. The various hardware set tings are important for applications that do not allow software selection of the interface's operating mode (e.g., cartridges that take control of the computer on power up).  $\overline{\mathbf{R}}$ 

Address all author correspondence to Morton Kevelson, PO Box 260, Homecrest Station, Brooklyn, NY 11229.

# List of Manufacturers

## **Cardco**

300 S. Topeka Wichita, RS 67202 310-267-0525 Xetec 3010 Arnold Road Salina, KS 67401 918-827-0685 Data Share 717 South Emporia Wichita. KS 67211 316-264-6118 Telesys 43334 Bryant St. Fremont, CA 94539 415-651-2970

Micro R & D 3333 S. Wadsworth Blvd., #A101 Lakewood, CO 80227 303-9834077 GIGA International Corp. 605 Broad Ave. Ridgefield, NJ 07657 201-941-1800 **Omnitronix** PO Box 43 Mercer Island, WA <sup>98040</sup> 206-236-2983 Tymac Control Corp. 127 Main St. Franklin. N| 07416 201 827-4050

# C-128 Ultra Hi-Res

# Bj DAVID DARUS, KEN FRENCH and LOUIS WALLACE

Increase the flexibility of your existing **A** 28 Ultra Hi-Res program with this set of powentul and swift graphics commands.

> **RUN** It Right C-128 (in C-128 mode)

In RUN's February 1986 issue, we announced that/the  $C-128$  was fully capable of using its 80-column RGB mode for ultra high-resolution  $(640 \times 200)$  pixels) graphics. We also introduced you to the C-128 Ultra Hi-Res graphics language. This month, we will expand on that topic with several new additions to the command set.

The C-128 Ultra  $H_1$ -Res is a language that wedges itself into memory so that its commands are executed along with those of the normal Basic 7.0. Without slowing down normal Basic, it accomplishes this by intercepting the Syntax Error subroutine that issues error messages when you make a typing mistake.

All Ultra Hi-Res commands are preceded by the @ symbol, which is not used by Basic. When the C-128 Basic interpreter encounters this in the context of a command, it passes control to the Syntax Error subroutine, which would normally display a syntax error message and stop the program.

However, we have changed the vector that points to that subroutine. Instead, it points to a machine language subroutine that checks to see if the error is truly an error, or one of our new commands. If the latter, control is passed to the ap propriate Ultra Hi-Res module; if not, it jumps to the normal Syntax Error subroutine.

The advantage of this wedge over others is that it allows Basic to run at top speed and checks for our routines only when they arc encountered. If you combine this with the Fast command, which operates at 2 MHz, you'll have your C-128 running at full throttle with many new and powerful graphics commands.

To use Ultra Hi-Res, part 2, you'll need a copy of part

a Run Redore.ca

**Pormission** 

I. (See "Ultra Hi-Res Graphics," RUN, February 1986.) You will then combine all the commands to form an enhanced version (Ultra Hi-Res Version 1.1).

### The Ultra Hi-Res I.I Programs

Three programs accompany this article. Carefully type them in and, before running them, save them to a disk containing both the old machine language version of the Ultra Hi-Rcs program and its Boot program.

First, load the program called UH.DATA (Listing 1) and run it in normal C-128 80-column mode, not in Ultra Hi-Res mode. It will create a number of binary files on the disk.

After running Listing 1, load and run the program called MAKEUH V1.1 (Listing 2). This program will first load into memory the old version of Ultra Hi-Res, then it will add the new modules. It will also rename the original version to Ultra Hi-Res.old and save a new version called Ultra Hi-Res. Ultra Hi-Res I.I is now ready for use. To activate it, load and run the Ultra Hi-Rcs Boot program, as you used it to load the original Ultra Hi-Res program.

The final program is called UH.PIC CONVERT (Listing 3). We've changed the original picture-file format to allow upward compatibility of Ultra Hi-Res pictures in future applications programs. Listing 3 allows you to change pictures made with version 1-0 to this new formal. Place in the drive a disk that contains the pictures you want converted and answer the prompts. Your old Ultra Hi-Res pictures will now be fully compatible with Ultra Hi-Res 1.1.

Finally, to legally use this program to create applications you wish to give away, you must use the fifth new command,
# Graphics, Part 2

@WALRUS, which creates a logo crediting the program's authors. It is your legal obligation to display this logo for any non-personal use. (If you intend to sell your applica tions, please contact the authors about licensing.)

#### The Commands

Part 2 adds five new commands that give professionallevel graphics power to the already-powerful Ultra Hi-Res command set. Combined with the C-128's large mem ory and 2 MHz clock speed, you will be able to use Basic to write very impressive applications programs.

The first new command-—©CIRCLE—is also found in normal 40-column Composite mode and functions in the same way; however, with Ultra Hi-Res 1.1, you can only have two colors on screen at once, rather than the 16 available in 40-column mode. To compensate for this loss of color, you can change your drawing mode from Draw to Erase. The syntax is:

#### $@CIRCLE, mode, cx, cy, xr, yr < , sa, ea, angle, increment >$

Mode is 0 for erase and 1 for draw; cx is the x coordinate of the center  $(0-639)$ ; cy is the y coordinate of the center  $(0-199)$ ; xr is the x radius  $(1-319)$ ; yr is the y radius  $(1-100)$ . The parameters within the brackets,  $\lt$  >, are optional. The sa is the starting angle (0-360); ea is the ending angle  $(0-360)$ . These allow you to draw arcs easily. The angle is the number of degrees (0-360) you wish to rotate the circle, ellipse or arc. The increment is the number of degrees used in drawing the circle. By changing the increment, you can use the Circle command to draw polygons.

The defaults for the optional parameters are:  $sa = 0$ ;

 $ea = 360$ ; angle = 0; and increment = 8. For more information on the circle parameters, see the  $C-128$ 's system guide.

The second new command is called @PAINT. Unlike the 40-column Paint command, this one only provides one color at a time. This could be a problem when it comes to graphics and charts. The @Paint command compensates for this paucity of colors by allowing you to fill areas with varieties of different patterns. The syntax of the command is:

#### @PAINT,x,y,mode<,pI><,p2>  $\langle p3,p4 \rangle \langle p5,p6,p7,p8 \rangle$

Here x is any value from  $0-639$ ; y is any value from  $0-$ 199; and mode is  $0$  (for erase) and  $1$  (for draw). The p values are numbers from 0-255 and represent the decimal values of the binary patterns used in the fill. For example, if you wanted to generate an interesting patchwork pattern to fill an area, you would use the following values.

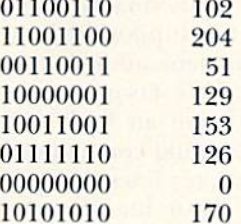

The command format is:

@PAINT,x,y,1,102,204,51,129,153,126,0,170

This will fill a specified area with that pattern. If you do not enter any specified values, the area will be filled with a

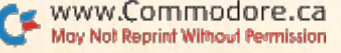

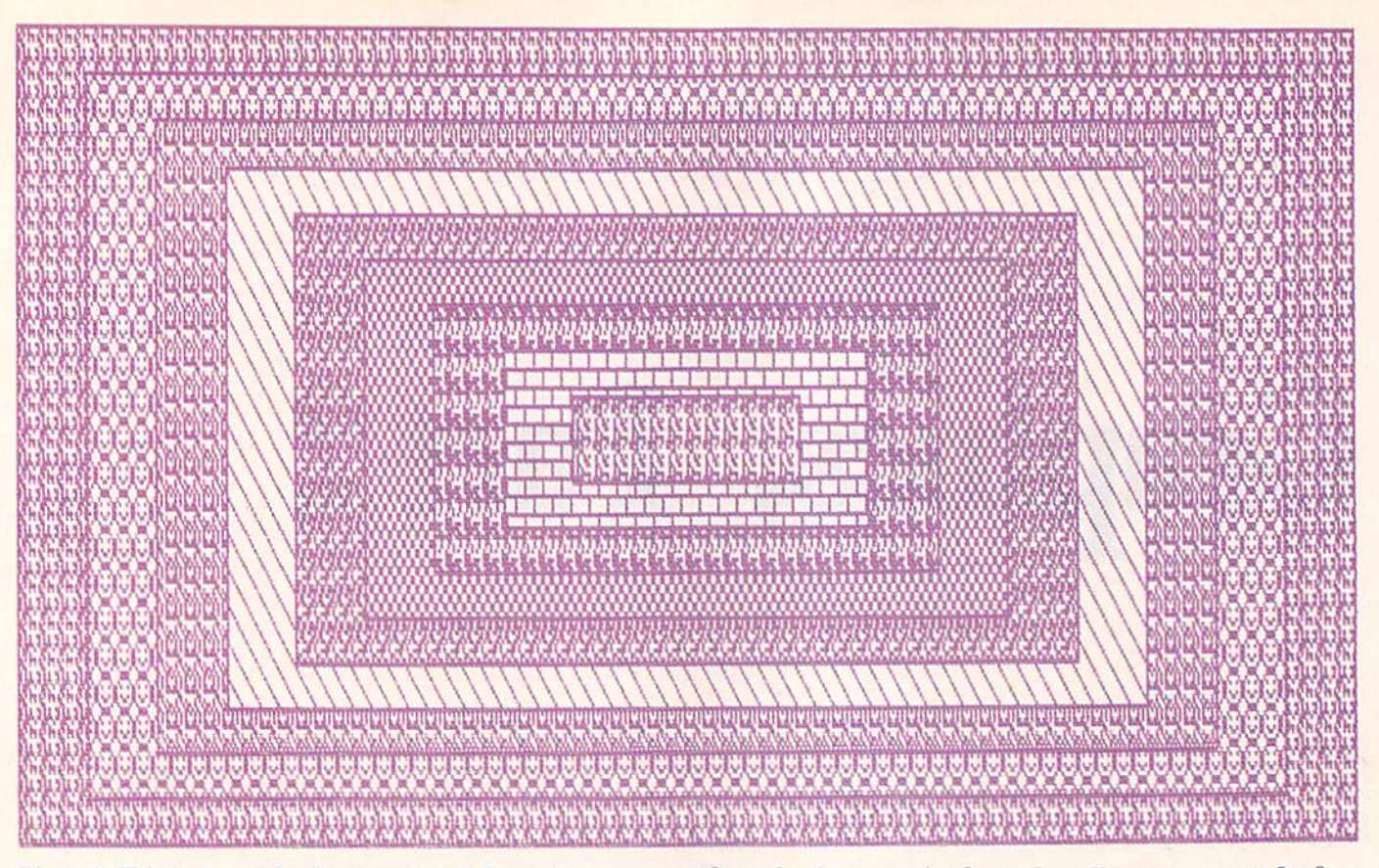

Photo 1. This is a sample of pattern paint. Some patterns were planned, others are simply random. You can use any  $8\times8$ pixel pattern.

solid pattern. By entering only one number, its pattern is repeated eight times; if you enter two numbers, the pattern of the pair is repeated four times; if you enter four numbers, each pattern is repeated once.

You can clear a solid area (not a pattern) by using a mode of 0. You must make sure the area to be filled is completely enclosed or the pattern will leak out and fill the screen.

The third command is @HCOPY. This will dump the graphics screen to a printer in any of four different sizes. The syntax is:

#### @HCOPY, size, secondary address

The size is from 1-4, and the secondary address is whatever your printer interface requires for Graphics mode with no linefeeds. For example, the Cardco B and PPI with Graphics interfaces require a secondary address of 5. At the moment, only the Epson, Mannesmann Tally Spirit 80 and Olivetti PR2300 printers are supported, but additional modules will be added if the demand is there.

The fourth command is  $@D{\rm RWMOD}$ . This sets up a special form of the Draw mode that performs an XOR on the screen when you use any of the drawing commands (Dot, Line, Box, Circle or Bar). It reverses lines on the screen. This command allows you to create the illusion of transparency when two points overlap. The syntax is:

#### @DRWMOD,mode

The mode is  $0$  or 1, with  $0$  indicating no complement and 1 indicating complement.

#### A Gem of a Program

You don't often find a graphics utility that enhances the usefulness of a computer for personal and profeswww.Gommadore.ca<br>May Not Reprint Without Permission

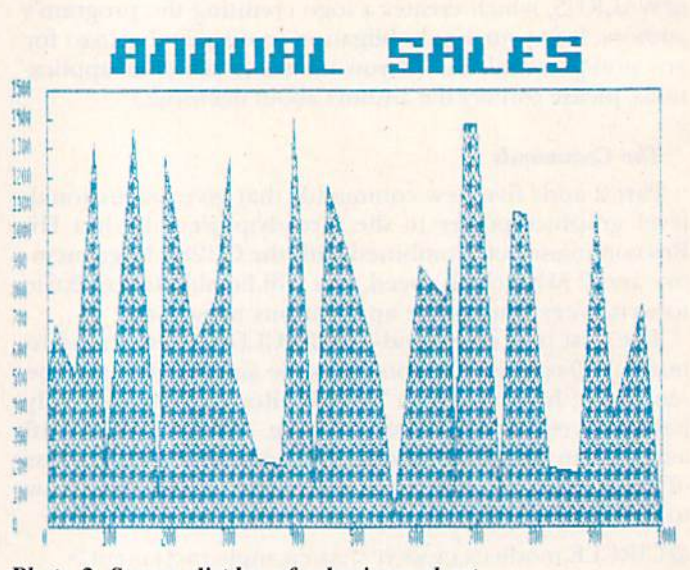

Photo 2, Screen display of a business chart.

sional applications. Ultra Hi-Res is a rarity that greatly extends the already-powerful features of the C-128. You will most likely discover many ways to use this new graphics power.

Look forward to more articles on the inner workings of the 8563 video chip. Ultra Hi-Res is only one aspect of what this chip is capable of accomplishing. **IB** 

Address all author correspondence to Louis Wallace, 6124B SW 11th Place, Gainesville, FL 32607 or David Darus, 2508 NW65th Terrace, Gainesville, FL 32606.

**INCLUDED** 

## "The Energized Software Company!"

**BATTERIES** 

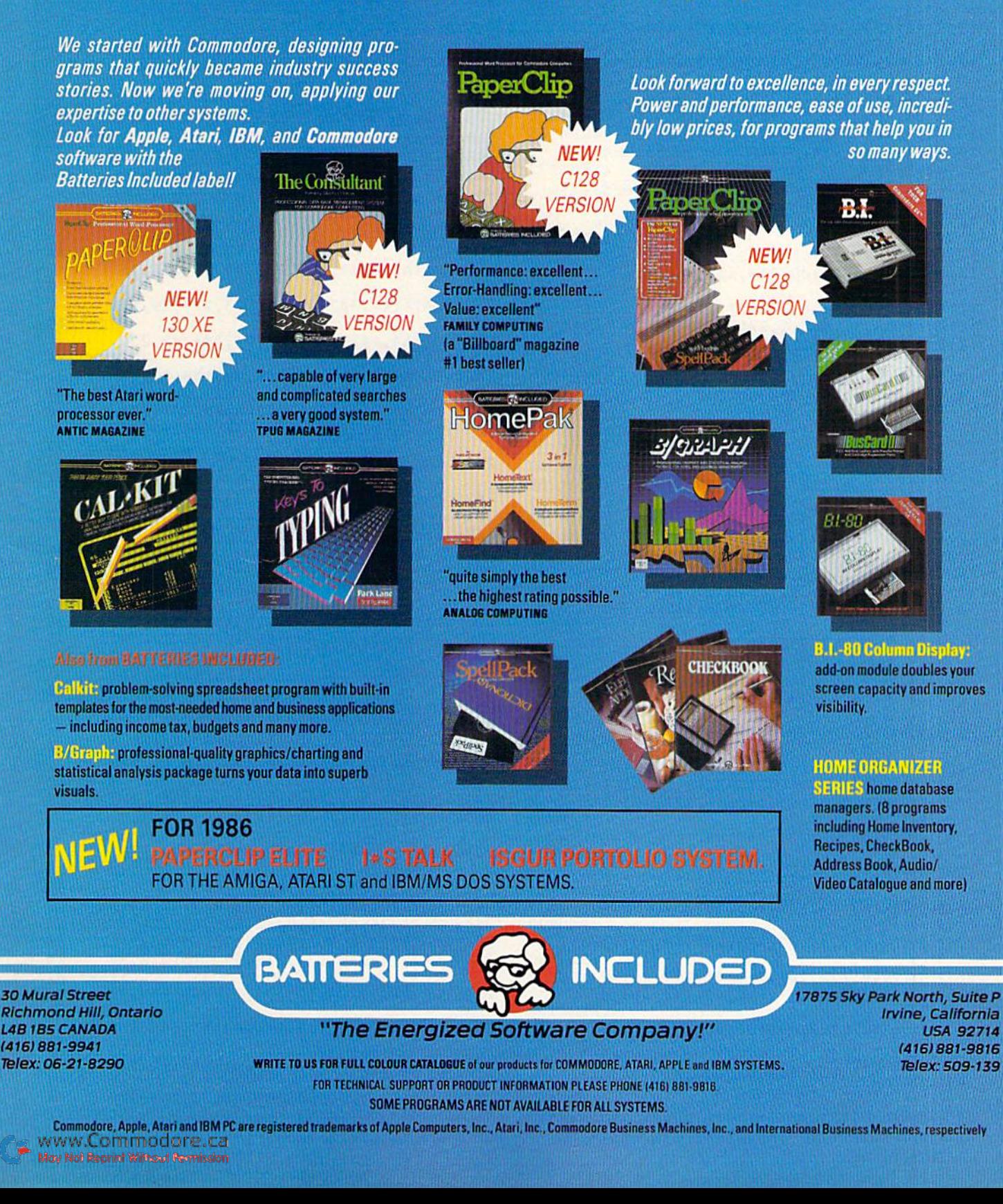

## Listing 1. UH.DATA program.

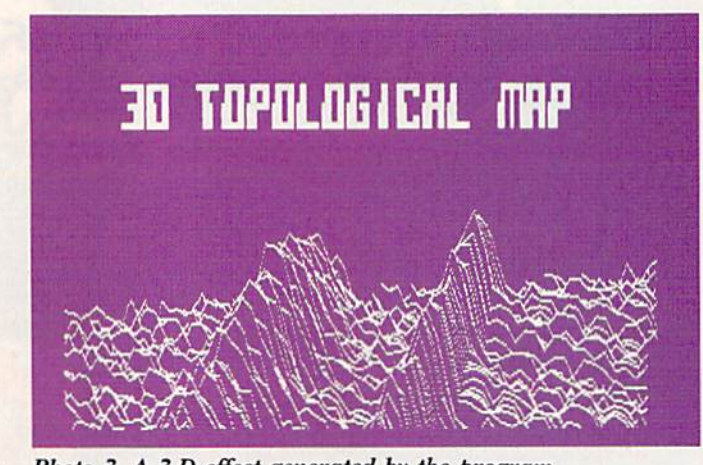

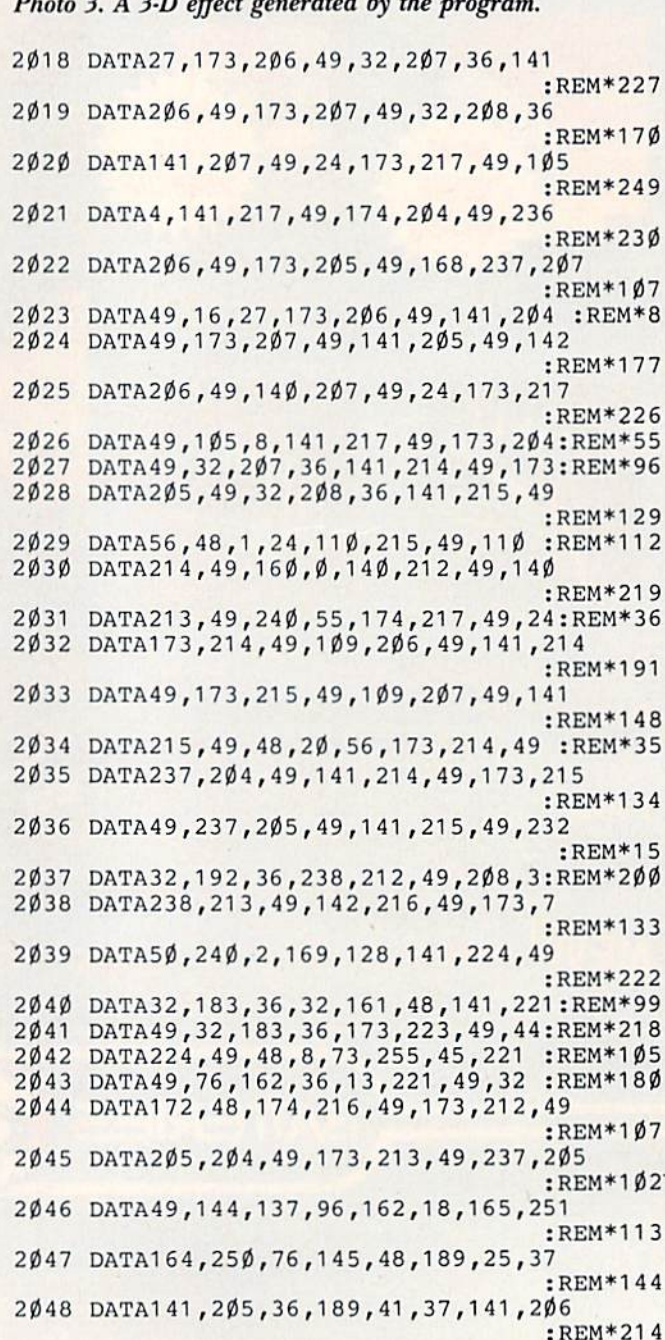

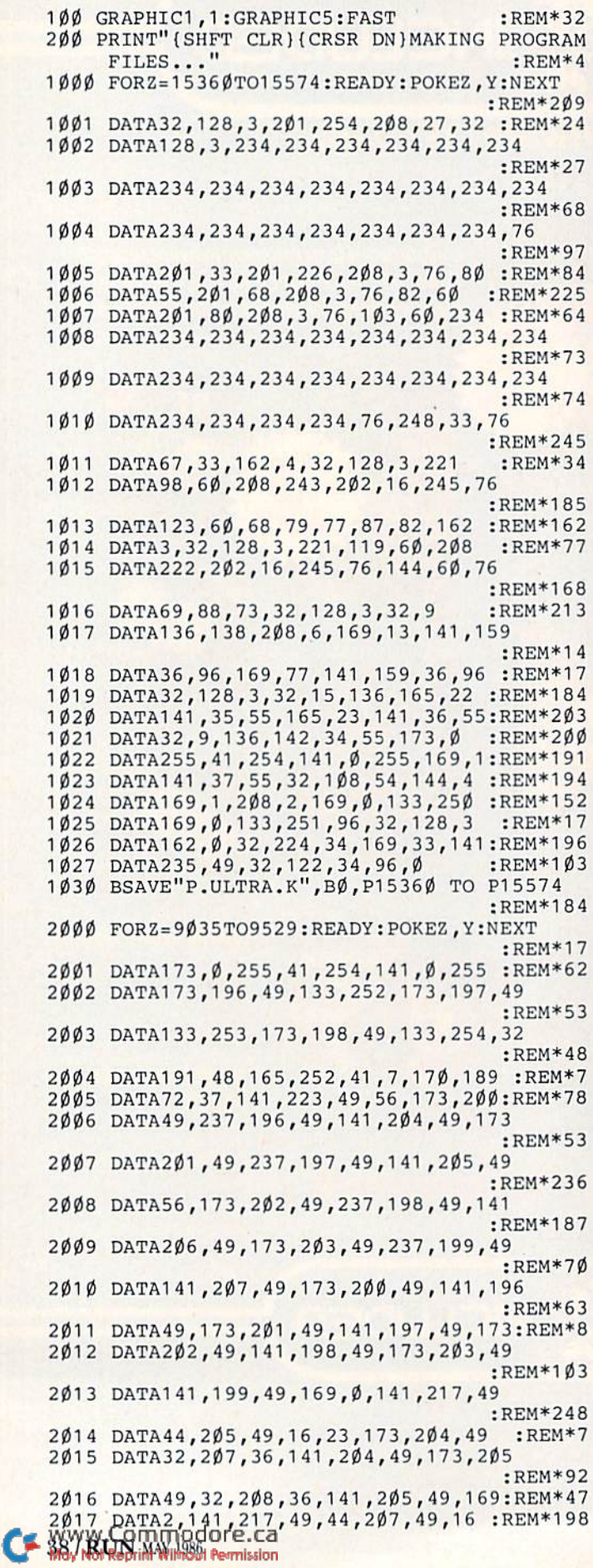

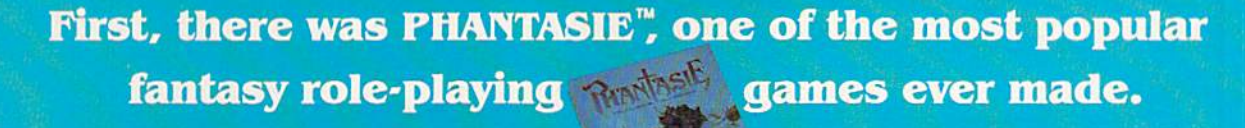

**Now, a new adventure** begins...

Circle 25 on Reader Service card.

For no reason other than for perverse pleasure, the Dark Lord Nickademus fashioned an evil orb, through which he cast a curse on a beautiful island and its people.

Now, six intrepid adventurers under your guidance brave the cruel warlock's wrath to find

wariock s wrath to m<br>and destroy his ne-<br>farious handiwork.<br>If you've played<br>the original<br>PHANTASIE, you<br>may transfer<br>those same characters to this sequel. If you haven't, don't worry. You can always start with new characters that range from mere humans to exotic, unearthly creatures.

This exciting adventure can start right away by a quick visit to your local computer/software or game store today!

Today!<br>
If there are no convenient<br>
stores near you. W5A & M/C<br>
holders can order this \$39.95<br>
game by calling toll-free<br>
800-443-0100, x335. To<br>
order by mail, send your<br>
check to: STRATEGIC<br>
SIMULATIONS, INC.<br>
1046 N. Re specify computer for-<br>mat and add \$2.00 for shipping and handling. All our games carry a<br>14-day satisfaction or your **Example 2018**<br>
money back" guarantee.<br>
WRITE FOR A FREE COLOR<br>
CATALOG OF ALL OUR<br>
GAMES TODAY.

> **ON DISK FOR 48K APPLE®II SERIES &**  $C - 64$ .

PHANTASIE PHANTASIE II coming soon on the **ATARI®S** 

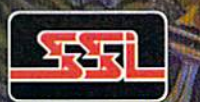

#### OCopyright 1986 by STRATEGIC SIMULATIONS, INC. All rights reserved.

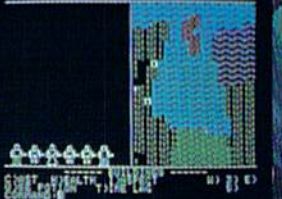

A small section of the wilderness your band must explore.

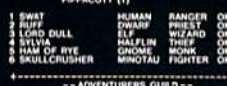

**SPELLS DRAININ** LIST PURGE NIEW MEM

A sample of recruits from the Adventurers' Gulld.

You must map out dungeons and fend off hideous monsters.

**WARDED**  $n$   $B$   $n$ **SOBRITANY RAN** 

Your group has found Pluto's Palace in the Netherworld.

WWW.LOTTITIODEFFEE C-64 and ATARI ST are trademarks of Apple Computer, Inc., Commodore Electronics, Ltd., and Afart Inc., respectively.<br>May Not Repr. 1 William editing the C-64 and ATARI ST are trademarks of Apple Computer

## Swish!

Outshoot your opponent on home court with this popular one-on-mw basketball game, Horse.

## By MARK JORDAN

If the title of this program conjures up images of braying, sweating, race track animals, then it's obvious you're not from Indiana. Everybody here knows that Horse is a backyard basketball game. And it's fun because only one (and everybody's favorite) basket ball skill is required—shooting.

The rules are simple: Each time you make a basket, your opponent must duplicate the shot. If he misses, he gets a letter from the word horse. If he succeeds, nei ther one of you receives a letter, and you simply continue mak ing your shots. Once you miss, though, your opponent gets a free shot and a chance to turn the tables. The first player to spell out horse loses.

The computerized version of this game follows the same format as the backyard game. It requires two joysticks, two players and at least one good shooting eye. You control player 1 with a joystick plugged into port 2; your opponent controls player 2 with ajoystick plugged into port I.

You begin the game by moving your player anywhere on the court to shoot. You press the fire-button to position the ball for the shot, then press the button again, this time hold ing it down to control the ball's arc. When you feel the ball has achieved just the right height to begin its de scent, you release the button.

The ball completes its upward climb with a neat loop and begins to fall. It nears the basket and, swish, falls through. A bell rings, and the word good appears beneath the scoreboard. The ball continues falling until it hits the floor, where it begins bouncing.

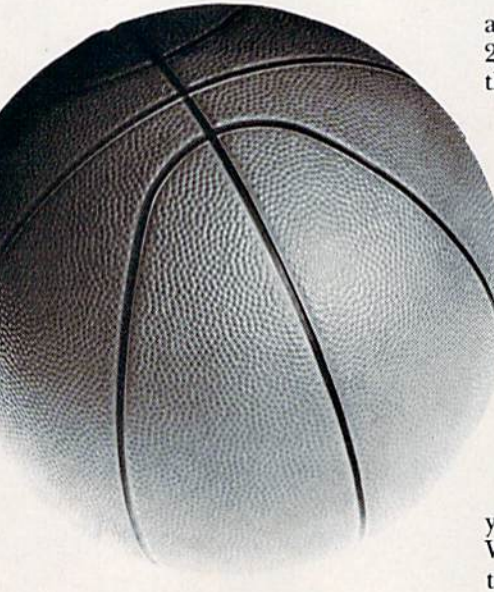

Now your opponent, player 2, hus tles over to retrieve the ball and starts dribbling like mad. He quickly moves to the spot from which you made your shot. He must position himself within 16 pixels of your x,y shooting coordinates, or the shot won't go. and he will get a letter.

So, player 2 places himself where he thinks you were just positioned (you were smart; you moved away from your shooting location), and presses his fire-button. His sprite switches from dribbling io the readyto-shoot position. He again presses and holds the fire-button, and the ball arcs gracefully to the basket. He releases. The ball descends.

Boing! It strikes the back of the rim and bounces high into the air. Player 2 sucks in his breath and watches as the ball comes down—and through! the hoop. No H this time.

> The game continues as player 1 grabs the ball and moves to a new location to shoot again. As long as he keeps making his "free" shots, he cannot lose. Once he misses, though, player gets the free shot, and the tables are turned.

#### Do It with Style

Those are the basics; here are the embellishments. First, in com

puterized Horse, you'll find that you can change your shooting style. When you press the button the first time, you'll not only discover that you've maneuvered your man into the shooting posture, but that moving the joystick will no longer affect his screen position; he is frozen to that spot until the shot is completed.

Now, by pushing upward on the stick while pressing the button to start the shot, the ball will rise on much steeper path than before. This high-arc shot is especially good for close-in shots, such as lay-ups. Note that you can release the stick after you have pressed the button. The

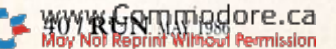

RUN It Right C-64; C-128 (in C-64 mode); two joysticks

Model CP290

#### THE X-10 POWERHOUSE INTERFACES WITH YOUR COMMODORE TO CONTROL YOUR HOME...FOR SECURITY, COMFORT AND ENERGY SAVINGS.

This remarkable Interface lets you run your home through your Commodore 64 or 128 and a keyboard or joystick.

Albertin. **TOTH** 

**210 POWERHOUS** 

**CHOOSE** 

ONE

SPARE

When you're away, it makes your home look and sound lived in. When you're home, it can turn off the TV at night and wake you up to stereo and fresh brewed coffee in the morning. It can even turn on your air conditioner and control your heating.

#### SPECIAL COLOR GRAPHICS MAKE PROGRAMMING A SNAP. You simply pick a room from the display screen. Use your key

board or joystick to position

graphics of lights or appli ances. Then follow on screen instructions to program any light or appli ance to go on or off when ever you choose. You can even control thermostats, light intensity and more.

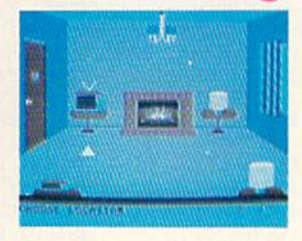

THE WAY IT WORKS. The X-10 Powerhouse Interface is cable-connected to the Commodore "User" port and plugged into a standard 110V outlet. After it is programmed, the Interface sends digitally encoded signals through your home wiring to special X-10 Modules. To control a lamp or appliance, you simply plug the electrical device into a Module

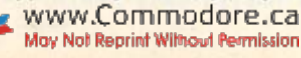

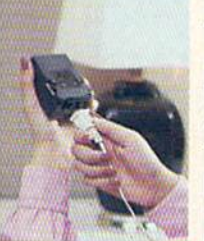

and then plug the Module into an outlet. The Interface can control up to 256 Mod ules throughout your home and won't interfere with normal use of lights and appliances.

There are plug-in Appliance Modules, Lamp Modules, Wall Switch Replacement Modules and Special 220V Modules for heavy duty appliances such as water

heaters and room air conditioners. Plus Thermostat Controllers for central heating and air conditioning, Telephone Responders to control your home from any phone, and much more.

THE X-10

 $\mathbf{I}$ 

THE CAT.

IT WON'T TIE UP YOUR COMPUTER. Use your computer only for programming. When you're finished, disconnect the Inter face from the "User" or RS-232 port and keep it plugged into any convenient power outlet in your home. It will operate as a stand-alone controller with battery back-up and will run your home automatically.

NEW LOW PRICE! A Powerhouse System including the interface, software, and connecting cables now costs less than S7O. X-10 Modules are less than \$17 each.

For the Dealer Nearest You Call: 1-800 526-0027 or, write to: X-10 (USA) [in NJ: (201) 784-9700]

185A Legrand Avenue Northvale, NJ 07647

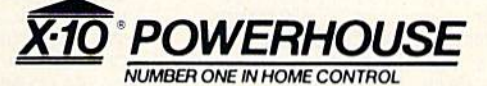

Commodore 64 and Commodore 128 are registered trademarks of Commodore Int'l Ltd.

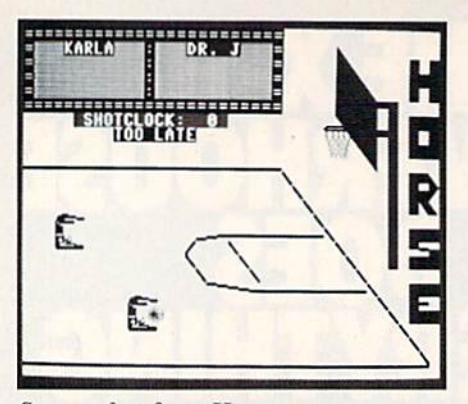

Screen shot from Horse program.

high arc is selected at the instant you press the button and will remain that way throughout the shot.

If you'd like a low-are shot, just point the joystick downward while pressing the fire-button for the second time.

The advantage of choosing a highor low-arc shot is that, if you make the shot, your opponent will be forced to shoot the same arc. In fact,

#### Listing 1. Horse program.

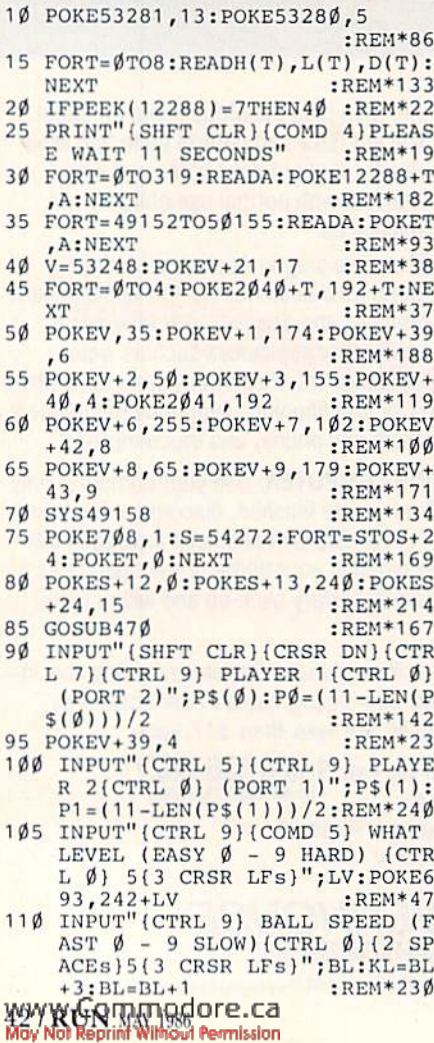

it won't matter if he pushes the joystick or not—the arc will mimic yours automatically.

The high-arc shot can be tricky be cause it sometimes arcs above the viewing range of the screen. You have to depend on your sense of timing to choose the exact moment to re lease the button. The low-arc shot is difficult because, just as in the real game of basketball, its sharp angle requires a finer shooting touch. Not only that, but low-arc shots are very difficult to bank in.

Did mention bank shots? Yes, you can bank the ball off the backboard. If you choose the bankshot option at the opening of the game, all bankshots made must be duplicated with bankshot, or the non-banking shooterwill get another letter, whether or not he makes his shot. However, un til you become familiar with Horse, I recommend you press N (for no) whenever the bankshot option is displayed.

Besides bankshots, you are given

115 IHPUT"(CTRL 9}{C0MD 7) MATCH BANKSHOTS (Y/N) (CTRL 0) N{ CRSR LFs)";BSS :REM\*25 120 POKE708,0:POKEV+39,6 :REH\*94 125 TMS-"(H0ME)(6 CRSR DNs}(5 CR SR RTs)(CTRL 9)(COMD 7) SHOT CLOCK;(4 SPACES)(3 CRSR LFs) :REM\*141 130 MS=LEFT\$(TM\$, 12)+"(3 CRSR RT s)(CTRL 1)(CRSR DN) (CTRL 9) :REM\*38 135 SP\$="(HOME)":HL\$="(CRSR RTJII {CRSR RT)O(CRSR RT|R(CRSR RT )S{CRSR RT)E":PL\$="{COMD 7}{ CTRL 9)(10 SPACES)" :REM\*249 CTRL 9} {10 SPACES}" :REM\*249<br>140 FORT=1TO40:CL\$=CL\$+"{CRSR RT )":SPS=EPS+"(CRSR DN)":NEXT :REM\*94 145 P3\$="(HOME)(CRSR DN)"+CL\$ :REM\*121 150 P\$(0)-"{CTRL 7)"+LEFT\$(P3\$,P  $(6 + 3) + P$ \$(0)<br>155 PH\$(0)="{CTRL 7}{HOME}{3 CRS DNsHCRSR RT)":PH\$|1)=PH\$( 0!+"(12 CRSR RTs)" :REM\*229  $160 \text{ P5}(1) = \text{'}(\text{CTRL}5) \text{'} + \text{LEFTS}(P35, P$ 1+15)+P\$(1) :REM\*26 165  $SS="{CTRL 1}{CTRL 9}$ ======== =================":SSS="(CTR 1){CTRL 9)={CTRL 4}{11 SPA CEs) {CTRL 1}: {CTRL 4} {11 SPA CEs|{CTRL 1)=" :REM\*155 170 print"(shft clr)"ss:fort^1to 4: PRINTSS\$:NEXT :REM\*36 175 PRINTS\$"{HOME}{CRSR DN}"P\$(Ø )PS(1) :REM\*147 180 BA\$="(CTRL 7){CTRL 9}{COMD \*  $\{(CRSR DN)\{(CRSR LF\} (COMD *)$ {CRSR DN)(2 CRSR LFsl(2 SPAC E3}{C0MD \*|(CRSR DN}{3 CRSR LFs)(3 SPACEs}{COMD \*)(CRSR DN}{4 CRSR LFs)(4 SPACEs)(CO MD I)(CRSR DN}{5 CRSR LFs)(C TRL 0)(COMD \*)(CTRL 9)(3 SPA CEs) {CRSR DN} {3 CRSR LFs} {CT

RL  $\emptyset$  (COMD \*)(CTRL 9)(2 SPAC Es]{COMD I}{CRSR DN}{3 CRSR

two other options at the game's be ginning: You can adjust the ball's flight speed, and you can change the level of difficulty in making the shot. Both of these options let you control the difficulty of play.

Finally, this version of Horse fea tures something the backyard game doesn't have—a shot clock. When the ball hits the floor from the previous shot, you have exactly seven seconds to get your shot off. The clock is visible. The reason for having this feature is to put a little hustle into the game. It forces you to grab the rebound and move quickly into your opponent's old position. You can change the length of time by changing the value of CT in line 260 of the program.

Well, that's it. I hope you have fun horsing around. R

Address all author correspondence to Mark Jordan, 70284 C.R. 143, Ligonier, IN 46767.

- $LFs$  {CTRL  $\emptyset$  } {COMD \* } {CTRL 9}  $(CRSR)$  DN $(CRSR)$  LF $(CTRL \n 0)$ COMD \*)" :REM\*40 185 FORT=0TO11:BB\$=BB\$+"{CTRL 9} (CRSR DN) (CRSR LF) ":NEXT :REM\*19<br>190 PRINT"(HOME)(CRSR\_DN)",,,BA\$ 190 PRINT"(HOME){CRSR DN)",,,BA\$<br>(5 CRSR UPs){2 CRSR RTs}"BB" :REM\*66 \$ 195 FORT=1T014:DI\$=DI\$+"{CTRL 1} (CRSR DN) (SHFT M)":NEXT :REM\*75 200 FORT=1T025:DS=DS+"(CTRL 1}{C OMD P)":E\$=E\$+"(CTRL 1)(COMD Y}":NEXT :REM\*46 205 ES^ES+LEFTS(E\$,28)+"(HOME)" ;REM\*127 210 PRINTLEFT\$(SP\$,10);D\$;DI\$"(C<br>RSR RT)"E\$ :REM\*254 RSR RT)"E\$ 215  $F$="' (CTRL 1) (COMP P) (SHFT R)$ {10 SHFT Fs){CRSR DN){13 CRS R LFs) {SHFT N} {3 CRSR RTs} {S HFT M) (CRSR DN) (5 CRSR LFs) { SHFT M) { 4 CRSR RTs } { SHFT M } { CRSR DN){5 CRSR LFs){SHFT H) {4 CRSR RTs}{SHFT M}":REM\*53 220 FS=FS+"{CRSR DN)(S CRSR LFs) ICOMD Y)(SHFT E){SHFT D)(SHF T C)(11 SHFT Fs)"<br>225 PRINTLEFTS(SP\$,15),,"(3 CRSR<br>LFs)"F\$ :REM\*191  $C$ }{11 SHFT Fs}" :REM\*70 :REM\*191 230 HH\$="(COMD 4)(CTRL 9) {CRSR RT) {CRSR DN)(3 CRSR LFs){3 SPACEs}{CRSR DN}{3 CRSR LFs} (CRSR RT) {2 CRSR DNs){3 CR SR LFs)" :REM\*154 235 HO\$="{CTRL 9)(3 SPACEs){CRSR DN} (3 CRSR LFs) {CRSR RT} { CRSR DN){3 CRSR LFs){3 SPACE S){2 CRSR DNS){3 CRSR LFs)" :REM\*219
- 240 HR\$="{CTRL 9} {COMD P}{COMD \*){CRSR DN)(3 CRSR LFs) (COM D Y) (CTRL Ø) (SHFT LB. ) (CRSR DN)(3 CRSR LFs){CTRL 9) {CTR  $L \emptyset$  (COMD \*) (CTRL 9) (COMD \*) (2 CRSR DNs)(3 CRSR LFs)"

## 2 MILLION AMERICANS ARE ABOUT TO BECOME 'DANGEROUS'

You could be one.

Play Elite-it's totally stunning. Elite is Britain's 1985 Adventure Game of the Year, an interstellar mind-game with incredible 3D Vector-Graphic space flight simulation

Take command of your Cobra MK III combat crafi, trade with alien cultures on over 2000 planets in eight galaxies. Pick your destination on the starmap, checking out the computer's 4-way viewscan - and you're ready for your first jump thru hyperspace.

As a rookie you start with 'Harmless' status but with the right stuff and combat skills, you'll win ratings of 'Average' to 'Dangerous' with your ultimate objective to become one of the Elite.

It's big, it's fast and it's here now for the Commodore64'"and 128™ complete with Manual, Novel, Control Guide, Ship Identification Chart, Keyboard Overlay and the opportunity as the US competition winner to get flown to London, England to try for the Elite World Championship.

It's so addictive it's been called "the Game ofaLifetime".

Elite. Be dangerous.

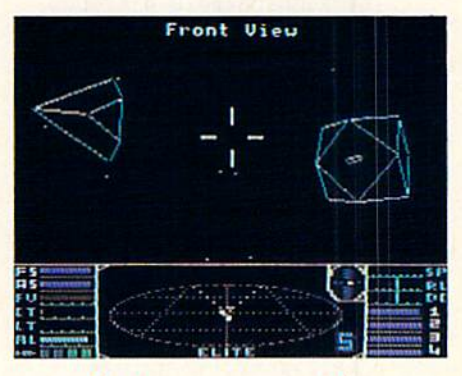

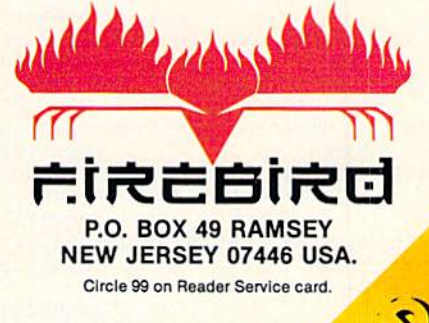

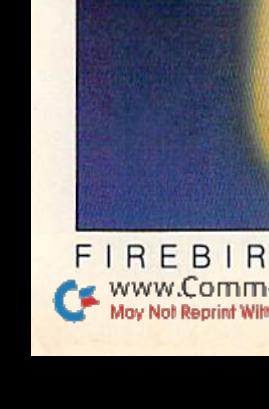

FIREBIRD HOTLINE 2: 201 934 7373 www.Commodore.ca May Not Reprint Without Permission

 $N(XX))$ : PRINTPH\$ $(XX)$ : LL\$  $, 112, 3, 237, 224, 1, 255, 192, 0, 1$ :REM\*237 27  $:$ REM $*66$ :REM\*224 605 DATA 0,0,0,0,0,0,0,0,0,0,0,0  $, \emptyset, \emptyset, \emptyset, \emptyset$ (7 SPACEs) :REM\*123  $:$ REM\*101 610 DATA 0,0,0,0,0,0,0,0,0,0,0,0,0  $, \emptyset$ ,  $\emptyset$ ,  $\emptyset$ , 77{6 SPACEs}  $:$ REM  $*84$ 615 DATA 76,87,193,76,242,194,16 9, 0, 160, 80, 153, 167, 2, 136, 208  $.250$  $:$ REM\*71 :REM\*65 620 DATA 133, 253, 133, 254, 133, 251 :REM\*252 , 169, 220, 133, 252, 141, 170, 2, 1 41, 171, 2  $:$ REM\*74  $:$ REM  $*$ 85 625 DATA 169, 253, 141, 175, 2, 169, 2 54, 141, 172, 2, 169, 0, 160, 24, 15 :REM\*201  $3, \emptyset$ 630 DATA 212, 136, 208, 250, 169, 15,  $:$ REM\*146 141, 24, 212, 120, 169, 70, 141, 20  $, 3, 169$ :REM\*138 635 DATA 192, 141, 21, 3, 88, 96, 173,<br>30, 208, 141, 177, 2, 173, 196, 2, 2 :REM\*221 :REM\*120 :REM\*125 40 640 DATA 6,238, Ø, 208, 238, 8, 208, 1 73, 186, 2, 240, 20, 206, 182, 2, 20  $:$ REM $*$ 45  $\overline{B}$ :REM\*224 645 DATA 20,206,2,5,173,2,5,201,  $:$ REM\*24Ø 177, 176, 5, 162, Ø, 142, 186, 2 :REM\*131 650 DATA 169, 60, 141, 182, 2, 173, 18 :REM\*117 9, 2, 208, 65, 173, 174, 2, 208, 6, 2  $06$ :REM\*92 DATA 9,208,76,136,192,238,9, :REM\*236 655 208, 166, 254, 240, 1, 232, 24, 189  $.  $\emptyset$$  $:$ REM\*67 DATA 208, 105, 10, 141, 8, 208, 56<br>173, 9, 208, 253, 1, 208, 201, 1, 1  $:$ REM $*19$ 660 44  $:$ REM<sup>\*2</sup> 665 DATA 7,201,10,176,11,76,187, :REM\*215 192, 238, 9, 208, 169, 1, 76, 181, 1 92 :REM\*111 670 DATA 206, 9, 208, 169, 0, 141, 174 , 2, 32, 131, 195, 160, 1, 162, 2, 19  $:$ REM\*75 6  $:$ REM\*244 675 DATA 254, 240, 8, 169, 0, 141, 169 , 2, 76, 208, 192, 169, 1, 141, 169, :REM\*190  $:$ REM\*163 680 DATA 173, 189, 2, 240, 8, 173, 169<br>7, 2, 240, 3, 76, 43, 193, 177, 251, 74<br>8REM\*214 685 DATA 176,20,72,189,1,208,201 :REM\*246 , 112, 240, 11, 222, 1, 208, 173, 16  $9, 2$ :REM\*199 690 DATA 240, 3, 206, 9, 208, 104, 74,<br>176, 20, 72, 189, 1, 208, 201, 220,  $:$ REM\*177  $240$  $:$ REM $*$ 4 695 DATA 11,254,1,208,173,169,2, 240, 3, 238, 9, 208, 104, 74, 176, 1  $:$ REM $*$ 6  $:$ REM\*45 700 DATA 72, 189, 0, 208, 201, 24, 240, 3, 222, 0, 208, 104, 74, 176, 12, 7  $:$ REM\*248 705 DATA 189, Ø, 208, 201, 240, 176, 3 :REM\*62 , 254, 0, 208, 104, 162, 0, 136, 208  $.3$ :REM\*135 :REM\*119 710 DATA 76, 191, 192, 238, 175, 2, 24 0, 3, 76, 187, 192, 169, 253, 141, 1  $75, 2$ :REM\*148  $:$ REM\*23Ø 715 DATA 76,49,234,138,72,152,72  $, 174, 180, 2, 160, 0, 136, 208, 253$  $.202$  $:$ REM\*47 :REM\*9 720 DATA 208, 248, 104, 168, 104, 170 ,96,169,0,160,10,153,187,2,1<br>36,208 :REM\*198 36,208 :REM\*222 725 DATA 250, 133, 253, 169, 35, 141, 178, 2, 169, 17, 141, 4, 212, 141, 1 89,2  $:$ REM\*119 730 DATA 32, 198, 195, 169, 238, 141, :REM\*93 163, 194, 173, 192, 2, 240, 3, 76, 2 08,194  $:$ REM\*6

600 DATA 255, 240, 5, 255, 208, 7, 127

735 DATA 172, 178, 2, 174, 171, 2, 136<br>16, 3, 76, 80, 194, 173, 9, 208, 20<br>REM\*131 :REM\*131

DN } { 3 CRSR LFs } {COMD I } {CTR L Ø} {SHFT \*} {COMD I} {CRSR DN 445 IFN(XX)=1ØTHEN455 }{3 CRSR LFs}{CTRL 9}{3 SPAC 45 $\emptyset$  L= $\emptyset$ : BK= $\emptyset$ : RETURN 455 POKE698, Ø: GOSUB47Ø: PRINT" (HO Es}{2 CRSR DNs}{3 CRSR LFs} :REM\*55 ME}{6 CRSR DNs}{COMD 4} PRES S (CTRL 9) Y (CTRL  $\emptyset$ ) TO PLA<br>Y AGAIN" :REM\*128 250 HE\$="(CTRL 9) (3 SPACEs) (CRSR DN } { 3 CRSR LFs } {CTRL  $\emptyset$  } {SH 460 GETAS: IFAS<>"Y"THEN460  $FT$  \* } { CRSR DN } { 2 CRSR LFs } { C TRL 9}{3 SPACEs}{2 CRSR DNs} (3 CRSR LFs)" :REM\*222<br>255 H\$="(CTRL 5)"+HH\$+HO\$+HR\$+HS **465 RUN** 470 FORT=0TO8: POKES+7, L(T): POKES \$+HE\$: PRINT" (HOME) {2 CRSR DN  $+8$ , H(T) ",,,"(7 CRSR RTs)"H\$"(HOME 475 POKES+11, 33: FORI=1TOD(T)\*75: :REM\*185 NEXT: POKES+11, 32: NEXT: RETURN 260 X=1:CT=7:POKEV+21,27:POKE254  $, \emptyset$ : POKE253, Ø  $:$ REM\*1Ø5 480 JOY=PEEK(56320+PEEK(254)): BU 265 PRINTTM\$;CT  $:$ REM $*46$ =JOYAND16:SW=JOYAND15:RETURN 270 Х=-Х:РОКЕ701, Ø:РОКЕ698,1 485 POKEV+1Ø, (PEEK(V)+1)AND255:G  $R$ <sub>EM</sub>\*23 275  $XX = \emptyset : X1 = 1 : IFX = 1 THENXX = 1 : X1 = \emptyset$ OTO485 :REM\*198 490 POKEV+21,59:POKEV+9,137 IFPEEK(1282)=176THENPOKE698, :REM\*47  $\emptyset$ : GOSUB4 $\emptyset$ 5: GOTO265 495 POKEV, 100: POKEV+2, 140: POKEV+ GOSUB48Ø: IFBU<>ØTHEN28Ø 1, 131: POKEV+3, 131: POKEV+1Ø, 1 :REM\*236  $ØQ:POKEY+11,1Ø6$ 290 GOSUB320: IFK=0THEN265:REM\*89 500 S=54272: POKES+13, 249: POKES+1 295 PRINTTM\$; CT: SYS49152: REM\*254 4, 252: POKES+8, 7: POKES+11, 33: IFPEEK(253)=ØTHENGOSUB395:GO POKES+11,32 :REM\*205 505 FORT=1TO1000:NEXT:RETURN  $IFBS$='Y" ANDL=1 ANDPEEK(705) =$ ØTHENGOSUB415:GOTO315 51Ø DATA 4,48,2,5,152,2,5,71,2,4 :REM\*228  $, 180, 2, 4, 48, 4, 4, 180, 2, 3, 134$ 310 GOSUB410  $:$ REM\*41  $4, 4, 48, 2, 2, 204, 16$ 315 SYS49155:GOTO270  $:$ REM\*206 515 DATA 7,224, Ø, 63, 255, 128, 127, 255, 255, 127, Ø, 127, 255, 255, Ø POKE698, Ø: POKE7Ø1, 1: POKE254, :REM\*51 223  $01 = XY: 02 = YX: XY = PEEK(V+1+X): Y$ 520 DATA 255, Ø, 240, Ø, Ø, 254, Ø, Ø, 2  $X = PEEK(V + 2 + X) : K = 1$  $:$ REM \* 244  $54, \emptyset, \emptyset, 254, \emptyset, \emptyset, 254, \emptyset$  : REM\*58  $IFPEEK(253) = \emptyset THEN 35 \emptyset : REM*179$ 525 DATA Ø, 254, Ø, Ø, 13Ø, Ø, Ø, 255, 2 335 L=L+1:IFL>1THENL= $\emptyset$ :GOTO35 $\emptyset$  $4, 0, 247, 96, 0, 235, 236, 0$  $:$ REM\*16Ø 340 IFPEEK(1282)=176THENGOSUB405 530 DATA 247, 120, 0, 250, 255, 128, 2 : POKE698,  $\emptyset$ : K= $\emptyset$ : RETURN 45, 85, 254, 255, 255, 255, 127, 25  $:$ REM\*1Ø1 5,254,128 IFABS(XY-01)>160RABS(YX-02)> 535 DATA 30,0,0,30,0,0,28,0,0,62 16THENGOSUB400:K=0:RETURN  $1, 0, 0, 62, 0, 0, 62$ <br>540 DATA 0,0,52,0,0,63,0,0,31,12 :REM\*124 35Ø РОКЕ2Ø4Ø+ХХ, 193 :REM\*119 8, 0, 31, 255, 128, 31, 255  $POKEY+8, PEEK(V+1+X)+3:POKEY+$  $9.$  PEEK(V+2+X)-4  $:REM*4$ 545 DATA 192, 31, 224, Ø, 63, 128, Ø, 3<br>2, 128, Ø, 53, 236, Ø, 58, 251, Ø GOSUB48Ø: IFBU<>16THEN36Ø  $:$ REM\*91 365 GOSUB48Ø: IFBU<>ØTHEN365 550 DATA 53,222, Ø, 58, 187, 128, 53,  $:$ REM\*130 85, 254, 63, 255, 255, 31, 255, 254 37Ø IFL=1THEN39Ø :REM\*115 .77 POKE682, 1: POKE683, 1: POKE692, 555 DATA 0,0,0,0,0,0,3,255,128,1<br>5,1,224,25,252,48,48 :REM\*7  $:$ REM\*216 380 IFSW=14THENPOKE682,2:POKE683 DATA 231, 248, 102, 100, 28, 64, 3  $1:GOTO390$ :REM\*91 6, 156, 207, 36, 62, 207, 36, 158, 2 IFSW=13THENPOKE682,1:POKE683 43,252 , 2: POKE692, BL  $:$ REM\*226 565 DATA 206, 201, 191, 254, 201, 25, POKE2040+XX, 192: RETURN 158, 194, 73, 158, 201, 9, 158, 73  $:$ REM\*85 72,68 395 PRINTM\$" MISSED ":GOSUB435:R 570 DATA 67, 248, 68, 63, 7, 248, 24, 1  $:$ REM\*2ØØ 12, 48, 15, 255, 224, 3, 255, 128, 1 PRINTM\$"{CRSR LF} TOO FAR ": 78 GOSUB425:RETURN  $:$ REM\*2Ø7 575 DATA Ø,Ø,Ø,Ø,Ø,127,63,255,25 PRINTM\$"TOO LATE" GOSUB420:R 5, 245, 85, 127, 127, 255, 255, 33 :REM\*192 PRINTM\$"(2 SPACEs)GOOD(2 SPA 580 DATA 17, 8, 33, 17, 8, 33, 17, 8, 33 CEs}":BK=PEEK(705):RETURN  $, 17, 8, 18, 170, 144, 20, 68$ :REM\*153 415 PRINTM\$" NOBANK ":GOSUB43Ø:R 585 DATA 80,8,170,32,9,17,32,10, 40, 160, 5, 69, 64, 4, 170, 64 :REM\*138  $IFPEEK(253) = 1 THENL = L + 1$ 590 DATA 5, 17, 64, 2, 170, 128, 2, 68 :REM\*225 425 POKE254, X1: POKEV+9, PEEK(V+2+  $128, 2, 68, 128, \emptyset, \emptyset, \emptyset, \emptyset$ :REM\*18 DATA Ø, Ø, Ø, Ø, 127, Ø, 1, 241, 192 :REM\*88 595  $:$ REM  $*$ 45 , 3, 252, 96, 7, 182, 240, 7

:REM\*82

 $44\phi$  N(XX)=N(XX)+2:LL\$=LEFT\$(HL\$,

 $(-X)$ ) +7  $430$ POKE253, Ø:GOSUB5ØØ 435 IFL=ØTHENRETURN :REM\*168 <u>■ ආww@</u>ommadore.ca May Not Reprint Without Permission

 $:$ REM\*129

Listing 1 continued.

 $s$ <sup>"</sup>

280

285

 $300$ 

305

320

325

330

345

355

360

375

385

390

400

405

 $410$ 

 $420$ 

KT.

ETURN

ETURN

ETURN

XX

TO315

245 HS\$="(CTRL 9) (3 SPACES) (CRSR

- 905 DATA 4,212,96,169,0,141,6,21 2,141,4,212,141,5,212,169,42 :REH\*174 910 DATA 141, 1, 212, 169, 252, 141, 6 ,212,169,17,141,4,212,169,16  $,141$  : REM\*109 915 DATA 4,212,141,194,2,96,169, 206,141 ,63,194,169,238,141,7 1,194 :REM\*70 920 DATA 96,169,238,141,63,194,1 69,206,141,71,194,96,169,194 ,141,252 :REM'173 925 DATA 7,169, Ø, 141, 43, 208, 169 48,141,29,208,96 :REM\*148
- 875 DATA 6,238,9,208,76,74,195,2 38,9,208,173,8,208,201,255,2 08 :REM\*148
- 880 DATA 6,32,209,195,76,123,195 ,238,8,208,32,67,193,202,208 ,234 :REM\*73
- 885 DATA 206,173,2,136,206,211,2 38,172,2,240,16,169,238,141, 71,195 :REM\*56
- 890 DATA 32,209,195,169,206,141, 96,195,76,55,195,169,254,141 ,172,2 :REM\*183
- 895 DATA 76,120,193,169,2,141,1, 212,169,185,141,5,212,169,99<br>141<br>REM\*86 :REM\*86
- 900 DATA 6,212,141,15,212,169,12 9,141,4,212,141,18,212,169,1 28,141 :REM\*209

Circle 314 on Reader Service card.

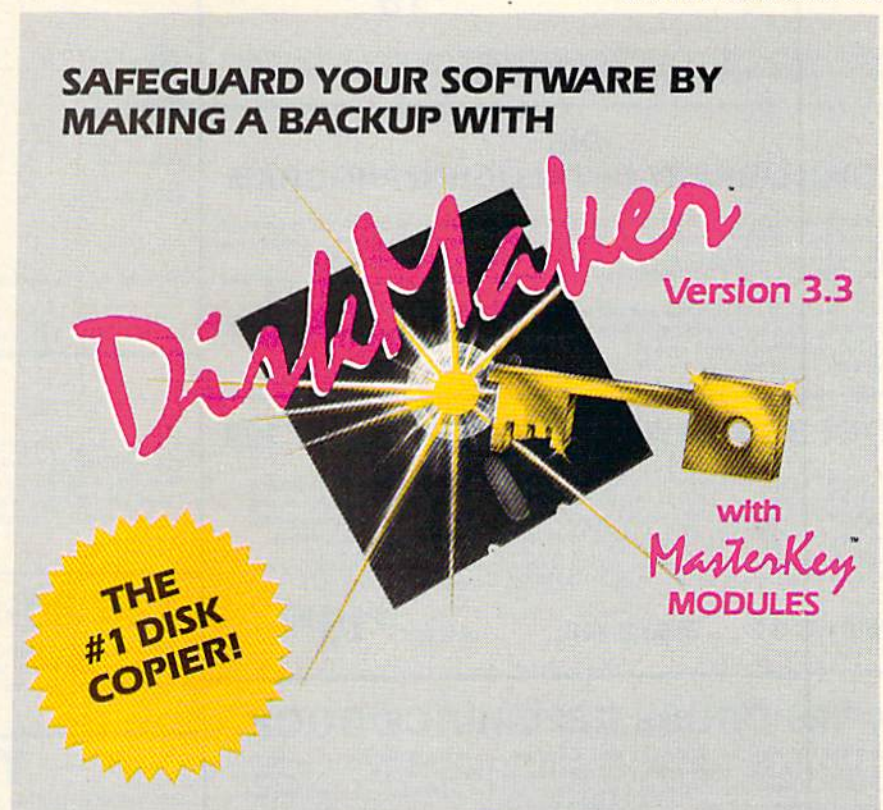

### THE PROFESSIONAL WAY TO BACKUP YOUR C128/C64 SOFTWARE!

### only \$49.95 order byphone 805-687-1541 ext. 84

Also available: DiskMaker ToolKit™ SUPER Disk Utility package. Ask for SPECIAL combo offer with DiskMaker™! MODULE subscription available.

Credit card/COD order by phone 24hrs/7 days or send check/money order payable to BASIX. CA residents add 6% tax. Add 53.50 shipping/handling for US. CANADA add 510.00. Dealer inquiries invited.

### DON'T LET AN ACCIDENT RUIN YOUR ONLY COPY...BACK IT UP WITH DISKMAKER™ <sup>11</sup>

basix 3463 State Street · Suite 1541A · Santa Barbara · CA 93105

- 740 DATA 21,173,188,2,240,3,76,6 0,194,173,8,208,201 ,255,206, :REM\*4
- 745 DATA 76,169,194,76,80,194,17 3,190,2, 240,8,206,190,2,208,  $\overline{B}$ :REM\*219 750 DATA 76,60,194,173,188,2,208
- ,3,76,63,194,173,9,208,201,1 80 :REM\*4 755 DATA 176,90,201,150,240,118,
- 201 ,97,208,117,173,191,2,208 ,113,173 :REM\*95
- 760 DATA B,208,201,236,176,11,17 3,193,2,200,100,32,220,195,7 6,63 :REM\*238
- 765 DATA 194,201,254,176,5,205,1 81 ,2,176,35,169,15,141 ,184,2 ,173 :REM\*145
- 770 DATA 165,2,201,65,176,5,169, 31 ,141 ,184,2,173,27,212,45,1 84 :REM\*19
- 775 DATA 2,141,190,2,238,190,2,3 2,131,195,76,54,194,169,1 ,13 :REM\*148
- 700 DATA 253,169,252,141,8,208,3 2,163,195,76,63,194,169,196,
- 141,252 :REM\*253 785 DATA 7,169,32,141,29,208,169 ,9,141,43,208,169,1,141 ,192,
- :REM\*46 790 DATA 141,194,2,32,131,195,32 ,198,195,76,63,194,32,209,19
- 5,206 :REM«189 795 DATA 9,20B,173,194,2,208,9,2 38,178,2,173,178,2,141,1,212
- :REM\*218 800 DATA 202,16,6,152,48,106,76, 186,194,173,193,2,240,7,173, :REM\*79 9
- 805 DATA 208,41,3,240,85,165,253 ,206,81,173,191,2,240,5,173, 192 :REM\*166
- 810 DATA 2,240,68,173,8,208,201, 26, 176, B, 169,238,141,163,194 ,76 :REM\*81
- 815 DATA 163,194,201,255,208,29, 17 3,192,2,208,19,173,9,208,2  $\emptyset$ 1,60 :REM\*170
- 820 DATA 144,23,201,110,176,19,3 2,131 ,195,169,1,141,193,2,16 9,206 :REM\*107
- 825 DATA 141,163,194,206,8,208,7 6,186,194,32,209,195,32,220, 195,169 :REM\*234
- 830 DATA 1,141,191,2,141,188,2,3 2,67,193,32,67,193,76,134,19 :R£M\*35
- 835 DATA 173,138,2,208,6,164,254 ,177,251,41,16,208,74,76,120 .193 :REM\*202
- 640 DATA 173,195,2,208,6,169,1,1 41,186,2,96,169,17,141,176,2
- :REM\*145 845 DATA 165,254,206,3,238,176,2 ,173,177,2,45,176,2,205,176,
- :REM\*32 650 DATA 240,8,169,1,141,195,2,7 6,128,193,169,0,141 ,189,2,16
- :REM\*201  $\sqrt{2}$ 855 DATA 254,208,7,232,134,254,2
- 32,76,13,195,202,134,254,24, 189,1 :REM\*224 860 DATA 208,105,5,141,9,208,96,
- 169,206,141,71,195,169,238,1 41 ,96 :REM\*203
- 865 DATA 195,173,9,208,141,185,2 ,169,1 ,141 ,173,2,141 ,188,2,1 73 :REH\*222
- 870 DATA 193,2,240,3,76,60,194,1 60,4,174,173,2,173,9,208,208 :REM\*187

## **SPECIALS**

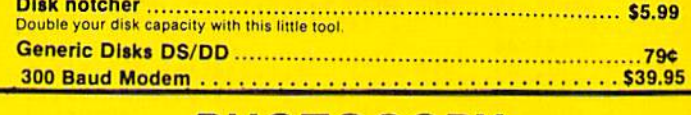

## **PHOTOCOPY**

PHOTOCOPY is a graphics integration program which lets you create NEWSROOM photos and banners from other graphics programs. Files also can be converted from NEWSROOM to PRINTSHOP. Photocopy is an idea enhancement to NEWSROOM giving you the versatility to increase your graphics library.

- 
- . Photocopy will convert NEWSROOM photos to PRINTSHOP<br>• Phtocopy works with a variety of files "DOODLE, FLEXIDRAW, PRINTSHOP, SCREEN MAGIC, **GRAPHICS BASIC, COMPUTER-EYES'**
- enarriles basic, computencies...<br>• Photocopy will convert a NEWSROOM photo or banner to a PRINTSHOP graphic . Photocopy works with the 1541, 1571 and the Indus drives.

\$1995

Newsroom, Doodle, Printship, Flexidraw, and Graphics Basic are trademarks of Springboard Software, City Software, Broderbund Software, Inkwell Systems, and Hesware respectively

#### $DIR+$ A DISK LIBRARY CATALOGING PROGRAM

Having problems finding that lost disk? Here's a program that allows you to alphabetize and print out your program names in a versatile format. A scrolling arrow allows you to edit out meaningless names and keep what you want. Know what you got and where its at!

- . 60 to 600 titles (1 to 5 COLUMNS) can be printed per page by using optional condensed printing. **ONLY \$1995**
- . Print disk labels with your disk names and ID's Can support up to 1100 program titles and can
- alphabetize in less than 15 seconds! . Save the master list to disk for use with a word processor or a data base
- 

## **TOOLBOX 64 AND NEW TOOLBOX 128**

Side 1 contains over 100 routines, some of them are for protection, smooth scrolling, modem routines and sound and color. Also a bootmaker, paddle and joystick test; read terminal, and auto dial and auto answer. Documented routines allow you to use them to build your own programs or use alone. This disk has a lot of tricks that are used in commercial software

Side 2 contains several of the same routines for the 128 system but also a T&S editor for going out to track 66, along with a screen dump for the 80 colum mode and lots, lots more.

**Side 1 C-64 Side 2 128** 

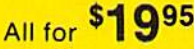

## **64-128 CROSS REFERENCE BOOK**

This is the first book available of its kind. Complete cross-references used to covert 64 programs over to the 128 computer. Book is formated on the left side with the location and label name, and then on the right with the equilvent 128 location. The entire range of memory covered starting at 0-Page going thru BASIC and then thru the Operating System. A must for the serious 128 user. \$1295

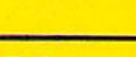

## **64 BBS**

Full performance boards with lots of extra's not found on others. Both boards have message rooms that can be setup for a variety of different uses. Each room can have it's own access level assigned for maximum control.

- . 7 read and write rooms with up to 8 secur ity levels
- . Public message base and sysop's mail box
- · Secret highest level for complete access of all functions
- . Auto cycling of E-mail.
- of access levels.
- ported.
	- **\$3095**

## **128 BBS** This is the first complete 128 bulletin board of it's kind. All the features of the 64 board and<br>more. The board takes advantage of the extra memory by providing a complete seperate<br>sub-board. User can have both boards ava

board for everyone a secret closed board for the more serious users. Look at these features, . Both boards will support and work on any

SFD's

- . Print out boards activity to include what files accessed and by who.<br>• Faster performance and more storage
- using the 1571 drives
- . Supports the use of over 500 users!
	- Both modems work on the 1650, 1670 and their compatibles

#### **Top Secret Stuff I & Top Secret Stuff II** Programed by Jim Drew

Are both collections of 20 programs per diskette (that works out to about 50¢ per program!) that help you explore and enhance your Comodore 64 and/or 128 and 1541 disk drive. Now<br>you can unlock many secrets formerly known only to top machine language programmers by using these sophisticated "tools." If you have ever been curious about the inner workings of your computer system, now is your chance to dig in and find answers with the help of these<br>programs. These collections of progams have gotten rave reviews from actual users, and we are sure that you, too, will be pleased

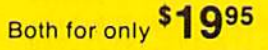

## **GRAPHIC LABEL MAKER**

Give your labels the professional touch. With Hi Rez Graphics make your own design or use one our 60 premade labels with easy to use on screen editor. You can insert up to three lines of text then choose the picture you want to put on the left hand side of the label. Then you can print out as many labels as you there.

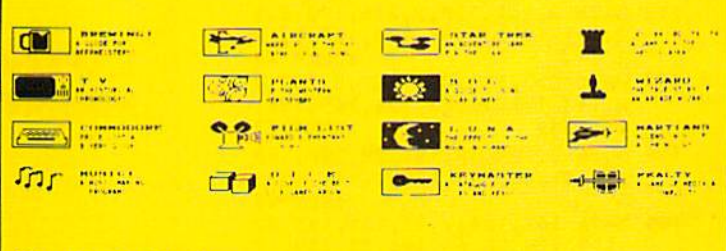

\*Now works with Print Shop

\*Also available - the x-rated Graphic package for the 64 and your print shop There's 60 Hi Rex pictures

## 1541 M.A.S.H.

Now you can service your own 1541 disk drive using 1541 M A S H. Save big bucks on repair bills. Rate the performance of your drive. Test and adjust RPM's Test and adjust head align<br>ment. Step by step instructions that anyone can follow. Pays for itself the first time you use It to adjust a misbehaving drive. No knowledge of electronics is necessary. All you needs is a

NOW ONLY \$1995

## **128 80-COLUMN ADAPTER**

A dual purpose adapter that gives you 80-columns of monochrome text in the 128 mode. A<br>switch is provided to toggle between 40 and 80 mode. Both sound and video cables are included for a complete hook-up.

\$1995

 $$2495$ 

## **THE MECHANIC**

A collection of Programmers utilities for the Commodore-64 enthusiasts Included are Programs which will allow you to make your 64 do things it did not<br>do before. Four major utilities are listed below but contains more!

• FULL FEATURED TRACK AND SECTOR EDITOR - Display can be changed to readout in ASCII, HEX or Decimal, also a directory can be listed within the **Program!** 

• FILE MAINTAINER - A menu driven section featuring a scrolling file selector to copy multible files without typing all the names in. Also included is a file renamer, scratcher and file locker and unlocker.

. ML MONITOR - A complete monitor with easy to use commands along with some extra features not found on some, has the ability to do a directory within the monitor and send drive commands.

. POWER SORT - A unique sorting program that allows you to pull in the directory, sort it alphabetically or by size and then store it back on the disk!

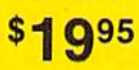

#### **WANTED: PROGRAM SUBMISSIONS**

Megasoft is currently seeking quality program submissions for marketing on a national scale We pay good royalties and can work several options. If you feel that you have something of interest, call (206) 687-7176 for more information. Unique utilities and hardware devices a plus

Y6WRGQMMnadore.ca **Wilhout Permission** 

. Remote access for system operator

- Boards activity can be sent to printer. 300/1200 baud selectable
- . Up and down file transfers with a choice
- . New punter and X-modem protocol sup-

type of disk drive including the big 1 meg

\$3995

## **MACRO 64/128**

The first of its kind! New for the 128. A complete coresisdent assembler package that allows rapid development when working with both the 128 and the 64, 128 mode takes advantage of the extra memory, 80 columns and the built in monitor. Package has several extended commands and includes a full featured editor and monitor.

- . Everything co-resisdent for quick development.
- . Assemble to memory or disk
- Supports the use of two disk drives
- Files generated by other assemblers can be easily transferred over<br>• Macro's and conditional directives are fully supported.
- . Over 64K available when used in the 128!

## \$3995

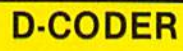

- . Translates any machine language program into easy-to-ready English descriptions with complete explanations of each command
- . Makes complete notations of all important memory locations accessed by the program (SID, VIC, MOS, KERNAL, etc.)
- Gives you three ways of accessing programs:
- 1. Will read and list programs from DISK  $\overline{\phantom{a}}$
- Will read and list programs from MEMORY 3. Direct user input (from magazines, etc.)
- . Can be used to locate and examine any machine language program's protection routines
- . Can be used to easily break apart machine language programs for study and examination
- . Printer option for complete hard copy listings!
- You no longer need to be an EGGHEAD to read Machine Language

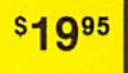

**s**1995

## **N-CODER**

THE PERFECT COMPANION PROGRAM TO D-CODER!

Allows you to easily make changes in machine language programs . . . right on the disk!

- . Rewrite ability allows code to be altered and then rewritten directly to the disk! . Features sector-by-sector scrolling assembly language display of machine language
- programs
- . Notation of ASCII text equivalents for easy spotting of embedded text strings!
- . Handy reference display of all assembly language commands and their ML numerical equivalents
- Byte splitter for easy splitting of decimal
- addresses into low byte-high byte format!

## **POWER DRIVE**

A cartridge based program that gives you the advantage of having several programs in memory at the same time. Up to 28K of programs or data can be stored. Package includes a 28K RAM drive, extended BASIC, DOS commands and a disk editor. Several uses can be thought of. Imagine writing a game and having a sprite editor in memory at the same time! Several utilites can be at your tap.

. 28K RAM drive that can store program files or data. All file commands such at GET#, INPUT# and PRINT# are supported. Has eight commands for the loading and saving the RAM drives

· Extra 16 BASIC commands giving you all the important ones... Renumber, Auto, Trace, Delete and other goodies

. Quick one button DOS command supported, such as a none destructive directory along with others

. A complete disk editor that allows you to pull in a sector, modify it and then rewrite it.

\$2995

#### **Dealer and Distributor Inquiries Invited**

Enclose Cashiers Check, Money Order or Personal Check, Allow 14 days for delivery. 2 to 7 days for phone orders. Canada orders must be in U.S. Dollars. VISA - MASTER  $CARD - C.O.D$ Programs for C-64/128 13.00 S & H on all orders

**Software Submissions Invited** 

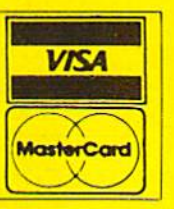

## **GRAPHICS AND GAME DISK**

A stimulating x-rated adventure game, complete with graphics representations. This is not your typical adventure game, FEATURES ANIMATED: X-RATED CARTOONS \*Joystick required

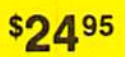

### **WAR GAMES AUTODIALER**

- 1. Auto Dial will automatically dial a set of numbers you choose 2. Review Numbers will review numbers that were answered by a
- computer 3. Save Numbers will save numbers where a computer answered.
- Hardcopy of Numbers will print out list of numbers where a com-4. puter answered
- LOAD Numbers will load in numbers to continue where it left off. 6. Continue will pick up dialing where it was interrupted
- 

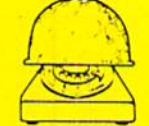

Q95

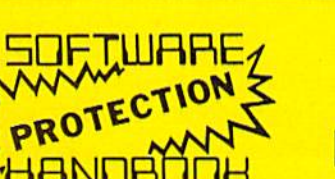

## 4th **Edition!**

### **SOFTWARE PROTECTION HANDBOOK Fourth Edition! Now Available!**

If you're tired of being harassed by protected software and too many copy programs, then this is the book for you! This 250 page manual covers the gamut from legalities to protection<br>methods to step-by-step back up procedures. Now you can learn both how to protect and increased for the techniques covered include copying cartridges to tape or disk, tape<br>protection, and disk protection. Disk protection covers error numbers 20, 21, 22, 23, 27 and 19 plus single track formatting, header modification, header swapping, half track reading and writing reading and modified bit densities, formatting illegal track/sectors, sync writing and more! Forth addition contains the most unusual and innovative protection analysis tool for the Commodore yet! - not for Beginners - This system expands your 1541 drive giving capability<br>otherwise only possible for professional disk duplication equipment, now you can create or<br>analyze exotic forms of disk protection. be read and written without regard to 'standard' sync and format. You are no longer limited to sector by sector searches. Whole track readouts reveal hidden data even when all or most of the sectors have been erased. Uncovers and writes data under errors, pulse coaded sync or data, hidden data and access codes, multiple track densities and more! This manual covers<br>the complete implementation of the track trap system including necessary software and hardware documentation.  $0.4005$ 

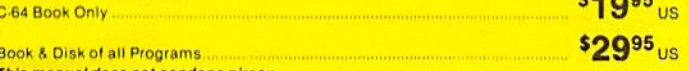

This manual does not condone piracy

#### THE XXXXXXXXXX **X-RATED GRAPHICS LIBRARY Your Print Shop May Never Be The Same!**

X-Rated Graphics guaranteed to spice up your special letterheads, greeting cards, signs and<br>banners! Everything from mild to Look Out Nelly! 60 Erotic additions to heat up your print<br>shop graphics library, plus 5 ribald Sc **SO 495** Print Shop is a trademark of Broderbund.

## **MegaSoft Limited**

P.O. Box 1080, Battle Ground, Washington 98604 Phone 800-541-1541 . 24 hour BBS order line . 206-687-5205 Tech. Line & Foreign & In Washington state orders - 206-687-7176 TELEX 4949909/MEGAS

'My purchase of RUN is better investment than my computer—I get a much higher return on a much smaller investment!"—

D. Suggs, Tallahassee, Fla,

Join the thousands of C-64, Plus/4, and VIC-20 users around the world who enjoy subscribing to RUN every month. They've found RUN to be an unrivaled Com modore resource. And they're right—RUN is one of the fastest-growing Commodore magazines on earth!

The convenience of personal delivery, plus a savings of 44% off the newsstand price are yours when you subscribe to RUN—the year-round Commodore companion.

You get 12 great issues for just \$19.97, plus special announce ments and offers available only to RUN subscribers!

Each month, you'll learn the fun of computing while ex ploring the limitless possibilities of your Commodore.

Here's what satisfied readers are saying:

"I read many magazines after I bought my 64, but I

## YES! I want to make a great investment.

Send me 12 issues of **RUN** for the low subscription price of \$19.97. I'll save 44% off the newsstand price.

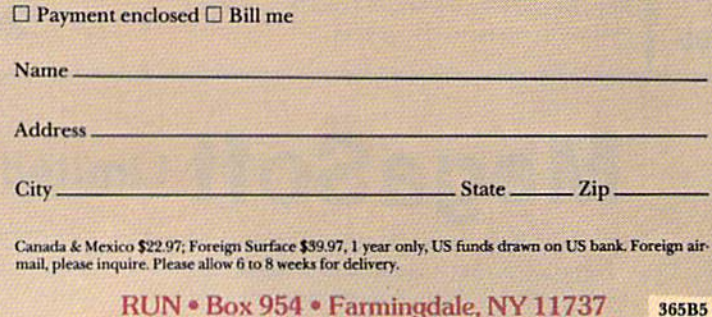

think that yours is the best. I now have a subscription and look forward to every new issue."—Eric D. Stolen, Manistee, MI

"In a remarkably short time, RUN has become the best journal for Commodore computer

> users.. .1 appreciate the coverage you devote to reader comments and questions (Magic, Mail RUN, and Commodore Clinic), as there is nearly always an interesting hint or tip in one of these columns!"—J. O'Hare. Victoria, B.C. Canada.

Throughout the year, you'll find:

Exciting tips, Commodore tricks, and programming ideas in RUN'S most popular column, "Magic".

Challenging, fun, and educational soft ware,

• A rundown of the products best suited for the new C-16 and Plus/4.

The benefits roll on...time-saving programming ideas, no-punches-puHed product reviews, applications to broaden your com puting horizon, tutorials and assistance from reknowned authors in the Commodore field, and of course, great ideas and tricks that have worked for fellow Commodore users.

Act today—and save 44%—joining the thousands of subscribers who've found that RUN is their best computing companion. Just send in the coupon or insert card, or call TOLL-FREE 1-800-258-5473. In NH, dial I-

924-9471.<br>Commodore 64, VIC20 and PLUS/I are registered trademarks of Commodore Business Machines. Inc.

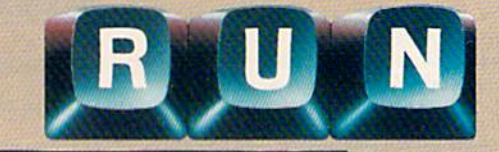

www.Commodore.ca May Not Reprint Without Pr

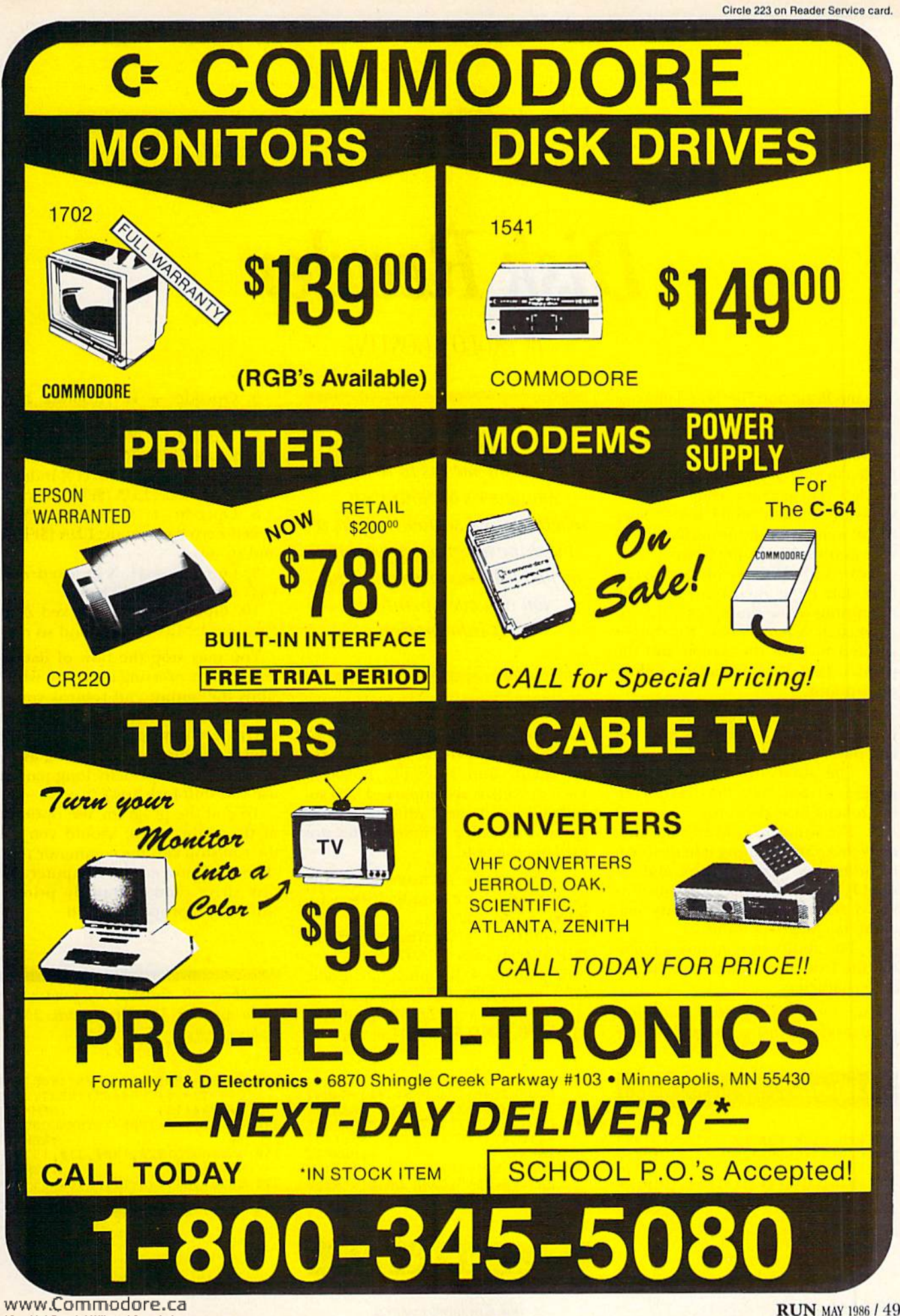

## Disk Reader

By PAOLO AGOSTINI

Some Basic and machine language programs are extremely difficult to ex amine or decipher. There are various reasons for this. Some programs are loaded in memory sections where they overlap the machine code monitor; some are "hidden" in the RAM under ROM; some are copy-protected to prevent us from examining them.

Now, with Disk Reader, you can read data from almost any disk (the exceptions being those that are copyprotected). You may have the output printed to both the screen and the printer. Disk Reader has the follow ing opiions.

1. The ability to read the disk di rectory without loading it into the computer's memory,

2. The ability to read any Basic program from disk, thus reconvert ing tokens into keywords.

3. The ability to read any machine code program, printing it in the form of addresses, hex numbers and as sembly language opcodes—just as you'd see it with any ordinary ma chine language monitor.

4. The ability to read any sequen tial file from disk, skipping unprintable characters.

Due to the program's multipur pose tasks, the listing is long. Please

#### Listing 1. Disk Reader program.

- 100 REM DISK READER :REM\*232
- 180 CLOSE4:CLOSE1:CLOSE15:OK=0:C<br>LR :REM\*56
- :REM\*56 190 PRINTCHR\$(147):FORI=1TO10:PR
- INTCHR\$117);CHR\$(32);:NEXT :REM\*198

Here's a program that gives you the means to read whatever's on your disk,  $where it's a sequential file, a$ machine language program or just a Basic program. And you can even print out that information.

pay Careful attention when typing in Basic keywords (leave spaces where indicated) and assembly opcodes. Each opcode is accompanied by a socalled "'opcode tag," which serves to specify the mode. These modes are explained below.

1. Opcode + an asterisk  $(*)$ : Implied mode; for example, BRK, CLI, RTS, and so on,

2. Opcode + A: Absolute mode; JMP \$C000, LDA \$CA07. etc

3. Opcode + B: Immediate mode; ORA #\$40, LDA #\$7F, etc.

4. Opcode + C: Zero Page mode; LDA \$FB, AND \$01, and so on.

- 200 PRINT"JUST A MOMENT PLEASE": GOSUB249Ø: T\$=CHR\$(147)+CHR\$( 13) + CHR\$(13) :REM\*72
- 210 FORI=1TO13:T\$=T\$+CHR\$(32):NE  $XT: FORI = 1 TO 14: T$ = T$ + CHR$ (45)$ :NEXT :REM\*92
- 220 FORI=1TO12:T\$=T\$+CHR\$(157):N EXT:T\$=T\$+"(CRSR DNJDISKREAD ER(CRSR DN)":FORI=1TO12

:REM«154

 $5.$  Opcode + D: Absolute X-Indexed mode; STA \$C010,X, etc.

6. Opcode  $+ E:$  Absolute Y-Indexed mode; LDA \$C010,Y, and so on.

7. Opcode + F: Indirect X-Indexed Zero Page mode; LDA (\$FB,X), etc.

8. Opcode + G: Indirect Y-Indexed Zero Page mode; LDA (\$FB),Y, and so on.

9. Opcode + H: X-Indexed Zero Page mode; LDA \$40,X, etc.

10. Opcode + I: Y-Indexed Zero-Page mode; LDA \$40,Y, and so on.

You may stop the flow of data at any time by pressing the S key, which stops the output and returns you to the main menu. Or. you may use the shift or Commodore key, which pauses the output for as long as it's pressed. (For especially long pauses, use the shift-lock key.)

To end the program, use option 5 of the main menu; should you use the run/stop key. the communication channels between the computer and disk drive (and eventually printer) will not be properly closed.  $\blacksquare$ 

Address all author correspondence to Paolo Agostini, Via Pascoli, 5/B, 35125 Padova, Italy.

- 30 T\$=T\$+CHR\${157):NEXT:FOR 1=1T O14:T\$=T\$+CHR\$(45):NEXT:T\$=T
- 5+CHR\$(13) :REM\*234
- 240 GOSUB1760:IFDE<>5THENGOSUB12
- 20 :REM\*4G 250 ONDEGOTO1920,1300,310,1570,2
- 430 :REM\*78
- 270 GET#1, A\$:L=L+1:IFL=65535THEN
- $L = \emptyset$  : REM\*79 280 IFST<>0THEN2280 :REM\*187
- 

C-64; C-128 (in C-64 mode) Disk drive; printer optional

**RUN** It Right

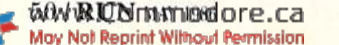

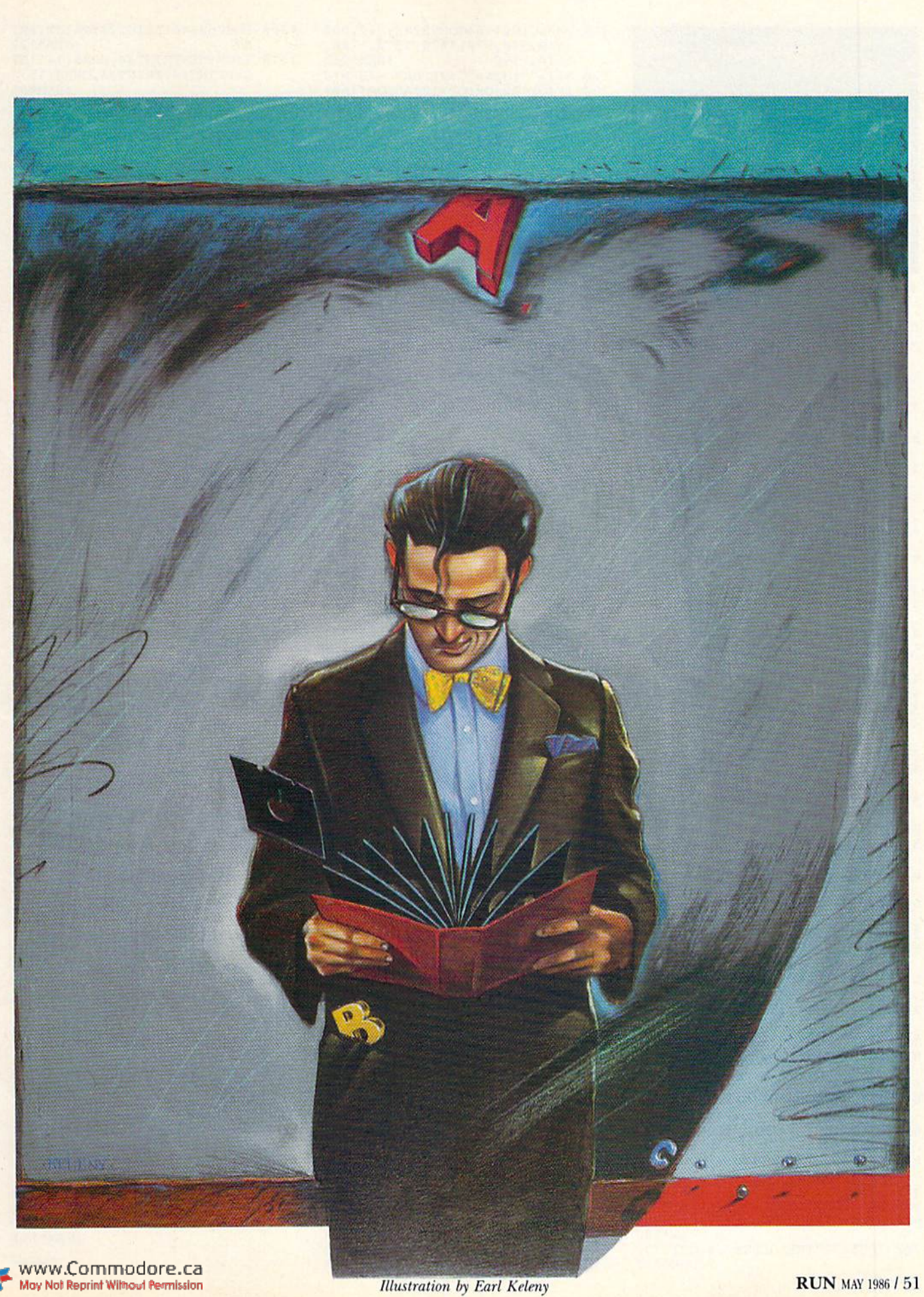

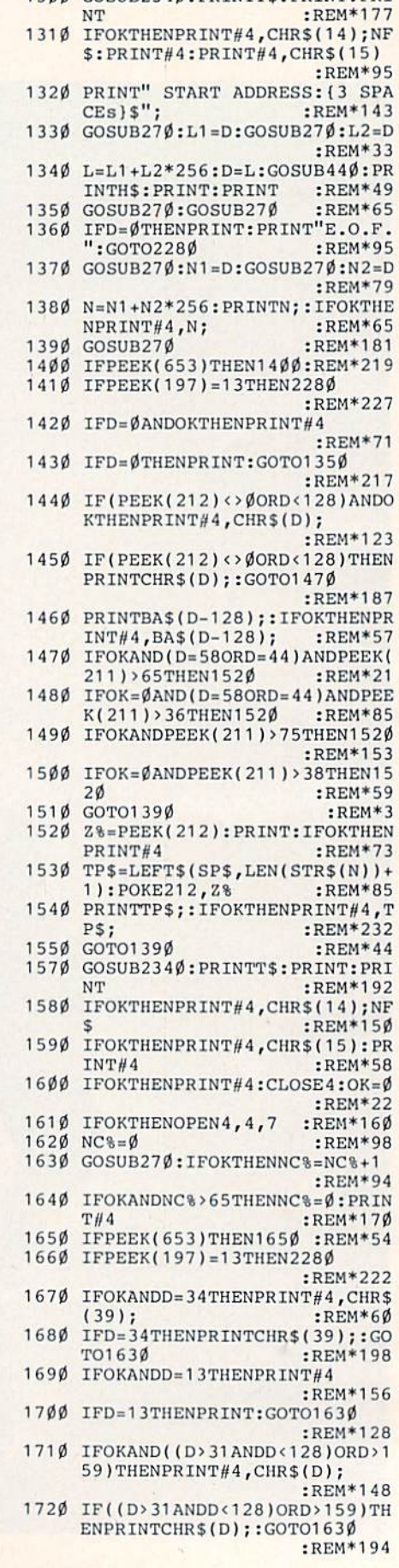

1300 COSUB2340 · PRINTTS · PRINT · PRI

,910,940,970,1020,1070,1100,  $1130,1190$  :<br> $720$   $H15="1252" : H25="125$  $:REM*8$ <sup>720</sup> !(!\$ "" :H2S "":RETURN :REM\*8 730 **D** A 200 I OR 1 OR 1 OR 1 B 1 LIST OP 1 OR(OP=34)THENRETURN :REM\*12Ø  $XX$=XX$+CHR$(32)+CHR$(39)+CH$  $R$(18) + CHR$(OP) + CHR$(146):RE$  $R$ EM\*134  $R$  . The main section of  $R$  is the main section of  $R$ 76Ø XX\$=XX\$+LEFT\$(SP\$,15)+OT\$:RE TURN :REM\*2 780 OTS=OTS+CHR\$(32)+CHR\$(36)  $:$ REM\*163 :REH\*163 <sup>1360</sup>  $79\%$  GOSUB27 $\emptyset$ : GOSUB44 $\emptyset$ : H1\$=H\$  $:$ REM $*123$ 800 GOSUB270:GOSUB440:H2\$=H\$  $R$ EM\*165 :REM\*165 <sup>1380</sup> <sup>810</sup> XX\$=XX\$+H1\$+CHR\$(32)+H2\$+LEF  $TS(SPS,10)+OTS+H2$+H1$$ :REH\*75 <sup>1400</sup>  $:$ REM\*113 820 RETURN :REMANUEL :REMANUEL :REMANUEL :REMANUEL :REMANUEL :REMANUEL :REMANUEL :REMANUEL :REMANUEL :REMANUEL 84 $\emptyset$  OT\$=OT\$+CHR\$(32)+CHR\$(35)+CH R\$(36) :REM\*119 R\$(36) :REM\*119 :REM\*119 1420 :REM\*119 1420 :REM\*119 1420 :REM\*119 1420 :REM\*119 1420 :REM\*119 1420 :REM\*119 1 85 $\emptyset$  GOSUB27 $\emptyset$ :GOSUB44 $\emptyset$ :H1\$=H\$<br>REM\*183 :REM\*183 <sup>1430</sup> 860 XX\$=XX\$+H1\$+LEFT\$(SP\$,13)+OT \$+H1\$ :REM\*243<br>RETURN :REM\*163  $:$ REM\*243 870 RETURN 890 OT\$=OT\$+CHR\$(32)+CHR\$(36):GO  $T \circ \theta$  , remain  $T$  , remain  $T$  , remains  $T$  , respectively. 910 OT\$=OT\$+CHR\$(32)+CHR\$(36):GO  $:$ REM\*7 SUB790 SUB790 :REM\*790 :REM\*790 :REM\*790 :REM\*790 :REM\*790 :REM\*790 :REM\*790 :REM\*790 :REM\*790 :REM\*790 :REM\*790 :REM\* 920 XX\$=XX\$+CHR\$(44)+CHR\$(88):RE  $R$  . The set of  $R$  is the set of  $R$  is the set of  $R$  is the set of  $R$  is the set of  $R$ 940 OT\$=OT\$+CHR\$(32)+CHR\$(36):GO  $:$ REM  $*$  37  $S = \{x, y, z, \ldots, z\}$ 950 XX\$=XX\$+CHR\$(44)+CHR\$(89):RE  $\blacksquare$ 97 $\emptyset$  OT\$=OT\$+CHR\$(32)+CHR\$(4 $\emptyset$ )+CH R\$(36) :REM\*213<br>GOSUB85Ø :REM\*41 98Ø GOSUB85Ø 990 XX\$=XX\$+CHR\$(44)+CHR\$(88)+CH :REM\*7 R\$(41) R\$(1)  $:$ REM  $*37$ <sup>1000</sup> RETURN :REH\*37 <sup>1020</sup> OTS=OT\$tCHR\$(32 ■fCHR\$(40)+C HR\$(36)  $:$ REM\*7 <sup>1030</sup> GOSUB850  $:$ REM $*92$ <sup>1040</sup> XX\$=XXS+CHRS(41 +CHRS(44)+C :REM«190 HRSI89) <sup>1050</sup> RETURN  $:$ REM $*88$ OT\$=OT\$ <sup>1070</sup> CHR\$(32)+CHR\$(36f:G OSUB850 :REM\*36  $1 - p - q = 1$ ETURN  $:$ REM\*184  $1 + p^2 p^3 + q^3 p^2 q^4 + q^2 p^3 q^2 q^3 + q^3 p^2 q^2 q^3 + q^4 p^3 q^2 q^2 q^3 + q^5 q^2 q^2 q^3$ OSUB850 :REM\*66  $1.17$   $\mu$   $.11114$   $\mu$   $.11144$   $\mu$   $.117$   $.117$   $.11141$   $.117$   $.117$ ETURN :REM\*222 1 **1 2 3 4 4 4 4 4 5 6 7 6 7 8 7 8 7 8 9 7** 8 9 9 9 1 :REM\*2 <sup>11</sup> <sup>40</sup> GOSUB270:OX=D:GOSUB440:H1\$= **HS**  $:$ REM  $*$ 6  $115\beta$  OX=OX+(OX>127)\*256:D=OX+L:G  $OSUB44\emptyset: OX$ = H$$  : REM\*94 1160 XX\$=XX\$+H1\$+LEFT\$(SP\$,13)+O  $:$ REM\*118  $TS+OXS$  $\ldots$ 1170 RETURN :REM\*208 119 $\emptyset$  OT\$=OT\$+CHR\$(32)+CHR\$(4 $\emptyset$ )+C :REM\*178 HR\$(36) 1200 GOSUB790:XX\$=XX\$+CHR\$(41):R ETURN :REM\*2 $\emptyset$ 8 1220 PRINTT\$: PRINT: PRINT: REM\*120 1230 PRINT" OUTPUT TO SCREEN "  $\cdot$ REM\*28 <sup>1240</sup> PRINT"OR TO PRINTER (S/P)?" :PRINT :REM\*236 1250 GETA\$:IFA\$<>"S"ANDA\$<>"P"TH  $E$  $1.269$   $\mu$   $1.259$   $\mu$   $2.259$   $\mu$   $3.259$   $\mu$   $3.259$   $\mu$   $3.259$   $\mu$   $3.259$   $\mu$   $3.259$   $\mu$   $3.259$   $\mu$   $3.259$   $\mu$   $3.259$   $\mu$   $3.259$   $\mu$   $3.259$   $\mu$   $3.259$   $\mu$   $3.259$   $\mu$   $3.259$   $\mu$   $3.259$   $\mu$  :REM«198  $127$ Ø IFA\$ = "P"THENOPEN4, 4: PRINT#4 :REH\*98 1280 RETURN  $:$ REM\*63

710 ONASC(U\$)-64GOSUB780,840,890

### DISKREADER (1) READ DIRECTORY (2) READ BASIC PROGRAM (3) READ & DISASSEMBLE MACHINE CODE (4) READ & DISPLAY FILE (5) END SELECT 1-5 Photo 1. Diskreader program menu. Listing 1 continued.

<sup>290</sup> D=ASC(A\$+CHR\$(0)):RETURN :REM\*137 <sup>310</sup> GOSUB2340:PRINTT\$:PRINT:PRIN  $\mathbf{r}$  $:$ REM\*207 :REM\*207 320 IFOKTHENPRINT#4,NF\$:PRINT#4: PRINT#4 :REM\*185<br>330 PRINT" START ADDRESS: {3 SPAC PRINT" START ADDRESS: {3 SPAC<br>Es}\$"; :REM\*173 Es}\$"; :REM\*173 3 FP 365 USTRASHUSIN ALDIET AU AI UNISERS LIMBURING <sup>350</sup> GOSUB270:L1=D:GOSUB270:L2=D  $S: S \to S$  . Such that  $S \to S$  is the set of  $S$  is the set of  $S$  is the set of  $S$  is the set of  $S$  is the set of  $S$  is the set of  $S$  is the set of  $S$  is the set of  $S$  is the set of  $S$  is the set of  $S$  is the set of :REM\*73 <sup>360</sup> L=L1+L2\*25G:D=L:GOSUB440:PRI NTH\$: PRINT: PRINT  $R$ EM\*89 NTHS:PRINT :REMT :REMT :REMT :REMT :REMT :REMT :REMT :REMT :REMT :REMT :REMT :REMT :REMT :REMT :REMT :REMT :RE 370 IFOKTHENPRINT#4, H\$:PRINT#4:P<br>RINT#4:REM\*63  $:$  REM\*63<br> $:$  REM\*189  $38Ø$  GOSUB27 $\emptyset$ :OP=D <sup>390</sup> GOSUB440:A\$=H\$:GOSUB560 :REM\*149 <sup>400</sup> IFPEEK(653)THEN400 :REM\*213 <sup>410</sup> IFPEEK(197)=13THEN2280 :REM\*247<br>:REM\*239 420 GOTO380 <sup>440</sup> HS="" :REM\*245 450 :REM\*181 450 IFDTHENA=INTERNATIONALISM PRODUCTION AND RELEASED FOR A REPORT OF A REPORT OF A REPORT OF A REPORT OF A REMOVABLE PRODUCT. 450 H\$=MID\$("0)2345678ABCDEF", "2012 H\$=MID\$("0)2345678ABCDEF", "2013 H\$=MID\$("0)23456789ABCDEF", "2013 H\$=MID\$("0)2345678 +D-A\*16,1)+H\$ :REM\*135 470 D=A:IFDGOTO450 :REM\*39 <sup>480</sup> IFLEN(HJ)<2THEfJHS RIGHTS<"00 480  $:$ REM\*25  $\cdots$ 490  $\sim$   $\mu$  . If the state  $\mu$  is the state of the state  $\mu$  is the state of  $\mu$  is the state of  $\mu$ 00"»H\$,4) :REM+231 <sup>500</sup> RETURN :REM\*47 <sup>520</sup> D=0:IFH\$>""THENFORH=1TOLEN(H  $$1$  $:$ REM\*92  $\ldots$ <sup>530</sup> A=ASC(MID\$(HS,H,1))-48 :R£M\*36  $540$  D=D\*16+A+(A>9)\*7:NEXT:RETURN <sup>540</sup> D=D\*16+A»-(A>9)\*7:NEXT:RETURN :REM\*216 <sup>560</sup> GOSUB640 :REM'100 <sup>570</sup> PRINTXX\$:IFOKTHENPRINT#4,XXS :REM\*58 :REM\*58  $\mathbf{v} = \mathbf{v}$   $\mathbf{v} = \mathbf{v}$   $\mathbf{v}$  . The state  $\mathbf{v}$  is a state  $\mathbf{v}$  in  $\mathbf{v}$  is a state  $\mathbf{v}$  is a state  $\mathbf{v}$  is a state  $\mathbf{v}$  is a state  $\mathbf{v}$  is a state  $\mathbf{v}$  is a state  $\mathbf{v}$  is a st  $\phi$ :REM\*174 <sup>590</sup> IFLEFTS(OT\$,3)="JMP"THEN610 :REH\*228 <sup>600</sup> RETURN :REM\*148 <sup>610</sup> PRINTDI\$:IFOKTHENPRINT#4,DIS :REM\*68 620 RETURN :REM\*168  $640$  D=L-1:GOSUB44 $0:$ OX\$=H\$ :REM\*158 650 IFLEN(OX\$)<4THENOX\$=RIGHT\$("  $:$ REM\*26 0000"+OX\$,4) :REM\*26 660 OX5=". The contract of the contract of the contract of the contract of the contract of the contract of the contract of the contract of the contract of the contract of the contract of the contract of the contract of the  $:$ REM\*146  $\cdots$  $\mathbf{r}$  ,  $\mathbf{r}$  is a set of  $\mathbf{r}$  ,  $\mathbf{r}$  ,  $\mathbf{r}$  ,  $\mathbf{r}$  ,  $\mathbf{r}$  ,  $\mathbf{r}$  ,  $\mathbf{r}$  ,  $\mathbf{r}$  ,  $\mathbf{r}$  ,  $\mathbf{r}$  ,  $\mathbf{r}$  ,  $\mathbf{r}$  ,  $\mathbf{r}$  ,  $\mathbf{r}$  ,  $\mathbf{r}$  ,  $\mathbf{r}$  ,  $\mathbf{r}$  ,  $\$ <sup>680</sup> US=RIGHTS(RS(OP),1) :REM\*232 690 IFU\$="\*"THENGOSUB760:RETURN  $:$ REM\*100 <sup>700</sup> IFU\$="?"TIIENGOSUU760:GOTO730 :REM\*210

www.Commodore.ca<br>52 RR NAY NAY NAY Permission

**INDUS** 

**FAMOUS NAME SOFTWARE** 

Activision, and many more!

**ONLY \$7995!** 

Epyx<br>Broderbund

Timeworks Random House

Infocom

Sierra

\$79.95

г

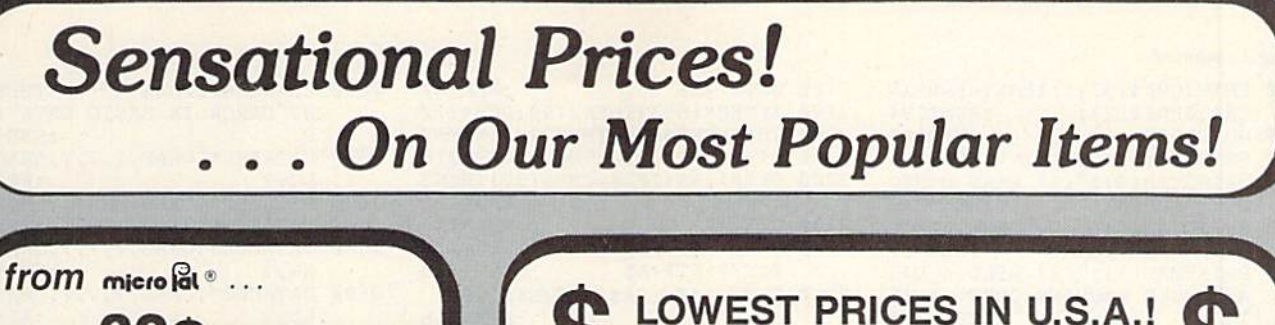

**Sitar** 

no long wait for the merchandise you already paid for.

**SCALL** 

SCALL<br>SCALL

SCALL

**SCALL** 

SCALL

IF

COMMODORE

C-128 Computer

1571 Disk Drive

\* THE BEST PRICES \*

\* THE BEST SERVICE \*

**WHY SHOP ANYWHERE ELSE?** 

**Technical Service Data for** 

33477 Commodore 64 Computer

33513 VIC-20 Computer<br>33513 VIC-20 Computer<br>33481 Commodore Plus/4 Computer<br>33481 Commodore 1525 Printer

\$150.00-\$299.99

\$300 & up

7.75

8.75

VISA'

**Your Computer and Peripherals** 

1902 Monitor

1670 Modem

**FPSON** 

**FX-85** 

**FX-286** 

**BMC** 

**STAR MICRONICS** 

CARDCO<br>G-Wiz Interface

**SG-10** 

**SG-10C** 

S'MORE

Super-G

40733

**COMPUTERFACTS™from SAMS** 

Sams introduces COMPUTERFACTS"... packets of information that reveal the inner workings of major brand micros, monitors, printers and disk drives. Includes sche-

EPSON

We can offer you some of the lowest prices in the country on the most popular printers, mon-

itors and interfaces. Our normal prices are already low, but to make sure you get the best deal

you can, we will also meet most competitive prices in this publication when placed on an equal basis (Remember-we don't charge for use of your credit card, impose excessive shipping fees, or use any other hidden extras to boost the price you pay. Due to the rapid change in prices in

the computer industry, we can only meet prices at the time you place your order; we cannot adjust

prices on items ordered or shipped on an earlier date.) Another plus for charge card customers - your charge card is billed at time of shipment only for the items shipped - no early billing.

**AXIOM** 

**SCALL** 

**SCALL** 

**SCALL** 

 $CAII$ 

SCALL

**COMMODORE-READY PRINTER** 

80-column dot-matrix printer includes direct plug-<br>in cable (no other interface needed), 50 cps, tractor

feed, prints upper/lower case, numerals, symbols<br>and graphics. 1 year warranty by Epson.<br>Sug. Retail \$149.95

Supply limited! Order now!

CARDCO

### THE 69C **DISKET**

Are you paying too much for diskettes? Try our first quality, prime, 51/4" diskettes (no rejects, no seconds) at these fantastic sale prices and save, save, SAVE!<br>Disks are packaged in boxes of 50; each box contains 5 shrink-wrapped 10-packs that include diskettes in sleeves, labels, and write-protect tabs.

Each diskette is certified to be 100% error free and comes with a lifetime warranty (if you have a problem, we'll replace the diskette). All diskettes include hub reinforcement rings and write-protect notch.

All diskettes are double density and work in either single or double density drives.

SS, DD Diskettes, Box of 50 32391

\$34.50-69¢ ea.!

DS, DD Diskettes, Box of 50 32403

\$44.50-89c ea.

## POWER and PROTECTION FOR YOUR C-64!

## **POW'R PAK 64**  $\frac{2}{3}$ **,**  $\frac{100}{3}$

Pow'r Pak is a replacement power supply (1.5 amp) for the Commodore 64... but that's not all! Pow'r Pak also supplies two additional surge protected outlets (120V) for monitor, disk drive, or other peripherals. On/off switch. Fuse protection. Sturdy all-metal casing is ventilated for heat dissipation. Full 1 year warranty.

34910

www.Commodore.ca Reprint Withcot Pennissio

\$49.95

219/259-7051

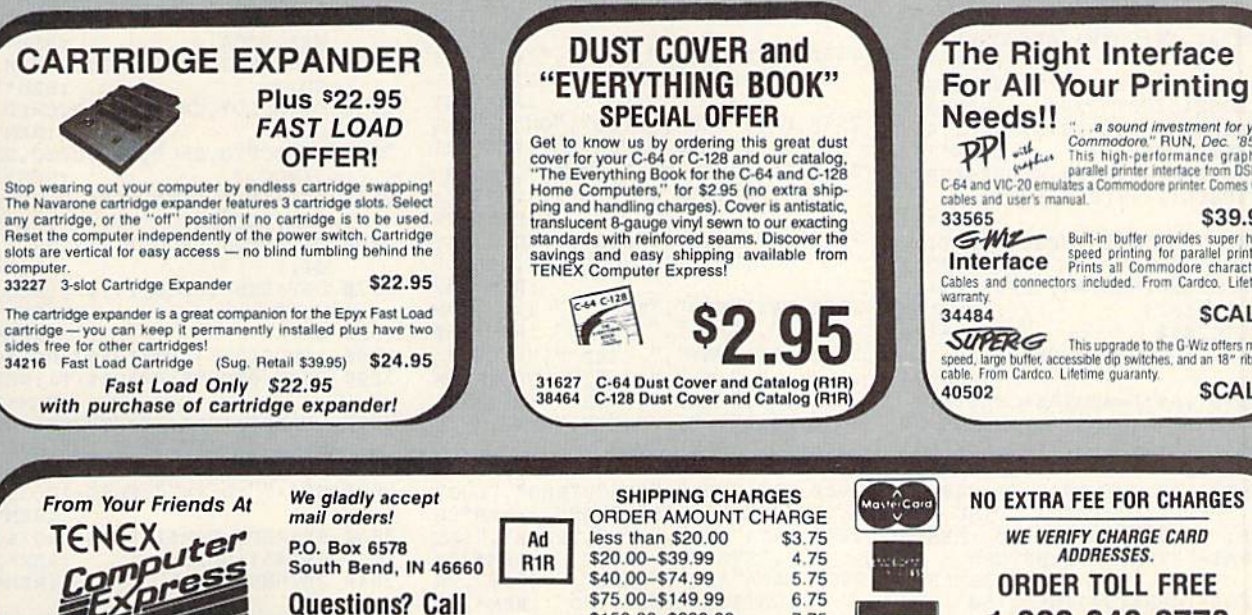

#### 33508 Commodore C16 Computer<br>33546 Commodore 1701 Monitor<br>35950 Gemini 10X Printer 35964 Gemini 15X Printe

matic wiring diagrams, parts lists, disassembly instructions, troubleshooting techniques and other repair data.

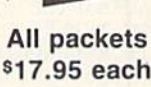

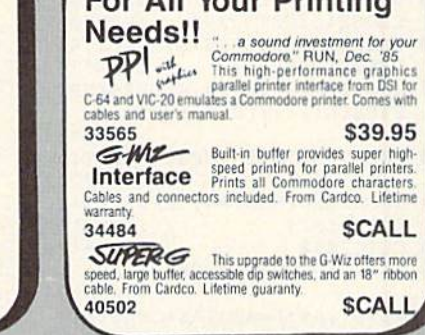

**NO EXTRA FEE FOR CHARGES WE VERIFY CHARGE CARD ADDRESSES ORDER TOLL FREE** 1-800-348-2778

NT"ERROR IN BASIC DATA": STO :REM\*142  $\mathbf{p}$ 2660 DATABRK\*, ORAF, ?, ?, ?, ORAC, AS :REM\*38  $LC, ?$ 2670 DATAPHP\*, ORAB, ASL\*, ?, ?, ORAA  $, ASLA, ?$ :REM\*98 2680 DATABPLJ, ORAG, ?, ?, ?, ORAH, AS  $LH$ , ?  $:REM*180$ 2690 DATACLC\*, ORAE, ?, ?, ?, ORAD, AS  $LD, ?$  $:$ REM\*42 2700 DATAJSRA, ANDF, ?, ?, BITC, ANDC , ROLC, ? :REM\*174 2710 DATAPLP\*, ANDB, ROL\*, ?, BITA, A NDA, ROLA, ? :REM\*226 2720 DATABMIJ, ANDG, ?, ?, ?, ANDH, RO :REM\*246 LH, ? 2730 DATASEC\*, ANDE, ?, ?, ?, ANDD, RO :REM\*14  $LD.2$ 2740 DATARTI\*, EORF, ?, ?, ?, EORC, LS  $RC.7$  $:$ REM\*204 2750 DATAPHA\*, EORB, LSR\*, ?, JMPA, E ORA, LSRA, ?  $:$ REM\*108 2760 DATABVCJ, EORG, ?, ?, ?, EORH, LS RH, ? :REM\*56  $2770$ DATACLI\*, EORE, ?, ?, ?, EORD, LS  $:REM*50$ RD. ? 2780 DATARTS\*, ADCF, ?, ?, ?, ADCC, RO  $RC.?$  $:$ REM $*$ 42 279Ø DATAPLA\*, ADCB, ROR\*, ?, JMPK, A DCA, RORA, ?  $:$ REM  $*22$ 2800 DATABVSJ, ADCG, ?, ?, ?, ADCH, RO RH, ? :REM\*88  $281$ Ø DATASEI\*, ADCE, ?, ?, ?, ADCD, RO  $RD.7$  $:$ REM\*96 2820 DATA?, STAF, ?, ?, STYC, STAC, ST  $XC, ?$ :REM\*13 2830 DATADEY\*, ?, TXA\*, ?, STYA, STAA :REM\*167 STXA, ? 2840 DATABCCJ, STAG, ?, ?, STYH, STAH :REM\*37 , STXI, ? 285Ø DATATYA\*, STAE, TXS\*, ?, ?, STAD  $, 2, 3$ :REM\*233 2860 DATALDYB, LDAF, LDXB, ?, LDYC, L DAC, LDXC, ? :REM\*231 287Ø DATATAY\*, LDAB, TAX\*, ?, LDYA, L DAA, LDXA, ? :REM\*219 2880 DATABCSJ, LDAG, ?, ?, LDYH, LDAH :REM\*215 , LDXI, ? 2890 DATACLV\*, LDAE, TSX\*, ?, LDYD, L DAD, LDXE, ?  $:$ REM $*11$ 2900 DATACPYB, CMPF, ?, ?, CPYC, CMPC ,  $DECC$ , ? :REM\*127 DATAINY\*, CMPB, DEX\*, ?, CPYA, C  $2910$ MPA, DECA, ? :REM\*167  $2920$ DATABNEJ, CMPG, ?, ?, ?, CMPH, DE  $CH, ?$  $:$ REM\*185 2930 DATACLD\*, CMPE, ?, ?, ?, CMPD, DE  $CD.7$  $:$ REM  $*$ 83 2940 DATACPXB, SBCF, ?, ?, CPXC, SBCC , INCC, ? :REM\*113 2950 DATAINX\*, SBCB, NOP\*, ?, CPXA, S BCA, INCA, ? :REM\*71 2960 DATABEQJ, SBCG, ?, ?, ?, SBCI, IN  $CI, ?$  $:$ REM  $*$ 39 2970 DATASED\*, SBCE, ?, ?, ?, SBCD, IN  $CD, ?$ :REM\*151 2980 DATA\* :REM\*15 2990 DIMR\$(255), RT\$(255): REM\*207 3000 FORT=0TO255:READR\$(T):NEXTT  $:$ REM\*205 3010 READR\$: IFR\$<>"\*"THENPRINT "E RROR IN OPCODE DATA": END :REM\*27 3020 SP\$="":DI\$="":FORI=1T039 :REM\*95 3030 SP\$=SP\$+CHR\$(32):DI\$=DI\$+CH R\$(45):NEXT :REM\*217

3Ø4Ø RETURN

:REM\*37

2640 READBAS: IFBAS<>"\*\*\*"THENPRI

2180 GET#1, A\$  $:$ REM\*40 IFPEEK(653)THEN2190:REM\*112  $2190$  $2200$ IFA\$=CHR\$(34)THEN2220:REM\*2  $BS = BS + AS : GOTO218Ø$ :REM\*216  $2210$  $2220$ GET#1, A\$: IFA\$=CHR\$(32)THEN2  $220$  $:$ REM\*188  $2230$  $FT$=A$$ :REM\*116  $2240$  $GET#1, A$:FT$=FT$+A$:GET#1,A$  $S:FTS=FT$+A$$  $:$ REM  $*248$  $2250$ GET#1, A\$: IFA\$<>""THEN225Ø :REM\*118  $:$ REM\*22 2260 RETURN 2280 IFOKTHENPRINT#4 :REM\*128 2290 CLOSE1: CLOSE4: CLOSE15: OK=0  $:$ REM\*18Ø 2300 PRINT"(CRSR DN)": PRINTLEFT\$ (SP\$, 13); CHR\$(18); "HIT ANY KEY"  $:$ REM\*100 2310 POKE198, Ø:WAIT198, 1:POKE198 :REM\*129  $\emptyset$  $:$ REM\*27 2320 GOTO240  $234\%$ PRINTT\$: PRINT: PRINT: REM\*221 INPUT" NAME OF FILE : ";NF\$  $2350$ : PRINT  $:$ REM<sup>\*9</sup> INPUT" FILE TYPE (PRG/SEQ/U  $2360$ SR) : "; TF\$: PRINT" (CRSR DN) LOOKING FOR: ";NF\$;",";TF\$  $:$ REM\*187 2370 OPEN15,8,15,"IO"<br>2380 OPEN1,8,5,"0:"+N<br>\$(TF\$,1)+",R" :REM\*209  $, "+LEFT$  $+NF$+"$  $:$ REM $*$ 65 INPUT#15, E1, E1\$, E2, E3  $:$ REM\*19 2400 IFE1THENPRINT: PRINT" DISK E RROR: "E1;E1\$:GOTO228Ø :REM\*131 :REM\*173 2410 RETURN 2430 IFOKTHENPRINT#4 :REM\*23 2440 CLOSE4: CLOSE1: CLOSE15: OK=0 :REM\*161 2450 PRINTT\$:FORI=1TO10:PRINTCHR  $$(17);$ CHR\$ $(29);$ :NEXT :REM\*233 2460 PRINT" END OF PROGRAM 11(3) CRSR DNs }" :REM\*131  $247Ø$  END :REM\*177 2490 DIMBA\$(76):FORI=0T075 :REM\*147 2500 READBA\$(I):NEXT :REM\*235 2510 DATA"END ", "FOR ", "NEXT " :REM\*193 2520 DATA"DATA ", "INPUT#" ,"INPUT  $"LET$ :REM\*69 2530 DATA"GOTO ", "RUN", "IF ", "RE<br>STORE ", "GOSUB ", "RETURN" :REM\*151 2540 DATA"REM", "STOP", "ON ", "WAI<br>T ", "LOAD ", "SAVE ": REM\*131<br>2550 DATA"VERIFY ", "DEF ", "POKE<br>", "PRINT#", "PRINT", "CONT"  $:$ REM\*177 2560 DATA"LIST", "CLR", "CMD" ."sy S ", "OPEN ", "CLOSE ", "GET "  $:$ REM\*1Ø2  $\begin{tabular}{c|c|c|c} \multicolumn{1}{c}{257\rlap /9 {\strut} \multicolumn{1}{c}{\texttt{DATA''NEW''\text{ }}\texttt{Y}TAB}$ (l''\text{ }\texttt{''T}TAB\text{ }T\texttt{''}T\texttt{''}T\texttt{''}T\texttt{''}T\texttt{''}T\texttt{''}T\texttt{''}T\texttt{''}T\texttt{''}T\texttt{''}T\texttt{''}T\texttt{''}T\texttt{''}T\texttt{''}T\texttt{''}T\texttt{''}T\texttt{''}T\texttt{''}T\texttt{''}T\$ :REM\*82<br>
2600 DATA"POS","SQR","RND","LOG"<br>
"EXP","COS","SIN" :REM\*98<br>
2610 DATA"TAN","ATN","PEEK","LEN<br>
"STR\$","VAL" :REM\*228<br>
2620 DATA"ASC","CHR\$","LEFT\$","R<br>
IGHT\$","MID\$","GO" :REM\*222<br>
2630 DATA\*\*\* :REM\*152

Listing 1 continued.  $1730$ PRINTCHR\$(32);:IFOKTHENPRIN :REM\*194 T#4, CHR\$(32);  $1740$ GOTO163Ø :REM\*88 1760 PRINTT\$: PRINT: PRINT: REM\*15Ø PRINTTAB(3);"(1) READ DIREC  $1770$ TORY": PRINT  $:$ REM\*24Ø PRINTTAB(3);"(2) READ BASIC 1780 PROGRAM": PRINT :REM\*56 1790 PRINTTAB(3);"(3) READ & DIS ASSEMBLE MACHINE CODE": PRIN  $:$ REM\*19Ø T 1800 PRINTTAB(3); "(4) READ & DIS<br>PLAY FILE": PRINT : REM\*31 1810 PRINTTAB(3);"(5) END  $\mathbf{u}$ :REM\*113 1820 PRINT: PRINT: PRINTTAB(13)"SE LECT '1-5{3 SPACEs}";:REM\*45 FORI=1TO15:GETA\$:PRINTCHR\$(  $1830$ 157); CHR\$(191);  $:$ REM\*29 IFAS <> ""THEN1890 1840  $:REM*55$ 1850 NEXT: FORI=1TO15: GETAS :REM\*155 PRINTCHR\$(157); CHR\$(18); CHR 186Ø  $$(191);$ CHR\$ $(146);$ <br>IFA\$<>"THEN1890  $R$ EM  $*$  31 1870  $:$ REM $*85$ 188Ø NEXT:GOTO183Ø :REM\*2Ø9 IFAS<"1"ORA\$>"5"THEN1830 189Ø :REM\*109  $1900$ DE=VAL(A\$):RETURN :REM\*15 PRINTT\$: PRINT: PRINT"  $1920$ DISK N AME:";  $:$ REM\*227 IFOKTHENPRINT#4, "DISK NAME: 1930 :REM\*11  $CLOSE1: CLOSE15: FL = \emptyset: L$ = "":B$ 1940  $$ = 111$ :REM\*29 1950 OPEN1, 8, Ø, "\$": OPEN15, 8, 15 :REM\*85 1960 INPUT#15, E1, E1\$ :REM\*171 IFE1THENPRINT: PRINT" DISK E 1970 RROR: "E1;E1\$:GOTO228Ø :REM\*211 1980 FORI=1TO33:GET#1, A\$:REM\*109 1990 L\$=L\$+A\$:NEXT:CLOSE1:PRINTL \$: PRINT: PRINT: IFOKTHENPRINT #4, L\$: PRINT#4  $:$ REM\*77 2000 PRINTCHR\$(18);" BLOCKS{5 SP ACES }FILE NAME{10 SPACES }FI LE TYPE" :REM\*229 2010 IFOKTHENPRINT#4, "BLOCKS { 3 S PACES}FILE NAME{6 SPACES}FI LE TYPE": PRINT#4  $:$ REM\*79 2020 IFOKTHENPRINT#4, DIS: PRINT#4  $:$ REM\*61 2030 OPEN1, 8, 0, "\$"  $:$ REM\*253 2040 GET#1, A\$:GET#1, A\$:GOSUB2120 :REM\*141  $2050$ GOSUB2120: IFFL=1THENCLOSE1: CLOSE15:GOTO2280  $:$ REM\*252 2060 PRINTRIGHT\$(SP\$+STR\$(L),4); LEFT\$ $(SP$, 5);$ :REM\*162 IFOKTHENPRINT#4, RIGHT\$(SP\$+  $2070$  $STR$(L), 4); LEFT$(SP$, 5);$ :REM\*34 2080 PRINTLEFT\$(B\$+SP\$,23);FT\$ :REM\*212  $2090$ IFOKTHENPRINT#4, LEFT\$ (B\$+SP  $$,18);$   $FT$$ :REM\*162  $2100$ GOTO2Ø5Ø  $:$ REM\*170 2120 B\$="":GET#1, A\$:GET#1, A\$  $:$ REM \* 24 2130  $GET#1, A$: L=ASC(A$+CHR$(\emptyset))$ :REM\*134  $214\beta$  GET#1, A\$:L=L+ASC(A\$+CHR\$( $\emptyset$ )  $1*256$  $:REM*68$ GET#1, A\$: INPUT#15, E1, E1\$: IF<br>E1THENPRINT: PRINT" DISK ERR  $2150$ OR: "E1;E1\$:GOTO2280 :REM\*4 2160 IFA\$=""THENFL=1:RETURN :REM\*222 2170 IFAS<>CHR\$(34)THEN2150  $:$ REM\*64

WWW.Commodore.ca

## If you compute after dark...

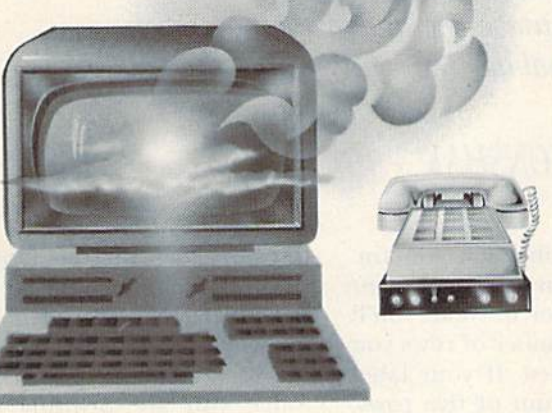

## ...,switch to the magic of GEnie" and stay on-line lonaer, for less!

Introducing GEnie, the General Electric Network for Information Exchange. It's part of General Electric Information Services—the largest commercial teleproces sing network.

Now the power of GEnie stands ready to bring a little magic into the life of PC owners just like you. And for poten tially much less than other on-line information services.

With GEnie, you pay no hidden charges or monthly minimum fees. You pay only for the actual time you're on-line and the \$18.00 registration fee. Nothing more.

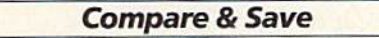

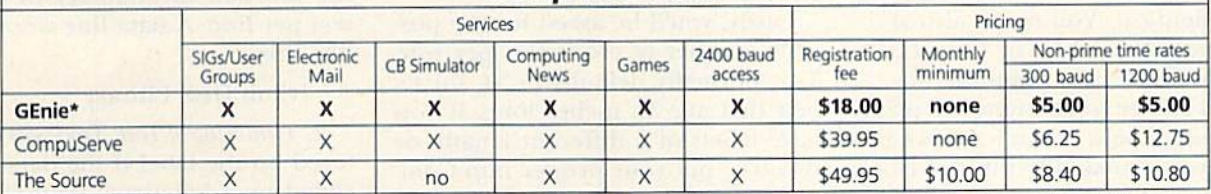

•Rates and Services shown in etfect 12/85. Non-prime time rate applies Mon–Fri, <del>opm-8,mh local time, and time, and</del><br>Additional surcharge applies for 2400 baud service.

#### Save up to 60%

May Not Reprint Without Permission

Check out the chart above and compare it for yourself. You'll find GEnie can deliver all of your favorite services for an incomparable price at incomparable savings!

#### Put the power of GEnie at your command

- Discuss the latest in computer products and accessories or download public domain software with GEnie's RoundTable™ Special Interest Groups.
- Meet new people, share ideas with friends-old and new-with LiveWire™, GEnie's CB simulator that has everybody talking!
- Get your message across and back again with GE Mail ™, GEnie's electronic mail service.
- . Organize a local, regional or national get-together in one of GEnie's40 "conference rooms" with GEnie's Business Band Real-Time Conferencing.
- . Go one-on-one with classic computer games, match your wits against others with multi-player games, or download for future play in GEnie's Game Room.
- **Stay in touch with what's new on the microcomputer scene,** courtesy of GEnie's news service, News and Commentary.

GEnie can take you to new highs In speed and keep you there. Because our non-prime time rate for 300 OR 1200 baud is only \$5.00 an hour. And that means you save 20 to 60%. Or if you prefer, 24O0 baud service is now available.

With services and prices like these—talk, read, learn, or play to your heart's content. Because now you can keep your eyes on the www.econnectore.ces

With your personal computer, modem, communications software, and telephone, you already have everything you need to make GEnie come to life. You'll receive FREE OF CHARGE—3 hours of non-prime time use—a \$15.00 value.

So why not Sign-Up today with this special offer, let GEnie bring a little magic into your life!

#### **3 FREE Hours When You Sign Up** From Your Keyboard Before May31st— 4 Easy Steps:

- 1. Have ready your VISA, MasterCard or checking account number to set up your personal GEnie account.
- 2. Set your modem for half duplex (local echo)—300 or 1200 baud.
- 3. Dial 1-800-638-8369. When connected, enter HHH
- 4. At the U#=prompt, enter 5JM11967, GENIE then RETURN.

No Modem Yet? Need more information or assistance? We can help! Call 1-800-638-9636, ext. 21.

Get on-line with GEnie. And stay longer, for less.

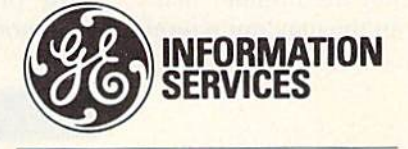

General Electric Information Services Company, U.S.A.

## Label Maker

With this handy program, you can combine expanded print, line centering, automatic numbering and graphics symbols to create professional-looking labels.

## By MIKE KONSHAK

With the Label Maker program, you can create a label, then generate as many copies of it as you desire. Printing uniform labels gives your disk collection, personal possessions, and so on, a more professional appearance. And, if you use name tags at club functions, it's nice for them to be identical. You could also serialize your disk labels to keep track of program revisions and the like.

Label Maker was designed to print on one-up labels. If you have two-up labels, you can simply flip the label sheet over. If you ever need an enor mous label, the program is capable of designing labels that use up to 66 rows and that are 70 characters wide.

That is the same size as a full piece of paper, but I would not recommend this as one-page word processor: it would be too difficult to edit the lines.

Labels are generally separated by one line, or vertical space. Standardsize labels, which are most commonly available, are  $\frac{15}{16}$  of an inch wide by three to five inches long, and can hold five printed lines. Labels that are 3% inches long are the most uni versal, because they can print 34 characters on one line, which is the normal number for the length of an address.

When designing your labels, you'll be asked to enter the number that's one greater than the maximum num ber of rows your label can contain. For example, if your label can print five lines, then enter 6. Next, you'll be asked for the number of rows you actually want printed. If your label can print a maximum of five rows, you should enter a number from 1 to  $5$ ; if 8, then 1 to 8.

Lastly, you'll be asked for the pos sible number of characters per row. This normally defaults to 34, for la bels that are  $3\frac{1}{2}$  inches long. If you have labels of a different length, or if you've put your printer into Com pressed mode or pitch, then you should adjust the desired number of characters per row accordingly.

You may save your labels on disk for recalling at a later date. Each label design is saved in individual sequen tial files. The filenames are preceded by a special code, LM], which lessens the confusion if there are other sequential files on the same disk. Filenames cannot exceed 12 char acters, since the code takes up four characters.

Besides printing text in standard pitch and in upper- and lowercase letters. Label Maker provides three special modes. Only one of these ca pabilities may be used in each line or row.

1. Enhanced or Double Wide Print. Most printers, including those by Commodore, have this capability.

line, or row, on the label will be primed in enhanced print if the data for the row is preceded by an uparrow symbol (1)—the exponent symbol to the left of your restore key. Since you are printing characters that are twice as wide, you can only use one-half the number of charac ters per line. A data line would look like this:

#### 1 ? †Club Disk Library

2. Centering of Text. Text will be centered on the label if the data is pre ceded by a left-arrow symbol  $(-)$  the key in the upper left-hand corner of your keyboard, just above the con trol key. To activate centering, a data line would look like this:

#### 2? Property of the Computer Club

3. Serializing, or Auto-Numbering. A serial number may be printed at the end of a line by adding the number sign  $(H)$  at the end of the data for that row. Numbering must, start at any integer greater than zero. A data line that will print a serial number looks like the following:

#### 3 ? 12/85 Library I.D. Number#

Since the Basic Input statement is used for data entry, you may not use commas, colons, semicolons or quo tation marks in your lines of data, if you exceed 70 characters, you may experience input problems, because

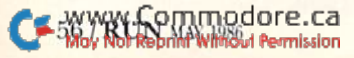

#### RUN It Right C-64; C-128 (in C-64 mode)

Disk drive; 1525 printer

#### Circle 105 on Reader Service card.

**THERE** W

**RUN Magazine savs.** 

"... rugged design ... ease of use ... make it everyone's favorite ...

... outstanding 1525 emulation cannot be overemphasized."

... 1525 emulation is so near perfect ... you'll be hard pressed to find software designed to work with the Commodore . . . that will not work . . .

"... it is a sophisticated interface ... posesses an above average level of quality . . . " RUN Dec. 1985 issue

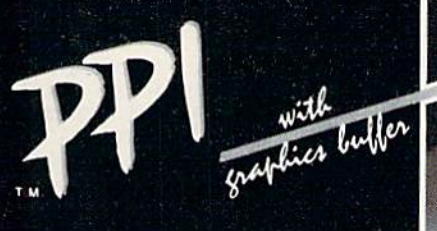

### **PARALLEL PRINTER INTERFACE**

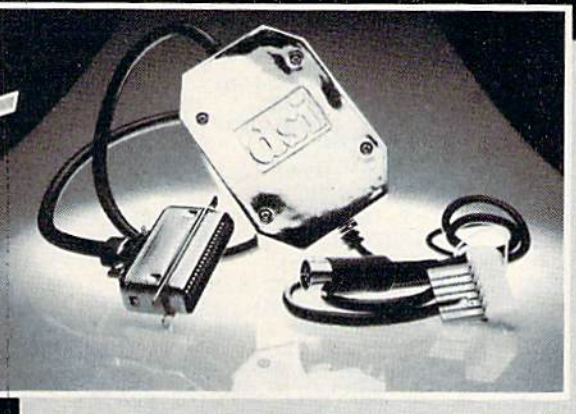

(suggested retail)

FOR USE WITH THE COMMODORE Vic 20. C64 and 128 PC

IMPORTANT FEATURES that may not be found on other interfaces:

- · High Speed Graphics Buffer.
- Works properly with all Commodore compatible software.<br>• Transparent Mode Lock Controls.
- 
- . Total Emulation of Commodore's Graphic, Character and Command Set.
- · True Commodore Graphics.

**PRINTERS** 

Smith Corona Fast Text 80 Smith Corona DP series Smith Corona 200% Smith Corona 300% Smith Corona 400% Royal 600% Royal 610% Riteman Radix<sup>®</sup>

Star Gemini X & SG series MPI SX Printer% MPI X Printer% Panasonic KXP Inforunner **Star Delta Blue Chip** Citizen **BMC** 

- · Combining of Emulation and Transparent Modes.
- . No Confusing DIP switches.
- . 15 page easy to follow Users Manual.
- FCC Approved.
- Mannesmann Tally MT160 Olympia Compact NP Brother CE-50%<br>Brother CE-58% Brother DM-40 Brother DX-5 Fujitsu Epson

\*\* Special interface or adapter cable required. Contact DSI. The PPI works with all Centronics compatible parallel printers that utilize standard ASCII characters and command sets in the transparent mode.

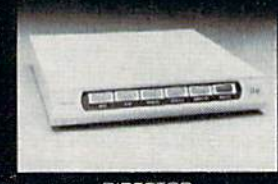

**DIRECTOR** The DIRECTOR is a surge,<br>spike, RFI, and EMI interference suppressed 5 outlet power control center for<br>computers and perpherals.

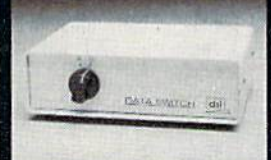

DATA SWITCH<br>Six DATA SWITCH models allow port expansion and<br>sharing of computer and peripherals

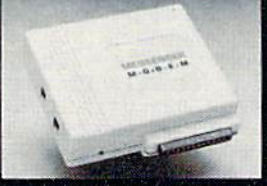

MESSENGER MODEM The MESSENGER Is an<br>auto answer/dial modern<br>with complete telecom software for use with Commo-<br>dore C64 and 128 PC.

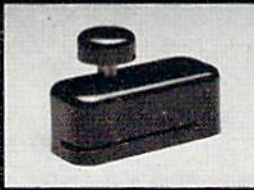

COMPUTER DISKETTE<br>NOTCHER<br>Converts any single sided<br>diskette to a double sided diskette.

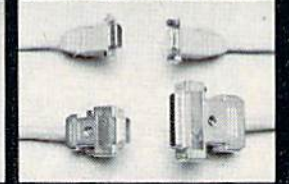

RGB CABLE ASSEMBLIES<br>RBG cable assemblies that<br>connect the Commodore<br>128 PC and Amiga to Am-<br>dek, Sakata, Princeton<br>Graphics, Taxan, Magnavox,<br>Teknika, Sharp, Panasonic,<br>NeC, and Sony RGB moni-<br>tors,

Distributor and dealer programs available. Call 316-264-6118 for immediate information.

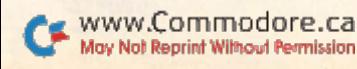

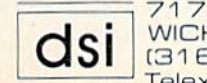

**717 SOUTH EMPORIA** WICHITA, KANSAS 67211-2307 (316) 264-6118 Telex No. 650-193-4977

manufacturer. Call for complete information and quotations

the C-64 screen editor only accepts two lines when using input.

If you wish to replace a line of data with a blank line, then you must enter some single character (such as >) as the first character, then use the space bar to erase the remaining charac ters. Once you have saved and re loaded the label, the character you initially used for this deletion process will not appear when printing.

Once you've designed a label (be

#### Listing 1. Label Maker program.

- REM LABEL MAKER 1.2 PROGRAM (C <sup>11985</sup> BY MIKE KONSHAK :REM»75 <sup>10</sup> OPEN4,4,7:PRINTCHR\$(14)
- $............$ 15 POKES 20 POKES 20 POKES 20 POKES 20 POKES 20 POKES 20 POKES 20 POKES 20 POKES 20 POKES 20 POKES 20 POKES 20 POKES 20 POKES 20 POKES 20 POKES 20 POKES 20 POKES 20 POKES 20 POKES 20 POKES 20 POKES 20 POKES 20 POKES 20 POK  $\mathcal{L}$  and  $\mathcal{L}$  is the maximum of  $\mathcal{L}$  . The maximum of  $\mathcal{L}$
- 20 RW=6:PR=5:NC=34:CR\$=CHR\$(13): B\$=CHR\$(32):FORI=1TO80:S\$=S\$+ B\$:NEXTI :REM\*114
- $25.5$  Dim Phsi $25.5$  and  $25.5$  and  $25.5$  and  $25.5$  and  $25.5$  and  $25.5$  and  $25.5$  and  $25.5$  and  $25.5$  and  $25.5$  and  $25.5$  and  $25.5$  and  $25.5$  and  $25.5$  and  $25.5$  and  $25.5$  and  $25.5$  and  $25.5$  and  $25.5$  a
- 30 <sup>30</sup> PRINT"{SHFT CLR) {CTRL 9) {SH FT I, ABEL I, MAKER (CALIFARE) (CJ199)  $\mathbb{R}$  (symmetry mutual (symmetry at  $\mathbb{R}$ ). Symmetry
- $\cdots$  . The state  $\cdots$  is a state  $\cdots$ PRINT"(CRSR DN) (SHFT T)HIS P ROGRAM WILL PRINT LABELS OUT ON" :REM\*24  $\blacksquare$
- $\sim$  10 Printer. We would be a share a show that is a set of  $\sim$ FTER DEFINING THE LABEL"
- $:$ REM\*110 45 PRINT" YOU WILL BE ABLE TO RU
- N AS ANY COPIES IN THE REMANDS OF REMANDS IN THE REMANDS OF REMANDS OF REMANDS OF REMANDS OF REMANDS OF REMANDS OF REMANDS OF REMANDS OF REMANDS OF REMANDS OF REMANDS OF REMANDS OF REMANDS OF REMANDS OF REMANDS OF REMANDS 50 PRINT" OF THE LABEL AS YOU DE<br>SIRE." :REM\*236 SIRE." :REM\*236<br>PRINT"(CRSR DN) {SHFT P}OSSIB
- 55 55 PRINTER (CRIST PRINT) (MAIL R. P. J. WALKER LE (SHFT UJSES:" :REH\*81
- <sup>60</sup> PRINTTAB(5)"(CRSR DNJfSllFT R) ETURN (SHFT A)DDRESS (SHFT L)<br>ABELS" :REM\*128 ABELS" :REM\*128
- 65 <sup>65</sup> PRINTTAB(5)"fS![FT FJLOPPY {SH FT DJISK {SHFT L)ABELS"
- :REM\*133 <sup>70</sup> PRINTTAB{5)"(SHFT IJNVENTORY
- (SHFT I)(SIIFT D) {SIIFT I,}ABEL S" :REMAN :REMAN :REMAN :REMAN :REMAN :REMAN :REMAN :REMAN :REMAN :REMAN :REMAN :REMAN :REMAN :REMAN :REMAN :R 75
- <sup>75</sup> PRINTTAB(5)"{EHFT SIWEEPSTAKE  $S$  (Sinter and International state  $\mathbf{S}$
- <sup>80</sup> PRINTTAB(5)"(SHFT H)I, (SIIFT I1'M...(2 SPACES)(SHFT N)AME
- {SHFT T}AGS" :REM\*30<br>PRINT" (CRSR DN) {SHFT E}NHANC 85
- $85.5$  Printer  $\alpha$  , and the size of  $\alpha$  is a size of  $\alpha$  in the size of  $\alpha$  $E = E$   $\mathbf{r}$   $\mathbf{r}$
- $\mathbf{F}$   $\mathbf{F}$   $\mathbf{$ 90 <sup>90</sup> PRINT" (SIIFT <sup>N</sup> (UMBERS HAY BE
- $F = F \cdot F \cdot F \cdot F \cdot F$  ,  $F \cdot F \cdot F$  ,  $F \cdot F \cdot F$
- $95.95$  PRINTED INDIVIDUAL PRINTED IN LINE. IN LINE REPORT OF THE RESIDENT OF THE RESIDENT OF THE REPORT OF THE RESIDENT OF THE RESIDENT OF THE RESIDENT OF THE RESIDENT OF THE RESIDENT OF THE RESIDENT OF THE RESIDENT OF T  $\mathbb{R}$
- 
- A1NY {SHFT K)EY{CTRL 0}":GO  $S = S \cup S$
- $105$  GeTAS:  $105$  GeTAS:  $105$  GeTAS:  $105$  GeTAS:  $105$  $1.01$
- $1.20 \text{ K}$   $\rightarrow$   $1.21 \text{ K}$   $\rightarrow$   $1.21 \text{ K}$   $\rightarrow$   $1.21 \text{ K}$   $\rightarrow$   $1.21 \text{ K}$
- SPACEs) (SHFT D) ESIGN (SHFT Y
- }OUR (SHFT OJWN (SHFT LJABEL
- 
- 
- $1.5$  Printed at  $1.5$  Printed and  $1.5$  Printed at  $1.5$  Printed at  $1.5$
- $S \cup S$  . Let  $S$  be a space of  $S$  . Let  $S$  be a space of  $S$  . Let  $S$  be a space of  $S$ BLE #{SHFT R}{SHFT O}{SHFT W
- }{SHFT S} PER (SHFT L}ADEL  $:$ REM\*2Ø1
- <sup>130</sup> PKINT"(CRSR Up}"TAB(29);:INP
- 
- $\blacksquare$  :Remain :Remain :Remain :Remain :Remain :Remain :Remain :Remain :Remain :Remain :Remain :Remain :Remain :Remain :Remain :Remain :Remain :Remain :Remain :Remain :Remain :Remain :Remain :Remain :Remain :Remain :Remai
- $1$ 35 Printer  $1$  and  $1$  and  $1$  and  $1$  and  $1$
- 
- 
- $\mathbb{R}^n$  . We have  $\mathbb{R}^n$  to be  $\mathbb{R}^n$  . Then  $\mathbb{R}^n$  is the set of  $\mathbb{R}^n$
- 
- 

58/RUN MAY <sup>1986</sup>

VE (CTRL 9) (SHFT P) (CTRL Ø)R  $\mathbb{R}$  internal department in  $\mathbb{R}$  . In the contract of  $\mathbb{R}$  is a set of  $\mathbb{R}$  is a set of  $\mathbb{R}$  is a set of  $\mathbb{R}$  is a set of  $\mathbb{R}$  is a set of  $\mathbb{R}$  is a set of  $\mathbb{R}$  is a set of  $\mathbb{R}$  is XIT" :REM\*151 230 GOSUB105:IFA\$="R"ORA\$="{SHFT

OF THE ROW." :REM\*229  $200$  PRINT"(5 SPACEs)(CTRL 9) # (

175

- - CTRL Ø} (SHFT S) ERIALIZED (S  $\cdots$

<sup>190</sup> PRINT" CHARACTER IN THE ROW. (SHFT T)HE NUMBER WILL"

<sup>195</sup> PRINT" BE PRINTED AT THE END

sure to save it) and have chosen to start printing it, you'll see the label on die screen. Double-width lines will be shown reversed; die text will be centered as it will appear; and if you've chosen serializing, a dummy serial number will be displayed to remind you that you've done so. If you decide that that is not the label you had intended to print, enter 0, or jusi press die return key with out any entry, to exit the routine. The

INTED ON (SHFT LJABEL?";PR

<sup>140</sup> PRI[JT"{CRSR UP)"TAB(29) ;: INP UTPR :REM\*164 <sup>145</sup> PRINT" (SIIFT PJOSSIBLE #( SHF T C}{SHFT H}{SHFT A}{SHFT R} (SIIFT AlfSHFT C)(SIIFT T}(SHF T E) (SHFT R) (SHFT S) PER (SH  $F = \frac{1}{2}$  . The  $\frac{1}{2}$  such that  $\frac{1}{2}$  is the  $\frac{1}{2}$  $\mathcal{L}$   $\mathcal{L}$   $\mathcal{$  $\mathbf{v}$  :  $\mathbf{v}$  :  $1555$  Printed Printed (Castle Printed Printed Printed Printed Printed Printed Printed Printed Printed Printed Printed Printed Printed Printed Printed Printed Printed Printed Printed Printed Printed Printed Printed Printe EINTER (SHFT D}(SHFT A)(SHFT T}(SHFT A) FOR (SHFT E) ACH (SHFT R)OW AS {SHFT P)ROMPTE  $\mathcal{D}$  . The set of  $\mathcal{D}$  is a set of  $\mathcal{D}$  is a set of  $\mathcal{D}$  is a set of  $\mathcal{D}$  is a set of  $\mathcal{D}$ <sup>160</sup> PRINT" (SHFT S}ET (SHFT S}PE CIAL (SHFT M)ODES BY (SHFT M JAKING THE {SHFT F}IRST

<sup>165</sup> PRINT" {SHFT C)IIARACTER ONE OF THE FOLLOWING:{7 SPACES}"

<sup>170</sup> PRINT"(5 SPACEsllCTRL 9} {UP ARROW} (CTRL Ø) (SHFT E)NHA NCED, (SHFT DJOUBLE DISPOSITION)  $\mathbb{R}$  . The set of  $\mathbb{R}$  is a set of  $\mathbb{R}$  is a set of  $\mathbb{R}$  . It is a set of  $\mathbb{R}$  is a set of  $\mathbb{R}$  is a set of  $\mathbb{R}$  is a set of  $\mathbb{R}$  is a set of  $\mathbb{R}$  is a set of  $\mathbb{R}$  is a set of  $\mathbb{$  $175$  Primers  $175$  Primers and  $175$  Primers  $175$  Primers and  $175$ FT ARROW) (CTRL Ø) (SHFT C)E NTERED IN ROW" :REM\*237<br>180 PRINT" (SHFT I)F THE LABELS 180 PRINTED PRINT TO BE LABELS AND ALL AND ALL AND A REAL AND A REAL AND A REAL AND A REAL AND A REAL AND A REAL AND A REAL AND A REAL AND A REAL AND A REAL AND A REAL AND A REAL AND A REAL AND A REAL AND A REAL AND A REAL ARE TO BE (SHFT S}(SHFT E){S HFT R) {SHFT I} (SHFT A) {SHFT LUSHFT I) (SHFT Z) (SHFT E}{S  $\cdots$  . The mass of  $\cdots$  is  $\cdots$  . The mass of  $\cdots$  $185$  PRINTER PRINTER THE SHEEP IN EXTERNAL PRINTER.  $\sim$  (SHFT)  $\sim$  (SHFT) as the contract state  $\sim$ L)  $(SHFT A)$   $(SHFT S)$   $(SHFT T)$ "

:REM\*161

 $:$ REM $*$ 6

:REM\*93

285

300

365

95

:REM\*75

:REM\*6

prompts in Label Maker are self-explanatory, so you shouldn't experi-

If you run this program on the  $C-128$ , you must put it in  $C-64$  mode or set up a 40-column window. Otherwise, the Data Input routine will

Address all author correspondence to Mike Konshak, 4821 Harvest Court,

R) and a second in the second in the second in the second in the second in the second in the second in the second in the second in the second in the second in the second in the second in the second in the second in the sec  $235$   $275$   $285$   $295$   $295$   $295$   $295$   $295$   $295$   $295$   $295$   $295$  $\overline{R}$  : Remarks the set of  $\overline{R}$  is the set of  $\overline{R}$ 24 IFA ISLAM STRAIGHT SEE THE STRAIGHT SEE THE STRAIGHT SEE THE SHEET SIDE SHEET SIDE SHEET SIDE SHEET SHEET S OSUB455:GOTO26Ø :REM\*Ø  $245$  IFA\$="E"ORA\$=" (SHFT E)"THEN3 <sup>7</sup> <sup>5</sup> REM\*35 250 GOTO230 :REM\*236 <sup>260</sup> PRINT"(SHFT CLR) {CTRL 9}{11 SPACES){SHFT P)RINT {SHFT  $ABELS(13 SPACES)(CTRL \n0)$ "

 $265$   $265$   $265$   $265$   $265$   $265$   $265$   $265$   $265$ 270 PRINT" (CRIMIN DI) (CRSING 9) (SIIF L1ABEL:(CTRL 0) "NFS:PRINT

family to a material community of the second particle of the second particle of the second particle of the second particle of the second particle of the second particle of the second particle of the second particle of the

 $275$  IFLEFTS IF  $275$  If  $275$  If  $275$  If  $275$  are associated if )"THEHPRINT"{CTRL 9)"MIDS(PR S(I),2,INT(NC/2)):GOTO295

280 IFLEFT\$(PR\$(I), 1)="{LEFT ARR OW)"THEM30(f :REM\*93 <sup>285</sup> IFRIGHTS PRS (I) , <sup>1</sup> =" i'iC'THENPR INTPRS(I)"9999":IJH=1 :GOT0295

29Ø PRINTLEFT\$(PR\$(I), NC):REM\*87 295 NEXTI:GOTO305 :REM\*108 PRINTLEFT\$(S\$, (NC-LEN(PR\$(I) ))/2)MID\$(PR\$(I),2,NC):G0T02 <sup>95</sup> :REM\*205 <sup>305</sup> PRINT"!'] CRSR DNs) (SHFT H(O {SHFT M)ANY (SHFT LJABELS  $10$  To (with  $10$  M  $10$  M  $10$  M  $10$  M  $10$  M  $10$ IJ1SHFT T)]";:INPUTN:IFN=0TH  $F(X;X) = F(X;X)$ <sup>310</sup> IFNM=1THENPRINT"(CRER DN) (S HFT SJTARTING {SHFT A)T (SHF L}AT3EL {EHFT (UMBER 1(3 CRSR LFS}";:INPUTNM:IFNM=0T HEN375 :REM\*183 <sup>320</sup> PRINT:FORI 1TON:PRINT" (SIIFT P}{SHFT R}(SHFT I}{SHFT N) SHFT TKSHFT N) NGA 2021 NGA 2022 NGA 2022 NGA 2022 NA 2022 NA 2022 NA 2022 NA 2022 NA 2022 NA 2022 NA 2022 NA 2022 NA 2022 NA 2022 NA 2022 NA 2022 NA 2022 NA 2022 NA 2022 NA 2022 NA 2022 NA 2022 NA 2022 NA 2022 NA 2022 NA 2 G)"l"(CRSR UP}":FORJ=1TOPR

325 IFLEFT\$(PR\$(J),  $1$ )="{UP ARROW  $\blacksquare$  $3.90$  PC  $\rightarrow$   $3.44$   $\rightarrow$   $4.44$   $\rightarrow$   $4.44$   $\rightarrow$   $4.44$   $\rightarrow$   $4.44$   $\rightarrow$ OW)"THEN365 :REM»145  $33.3$   $33.4$   $33.4$   $33.4$   $34.4$   $34.4$   $33.4$   $33.4$   $33.4$   $33.4$   $33.4$   $33.4$   $33.4$   $33.4$   $33.4$   $33.4$   $33.4$   $33.4$   $33.4$   $33.4$   $33.4$   $33.4$   $33.4$   $33.4$   $33.4$   $33.4$   $33.4$   $33.4$   $33.4$   $33.4$   $33.4$   $33.$ INT#4,PRS<J)STRS(I+NM-1 ):GOT <sup>0355</sup> :REM\*2 34Ø PRINT#4, LEFT\$(PR\$(J), NC):GOT 035 :REMAN :REMAN :REMAN :REMAN :REMAN :REMAN :REMAN :REMAN :REMAN :REMAN :REMAN :REMAN :REMAN :REMAN :REMAN :  $2.INT(NC/2)$ )CHR\$ $(15)$ :REM\*15  $3555$   $3554444$   $3555$   $3551$   $3551$   $3551$   $3551$   $3551$  $...$ <sup>360</sup> NEXTI:GOT0375 :REM\*49 PRINT#4,LEFT\$(S\$,(NC-LEN(PR\$ (J)))/2)MIDS(PRS(J>,2,NC):GO  $\ldots$ <sup>375</sup> PRINT"(SHFT CLR) (CTRL 9)(13 SPACES } { SHFT O } PTION { SHFT M)ENU(13 SPACEs){CTRL 0)"

:REM\*1Ø3

 $:$ REM $*35$ 

R

:REM\*37

;REM\*206

:REM\*236

:REM\*165

 $:$ REM $*18$ 

ence any problems.

not work correctly.

75

Colorado Springs, CO 80917.

- 
- 
- <sup>205</sup> PRINT" (CTRL 9)(SHFT N)(SHFT O} (SHFT T} (SHFT E) : (SHFT O
- }NLY (SIIFT OJ(SHFT N) (SHFT  $\rightarrow$
- {SHFT M)ODE (SHFT AJLLOWED PER {SHFT L}INE!!" :REM\*97
- 
- 
- 
- 210 PRINT:FORI=1TOPR :REM\*30
- <sup>215</sup> PRINTI;TAB(5)PRS(I):IFLEN(PR S(I) >34TIIENPRINT"(2 CRSR UP
- 
- $\sim$  3  $\sim$  313  $\sim$  31
- <sup>217</sup> PRINT"{CRSR U1>}"TAI5( 3)
- 
- 
- 
- 
- 218 INPUTPR\$(I) :REM\*244
- 220 NEXT : REMANDS : REMANDS : REMANDS : REMANDS : REMANDS : REMANDS : REMANDS : REMANDS : REMANDS : REMANDS :
- <sup>225</sup> PRINT"{CRSR DN) (CTRL 9}(SHF

T R}{CTRL Ø}EVISE (SHFT L}AB EL  $\{CTRL 9\} \{SHT S\} \{CTRL \emptyset\} A$ 

- 
- 
- 
- 
- 
- 
- 
- 
- 
- 
- 
- -
- 
- 
- -
- 
- 
- 
- - :REM\*209

#### Circle 14 on Reader Service card.

# **BRADY adds** more power to<br>your Commodore.

Nobody understands how to get the most out of Commodore computerswithout having to add more machine-better than Brady Books. And now you can too. Call toll-free or use the coupon below to order today.

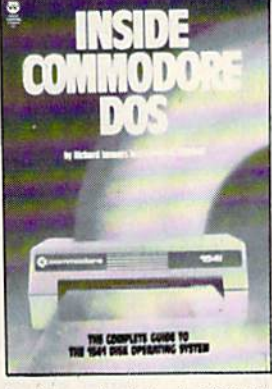

**1.** Teaches you about using the DOS, disk formatting and organization, direct-access programming. DOS protection recovering of DOS 2.6. Also includes disk RAM map, math conversion routines, and a dis-assembled and annota

available

ww

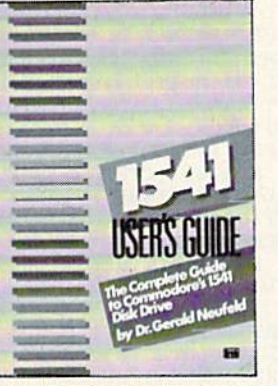

2. Clarifies confusing areas and corrects<br>omissions in the equipment's user's man-<br>ual. You'll learn how to validate, initialize,<br>reuse disks, and more. Also includes a mail-<br>ing list application listing for demonstration<br>

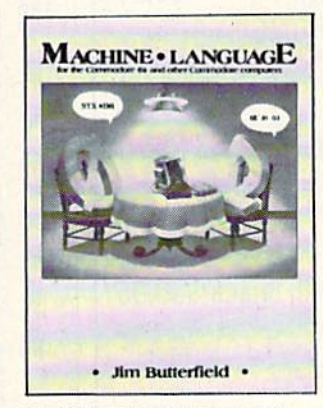

3. A revision of the bestselling classic<br>shown above, this real learn-by-doing<br>tutorial includes discussions of chip architecture along with commands and<br>important concepts such as output.<br>address modes, memory maps, and l

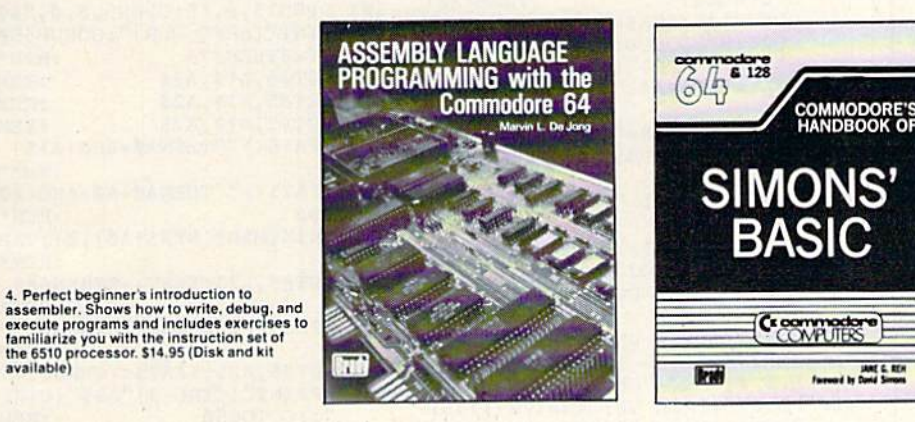

5. With a foreword written by David Simon<br>himself, here's the first and last word on<br>Simons' BASIC. A complete reference to 144<br>commands, and includes a "guided-tour" of<br>practical tips for this language. For both the<br>64 an

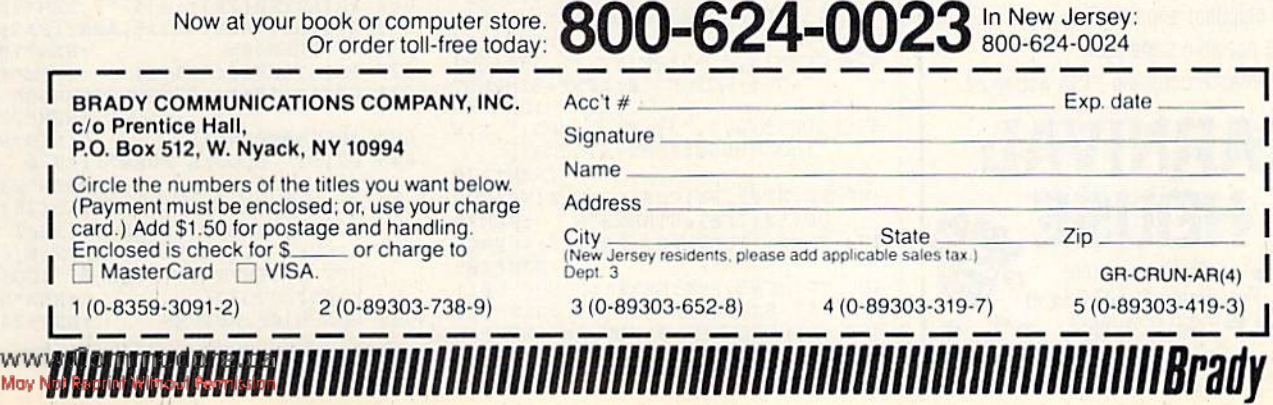

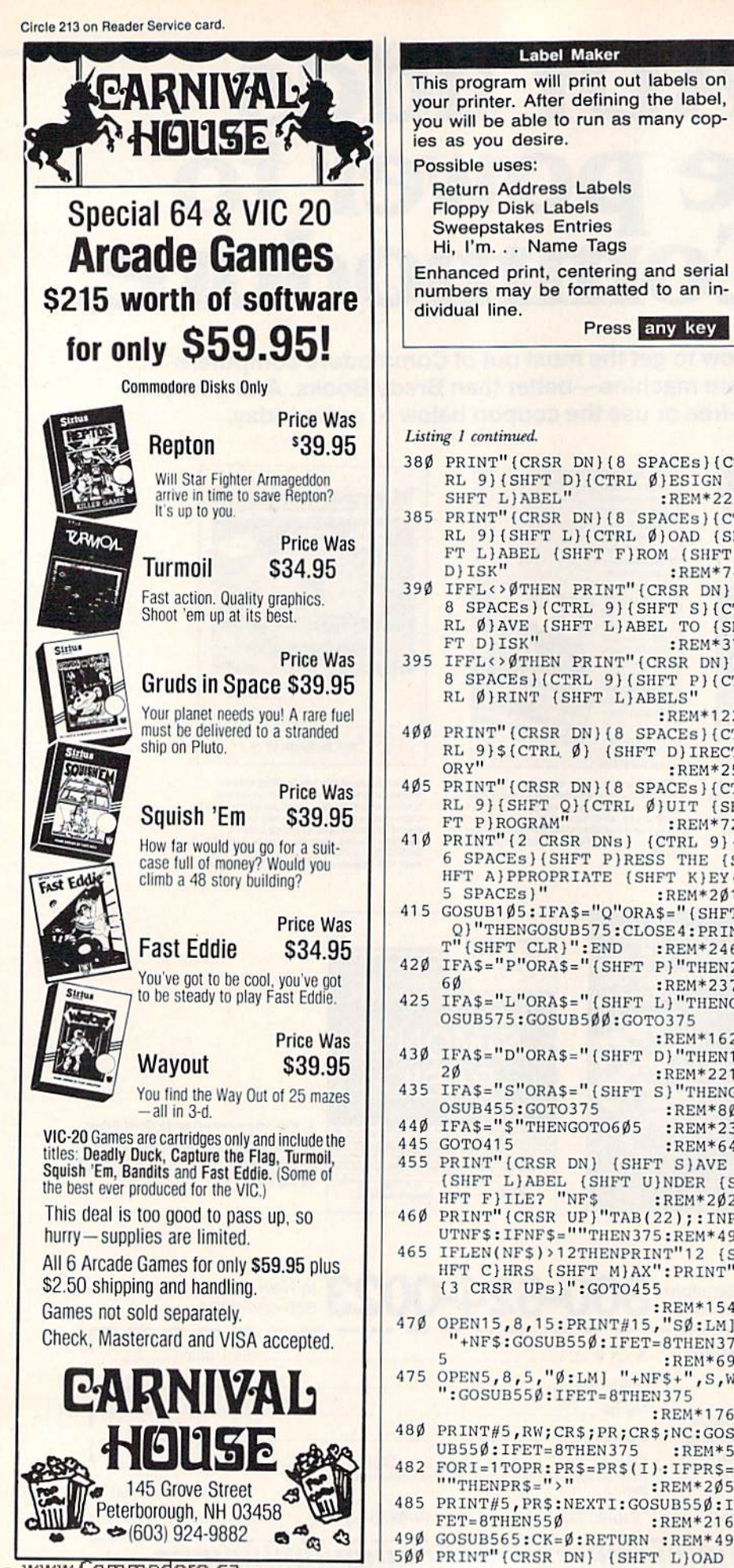

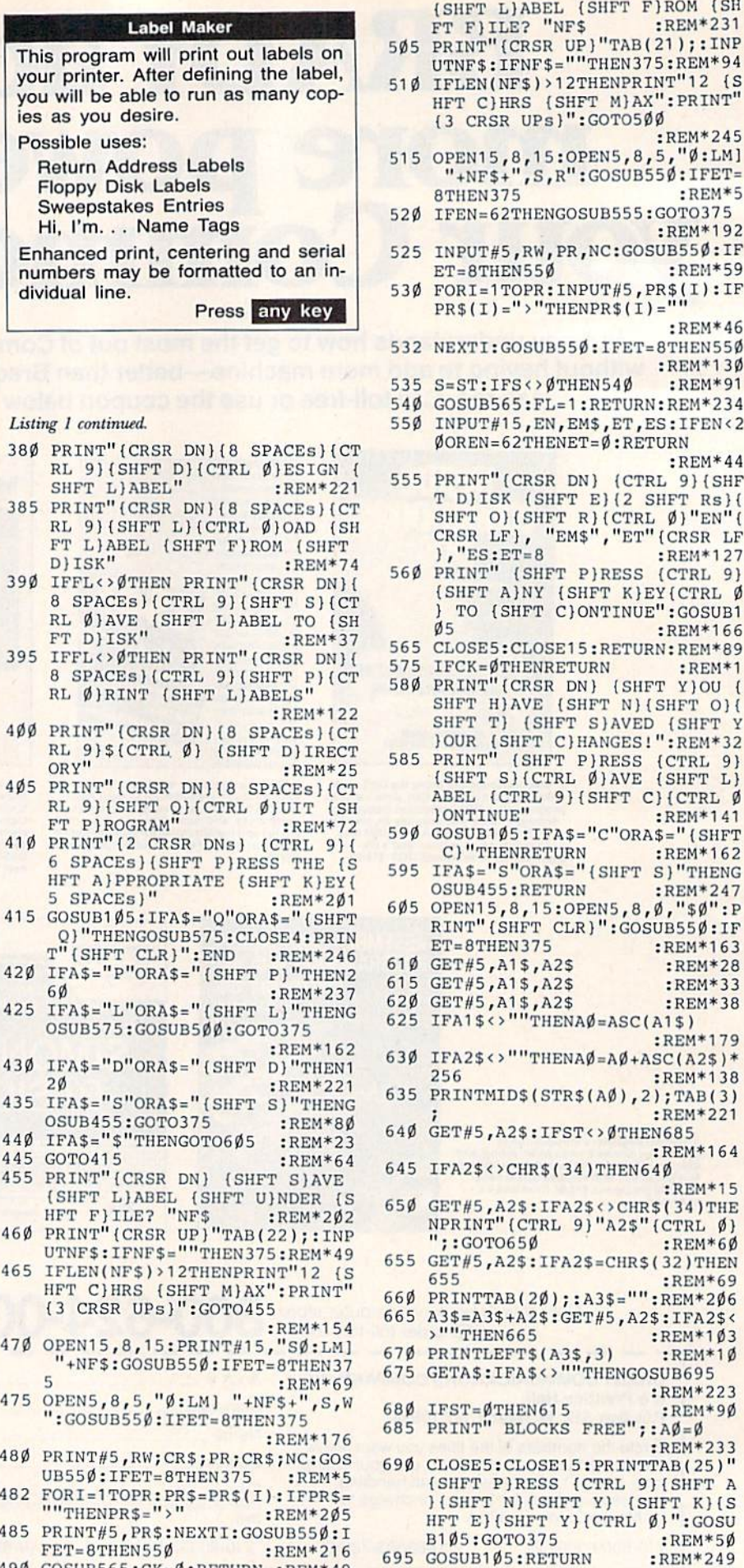

21

79

 $\mathbf{v}$ 

SH

64

 $\,$  A

Label Maker

Press

w Gommodore.ca

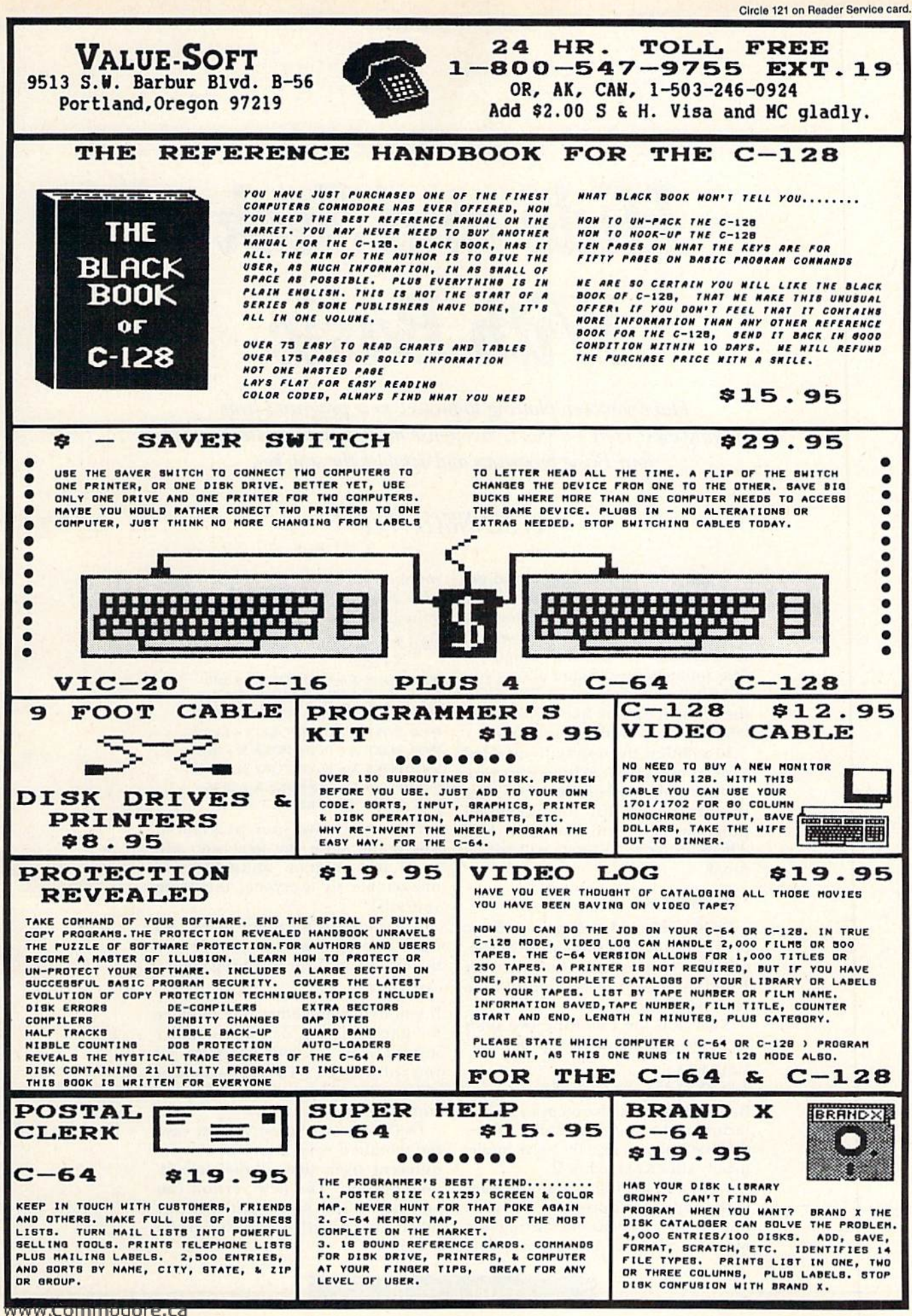

May Not Reprint Without Permission

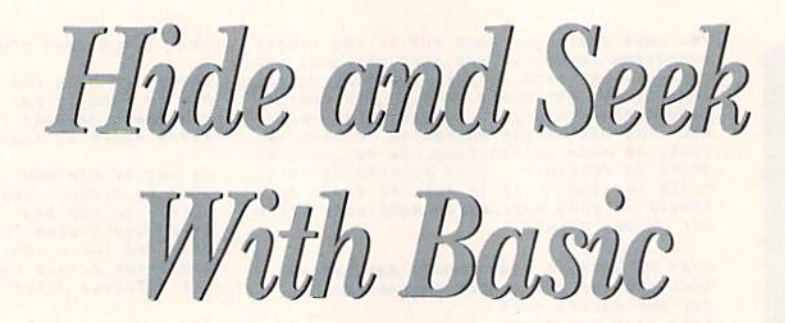

Have you been plotting to protect your programs from prying eyes? Here's a short, easy-to-use method that stealthily hides your Basic programs and disables the stop key.

### Bj KENNETH FLEE

When you list a program and get a one-line listing that reads 1 SYS 2063, or something similar, the program is usually compiled or written in assembly or machine language. The following technique allows you to write your program in Basic and then hide it to look like an assembly language or compiled program.

In addition, the stop key is disabled to keep users from exiting your pro gram at points other than those you intend. IT users list your modified program, they will see only SYS 2065—but your program will run as usual!

#### The Method

First, write and debug your Basic program and be certain it runs prop erly. Don't use program line numbers 1 and 2—these will be used to hide your program.

Now, add the following two lines to the beginning of your program.

SYS 2065

2 REMXXXXXXXXXXXXXX

Be sure to type them exactly as shown, including the single space after SYS in the first line and exactly <sup>16</sup> Xs imme diately after REM in line 2.

Next, add the following nine lines to the end of your program. I've used line number 9900 as the starting line number, but you may use any line number you wish—as long as these nine lines are the last nine lines in your program.

9900 X = 2060:POKE X + 5,169:POKE  $X + 6,225$ 

9910 POKE X + 7,141:POKE X + 8,40 9920 POKE X + 9,3:POKE X + 10,169 9930 POKE X + 11.34:POKE X + 12,141 9940 POKE X + 13,12:POKE X + 14,8  $9950$  POKE X + 15,169:POKE X + 16.8 9960 POKE X + 17,141:POKE X + 18,13 9970 POKE X + 19,8:POKE X + 20,96 9980 POKE X,0:POKE X + 1,0

Be sure to save your program at this point, since the next step will make the program unlistable and unalterable to everyone, including yourself!

Are you ready for a little magic? All right! Now type, in Direct mode (use no line number), the following line:

#### GOTO <sup>9900</sup>

If you used some other line number for line 9900, use that line number instead. Now list your program. All you will see is 1 SYS 2065—the rest of your Basic program is hidden, safe from prying eyes.

Don't run the program yet, but save the modified version under a name different from that of the unmod ified version. The new version can be loaded and saved just like any other Basic program—it just can't be listed.

ww.<mark>Commodore.ca</mark><br>W**NGN**AN MINING Permission

## **RUN** It Right

#### C-64; C-128 (in C-64 mode)

## 28 REQURED LT. and C-64 READING

rentical A easy to use

BE

**TRICKS & TIPS** 

Abacus Hilling Software

Filled with info for everyone. Covers

80 column hi-res graphics, win-<br>dowing, memory layout, Kernal<br>routines, sprites, software pro-<br>tection, autostarting, 300pp \$19.95

**CP/M USER'S GUIDE** 

COMMODORE

õ

**BIEDRY** 

õ

 $\mathbf{r}$ 

8

 $\sqrt{N+1}$ 

**Conclement** 

**1571 INTERNA** 

 $\circ$  T

vanced users. Covers sequential &<br>relative files, & direct access com-<br>mands. Describes DOS routines.<br>Commented listings. \$19.95

A DATA . D

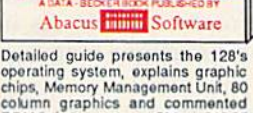

 $\delta$ 

GO

**WAY TELE** 

6

**A 4 470 B** 

Detailed guide presents the 128's<br>operating system, explains graphic<br>chips, Memory Management Unit, 80<br>column graphics and commented<br>ROM istings. 500pp \$19.95

**BASIC Training Guide** 

CMMODORE<br>
re definitive<br>ASIC source

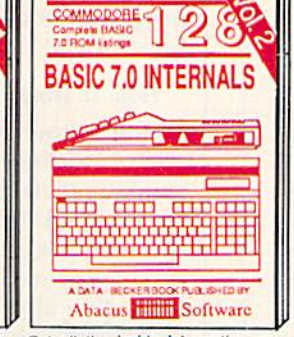

Get all the inside information on<br>BASIC 7.0. This exhaustive hand-book is complete with commented<br>BASIC 7.0 ROM listings. Coming<br>Summer'86. 519.95

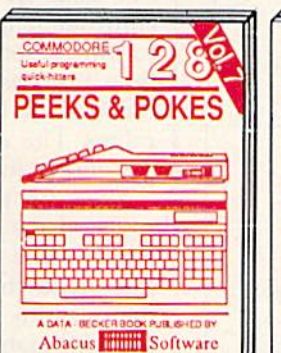

Introduction to programing; problem<br>analysis; thorough description of all<br>BASIC commands with hundreds of examples; monitor commands; utilities: much more. \$16.95

Abacus **Thirty** Software

**ANATOMY OF C-64 Insider's guide to the** '64 internals. Graphics, sound, VO, kernal, memory maps, more. Complete commented 300pp \$19.95 ROM listings.

ANATOMY OF 1541 aDRIVE Best<br>handbook on floppy Skolaling all. Many<br>examples and unit space of the source 1541 ROM listings.

MACHINE LANGUAGE C-64 Learn 6510 code write fast programs. Many sam-<br>ples and listings for complete assembler, monitor, & simulator. 200pp \$14.95

GRAPHICS BOOK C-64 - best reference covers basic and advanced graphics. Sprites, animation, Hires, Multicolor,<br>lightpen, 3D-graphics, IRQ, CAD, pro-350pp \$19.95 jections, curves, more.

Presents dozens of programming<br>quick-hitters. Easy and useful<br>techniques on the operating system,<br>stacks, zero-page, pointers, the<br>BASIC interpreter and more. \$16.95

TRICKS & TIPS FOR C-64 Collection of easy-to-use techniques: advanced graphics,<br>improved data input, enhanced BASIC, CP/M, more. 275pp \$19.95

1541 REPAIR & MAINTENANCE Handbook describes the disk drive hardware, Includes schematics and techniques 200pp \$19.95 to keep 1541 running.

ADVANCED MACHINE LANGUAGE Not covered elsewhere: - video controller, interrupts, timers, clocks, VO, real time,<br>extended BASIC, more. 210pp \$14.95

PRINTER BOOK C-64/VIC-20 Understand Commodore, Epson-compatible printers and 1520 plotter. Packed: utilities; gra-<br>phics dump; 3D-plot; commented MPS801 330pp \$19.95 ROM listings, more.

Essential guide for everyone inter-<br>ested in CP/M on the 128. Simple<br>explanation of the operating system,<br>memory usage, CP/M utility pro-<br>grams, submit files & more. \$19.95

SCIENCE/ENGINEERING ON C-64 In depth intro to computers in science. Topics: chemistry, physics, biology, astronomy,<br>electronics, others. 350pp \$19.95 electronics, chers.<br>
2009, S19.95<br>
CASSETTE BOOK C-64/VIC-20<br>
Comprehensive guide; many sample<br>
programs. High speed operating system fast file loading and saving. 225pp \$14.95 IDEAS FOR USE ON C-64 Themes: auto expenses, calculator, recipe file, stock lists, diet planner, window advertising,<br>others, Includes listings. 200pp \$12.95 COMPILER BOOK C-64/C-128 All you need to know about compilers: how they work; designing and writing your own;<br>generating machine code. With working 300pp \$19.95 example compiler.

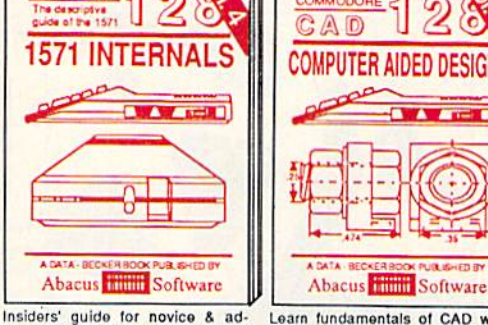

Learn fundamentals of CAD while Learn fundamentals of CAD while<br>developing your own system. Design<br>objects on your screen to dump to a<br>printer. Includes listings for '64 with<br>Simon's Basic. 300pp \$19.95

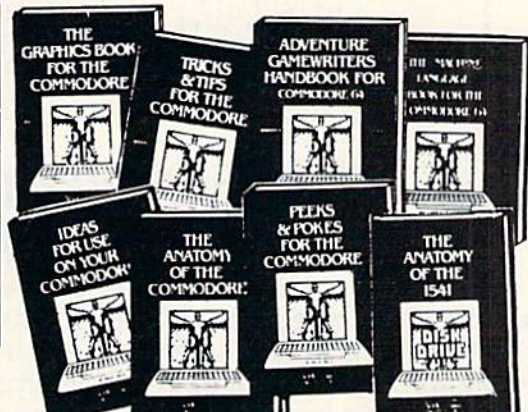

Adventure Gamewriter's Handbook Step-by-step guide to designing and writing your own adventure games. With automated adventure game generator. 200pp \$14.95

PEEKS & POKES FOR THE C-64 Includes in-depth explanations of PEEK, POKE, USR, and other BASIC commands.<br>Learn the "inside" tricks to get the most out of your '64. 200pp \$14.95

Optional Diskettes for books For your convenience, the programs<br>contained in each of our books are available on diskette to save you time entering them from your keyboard. Specify name of<br>book when ordering. \$14.95 each book when ordering.

C-128 and C-64 are trademarks of Commodore Business Machines Inc.

## **bacus FINGLES ware** P.O. Box 7219 Grand Rapids, MI 49510 - Telex 709-101 - Phone (616) 241-5510

Call now for the name of your nearest dealer. Or to order directly by credit card, MC, AMEX of VISA call (616) 241-5510. Other software and books are available–Call and ask for your free catalog. Add \$4.00 for shipping per order Foreign orders add \$10.00 per book. Dealer inquires welcome-1400+ nationwide. May Not Reprint Without Permission

Abacus **Hillion** Software

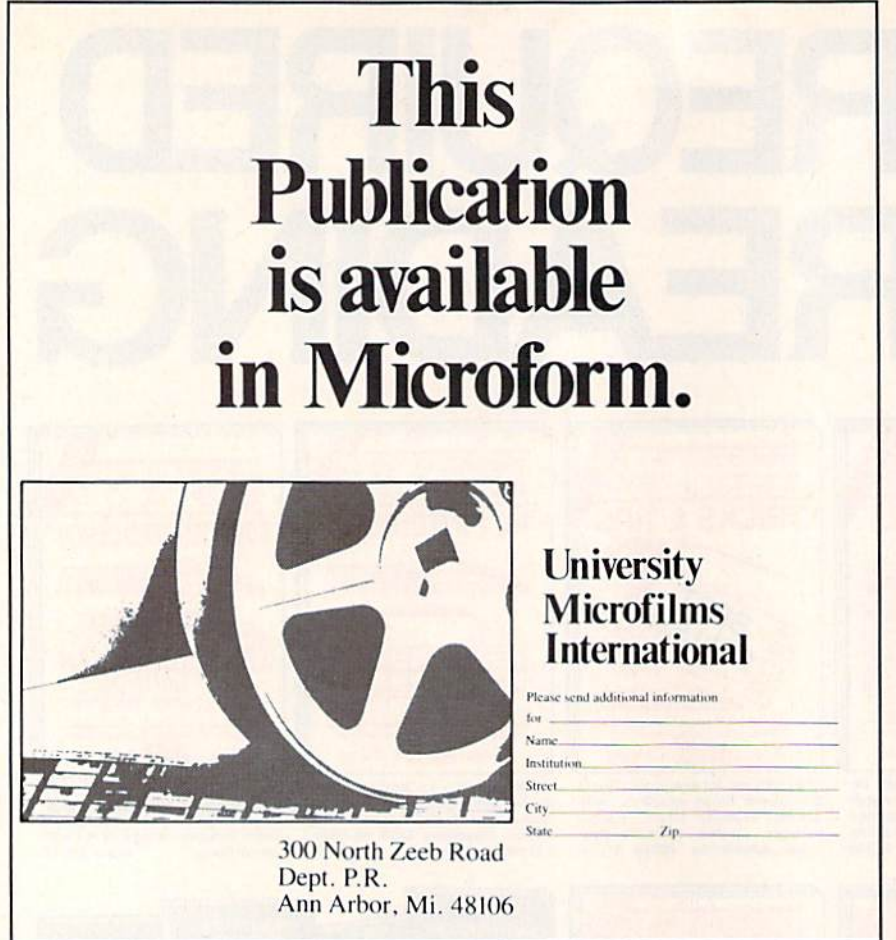

## THE SMART WAY TO SAVE **YOUR RUN**

You'll find all your favorite issues of RUN in minutes-and in great conditionwith smart-looking binders or file cases from Jesse Jones.

Sturdy, protective file cases make for easy access to each issue, while rugged binders allow magazines to lay flat for easy reference. Both hold 12 issues, are custom-designed in brown with gold spine lettering, and are unconditionally quaranteed.

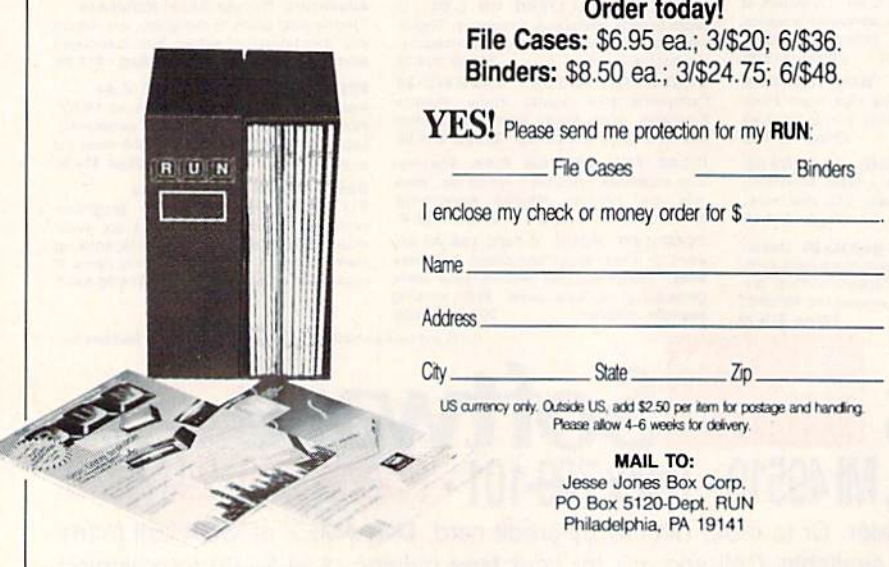

You can now run the program to check execution, but if you didn't allow a graceful exit, you'll have to turn off your computer to end the program, since the stop key has been disabled.

To end a program you intend to hide, using the hidden Basic technique, include the following line as the Exit statement.

#### XXXX POKE 808,237:NEW:END

You would use an appropriate line number in place of the XXXX, of course. This program line restores the use of the stop key, erases your program from memory and ends execution.

#### How It Works

When you modify the program, you're tricking the computer into thinking there is only one line in the program it is listing. You accomplish this in line 9980, where you Poke two zero bytes into locations 2060 and 2061. You also replace the 16 Xs in line 2 with a short machine language routine.

When you run the program, the SYS 2065 in line 1 goes to the machine language routine in line 2. This routine first disables the stop key and then restores the two zero bytes at the end of line 1 to their correct values. The routine then returns to the end of line 1.

Since the pointers now have been restored, the computer can "see" line 2. But since line 2 contains a REM statement, the computer skips over the machine language routine after the REM statement and continues to the next program line—the first line of your Basic program.

Everything then runs as it originally did, except that a user cannot use the stop key to break into program execution. Even if the program bombs, the listing function has been messed up so that the screen will show only garbage if a user attempts to list the program at that point.

For the assembly language programmers among you, here is the routine inserted into line 2:

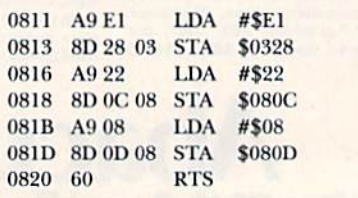

Address all author correspondence to Kenneth Flee, 2508 Valley Forge Drive, Madison, WI 53719.

 $\overline{\mathbf{R}}$ 

**WWRONNMOGOre.ca** May Not Reprint Without Permission

Remarkably easy-to-use<br>interactive drawing pack-

age for accurate graphic

designs. New dimensioning features to create

exact scaled output to all

major dot-matrix printers.

Enhanced version allows you to input via keyboard

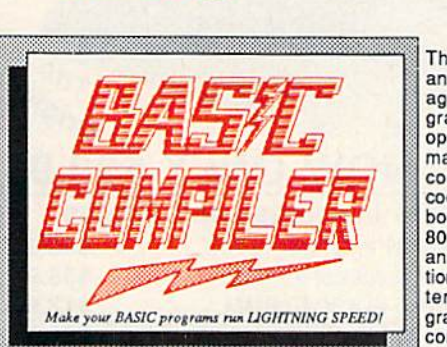

**TM** 

The complete compiler and development package. Speed up your pro-<br>grams 5x to 35x. Many options: flexible memory management; choice of compiling to machine code, compact p-code or<br>both. '128 version: 40 or 80 column monitor output and FAST-mode opera-<br>tion. '128 Compiler's extensive 80-page programmer's guide covers compiler directives and options, two levels of

optimization, memory usage, VO handling, 80 column hi-res graphics, faster, higher precision math functions, speed and space saving tips, more. A great package that no software library should be without. 128 Compiler \$59.95 64 Compiler \$39.95

 $C - 64$ 

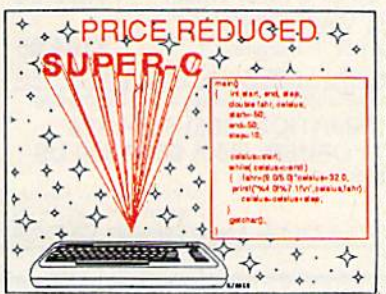

For school or software development. Learn C on your Commodore with our indepth tutorial. Compile C programs into fast machine language. C-128 version has added features: Unix™-like operating system; 60K RAM disk for fast editing and compiling Linker combines up to 10 modules; Combine M/L and C using CALL; 51K available for object code;

Fast loading (8 sec. 1571, 18 sec. 1541); Two standard I/O librarys plus two additional libraries-math functions (sin, cos, sqrt, etc.) & 20+ graphic C-128 \$79.95 commands (line, fill, dot, etc.).  $C - 64$ \$79.95

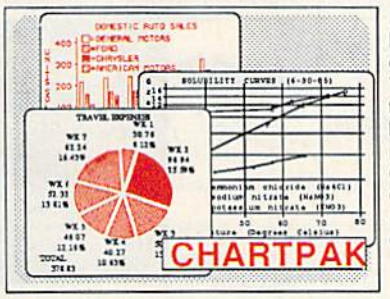

Easily create professional high quality charts and graphs without programming. You can immediately change the scaling, labeling, axis, bar- filling, etc. to suit your needs. Accepts data from CalcResult and MultiPlan. C-128 version has 3X the resolution of the '64 version. Outputs to most printers.

 $C-128$  \$39.95  $C - 64$ \$39.95

#### **PowerPlan**

One of the most powerful spreadsheets with integraded graphics. Includes menu or keyword selections, online help screens, field protection, windowing, trig functions and more. PowerGraph, the graphics package, is included to create C-64 \$39.95 integrated graphs & charts.

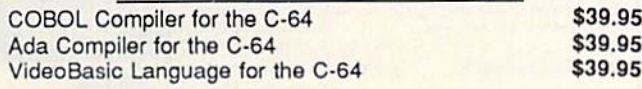

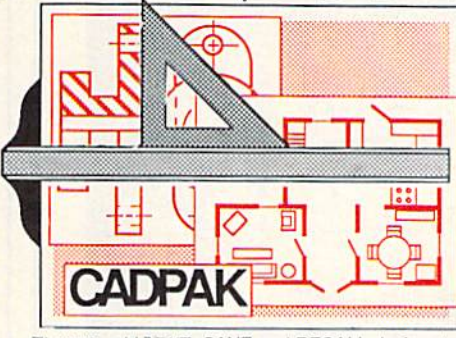

and SPECTACUL

or high quality lightpen.<br>Two graphic screens for<br>COPYing from one to the<br>other. DRAW, LINE, BOX. CIRCLE, ARC, ELLIPSE<br>available. FILL objects with preselected PAT-TERNS; add TEXT; SAVE and RECALL designs to/from disk. Define your own<br>library of symbols/objects with the easy-to-use OBJECT MANAGEMENT

SYSTEM-store up to 104 separate objects. C-128 \$59.95  $C-64$  \$39.95

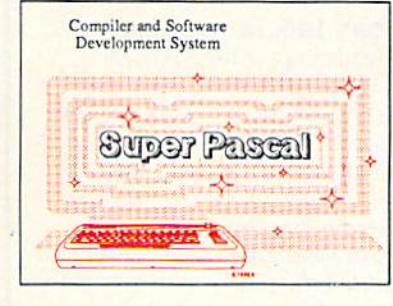

Not just a compiler, but a complete system for developing applications in Pascal with graphics and sound features. Extensive editor with search, replace, auto, renumber, etc. Standard J & W compiler that generates fast machine code. If you want to learn Pascal or to develop software using the best tools available-SUPER Pascal is your first choice.  $C-128$  \$59.95  $C - 64$ \$59.95

#### **OTHER TITLES AVAILABLE:**

#### **Technical Analysis System**

Sophisticated charting and technical analysis system for serious investors. Charting and analyzing past history of a stock, TAS can help pinpoint trends & patterns and predict a stock's future. Enter data from the keyboard or from online financial services. C-64 \$59.95

#### **Personal Portfolio Manager**

Complete protfolio management system for the individual or professional investor. Easily manage your portfolios, obtain up-to-the-minute quotes and news, and perform selected analysis. Enter quotes manually or automatically through Warner Computer Systems. C-64 \$39.95

#### Xper

XPER is the first "expert system" for the C-128 and C-64. While ordinary data base systems are good for reproducing facts, XPER can derive knowledge from a mountain of facts and help you make expert decisions. Large capacity. Complete with editing and reporting. C-64 \$59.95

> C-128 and C-64 are trademarks of Commodore Business Machines Inc. Unix is a trademark of Bell Laboratories

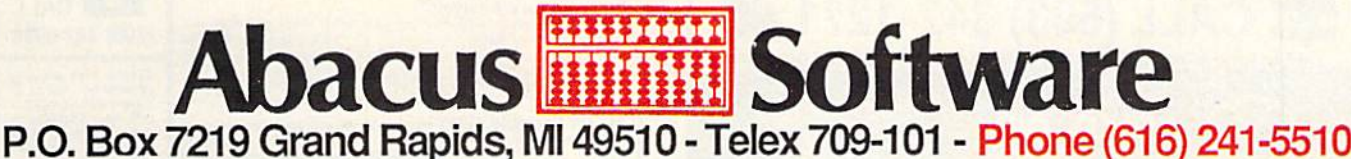

Call now for the name of your nearest dealer. Or to order directly by credit card, MC, AMEX of VISA call (616) 241-5510. Other software and books are available–Call and ask for your free catalog. Add \$4.00 for shipping periorder, Foreign orders add \$12.00 per item. Dealer inquires welcome-1400+ nationwide.

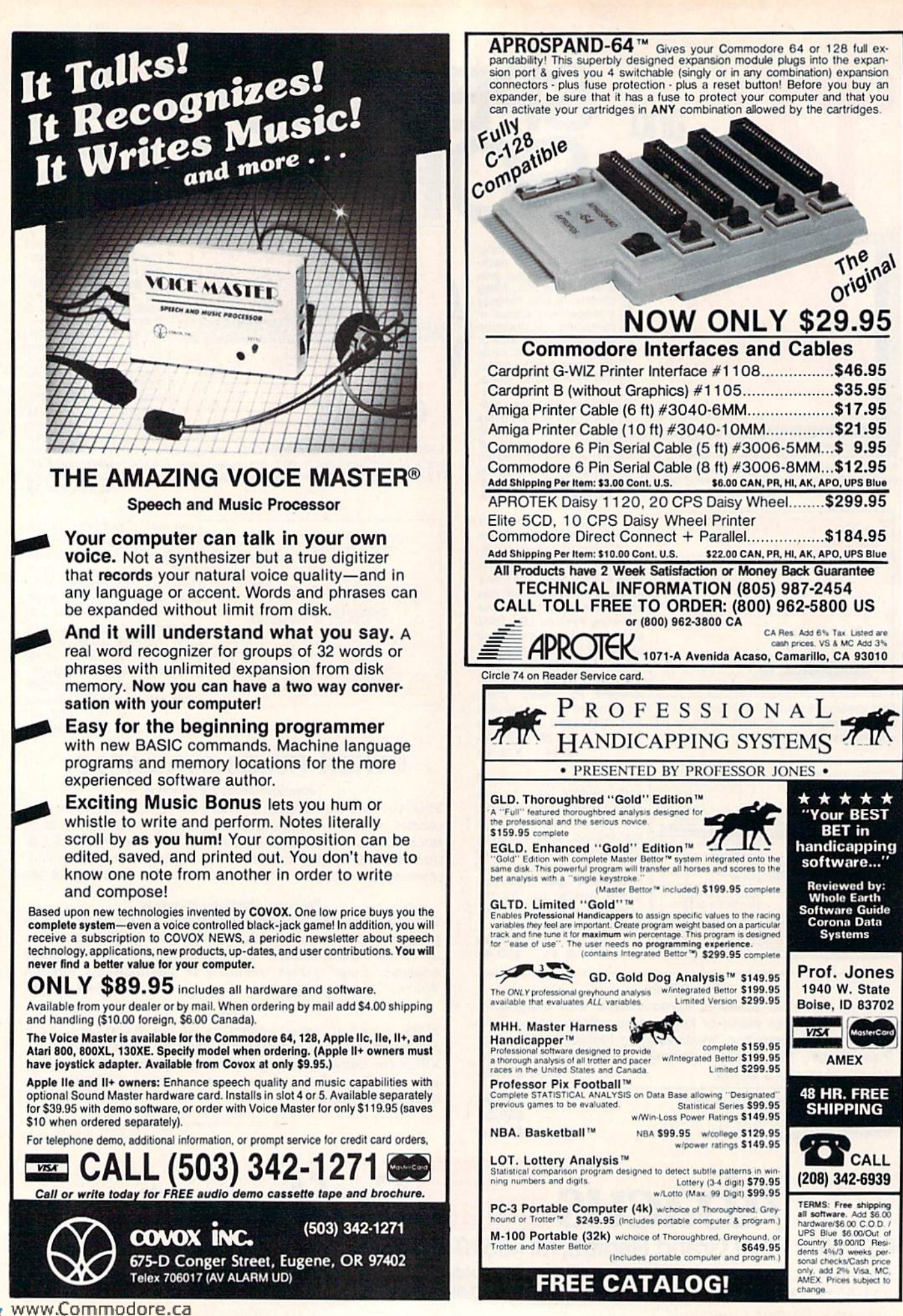

May Not Reprint Without Permission

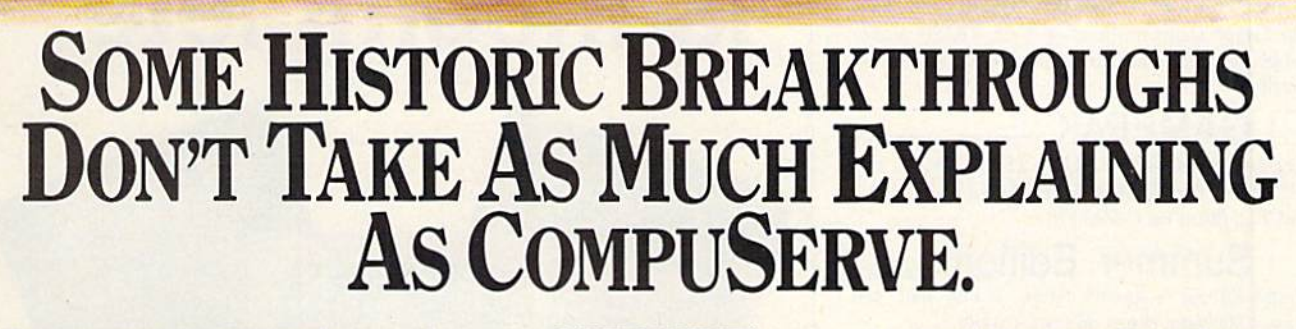

#### But then, some historic break throughs could only take you from the cave to the tar pits and back again.

CompuServe, on the other hand, makes a considerably more civilized contribution to life.

It turns the personal computer into something useful.

CompuServe is an informalion ser vice. Just subscribe, and 24 hours a day, 7 days a week, a universe of information, entertainment and communications is at your service.

#### few of the hundreds of things you can do with CompuServe:

#### COMMUNICATE

Easyplex'" Electronic Mail puts friends, relatives and business associates in con stant, convenient touch.

CB Simulator lets thousands of enthusi astic subscribers "chatter away" on 72 different channels.

Over 100 Forums welcome you to join their online "discussions." They're for everyone from computer owners and gourmet cooks to physicians and game players.

Bulletin Boards let you "post" messages where thousands will see them.

#### HAVE FUN

Our full range of games includes "You Guessed It!," the first online TV-style game show played for real prizes; Mega-Wars 111, the ultimate in interactive excitement; board; parlor; sports and educational games.

#### SHOP

THE ELECTRONIC MALL™ gives you 'round the clock shopping for name brand goods and services at discount prices from nationally known stores and

#### SAVE ON TRIPS

TWA Travelshopper<sup>SM</sup> lets you scan schedules and fares, find the best bar gains and order tickets online.

A to Z Travel/ News Service provides latest travel news plus complete informa tion on over 20,000 hotels worldwide.

#### MAKE PHI BETA KAPPA

Grolier's Academic American **Encyclopedia's Electronic Edition** is a complete, constantly updated general reference encyclopedia.

The College Board, operated by the College Entrance Examination Board, helps you prepare for the SAT, choose a college and get financial aid.

#### BE INFORMED

The AP News Wire (covering all 50 states and the nation), the Washington Post, USA TODAY Update and business and trade publications are constantly available. And our electronic clipping service lets us find, clip and file specific news for reading at your convenience.

#### INVEST WISELY

Comprehensive Investment Help includes complete statistics on over 10,000 NYSE, AMEX and OTC securities. Historic trading statistics on over 50.000 stocks, bonds, funds, issues and options. Five years of daily commodity quotes. Standard & Poor's. Value Line. And over a dozen other investment tools.

Site II provides demographic and sales potential information by state, county and zip code for the entire country.

#### And now for the pleasant surprise.

Although CompuServe makes the most of any computer, it's a remarkable value. You get low start-up costs, low usage charges and local-phone-call access in most major metropolitan areas.

#### Here's how to use CompuServe.

CompuServe is "menu-driven," so beginners can simply read the lists of options on their screens and then type in their selections.

Experts can just type in "GO" followed by the abbreviation for whatever topic they're after.

In case of confusion, typing "H" for help brings immediate instructions.

And you can ask general questions either online through our free Feedback service or by phoning our Customer Service Department.

#### How to subscribe.

To access CompuServe, you'll need CompuServe Subscription Kit; a computer, terminal or communicating word processor; a modem and in some cases, easy-to-use communications software.

With your Subscription Kit, you'll receive a \$25 usage credit, a complete hardcover Users Guide, your own exclusive user ID number and prelim inary password, and a subscription to CompuServe's monthly magazine. Online Today.

Subscription Kits are available in computer stores, electronic equipment outlets, retail stores and catalogs. You can also subscribe with materials you'll find packed right in with many com puters and modems sold today.

#### Make a move of historic proportions. Subscribe to CompuServe today.

To receive our free informative bro chure or to order direct, call or write;

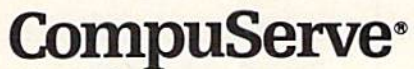

Information Services P.O. Box 20212, 5000 Arlington Centre Blvd. Columbus. OH 43220

#### 800-848-8199 In Ohio, call 614-457-0802

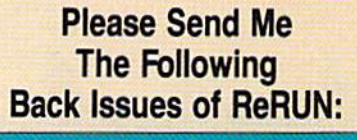

Buy Both Vol.1 and Vol. II<sup>\*</sup> --SAVE \$5

Spring Edition\*-Includes:<br>+Tax Records 64, +CalcAid,  $^{\circ}$ Quatro, and +Fly<br>The Grand Canyon. (Runs on C-64, VIC-20, and/or C-128. Separate media for C-64 and VIC-20. Please specify.)

**GAMEPAK**-Features never-before-published games: Ski, + Hassle-Castle, and + Lava Pit, Plus, RUN favorites like Find The Word, and Tag. (Runs on C-64/C-128.)

**Summer Edition-Includes:** Sound Effects, + Joystick Artist, + Play Ball, and Money Manager. (Runs on C-64, C-128.)

Fall Edition-Includes: Home Run Derby, Turtle Graphics, Big Letters, Function Keys, Test Maker, Flynn's Gold, + Disk Doctor, and more! (Runs on C-64, C-128.)

## **Productivity Pak Disk +**

-Includes: Home Finance Aid, Basic 4.5, Datafile, DF Mail, DF Report, DF Print, DF Calc, Run Term, Run It Write, Disk Master, Graphmaker, Memo, Screen Print (programs run on C-64/C-128 in 64 Mode only)

**Winter Edition**-Includes: Perfect Typist, Pay the Bills, UltraQuiz, Perfect Pitch, Make Music, Source Reader, Source Print, Brainstorming,  $+$  Songfest,  $+$  Joy to the World,  $+$  Adeste Fideles, + Spirited Sprites, and more! (programs run on C-64/C-128 in 64 Mode only)

+ Available on disk only. <sup>o</sup> Available on C-64 version only. Disks contain more programs than cassettes. \* Separate version available for VIC-20

- $C$ -64  $N$ C-20
- □ Cassette \$11.47 each

Disk \$21.47 each

 $\Box$  Payment enclosed  $\Box$  AE  $\Box$  Visa  $\Box$  MC

Card  $#_$ 

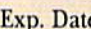

Signature <u>Signature</u>

Address\_

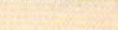

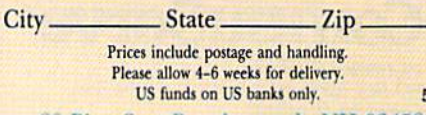

 $\mathbf{c}_{\bullet}$  .

**5-86SI** 80 Pine St. • Peterborough, NH 03458

 $\overline{u}$ 

## **If Your ReRUN Library** Is Incomplete,

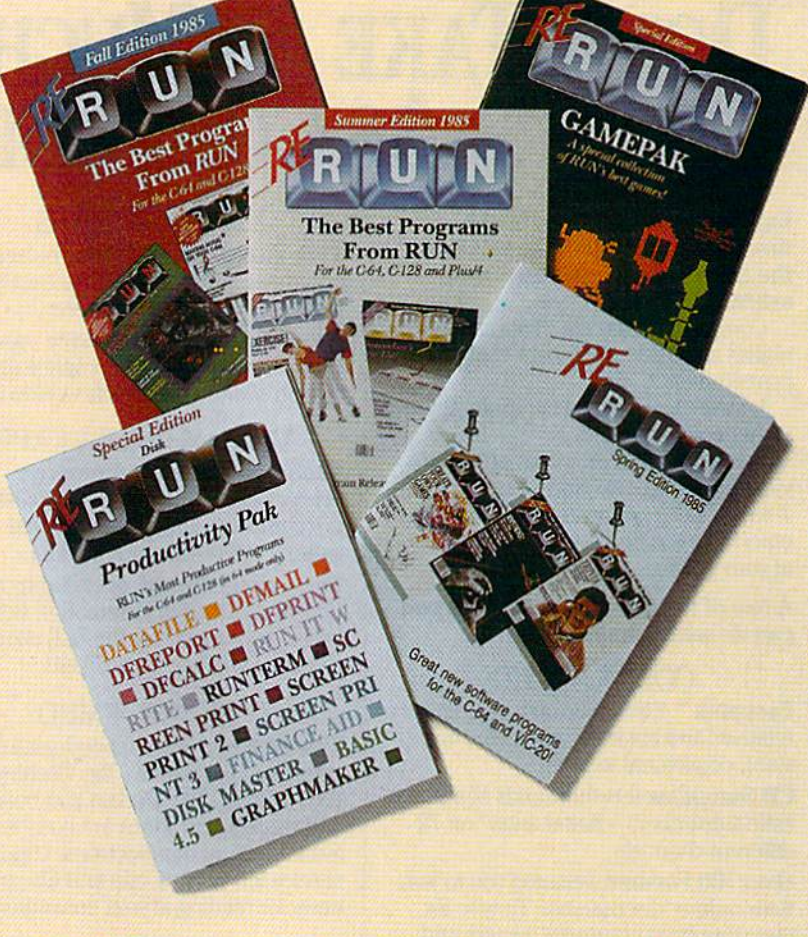

## **Fill In The Blanks!**

Missing any of these hot selling back issues of ReRUN?

- **U** Volume I
- $\blacksquare$  Volume  $\blacksquare$ 
	-
- **L** Spring Edition
- **Gamepak**
- Summer Edition Fall Edition Productivity Pak **I** Winter Edition

It's not too late to catch up! While quantities last, you can get every ReRUN published. Enjoy the most popular RUN programs on cassette or disk! It's as easy as filling out the coupon, or calling 1-800-258-5473. In NH, dial 1-924-9471.

## Easy Data Entry By JIM ALLEN

While typing in line after line of numeric Data statements, your fin gers spend most of their time on the top row of keys, except when typing in the word DATA and commas. This machine language program. Comma Generator, changes the space bar into a comma generator, making it easy to type in commas, and uses the back-arrow key  $(-)$  to type in the word DATA.

Once you start typing in Data statements, you won't have to move your fingers off the top row of keys until you are through. This program works only for Data statements that don't contain spaces.

#### Using the Program

First type in Listing 1, the Basic loader program. Be sure to save ii before running it, as the program erases itself after it has run. Once it's been run, the Comma Generator pro gram is ready to be called upon.

When you enter a program with a great number of Data statements, load and run the Comma Generator

Are you fed up with fiddling with those irksome Data statements'? It's time to take the tedium, out ofdata entry.

program first. This way, when you're ready to enter Data statements, you won't have to save and reload the program on which you're working.

When you are ready to enter nu meric or alphanumeric data (without any spaces), type: SYS679 and hit the return key. Thereafter, when you press the space bar, a comma will appear on the screen, and when you press the back-arrow key  $(-)$ , the word DATA will print on the screen.

To disable the utility, hit the run/ stop and the restore keys simulta

neously. You can rcenable the program with SYS679 without rerunning the Basic loader.

#### Haw It Works

The SYS command transfers con trol of the microprocessor to memory location 679 (\$02A7 hex). The instructions at this location modify the hardware interrupt request (IRQ) vector and then return control to Basic.

The new IRQ vector sends the interrupt request to the machine language program at memory location 692 (\$02B4 hex), to see if you are pressing the keys you want to modify. When it encounters either the space bar or the back-arrow key, that key's normal function is erased (that is, the cursor moves left), and the comma or the word DATA is added over the normal character. After that, program opera tion continues with the IRQ at memory location 59953 (\$EA31). R

Address all author correspondence to Jim Allen, 941 Papaya Place, Brea, CA 92621.

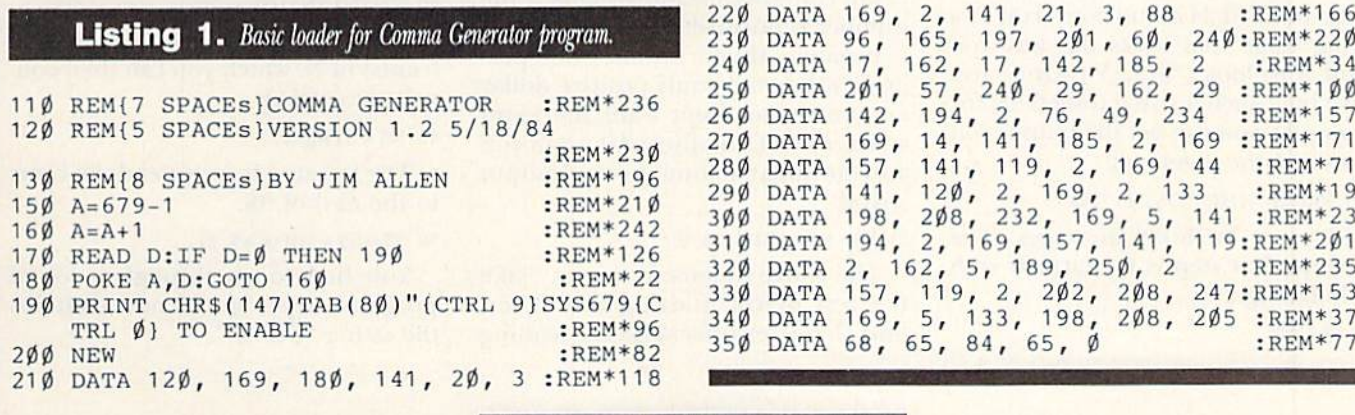

**RUN** It Right

C-64; C-128 (in C-64 mode) RUN MAY 1986 / 69

<u> 19</u>

## BASICALLY SPEAKING

# Digit Fidget

By MICHAEL BROUSSARD and JIM BORDEN

This article discusses a technique for sprucing up numeric output with just a little extra programming. It also provides a general-purpose subroutine that, when incorporated jnto your own programs, allows you to do pow erful number formatting. Consider the following program statement:

#### 100 PRINT "THE COST WAS \$";C

If the value of the variable C is  $12.347$ , the above statement will print:

#### THE COST WAS \$12.347

This format may be acceptable for most applications, but if you arc as obsessed by neatness and order as am, you'll prefer seeing the output like this:

#### THE COST WAS \$12.85

In the second example, notice that there's no space between the dollar sign and the number, and that the frac tion has been rounded to the nearest cent. The trick is to take the numeric value in  $C(12.347)$  and convert it to a string value that looks the way you want it to look ("\$12.35"), Once you have built such a string (called S\$, for example), you can get the output you want with the statement:

#### 100 PRINT "THE COST IS ":S\$

S\$ must be built in stages. The obvious first step is to start off with a dollar sign:

 $10 S = "S"$ 

Are you sick of multi-digit decimals? Isn't it time your dollars and cents made sense? Here's a program that uses string functions to format numeric output.

Next, you want to isolate the dollar part of C (the 12 of the 12.347). This can be done with the statement:  $15 \text{ D} = \text{INT}(C)$ 

Now you have the dollar amount stored in the variable D. Converting it to a string is easy enough:  $20$  DS = STRS(D)

The STR\$ built-in function converts a number to a string, but the result contains a leading blank if the number is positive, a minus sign if it is negative. If you assume your pro gram will handle only positive dollar amounts, you don't want the extra space, so you can discard it when you add the dollar amount to your output string:

#### $25$  S\$ = S\$ + MID\$(D\$, 2)

The above statement means, "take the rest of DS, starting at the sec ond character (this skips the leading blank), and add it to the end of S\$." SS now contains the string "SI2". The next step is to add the decimal point:  $30 S = S + "."$ 

Now SS contains "\$12." and it is time to worry about the cents part. The assignment statement:

#### $35 N = C - D$

means "subtract the dollars (D) from the cost (C) and put the result in the variable N." With respect to the ex ample, subtracting the dollars (12) from the cost (12.347) leaves the cents (.347) in N. You are interested in working with a whole number of cents, so you must multiply the frac tion stored in  $N$  by 100. (In the example, multiplying -347 by l00 gives you 34.7 cents.) To round to the neat' est cent, add half a cent and use the INT function to discard any fraction. You can accomplish all this with the statement:

#### $40 N = INT((N*100) + .5)$

This leaves you with the value 35 (cents) in N, which you can then con vert to a string:

#### $45$  N\$ = STR\$(N)

The last step is to append the cents to the end of S\$:

#### $50 S = $ + MID$(N$), 2)$

You had to go through a lot of program steps, but S\$ now contains the string "SI2.35".

<sup>70</sup> RUN MAV 19SB
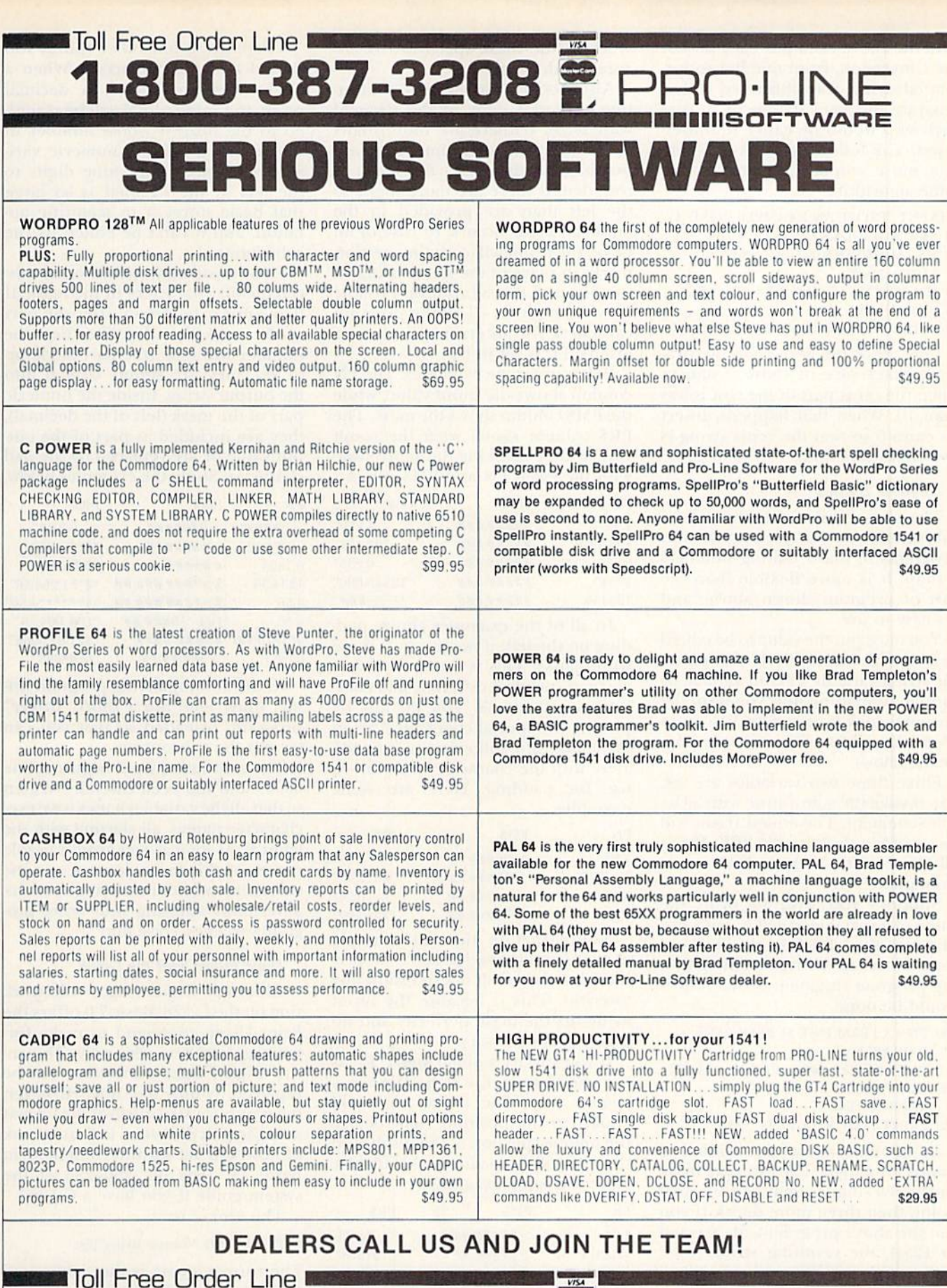

755 The Queensway East, Unit 9, Mississauga, Ontario, Canada L4Y 4C5 . Phone 416-273-6350<br>Mov Not Reprint Without Permission

1-800-387-3208 **PRO LINE** 

In the above example, each part of the conversion, from number to formatted string, was illustrated with a separate program statement so that each step would be easier to under stand. The following short program is a more compact version of the same algorithm.

- 5 INPUT "INPUT AN EXAMPLE COST";C
- 10  $SS = "$" + MID$(STR$ (INT(C)), 2) + "."$
- $15 \text{ N$ } = \text{MID$ } (\text{STR$ } (\text{INT}(((C \text{INT} (C)))$
- $*100$  + .5)), 2)
- 20 IF LEN(N\$) = 1 THEN  $N\$  = "0" + N\$
- $25$   $SS = SS + NS$
- 30 PRINT "THE COST WAS ";S\$ : END

Line 20 of the above sample pro gram takes care of those instances when the cents part of the cost is less than 10. When that happens, insert an extra 0 so that the cents string is two characters long.

#### Numeric Editing

The rest of this article discusses a subroutine you can use in your own programs to make editing numbers snap, It is more flexible than the sort of program shown above, and it's easy to use.

You must put the value to be edited in a variable called PN. Next, you sei the string variable PM\$ to a mask, or format, describing bow you want the output to look (a complete discussion of masks, along with examples, ap pears below).

Once these two variables are set, you invoke the subroutine with a Gosub statement. The edited result will be stored in the variable PR\$. That's all there is to it! Let's look at an example.

Suppose you wish to print the value of a variable called X, with five places io the left of the decimal and three places to the right. The following program fragment shows how it would be done.

- $100$  PN = X : REM INIT SUBROUTINE VARIABLE
- $110$  PM\$ = "#####.###" : REM SET MASK 120 GOSUB 50000 : REM CALL
- SUBROUTINE

130 PRINT "THE RESULT IS ";PR\$

In an edit mask, the symbol # stands for a digit. The example mask shows five digits, then the decimal point, then three more digits. If you run the above program with  $X$  equal to 123.4, the resulting string, PR\$, will contain 123.400 with two blank spaces to the left of the first digit.

Notice that there are two blanks at the beginning of the result, since the input value (123.4) has only three digits to the left of the decimal, **72 AVAIN DRAMATION**<br>They Not Reprint Without Permission

whereas the mask specifies five be fore the decimal.

Also notice that the edit subrou tine pads the right of the decimal with zeros. If there are more digits to the right of the decimal than are provided in the mask, the result is rounded. If there are more digits io the left than arc provided in the mask, an error occurs. In case of an error, the result will contain question marks in place of the number that is too big, and the subroutine variable PE will be set to  $-1$  so the program can check for an error. (If no error occurs, PE is set to 0.)

Below are some examples. The PN column shows the input value, while the PMS column shows the mask. The PRS column shows what the result will be after invoking the subroutine with the given PN and PM\$ values.

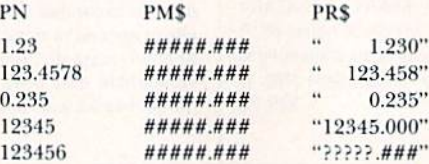

In all of the examples above, padding on the left, if necessary, is done with blanks. This is the default, but you can specify a different pad character in the mask. You do this by putting the special character " $>$ " in the mask and following it immedi ately with the character you want to use for padding. Here are some examples:

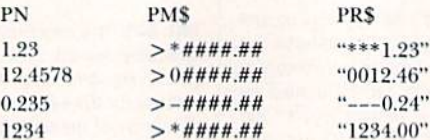

Notice that in the last example above, a pad character of "\*" is specified, but the result doesn't show any asterisks. This is because the input value fits the mask perfectly and no padding is necessary.

If you specify a dollar sign ("\$") as the pad character, it is handled in special way. The dollar sign will "float" to the position right before the number portion of the result, and the left will be padded with blanks. Here are some examples:

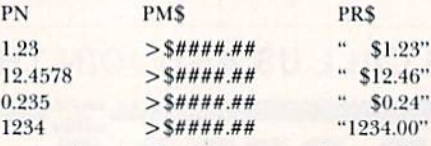

Again, in the last example, notice that the input value fits the mask perfectly, and the pad character ("S") does not appear in the result.

There are a few other things you should know about masks. When mask does not specify a decimal point, the value of PN will be round ed to the nearest whole number in the resulting PR\$. A numeric variable with more than nine digits to the left of the decimal is so large that Basic stores it in scientific no tation, and it can't he edited by the subroutine.

Finally, you may include other mis cellaneous characters in the mask. If they appear before or after the part of the mask that describes how the number will look (the part made up of #s), they are simply copied into the output string. Inside the numeric part of the mask (left of the decimal), they are included as part of the out put value or are replaced by the pad character. Study the examples below.

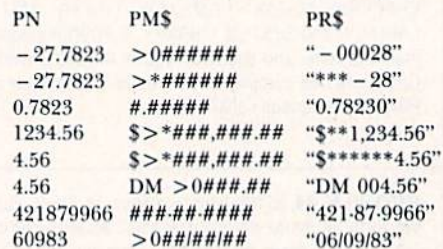

In the accompanying program list ing, lines 5-60 are a short "driver" program, provided so that you can try out the subroutine.

The subroutine itself begins at line 50000 and has been carefully written so that all the variables it uses have twocharacter names, all starting with the letter P. As long as you avoid variable names of this form, you can use the subroutine without worrying about in advertently affecting your other pro gram variables. Have fun!

#### Digit Fidget and the C-128

Although Digil Fidget will work fine on the C-I28, Basic 7.0 offers the Print Using command to make for matting numbers very easy. The en tire Digil Fidget subroutine can he replaced by only one line! However. the syntax (or structure) of the format string is a bit different. Let's first look at how you set up the command in Basic 7.0. (See pp. 280-283 of the system guide if you have a C-128.)

The syntax is:

#### PRINT USING "format string";list

The format string is the string used to form the result. You must use quo tation marks (or a string variable) for the format string. A semicolon then separates the format section from the list of items to print. If more than

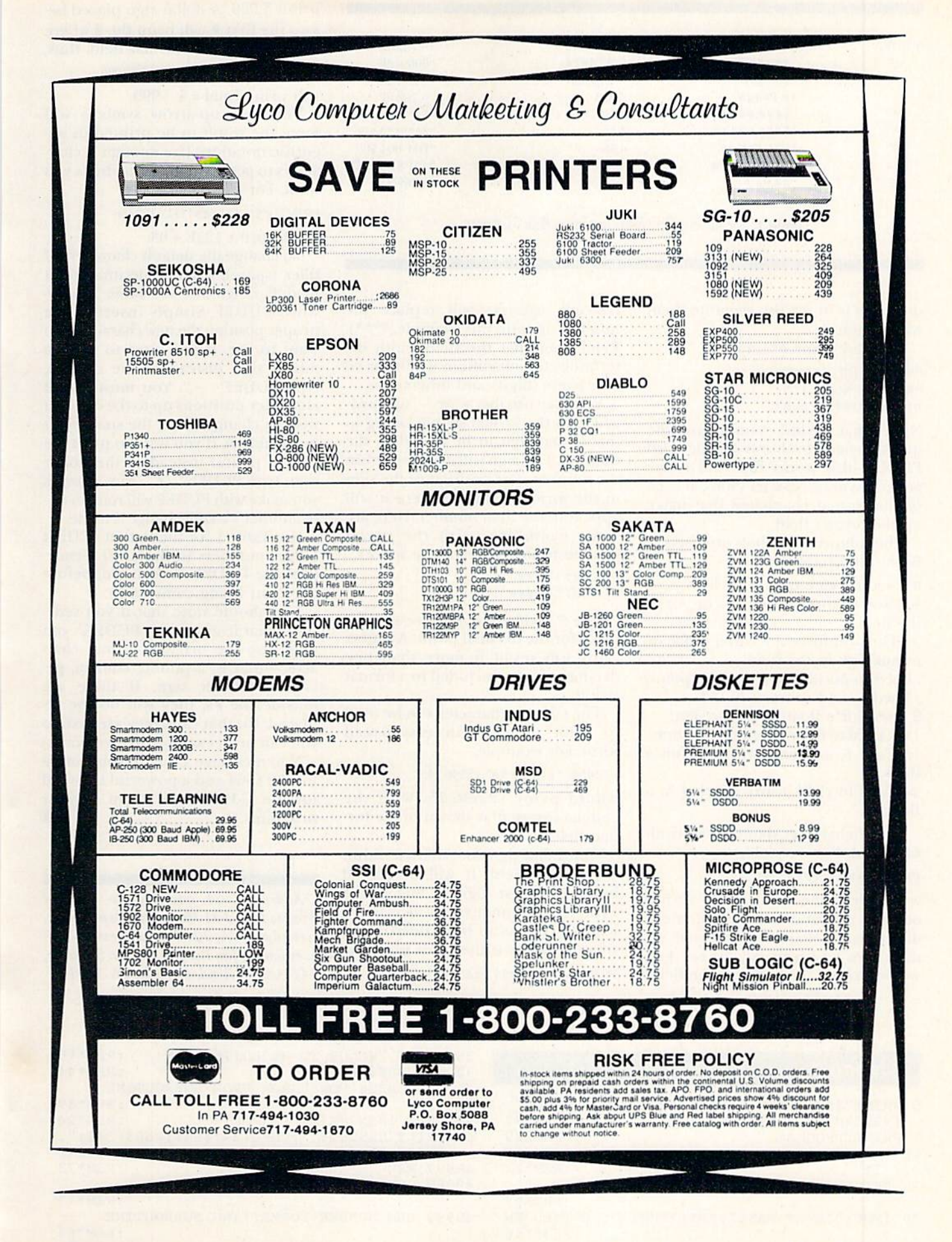

www.Commodore.ca May Not Reprint Without Permission

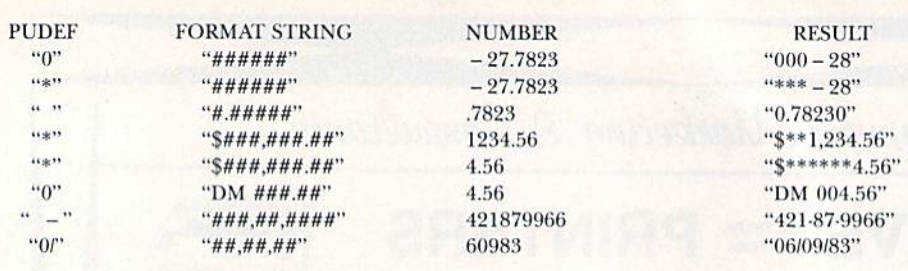

Table 1. The last set of Digit Fidget numbers in Basic 7.0 format.

one item is in die list, separate them with commas.

Here are some examples:

PRINT USING "####";123 PRINT USING X\$;12.5 USING "###.##";A.B,C

Notice that the last example uses the question mark to abbreviate the word PRINT—this works fine and is the general syntax. Now let's look at each of the format characters that make up the format field.

The following symbols arc used in Basic 7.0 format strings:

Used for one digit in field.

 $+$  Used to force a sign  $(+$  or  $-)$  in the field.

- This will force a leading space or minus sign in the field.

. Used to position the decimal point.

Used to add commas (9,153).

\$ Used for a floating dollar sign.

IIII Used to force scientific notation.  $=$  Used to center a string within a field.

Used to right-justify a string in field.

The  $#$  character defines the width of a field. For example,

#### PRINT USING "####";123

would print the string "123" (without the quotation marks). If more digits than  $#$  characters are used, no numbers will appear, since they would exceed the width of the field. Instead, asterisks will replace the number signs (in this example, \*\*\*\*). Remember that the field width de termines the maximum width for all characters (digits and others).

You may use the  $+$  or  $-$  sign anywhere in the format string. Doing so forces that sign to be added to the number. This sign will not float within the number. The position of the sign in the format string is where it will appear in the final number. Here are some examples (with the result printed to the right to save space):

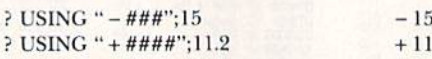

The "." character just reserves a place for the decimal point. A syntax error will result if more than one decimal point is included in a format string.

The comma character can be used to print numbers in easy-to-read form. For example,

? USING "##,###.##";12596.745

would print 12,596,75, with the comma inserted as shown in the for mat field.

The dollar sign floats if used within the format field. It will be placed before the first digit. A bug in the Print Using command will cause leading comma to be primed if the floating dollar is used. For example, PRINT USING "#\$#,###";999

prints \$,999. A dollar sign placed before the first  $#$  will print the  $$$  where it is shown in the format field; thus,

#### PRINT USING "Total =  $$#$ ,  $#$   $#$   $*$ ":999

will print  $Total = $$  999.

The four up-arrow symbols will force the result to be printed in sci entific notation. Use enough  $#$  characters to get the number of digits you want. For example,

#### PRINT USING "###1111";123456

would print  $123E + 03$ .

To change the default characters of filler (space), comma, decimal poini or dollar sign, use the Basic 7.0 key word PUDEF. Simply insert in the proper position the new character you want to use. If you want to print a minus sign instead of the comma, type PUDEF" -". You must fill all character positions up to the one you wish to change (here, the space must be included). If you want to print the British pound instead of the dollar sign, type PUDEF", ...£". Any changes you make with PUDEF will remain un til another PUDEF change is made.

See Table 1 for the last set of Digit Fidget numbers in Basic 7.0 format. (Use the PUDEF, if required, before the Print Using command.)

You should note that if you rede fine characters with PUDEF, you must use the original format char acter—that is, a pound, comma, period or dollar sign. If these are outside the #s, they will not be re placed. (In that case, they are text, so you can print exactly what you want.)

You now have a format subroutine for the C-64 and a powerful keyword for the C-128. Enjoy them in your  $R$ programs.

Address C-64 questions to Michael Broussurd, 13136 Lazy Glen Court, Herndon, VA 22071; address C-128 questions to Jim Borden, Borden Software, 641 Adams Road, Carlisle, PA 17013.

# **Listing 1.** Number formatting program for the C-64 or C-128.

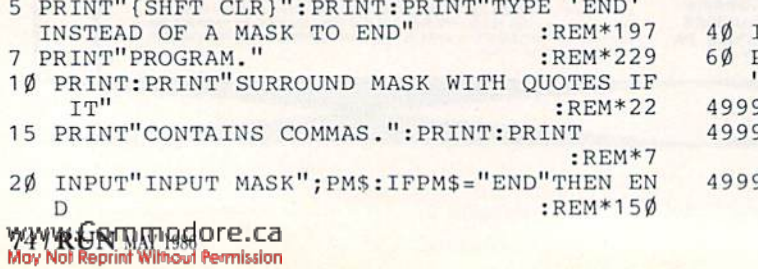

25 INPUT "VALUE TO BE EDITED";PN :REM\*15 30 GOSUB50000 :REM\*44 35 REM CHECK FOR ERROR FROM SUBROUTINE :REM\*49 IFPE THEN PRINT "ERROR!" :REM\*24 PRINT"RESULT: ";CHR\$(34);PR\$;CHR\$(34);". ":GOTO20 :REM\*242 97 REM : REM\*78 98 REM-------------:REM\*19 99 REM NUMBER FORMATTING SUBROUTINE :REM\*64

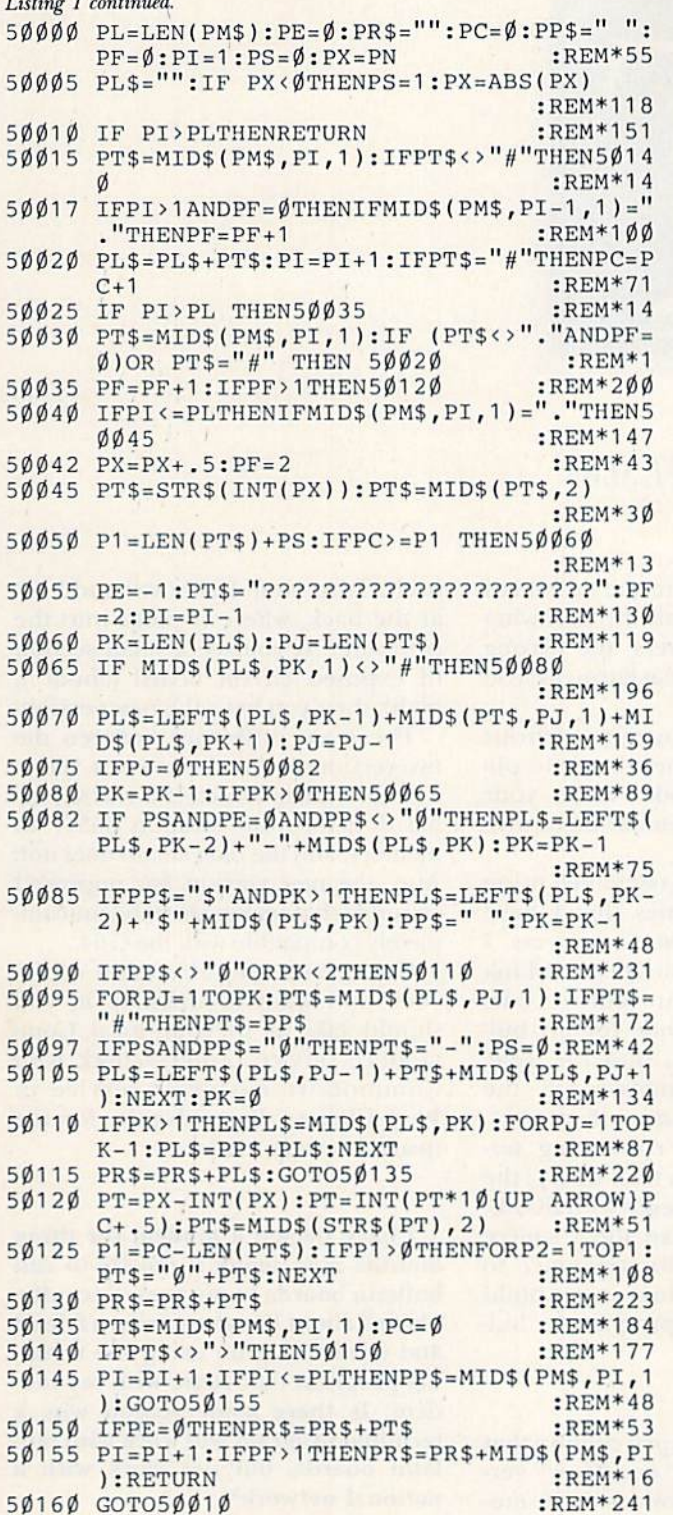

#### **Ecommodore** COMPUTER PRODUCTS AT... COMPUTER CREATIONS Call TOLL FREE for Software Prices Not Listed!!!

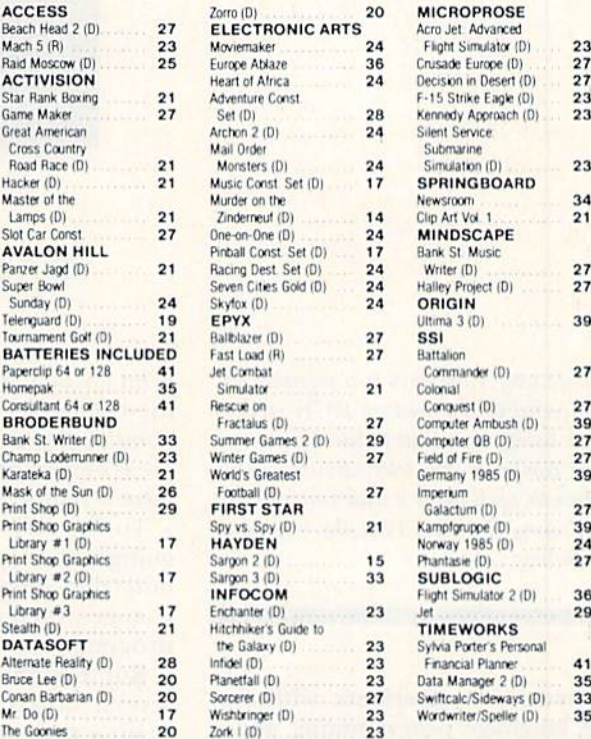

Lit<br>Prin

Prin<br>Prin

#### COLORED DISKS AS LOW AS 79¢ EA. FLOPPY DISKS AS LOW AS 59¢ EA.

Fully guaranteed. Includes sleeves and hub rings. DISKETTES (2 box minimum) 10 per box

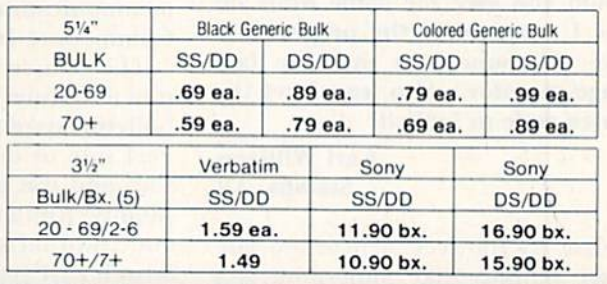

## To order call TOLL FREE 1-800-824-7506 ORDER LINE ONLY

COMPUTER CREATIONS, Inc. ^3 P.O. BOX 493-DAYTON. OHIO 45459

For information, order inquiries, or for Ohio orders (513) 435-6868 ship C O D to 0 a.m. to 8.00 p.m. Mon-Fri, 10 a.m. to 4.00 p.m<br>ler. C.O.D. (add \$3.00). Please specify computer include 4V d outside U.S. to include Canada, Alaska, Hawaii, Puerto Rico and APO. Ohio residents ado<br>s tax. Canadian orders add 5% shipping, (min. \$5.00). All other foreign orders, please add 15%<br>(min. \$10). For immediate delivery se item Can ton free number to<br>to change without notice. We<br>con all Hardware orders (min sonal and company checks allow 3 weeks to clear. School purchase orders welcome. Due to our<br>es, all sales are final. NO CREDITS. All defective returns must have a return authorization nun Please call (513) 435-6868 to obtain an RA # or your return will not be accepted for replacement or repair FOR YOUR PROTECTION WE CHECK FOR CREDIT CARD FRAUD. We do not bill until we sh

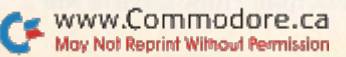

# TELECOMPUTING WORKSHOP

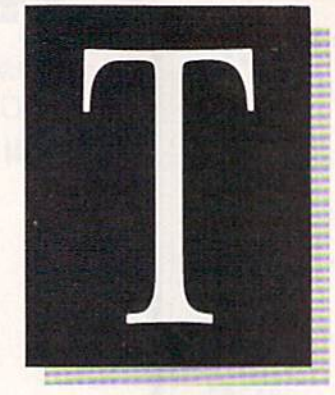

#### By ROBERT SIMS

Telecomputing Workshop is a monthly column directed to the needs of RUN readers who are using, or intend to use, their Commodore computer for telecommunications. This month, we'll cover a wide range of topics, including Runterm Plus, the 1660 and downloading.

I have some experience with machine language programming and would like to make some changes to Runterm Plus, such as adding an automatic dialing routine and increas ing the size of the capture buffer. Would you give me some hints on how I can modify the program? (I have the Supermon machine lan guage monitor.) Also, can I get the source code to look at?

#### Carl Williams Stamps, AR

First, for novices, a machine language monitor like Supermon is program that allows you to load machine language program, so you can look at the hexadecimal code and make changes directly to it. An as sembler, on the other hand, trans lates assembly language mnemonics, or source code, into machine code.

Using a monitor to modify a machine language program is almost an impossible mission. All programs re serve certain areas of memory to con tain variables, buffers, and so on. It's very difficult to tell, just by looking at the machine code, where these areas are; therefore, it's easy to mess up the program by locating your new code in a reserved area. Also, adding WWW.Gommodore.ca

even a single byte into the middle of the code can cause all the following commands to address the wrong areas of memory. If that happens, you have a real mess.

To modify a program without going insane, your best bet is to ob tain the source code, make your changes, then reassemble the entire program.

Runterm Plus was assembled using several dozen routines that I have written over the past three years. I have arranged with the QuantumLink network to put that source code, along with source code for my bul letin hoard systems, into the Tele communications databases in the Commodore Information Network.

The source files containing ter minal routines begin with BOZT; the bulletin board files begin with BOZB. Feel free to download these source files and use them for reference to modify Runterm Plus or to build your own terminal program or bul letin board system.

noticed in your April column that you referred to "old" and "new" ver sions of the Commodore 1660 mo dem. How do I tell which version I have, and what's the difference be tween the two?

#### William Deavors Colorado Springs, CO

There are two ways to tell which version you have. First, if the manual includes a section describing how to change the modem's circuits for C-64, then you have the new version. Also, you can look at the modem

itself. Turn your 1660 over and look at the back, where it plugs into the computer. If you see a small section of exposed circuit board (about inch), then you have the new version.

The main difference between the two versions is that the new one allows a programmer to detect a carrier signal directly from location 56577 in memory, and the old version does not. Also, the new version has improved circuitry that makes the modem com pletely compatible with the C-64.

If you have an old version of the 1660 and want to upgrade it, you should take it to your local Commodore service center—check with Commodore customer service in West Chester, Pennsylvania, for the nearest service center.

I have owned a modem for three months now, using it mostly to call bulletin boards in my area. Recently, I heard about Viewtron from a friend and tried to log on using the termi nal program that came with my mo dem. Is there some reason why a terminal program will work with bul letin boards, but not work with national network?

> Ann Miller Pontiac, MI

Basically, there are two types of on line services: those that work with ge neric terminal programs and those that require a special, or dedicated program.

The first type of service includes most local bulletin boards and net works such as CompuServe, The Source and Delphi. These services will

# **Introducing the Most Powerful<br>Business Software Ever!**

FOR YOUR IBM . APPLE . MAC . TRS-80 . KAYPRO . COMMODORE . MSDOS OR CP/M COMPUTER

**ANTIFICIA** 

DAYROLL SIMPLIFIED

# **50% OFF!**

#### **ERSABUSINESS Series**

**UTHER** 

Each VERSABUSINESS module can be purchased and used independently, or can be linked in any combination to form a complete, coordinated business system.

#### **VERSARECEIVABLES"**

\$99.95

VERSARECEIVABLES" is a complete menu driven accounts receivable, invoicing, and<br>monthly statement generating system. It keeps track of all information related to who<br>counts source you or your company money, and can provide

#### **VERSAPAYABLES"**

\$99.95 VERSAPAYABLES'' is designed to keep track of current and aged payables, keeping you in touch with all information regarding how much money your company owes, and to whom. VERSAPAYABLES'' maintains a complete record on each which vouchers are to be paid.

#### **VERSAPAYROLL**<sup>\*\*</sup>

#### \$99.95

VERSAPAYROLL<sup>12</sup> is a powerful and sophisticated, but easy to use payroll system that keeps track of all government required payroll information. Complete employee records are maintained, and all necessary payroll calculat

 $\label{eq:ex1} \begin{minipage}[t]{0.9\textwidth} \begin{minipage}[t]{0.9\textwidth} \begin{minipage}[t]{0.9\textwidth} \begin{minipage}[t]{0.9\textwidth} \begin{minipage}[t]{0.9\textwidth} \begin{minipage}[t]{0.9\textwidth} \begin{minipage}[t]{0.9\textwidth} \begin{minipage}[t]{0.9\textwidth} \begin{minipage}[t]{0.9\textwidth} \begin{minipage}[t]{0.9\textwidth} \begin{minipage}[t]{0.9\textwidth} \begin{minipage}[t]{0.9\textwidth} \begin{minipage}[t]{0.9\textwidth} \begin{min$ 

# **HAMPUT RONIO**

50 N. PASCACK ROAD, SPRING VALLEY, N.Y. 10977 www.Commodore.ca<br>**Cistle Rendentry insuresmission** 

#### **VERSALEDGER II"**

VERSALEDGER II" is a complete accounting system that grows as your business grows. VERSALEDGER II" can be used as a simple personal checkbook register, expanded to a small business bookkeeping system or developed into a la corporate general ledger system without any additional software.<br>
• VERSALEDGER II''' gives you almost unlimited storage capacity<br>
(300 to 10,000 entries per month, depending on the system),

\$149.95

GENERAL LEDGER?

WITH THE FIRST TIME COMPUTER USER IN MIND

**VERSA** LEDGER

**FEW IT WORKS** 

**PERMIT WAS** 

R

- 
- · stores all check and general ledger information forever,
- 
- prints tractor-feed checks,<br>handles multiple checkbooks and general ledgers,
- nantues in unique criteriocounting reports including check registers,<br>prints 17 customized accounting reports including check registers, listings, etc.

VERSALEDGER  $II^{\bullet}$  comes with a professionally written 160 page manual designed for first-time users. The VERSALEDGER  $II^{\bullet}$  manual will help you become quickly familiar with VERSALEDGER  $II^{\bullet}$ , using complete sample d

### FOR COMMODORE OWNERS ONLY!

Commodore owners only may now take 50% off our listed price of any module(s) from our VersaBusiness Series. All sales are final (our normal 30-day money back guarantee does not apply to sale items).

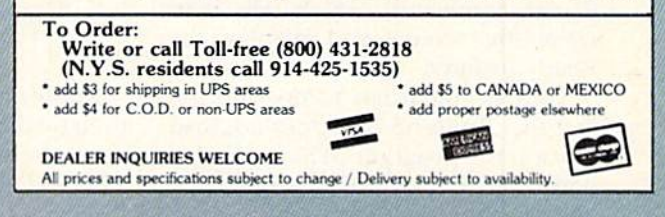

# $\Box$  Telecomputing Workshop

communicate with any terminal pro gram that uses standard ASCII.

Viewtron, along with Quantum-Link, PlayNet, and bulletin boards using Punter protocols, belong in the second category of services. To access these, you must use a special terminal program supplied by the service.

The reason for this difference is that CompuServe and other services of the first type essentially treat all computer brands alike, sending them all the same codes. But Viewtron and others of the second type send special sig nals, which are specific for each com puter or involve non-standard codes that a generic terminal program would not understand.

These special codes allow the in tegrated systems to send machinespecific color and graphics, and otherwise to take advantage of the unique features of each computer. All services of the second type provide their customers with the necessary terminal programs when they subscribe.

After typing in Runterm Plus in nine separate sittings, I used a copy program to move the incomplete file to another disk and used my original copy as a backup. I ran the program between sessions, but I just got some garbage on the screen; then the screen cleared, displaying the Ready prompt and the blinking cursor. Is there a bug in the program?

#### Hironobu Ozaki East Lansing, MI

It's not a good idea to copy an incomplete file with any program other than Ml. Perfect Typist, since the copy program may change the file in some unpredictable way.

better method would be to use Ml. Perfect Typist to load the incom plete file from one disk, then use Perfect Typist again to save it as an incomplete file to another disk. You will get the effect you describe if the computer tries to execute a zero byte (Break command), which tells it to clear the screen and display the Ready prompt.

Your problem has to do with the fact that Runterm Plus does not load like a Basic program. What probably happened is that during your copy **CF WAY WAS REDUCTED RECORDS** 

process, the program was loaded into the start-of-Basic memory (location 2049) with

LOAD"RUNTERM PLUS",8

instead of

LOAD"RUNTERM PLUS".8,1

which will load the program into memory starting at location 2594, where the program must begin if it is to work properly.

#### What is capture buffer and how does it work?

#### William Jefferson San Francisco, CA

First, a buffer is any block of computer memory in which data is tem porarily stored. Most terminal pro grams have a capture buffer, ranging from 3000 up to 40,000 bytes, in which you can store data as it comes in over the modem. This buffer re mains empty until you open it, usu ally by pressing a key combination described in the documentation.

Incoming information is stored until you close the capture buffer (with another special key combina tion) and direct the terminal program to save the buffered information to disk, again by pressing a special key combination.

Most people use capture buffers to save information that otherwise would be lost as soon as you read it, such as conference conversations or bulletin board messages. After the on-line session is over, you have permanent record that you can refer to at your leisure.

I am using a Total Telecommunications (Teleleaming) package. The sup plied terminal program dials from the keyboard; before dialing, it opens the phone line. How do I use your program with my modem to open the phone line?

#### Manh Huu Vu Hamilton, Ontario Canada

Runterm Plus doesn't have an au tomatic dialing routine, so you must use the telephone to dial the number, The procedure is to load and run the program with the Data/Voice switch set to Voice. Then dial the number you want. When you hear the other computer's carrier signal, move the switch to Data.

I didn't want to type in all of Runterm Plus, so I ordered a copy from you. However, I am not able to tell if you sent me the complete code or only Part 1. I am not getting the selections of different services as de scribed in the article. What I'm get ting is the copyright notice with your address.

#### Weldon Amerine Newton, CT

The disk you received from me contains the full machine code. Since the program was divided into two parts, and the first part did not in clude the file transfer and network features, you don't see the main menu in Part 1.

At the beginning of Part 2 in the January issue, there are a series of Pokes that set up the program so it can be loaded just like a Basic program. The last Poke in this series activates Part 2 of the program. You must enter this last Poke in order to see the main menu and to use all the features of the program, whether you typed in the program or received disk copy from me.

I am new to telecommunications and am learning a lot from your column. However, I don't really understand what downloading is or how to do it. I talked to some guys at my user's group, and they said programs have to be translated before you send them and then translated back be fore you can use them. Can you explain?

> Jack Slovik Pittsburgh, PA

Downloading is the process of hav ing a remote computer transmit to your computer's disk drive a file con taining either text or a program. Uploading is the opposite. Unfor tunately, it's not a straightforward process.

# Great Software for Under \$700 **And Free Diskettes, Too!**

Now is your chance to build your software library at a very reasonable cost! For ONLY \$6.99 you can get software for your Commodore or Apple computer. Choose from entertainment, home management or education titles.

As an added **BONUS**: For any merchandise order over \$10,00 you will receive one FREE universal diskette! These diskettes are double-notched, DS/DD giving single-sided users *twice* the storage at the same great price!

## For the Commodore 64/128

**Entertainment Series Memory Quest**  $\overline{2}$ **Sky Fighters**  $C-3$ **Atomic Challenger**  $C-4$ **Professional Gambler**  $C-5$ The Survival Instinct  $C-6$ **Arcade Action** Adventure Master<br>A PACaLIPS NOW  $C.7$  $C-8$  $C-9$ **Bits, Pieces and Clues** C-10 Board Games 1 11 Board Game Challengers 12 Chess Champion C-13 Crazy Corners 14 Galactic Empire Builder -15 Just Games (With a Twist!) C-16 Land, Sea & Air Adventures<br>C-17 Maze Madness! C-18 Peg Out (The Cribbage Game)<br>C-18 Peg Out (The Cribbage Game) 20 Trivia Quest C-21 Open **Golfing Royal St. George's** C-22 Alien C.23 Bulge-Battle for Antwerp C-24 Wizard & the Princess C-25 Ulysses & the Golden Fleece **C-26 Mission Asteroid** C-27 Passport to London C-28 Passport to Paris **Home Management** 

C-29 Tax Record Organizer C-30 Vital Data Keeper C-31 Wordmaster Senior C-32 Master Word

C-33 Personal Spreadsheet C-34 g'BASE, database manager<br>C-35 My 64-A Computer Tutor -36 Commodore 64 Utilities **C-37 Financial Analyzers** 

**C-38 Home and Business Card File** C-39 Home Expense Manager C-40 Home Finance Organizer 1 C-41 Home Finance Organizer 2 C-42 Home Income Manager C-43 Home Money Manager C-44 Home Property Manager C-45 Money Minder **C-46 Personal File Keeper C-47 Personal Investment Manager C-48 Family Tree** C-49 Electronic Scheduler C-50 Pro Financial Organizer C-51 Recipe Box C-52 Tax Record Organizer **Education Series** C-53 Number Builder -54 Number Chaser C-55 Hide & Seek C-56 Picture This C-57 Let's Count **C-58 Time Trucker** C-59 Fancy Face<br>C-60 Math Manor C-61 Typing Tutor C-62 Speed Reader Electric Book Co. **Education Series**  $C-63$  Why? C-64 When? **C-65 The Three Bears** C-66 Gingerbread Man C-67 Baby Animals

C-68 Hoppy the Curious Kangaroo C-69 Wild Animals C-70 Tom Thumb C-71 I Was a Second Grade Werewolf C-72 Tough Eddie

#### **Plus these Super Accessories**

**.** Universal Blank Diskettes (for Apple or Commodore) compatible with any 514" disk drive. Double-notched, DS/DD disks give single-sided users twice the storage at the same great price! Box of 5: \$6.99. Blank Diskettes: 100% certified, DS/DD, Box of 10: \$7.50.

#### for Commodore 64/128

- · ShareData 300C" 300 Baud Modem: Autodial, autoanswer, includes terminal software: \$34.95.
- Utility Cartridge: 30 functions: \$19.95

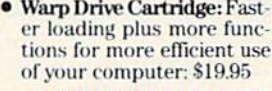

**CALL TOLL-FREE CREDIT CARD ORDERS ONLY** 1-800-257-9411 In Minnesota CALL

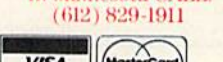

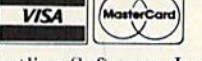

Firstline Software, Inc. P.O. Box 5297 7124 Shady Oak Road Eden Prairie, MN 55344 www.Commodore.ca May Not Reprint Without Permission

## For the Apple II<sup>+</sup>, IIc, IIe

#### **Entertainment Series**

- A-1 Beginner's Cave, an Adventure Cave of the Mind, an Adventure  $A-2$  $A-3$
- River Adventure, an Adventure<br>Fore!, Golfing Simulator  $A-4$
- A-5 Lady Luck A-6 Space Adventure
- $A-7$ **Classic Games**
- **Android Invasion**  $A-8$
- A-9 Championship Gambler
- **A-10 Chess Champion**
- **A-11 Memory Quest**
- A-12 Wizard & the Princess
- A-13 Ulysses & the Golden Fleece
- **A-14 Mission Asteroid** A-15 Passport to London
- A-16 Passport to Paris

#### **Home Management**

- A-17 The Addresser-Mailing List
- **A-18 Financial Planner**
- A-19 General Ledger
- **A-20 Monthly Budgeter A-21 Nutrition Monitor**
- **A-22 Securities Portfolio**
- A-23 Recipe Box
- A-24 Database Manager
- A-25 Disk Library
- **A-26 Electronic Calendar**
- **A-27 Electronic Phone Book**
- **A-28 Family Tree**
- A-29 Personal Spreadsheet<br>A-30 JWriter, Word Processor
- 
- **A-31 Utility Master**<br>A-31 Utility Master<br>A-32 Vital Data Keeper
- 
- A-33 Typing Tutor

**A-34 Tax Record Organizer** A-35 Checkbook Balancer A-36JBase

#### **Education Series**

A-37 Mr. Math **A-38 Speed Reading A-39 Beginning Counting A-40 Counting Skills** A-41 Addition I A-42 Addition II A-43 Addition III A-44 Addition IV A-45 Subtraction 1 **A-46 Subtraction II A-47 Subtraction III A-48 Multiplication 1 A-49 Multiplication II A-50 Multiplication III** A-51 Division 1 A-52 Division II A-53 Division III **A-54 Division IV Electric Book Co. Education Series** A-55 Why? A-56 When? **A-57 The Three Bears** A-58 Gingerbread Man A-59 Baby Animals A-60 Hoppy the Curious Kangaroo<br>A-61 Wild Animals A-62 Tom Thumb

**A-631 Was a Second Grade Werewolf** A-64 Tough Eddie

# **ENHANCER 2000™ Disk Drive \$149.95**

plus \$6.00 postage/handling Commodore compatible floppy disk drive

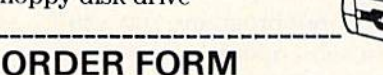

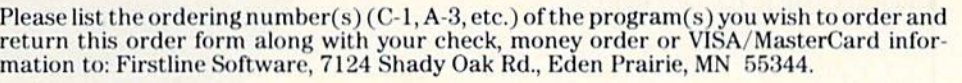

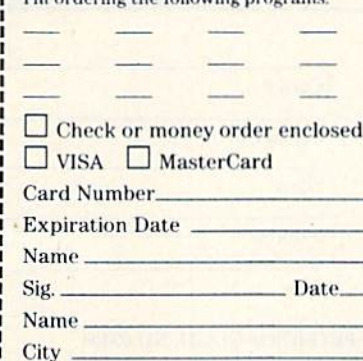

Two andoning the Calloudne near

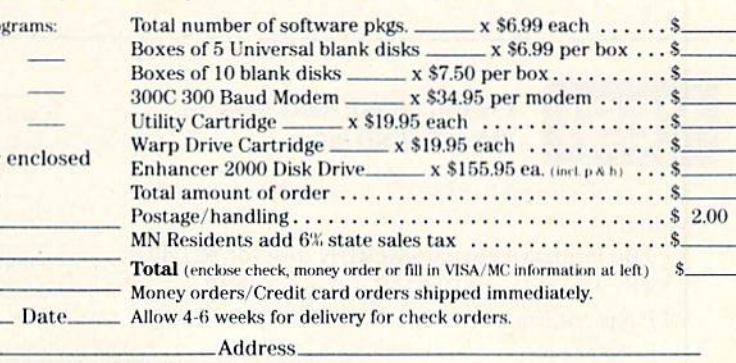

Zip.

State\_

# NEW FOR '86! **ReRUN QUAR**

#### Get Every Program In RUN

It's the best software news of 1986! Now you can get all of your favorite ready-to-run programs—not jusi selected programs—from RUN Magazine, Introducing ReRUN Bi-Monthly. . . one super disk containing two months' worth of all the outstanding Commodore programs listed in RUN. We've increased our frequency to serve you better. Each disk is parked with applications, utilities, and games that you can use in a ready-to-run format.

#### FREE Bonus Program!

And as a special bonus, each ReRUN Bi-Monthly features a previously unpublished bonus program. You'll get a FREE high-quality program that will be a perfect complement to your Commodore software library.

#### The Latest RUN Programs—Instantly!

Throughout the year, you'll enjoy every program published in the two most recent issues of RUN—without enduring timeconsuming keyboarding and debugging. Each issue comes with a Four-color documentation booklet so you can boot up your favorite programs in just minutes!

#### Subscribe Now—SAVE 30%

And if you subscribe to ReRUN now, you'll save 30% off the single copy price! You get all sis issues for just \$89.97. Or, order individually and pay \$21.47 for each bi-monthly disk.

Gel more great Commodore programs more often in 1986, plus *free* bonus programs, and a  $30\%$ savings with a one-year subscription.

WANT MORE ReRUN IN '86.

PLEASE SEND ME:

 $\Box$  The January/February ReRUN disk for \$21.47. □ The March/April ReRUN disk for \$21.47.  $\square$  Payment Enclosed  $\square$  Visa  $\square$  AE  $\square$  MC

 $\Box$  1 yr. (6 issues) for \$89.97. I save 30% off the indi-

You'll get it all in the new ReRUN.

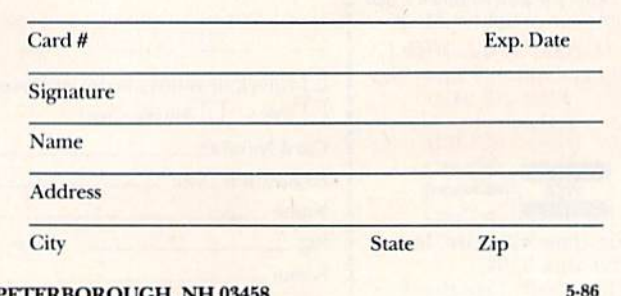

unty February 1986

The Best Program Best Program  $\frac{\text{eS1}}{\text{com}} \frac{\text{RUN}}{\text{C}^{4.0128}}$  and Plus<sup>14</sup>

ReRUN . 80 PINE STREET . PETERBOROUGH, NH 03458

#### www.Commodore.ca May Not Reprint Without Permission

vidual price.

# **Ex** Telecomputing Workshop

What you described as translating and retranslating files is sort of outdated; things aren't that primitive anymore. In the early days of telecom puting, the technology was concerned only with sending text—the characters you see on a regular typewriter. These characters were represented by numeric codes, and any code that didn't represent a character was used as a control code, to format the data flow between computers.

Program commands, too, were nu meric codes to the computer, and some of those program codes were the same as the formatting codes that computers used to transfer files.

This meant that before you could transmit a program through the modem, it had to be converted into char acter codes so the computer wouldn't confuse program commands with formatting codes. The person receiv ing the program would then have to retranslate it back into program codes before he could use it.

Programmers were understand ably dissatisfied with all this data manipulation, and several procedures were developed to simplify and au tomate file transfers. Because each individual solves problems in a different way, we now have several trans fer protocols that do more or less the same thing.

On some systems, such as Compu Serve, you have a choice of several protocols. The system will let you choose the type of download, and you choose the one that's compatible with your terminal program. Look at your terminal program documentation to see which transfer protocol it uses.

If the remote system uses dedicated terminal software, as do Quantum-Link and Viewtron, then you don't have to concern yourself with proto cols; the system takes care of all that.

In any case, when you download a file, you should be sure that your disk has enough room to store the com plete file that you're about to receive. Also, you should store the file using a filename that isn't already used on the disk. The download process will auto matically take the file from the remote computer and store it on your disk, ready to use.

The best way to become proficient at downloading is to study the documentation for your favorite network or bulletin board and try it repeatedly on short files from the download da tabases. Initially, you may want to use empty disks, so you won't corrupt any useful files if something disastrous happens.

And if you can't figure out the download method for one network or bulletin board, try other systems. The number of on-line services is growing rapidly, and quality and ease of use vary widely. Shop around.

Address all correspondence regarding this column to: Robert Sims, Telecomputing Workshop, c/o RUN Magazine, 80 Pine St., Peterborough, NH 03458.

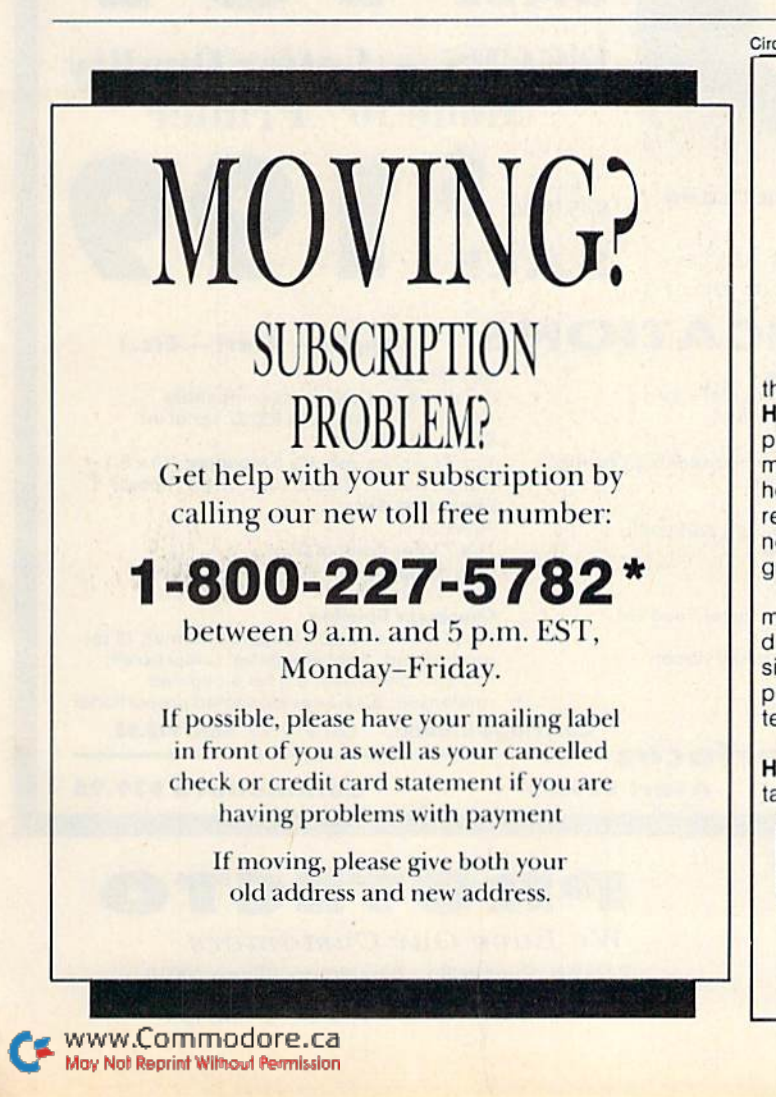

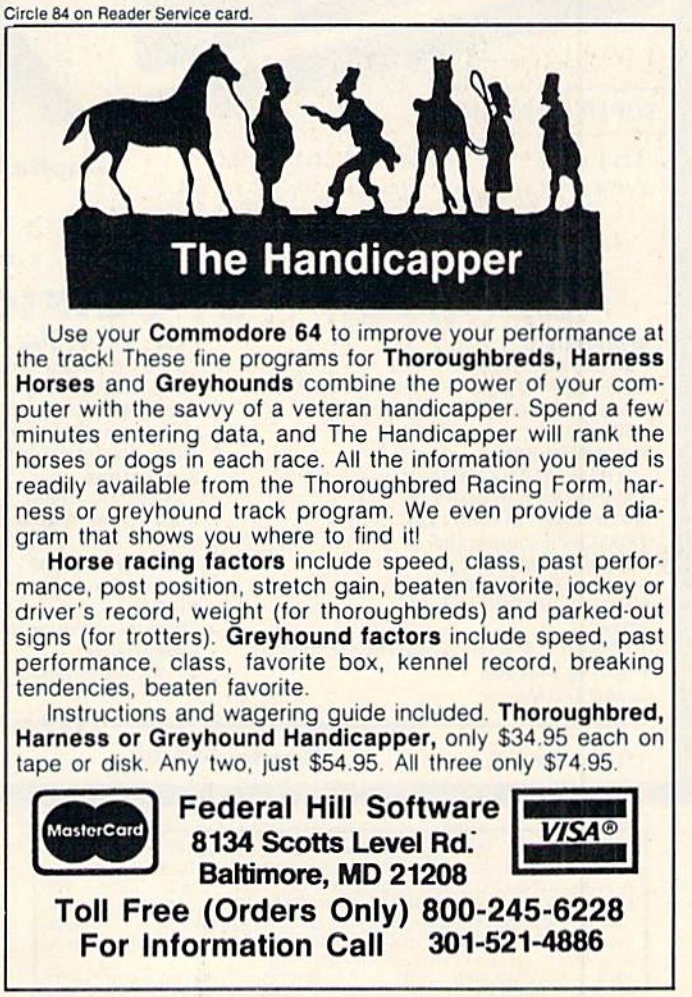

# **Famous Smith Corona National Brand** PRINTER SAL **Below Wholesale Cost Prices!!!**

#### · ONE YEAR IMMEDIATE REPLACEMENT WARRANTY

- Speed: 120 or 160 characters per second . Friction Feed/Tractor Feed Standard
- 80 character print line at 10 CPI . 1 Line Buffer, 2K Buffer on 160 CPS Plus LOM
- Graphics capability Centronics compatible parallel interface Six pitches . Features Bidirectional Print, Shortline Seek, Vertical And Horizontal Tabs

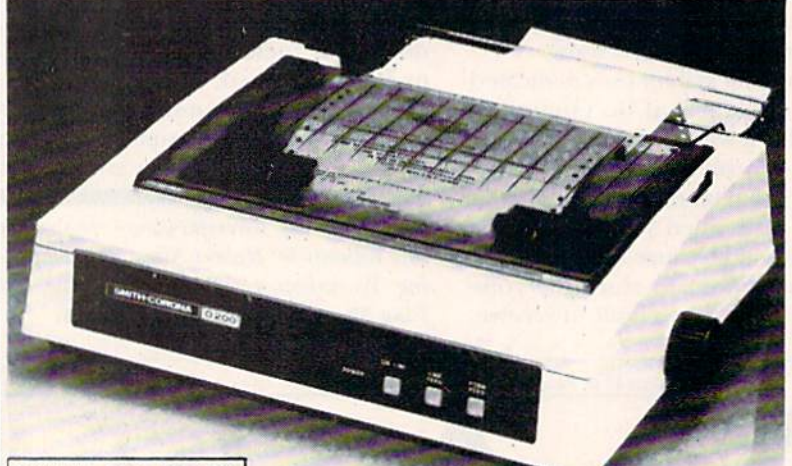

**SUPER GRAPHICS** 

**IBM \$89.00** 

WOWER CRIDITIO dore.ca

This is a sample of our near-letter-quality print.

emphasized

There is standard data *italic* print. processing quality print

(IBM - Commodore)

Size/Weight Height 5.04" Width 16.7"<br>Depth 13.4" Weight 18.7 lbs. **Internal Char. Coding ASCII Plus ISO Print Buffer Size** 120 CPS: 132 Bytes (1 line) 120/160 CPS Plus LQM: 2K No. of Char. In Char. Set 96 ASCII Plus International **Graphics Capability** Standard 60, 72, 120 DPI<br>Horizontal 72 DPI Vertical Pitch 10, 12, 16.7, 5, 6, 8.3, Proportional Spacing **Printing Method Impact Dot Matrix** 

**SPECIFICATIONS Char. Matrix Size** 

9H x 9V (Standard) to 10H x 9V (Emphasized & Elongate) **Printing Features** Bi-directional, Short line seeking, Vertical **Tabs, Horizontal Tabs Forms Type** Fanfold, Cut Sheet, Roll (optional) Max Paper Width  $11$ **Feeding Method** Friction Feed Std.; Tractor Feed Std. **Ribbon** - Fabric inked ribbon Cassette

**Ribbon Life** 4 million characters

# **Check These Features & Prices**

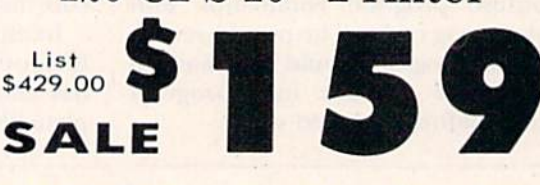

120 CPS 10" Printer

## 160 CPS + Letter Quality Mode 10" Printer

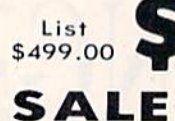

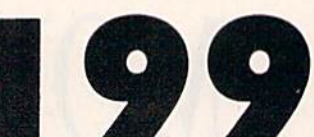

(Apple - Atari - Etc.)

**Interfaces** Parallel 8 bit Centronics compatible 120/160 CPS Plus NLQ: RS232 Serial inc. **Character Mode** 10 x 8 Emphasized; 9 x 8 Standard; 10 x 8 Elongated; 9 x 8 Super/Sub Script (1 pass)

**Character Set** 96 ASCII

11 x 7 International Char. **Line Spacing** 

6/8/12/72/144 LPI **Character Spacing** 

10 cpi normal; 5 cpi elongated normal; 12 cpi compressed; 6 cpi elongated compressed; 16.7 cpi condensed; 8.3 cpi elongated condensed: 5.12.5 cpi elongated proportional

Cartridge Ribbon - List \$19.95. Sale \$12.95.

PROTECTO

We Love Our Customers 22292 N. Pepper Rd., Barrington, Illinois 60010

- Interfaces · **Atari \$59.00** 

Commodore \$39.95

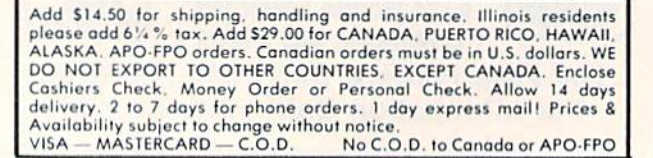

**Apple \$59.00** 

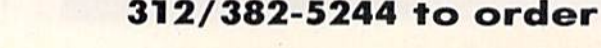

Circle 15 on Reader Service card

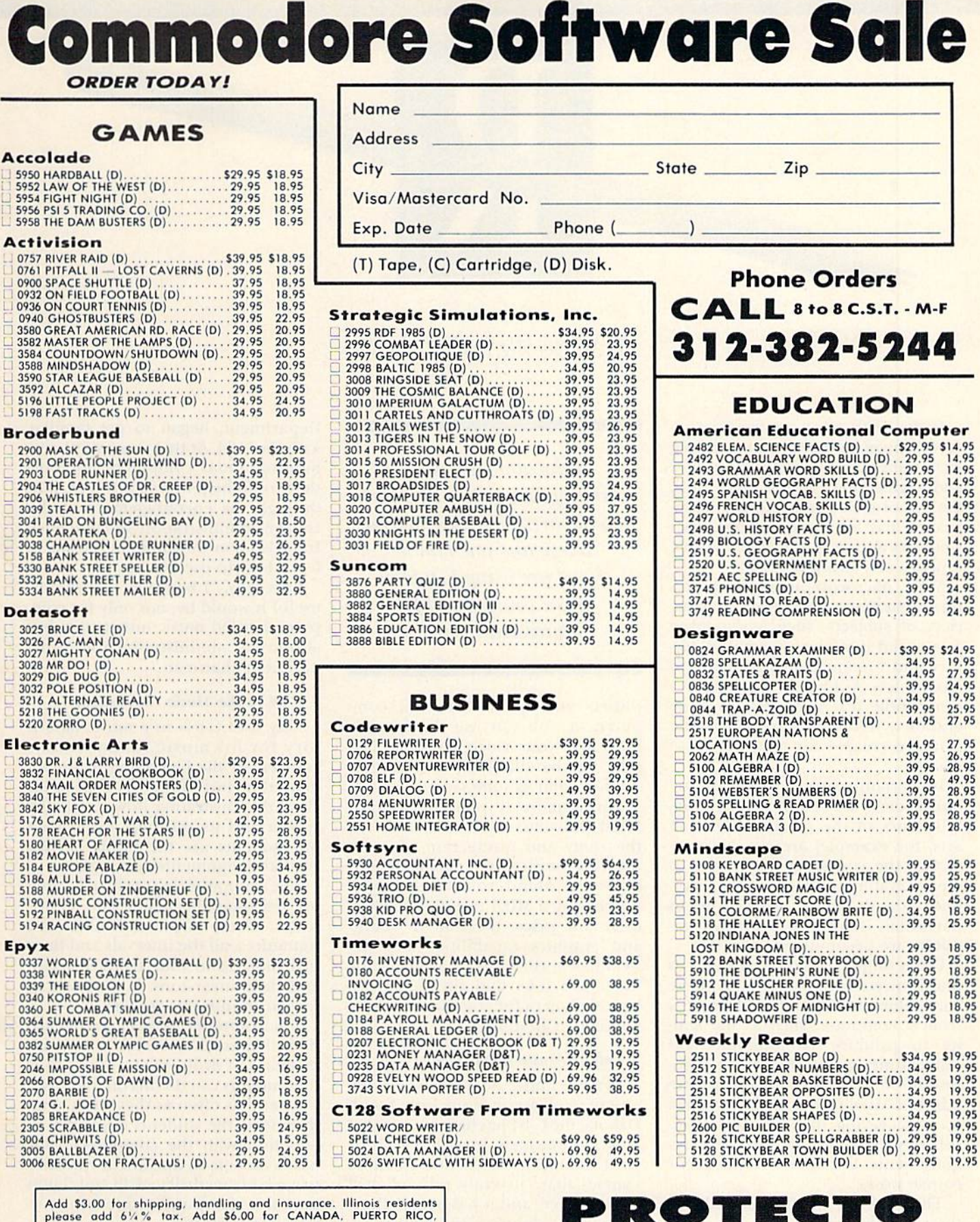

Add \$3.00 for shipping, handling and insurance. Illinois residents<br>please add 61/2% tax. Add \$6.00 for CANADA, PUERTO RICO,<br>HAWAII, ALASKA, APO-FPO orders. Canadian orders must be in U.S.<br>dollars. WE DO NOT EXPORT TO OTHER CANADA. Enclose Cashiers Check, Money Order or Personal Check. Allow 14 days for delivery. 2 to 7 days for phone orders. 1 day express<br>mail! Prices & availability subject to change without notice.<br>VISA — MASTER CARD — C.O.D. No. C.O.D. to Canada, APO-FPO

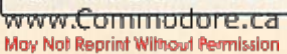

We Love Our Customers

22292 N. Pepper Rd., Barrington, Illinois 60010 312/382-5244 to order

# THE RESOURCE CENTER

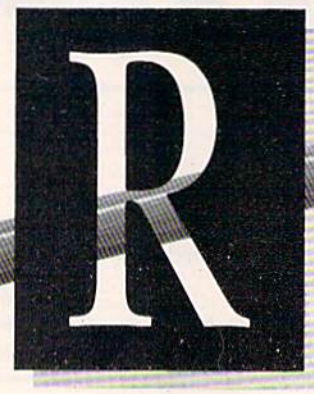

## By MARGARET MORABITO

In the 1970s, educators used the mi crocomputer primarily for teaching technically oriented computer science and engineering courses. Since then, the use of the microcomputer in ed ucation has broadened to the point where its impact is now felt in a wide range of non-technical areas.

Most microcomputers have fea tures that make them useful in a variety of subjects, such as language arts, social studies, mathematics, history and foreign language study, to name a few. As long as the computer can handle test displays and some graphics, it can adequately handle software created for many of these courses.

In certain subjects, software re quirements are more demanding. Educators in the creative and fine arts, for example, are gradually re alizing the computer's potential to create graphics design and to pro duce sound. Music instruction, in particular, is an area in which com puters are becoming more active.

From simple sound recognition to multi-voiced composition, ihe music curriculum demands special features from a computer, such as the ability to produce monophonic and polyphonic sounds, to handle highresolution graphics and to operate attached MIDI instruments.Teachers are discovering that the C-64 is ef fectively designed to fill these re quirements for music department course work.

The C-64 has a built-in sound synthesizer (the SID chip), which is capable of producing multi-voiced sounds, with up to three voices si multaneously. For large-scale sound output, you may attach external am 84 **TRUN MAY 1986** 

Educators are now bringing computers into fine arts departments. See how one college and one middle school are using  $C$ -64s in music courses and for administrative work.

plifiers and speakers to this computer, or you can use the speaker built into your video monitor. The C-64 also handles high- and low-res olution color graphics.

Furthermore, if you want to attach MIDI instruments to your C-64, for the study and production of more intricate musical arrangements and electronic sound, you may do so by purchasing a MIDI interface. Due to their low price, the built-in sound and graphics capabilities and the wealth of music software available for them, the  $C-64$  and the  $C-128$  are logical choices for computer-assisted instruction in music.

#### College Music Department

For the music department of Au gustana College, in Sioux Falls, South Dakota, the C-64 has become a sound and multifaceted investment. It is used for music instruction in those courses that currently rely on drill and practice, and it has been a timesaver with administrative chores.

Two years ago, when the college created computer labs in each of its classroom buildings, Professor Walter May, Chairman of the Music Department, began to get familiar with the C-64. At that time, May knew nothing about computers nor how they could help him in his work, but, through the encouragement of the college administration and guidance from his son at home, he began to learn how to use the 64.

Says May, "I began to realize how useful it would be, not only for com puter-assisted music instruction, but also in my administrative role as de partment chairman."

#### C-64 in the Music Curriculum

May uses C-64s in a music laboratory for his music fundamentals courses. At the beginning of the se mester, he introduces the C-64 to his class, demonstrating how to use the system and its software. From then on, students use the music lab for regular assignments and practice.

The computer is specifically used for teaching the major and minor scales, all the major and minor key signatures, all the intervals and their inversions, and four types of triads and their inversions. It is also used for ear-training in general.

The computer "saves a lot of class time that used to be taken up with this kind of drill," relates May. "Now the students can do this on their own time and as often as they wish." Fur thermore, the students enjoy the in teraction with the computers. May has been able to document students' progress from drill to drill and claims that this computer-assisted instruc tion is effective.

#### The Software Involved

The music fundamentals class is for beginning music students who are geos file options fonts

Unde

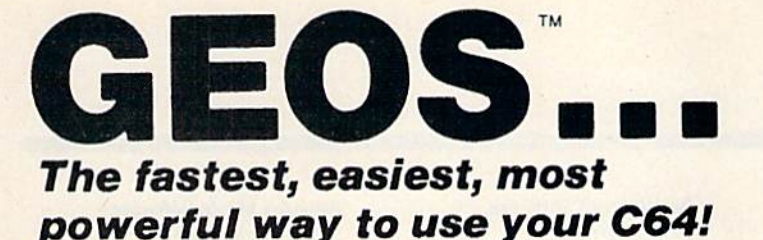

ndded sole'

# Graphic Environment Operating System

deskTop

geos | file | edit | view | disk | special

18 files

G

GEOS Demo

 $\boldsymbol{\Theta}$ 

 $1453E - 12$ 

152 K bytes used

 $\overline{c}$ 

 $c$ <sub>105</sub>

Create

 $\binom{8}{1}$ 

**D.K.** bytes free

Θ

mm

quality documents

expressive font styles or point Let your fingers do the talking.

expressive font states

geowrite

**GEOS** brings the power of a graphic interface to your C64. Icons, pull down menus and windows make creating and managing information easier than ever.

Status Window

geoPaint

All your file handling is done on the GEOS deskTop. Load in any disk and view its contents as icons. If you like, sort the files alphabetically by name, or by the last time you modified them. It's up to you.

Want to edit a file? Copy or move it to another disk? Print or Delete it? Simply point at the icon or filename and then select a menu function.

File access is also dramatically improved. Seconds after selecting the icon on the deskTop, your GEOS application will be loaded and you'll be ready to work. That's because the integrated diskTurbo software improves 1541 disk drive performance 5 to 7 times (on both reads and writes!)

The high performance doesn't stop there. GEOS also includes two integrated applications. geoPalnt is a full featured, easy to use graphic editor. Report was any number of high quality graphic images using the 14 different graphic tools and shapes. Paint or fill in 32 different patterns. Zoom in for pixel editing or display a preview of the full page. Add titles or snappy captions in different fonts, styles, or point sizes.

geoWrite is an easy to use, graphics based word processor. Insert, copy, move, or delete. Choose from five different fonts in several different styles and point sizes. Bring in a picture from geoPaint, if you like. Best of all, what you see on the screen is what you'll get in the final output. Compose, arrange and re arrange for that picture perfect presentation.

There's also a few desk accessories, for that little extra help when and where you need it. Available from any GEOS application, they include an alarm clock, a notepad, a four function calculator, and photo and text albums (for collecting pictures and phrases to paste into other applications).

GEOS Is the beginning of a "whole new world" of products for the C64. Watch for new applications.

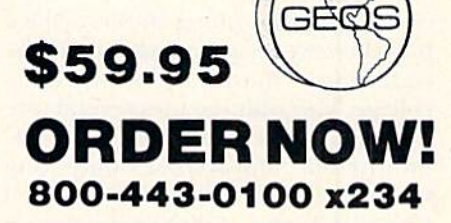

MAN HA

GEOS Diskette includes deskTop, diskTurbo, geoPaint, and geoWrite \$59.95. CA residents add 6.5% tax. (\$4.50 US/7.50 Foreign shipping and handling.) US Funds only

D Check or Money Order D VISA D Mastercard

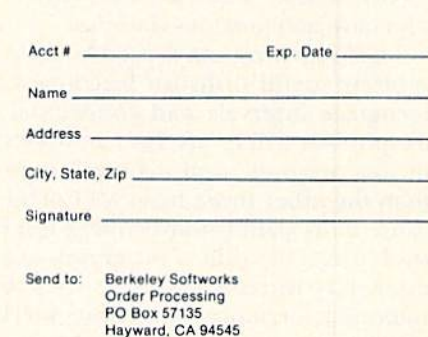

Allow 4-6 weeks for delivery

Commodore 64 and C64 are trademarks of Commodore Electronics. Ltd. GEOS, GEOS Desktop, geoPaint, geoWrite, diskTurbo, and Berkeley Softworks are trademarks of Berkeley Softworks.

# **El** The Resource Center

#### \*MECC

3490 Lexington Ave. North St. Paul, MN 55112 Pitch; Scales and Chords; **Terms and Notation: Rhythm** 

\*Access Software 925 East 900 South Salt Lake City, UT 84105 **Master Composer** 

Artworx Software Co., Inc. 150 North Main St. Fairport, NY 14450 Allegro

\*Cyberia, Inc. 2330 Lincoln Way Ames, IA 50010 Commodore 64 Tutorial, Vol. 2

**Scarborough Systems** 25 North Broadway Tarrytown, NY 10591 Songwriter

\*Mindscape, Inc. 3444 Dundee Road Northbrook, IL 60062 **Bank Street Music Writer** 

\*Tech Sketch, Inc. 26 Just Road Fairfield, NJ 07006 Music Port Keyboard with disk

Valhala Software 205 E. Hazelhurst Ferndale, MI 48220 Keyboard Chord/Scale Master

\*Electronic Courseware Systems, Inc. 309 Windsor Road Champaign, IL 61820 Ear Challenger; Music Room; **Clef Notes: Listen** 

\*Activision, Inc. 2350 Bayshore Frontage Road Mountain View, CA 94043 The Music Studio

**Broderbund Software** 17 Paul Drive San Rafael, CA 94903 The Music Shop

\*Electronic Arts Software 2755 Campus Drive San Mateo, CA 94403 **The Music Construction Set** 

Melodian, Inc. 115 Broadway, Suite 1202 New York, NY 10006 Melodian Keyboard with **Concert Master software:** RhythmMaster

\*Sight and Sound Music Software, Inc. 3200 S. 166th St. New Berlin, WI 53151 Incredible Musical Keyboard; 3001 Sound Odyssey; Music Processor; Kawasaki Synthesizer; **Computer Song Albums; Music** Video Kit; Kawasaki Rhythm Rocker

**Passport Music Software** 625 Miramontes St. Half Moon Bay, CA 94019 MIDI interface; MIDI/4 Soundware: MIDI/4 Plus; MIDI/8; Soundchaser 64 Keyboard

**Waveform Corp.** 1912 Bonita Way Berkeley, CA 94704 ColorTone Keyboard with disk: MIDI connector with disk

\*Casio Inc. 15 Gardner Road Fairfield, NJ 07006 Casio Keyboard

\*Yamaha International/Corp. **PO Box 6600** Buena Park, CA 90620 Yamaha Keyboard

Table 1. List of music software, keyboards and MIDI equipment for the C-64. Asterisks indicate the manufacturers of products mentioned in this column.

considering becoming music majors, but who never received training in the rudiments of music prior to attending college. This training uses several software packages published by MECC (Minnesota Educational Computing Consortium): Pitch, Scales and Chords, Terms and Notation, and Rhythm. The goal is to remedy students' deficiencies in basic music concepts, so that they can enter the regular theory course sequence with others who have had previous training.

The Pitch program is used because it offers useful drills for learning to recognize intervals and conceptualize pitches. There are four modules in this program, and it's used more than the other three from MECC because of its slant toward college-level students. The other programs are used only in select cases, as they're intended for more elementary-level students.

May also relies on software from Electronic Courseware Systems, Inc. He has purchased four programs from this firm: Ear Challenger, a game in-<br>www.Gommodore.ca<br>www.dommodore.ca volving tonal memory; Music Room, a tuning exercise involving the matching of pitches; Clef Notes, a drill program for learning the alto and tenor clefs; and Listen, a review of intervals, triads and seventh chords.

He uses Clef Notes in his advanced theory class, which requires the writing of musical scores using treble, alto, tenor and bass clefs. The other programs are used in the music fundamentals course.

For those classes requiring a lot of factual knowledge of the music associated with particular composers, styles, periods and countries, May creates his own study materials. He uses Commodore's Easy Quiz and Easy Lessons to make multiple-choice study aids, which are used by students as they review for tests.

#### **Additional Uses of the C-64**

For May, the C-64's value goes beyond the music lab. To keep track of students' grades in each course, May uses a program called Master Grades, from Midwest Software. He's able to

keep one year's grades on a single disk, providing a quick determination of current grade averages and a printed summary of grades at any time.

One of his most valued applications is Spinnaker Software's Better Working Spreadsheet, which keeps the current and comprehensive student records that he needs for his duties as academic advisor. He sets up the spreadsheet so that he can easily show a student his or her current status in the degree program and demonstrate the effect of improved performance in certain areas. At the end of an advising session, he gives each student a printout of his or her record.

May also uses Midwest Software's The Bottom Line to handle several large budgets. Business correspondence is done with Easy Script and a Silver Reed letter-quality printer. When planning trips for the college, May uses a program called Roadsearch Plus (Columbia Software) to pin down the details of the trip.

Meeting the needs of both music in-

# **BAC**

January 1985-Create Your Own Games, How to select the right printer. Valuable disk tips for beginners

February 1985-Joysticks: which ones to buy and how to use them in your own programs. Learn how to start a Commodore user's group. Fly the Grand Canyon with your VIC.

March 1985-Shape Up with Your C-64: reviews of fitness and nutrition programs. Mini-Calc spreadsheet and Money Manager programs. Word processors reviewed.

April 1985-First installment of assembly language series. Easy to use scroll subroutine. Simon's Basic. Build your own computer sanctuary.

May 1985-First hand look at the new C-128. Keep track of your electricity expenses. Introducing a new series on telecommunications. Datafile Update.

June 1985-Making music on the C64. Comparative review of the C-128. Prescriptions for your disks problems. Turn your C-64's eight function keys into 12.

July 1985-High Performance Turtle, Datafile Fast Print. Adjust your drive's motor speed. Align your disk drive. Basic 4.5.

August 1985-Two articles on the 1541 disk drive. PlayNet and PeopleRink. ByteSize Compiler. C64 Screen Formatter.

September 1985 Meet the Amiga Interview with Commodore's Manager of Educational Marketing. Reviews of SAT Programs. RUN's checksum program.

October 1985-Hires drawing program. Sprite editor. E-Mail Terminal. Combine creative designs with serious applications and text.

November 1985-Print both low- and high-resolution screens. Datafile Restructure Utility. Hardware Buyer's Guide. Eliminate your Data statement errors. Create your own tailored wedge.

December 1985-Comparative review of popular modems. Part 1 of a professional quality terminal program. Machine language checksum program. C-128 checksum program. Datafile Structure Utility, Software Buyer's Guide, Part 1.

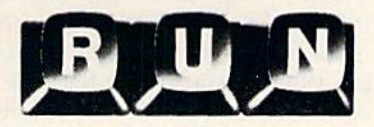

Each month RUN also brings you regular columns, reviews, programs and tutorials to help you get the most enjoyment and use out of your Commodore system.

Each back issue costs \$3.50 plus \$1 for shipping and handling. On orders of 10 or more back issues, there is a flat \$7.50 shipping and handling fee. Quantities are limited and we cannot guarantee that all back issues are available. Send your orders to RUN, Attn: Back Issue Orders, 80 Pine St., Peterborough, N.H. 03458

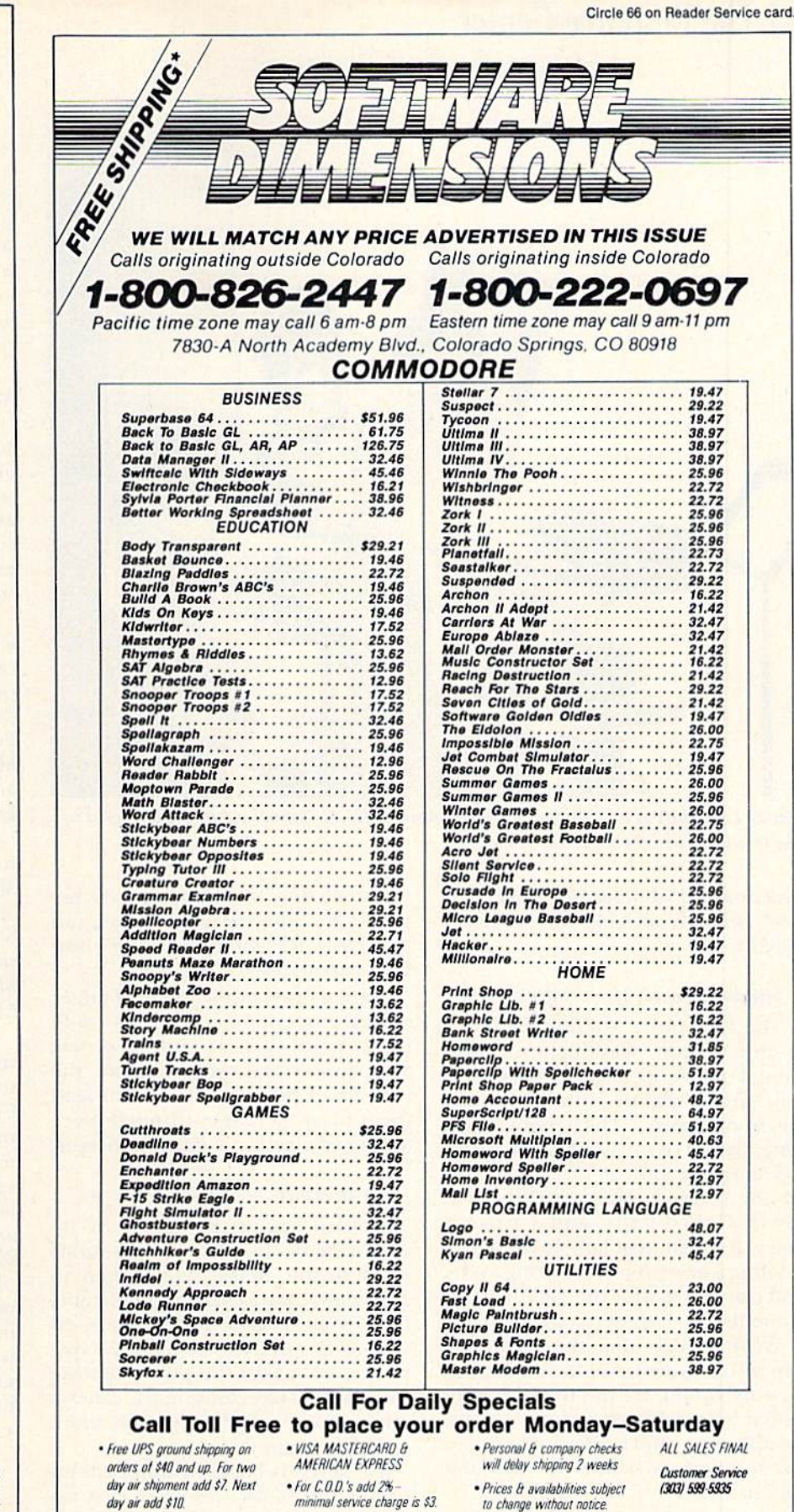

• Company & school admin-

istration purchase orders

accepted upon approval

· We do not guarantee

machine compatibility

**RUN MAY 1986 / 87** 

· Free Air Service on Orders

Over  $$300$ 

# **El** The Resource Center

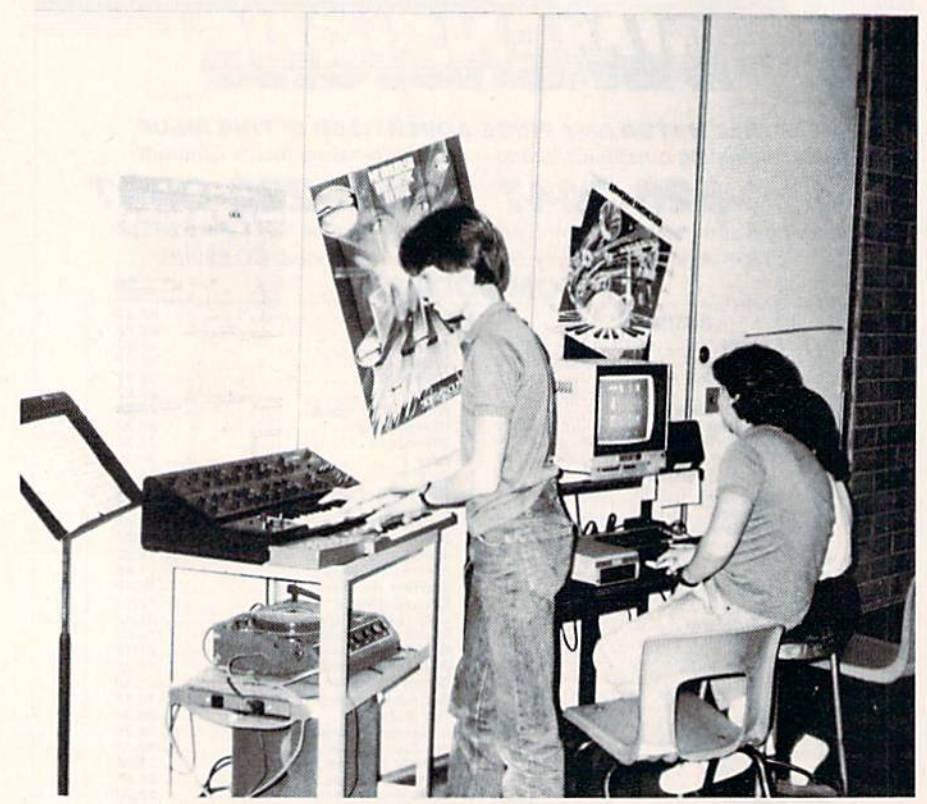

Photo 1. Eighth grade students at LaVenture Middle School explore the world of electronic music through the C-64.

struction and administrative tasks, the C-64 helps in al! areas of Professor May's work.

#### Middle School Music Project

The LaVenture Middle School in Mount Vernon, Washington, is also using C-64s in its music department, but with a slightly different focus: electronic music. The school has long history of music education and has taught a unit on electronic mu sic for 15 years. Harry Weldon, the Music Coordinator and a 25-year veteran music teacher, is currently piloting a new project involving music and computers with the eighth-grade students.

Weldon feels that ihe computer can be integrated into the entire mu sic curriculum. He has found it wellsuited for teaching basic music skills, composition, pitch recognition and ear training, as well as for drill and practice.

The goal of the school's music pro gram is to broaden the students' per spective to include a knowledge of many different areas of music. "Elcctronic music provides an excellent **88 LRIIN MAY 1986** 

way to do this," states Weldon. "Computers are 'in' with the students, and they have an eager interest to see how they may be used."

Weldon uses a wide range of music software in combination with tradi tional tools, such as tape recorders and audio-visual aids, to spark the interest of his students and to lead them from the basics through more advanced electronic music concepts.

#### An Overview of Weldon's Course

Weldon begins the course by in troducing his students to the sounds of electronic music. They listen to and analyze the Electric Light Parade, from Walt Disney Productions, as well as Dripsody. Out of this expe rience, he makes the point that the composer of electronic music can use the computer to do his work more easily and rapidly.

To develop basic concepts about sound and music, the class first experiments with a variety of sounds and noises produced by tuning forks and instruments, and then with elec tronically produced sounds. A program called 3001: A Sound Odyssey,

from Sight and Sound, provides the students with an introduction to the concepts of electronic music, as well as tutorials and hands-on sessions for studying each of the properties of sound: pitch, duration, volume and tone color. Another program used for this is the Commodore 64 Tuto rial, Volume 2, from Cyberia, Inc.

In the beginning, all of the course work is done in class using one computer and multiple screens. Ac cording to Weldon, "The RF output of the C-64 makes this very easy to set up." Only after the students have a good working background of music concepts and the computer do they move into the school's electronic mu sic lab.

As the course proceeds, the class learns about synthesizers and their capabilities. This is where the com puter is used extensively for handson training. The class uses Music Port (Tech Sketch), The Incredible Musical Keyboard (Sight and Sound) and both the Yamaha and Casio keyboards.

Eventually, students are introduced to composition programs including 3001 and Kawasaki Synthesizer (Sight and Sound), Ihe Music Consiruction Set (Electronic Arts), Master Com poser (Access Software), Bank Street Music Writer (Mindscape) and The Music Studio (Activision).

The success of the school's elec tronic music program is due partly to the popularity of the C-64 and C-128. Most students have these computers at home and thus can easily follow up on their classwork. They can also contribute to the school's lab by bringing in their own joysticks and Other peripherals. Although this school could choose from a variety of computers, it chose the C\*64 to begin the project, partly because so many students were already familiar with the C-64 but mainly, as Weldon says, "because of the outstanding fea tures of the S1I) chip."

#### Thank You

Walter May and Harry Weldon are taking important steps by introduc ing computers into their courses. Their experiences can provide a clearer path for others who want to learn more about how to integrate

# **El** The Resource Center

the computer into the areas of music instruction and administrative work, I'd like to thank both of these educators for so readily contributing their experiences and time to this installment of The Resource Center.

I welcome responses from those of you who are using C-64s, VIC-20s or C-128s for educational purposes.

#### Tips from Teachers

In response to the February Re source Center on networking, some educators wrote offering tips about how to overcome lockup problems when employing multiuser switches.

L. Benado, of Russell Sage Junior High School in Forest Hills, NY, writes, "The problem of lockup is a major one. All too often a student will lose many hours of work because his program will not save. Many times two students' programs become in

Circle 132 on Reader Service card.

termixed, and the saved program is worthless. We knew this was a problem we had to live with, but that didn't make the student feel any better when it happened. Lockup could happen at any time, not just when more than one computer was access ing a peripheral simultaneously. A solution that sometimes works is to disconnect the power cord from the VIC Switch and then reconnect it."

Curt Cardine, from the Winchester Elementary School in Winchester, NH, offered this advice: "RUN's 1985 Special Issue published a Magic trick that works extremely well with a networking error. By typing

#### POKE 144,0

and pressing the return key, most Device Not Present errors can be cleared up. Sometimes the students have to enter this Poke number twice before it works, but it usually works

well. Another trick is to turn the printer off and on again; this resets the switch."  $R$ 

If you are using Commodore compulers for educational purposes (at home or in school) and would like to share your experiences through The Resource Center, write me a letter detailing the equipment you're using, the subject areas you're involved in, the grade level or age of your students, software that has been effective and any other information you feel like including. Send letters to:

> Margaret Morabito do The Resource Center RUN Editorial 80 Pine St. Peterborough, NH <sup>03458</sup>

You can also leave messages in my on-line mail boxes: CompuServe (70616,714); Delphi (MARGM); and QuantumLink (MARGM).

Circle 156 on Header Service card.

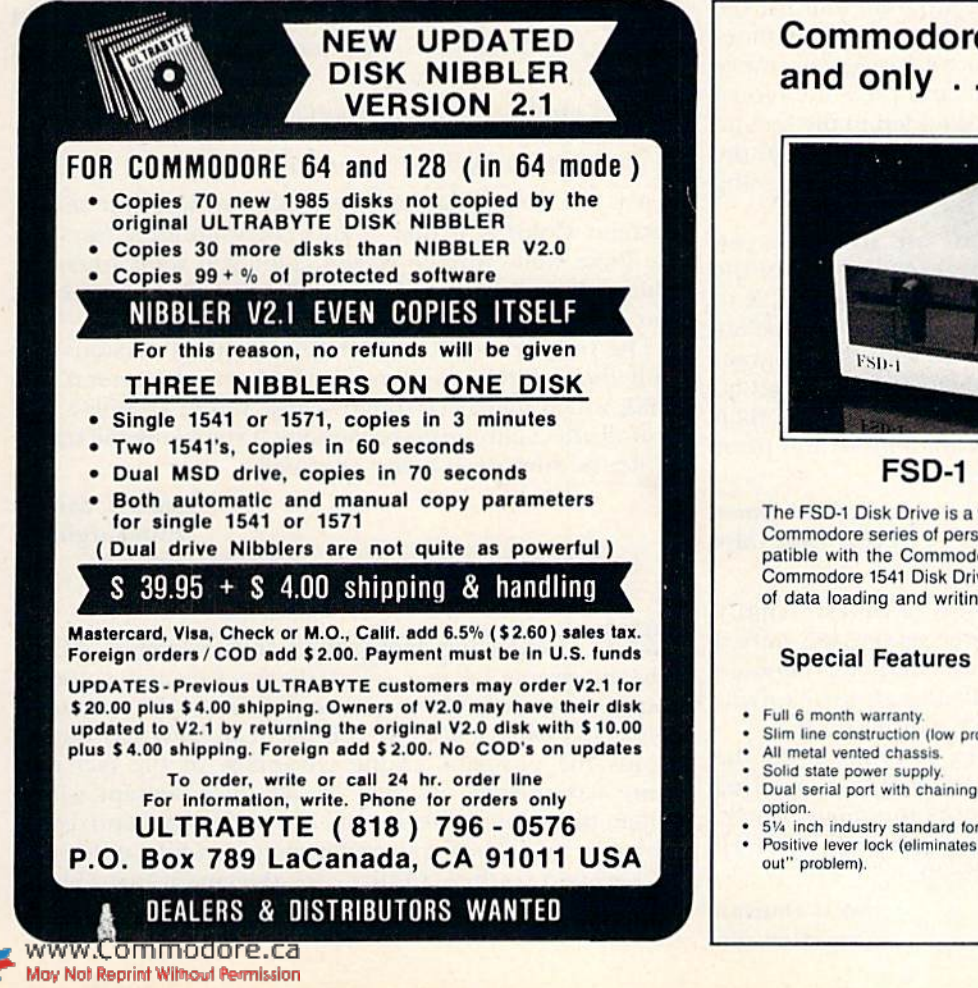

# Commodore Compatible and only .... \$139.00 FSD-1 51/4" Disk Drive

The FSD-1 Disk Drive is a versatile and efficient disk drive built for the Commodore series of personal computers. This disk drive is fully compatible with the Commodore 64 computer and directly replaces the Commodore 1541 Disk Drive, giving much better performance in terms of data loading and writing speed and memory buffer size.

#### Special Features

- 
- Slim line construction (low profile).
- 
- 
- 
- $5\%$  inch industry standard format. Positive lever lock (eliminates "pop

#### To order call toil free 1-800-356-5178

Visa and Mastercard are welcome. Allow \$5.00 shipping and handling. Or mail your order with check or money order to

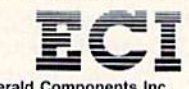

Emerald Components Inc. 541 Willamette Street Eugene OR 97401 Tel. 5O3-GB3-1154

# **El** Magic

From *p.* 10.

A large bulletin board display reminds children of the mnemonic and assures safe-powering procedures in our computer lab.

> Elaine Buckshaw Holbrook, NY

\$2E9 Line-editing tips—When changing Basic program lines, here are some things to keep in mind.

1. As long as the cursor is on the altered line when you press the return key, the line will be entered into the program. You needn't move the cursor to the end of the line.

2. You can duplicate a line in the program by listing it, typing a new line number over the old one, then pressing return. The new line number will be added to the program, and the old one will remain as it was.

8. Before you press the return key, you can easily discard your changes by pressing shifted return or by moving the cursor off the line in question. The line will remain in memory in its uncorrected state.

4. If you want to replace one line with another while retaining the option of restoring the original line, insert a REM statement in the original line, just after its number. Then give the replacement a line number that is a small offset of the original. You can later undo your work by removing the REM and deleting the second line.

5. If you want to move a group of lines from one program to another, load the first program and list the lines you want to move on the screen. Then, without disrupting the screen, load the second program, move the cursor to each of the listed lines and press the return key. The first program's lines will he added to the second program. If the line numbers interfere with those in the second program, you can change them before pressing the return key.

6. If you have a C-128, you can use its two-screen capability to make the above process even better. List the desired lines to the 80-column screen, then use ESC X to return to 40-column mode. The lines will stay on the 80column screen no matter what you do with the program or the 40-column screen. To add them to your program at any time, use ESC X to move to 80-column mode, then put your cursor on each line you wish to move and press the return key.

> J. C. VoIImer Prior Lake, MN

\$2EA Keyboard lock/unlock-Sometimes, usually when garbage has been printed to the screen, the shifted Commodore key won't switch your computer between Text and Graphics modes. (Naturally this always happens when you're in the mode you don't want to be in.)

You can correct the situation by holding down the CTRL key and pressing I. This is equivalent to printing CHRS(9), the character that unlocks the mode switch. You can lock the mode as well, by pressing CTRL-H, which is the same as printing CHR\$(8).

> Scott Duncan Superior, NE

\$2EB C-64 screen blanking—When the C-64's screen is blanked, the border color temporarily covers the entire face of the monitor, and processing speed increases slightly. The real screen is still active and can be printed to or Peeked in the normal way. You can even use it for dynamic keyboard activities, and no observer will sec what's going on.

To blank the screen, you can enter:

POKE 53265, PEEK(53265) AND 239

To return it to normal, just enter:

POKE 53265, PEEK(53265) OR 16

Location 53265 is also used to enable bit map graphics, extended background color mode and several other ex otic modes. If your program doesn't use any of them, the Pokes become much simpler. To blank the screen, use:

POKE 53265,11

To return it to normal, use:

POKE 53265,27

Since very few programs use the exotic graphics modes, these simpler Pokes will almost always work.

> Sue Dohnim Apenna, ME

S2EC C-64 text-color change—This has been needed for years. It instantaneously changes the color of all text already printed on the screen.

50 POKE 648,224 : POKE 53281,A : PRINT " {COLOR A} {SHFT CLR}'

60 POKE 648,4 : POKE 53281,B : PRINT " {COLOR C} "

A is the Poke value for the color you want the text to become. Color A is that color's corresponding key; B is the Poke value for the screen color you want when the routine is finished; and  $C$  is the key for the text color you want active at that time.

The routine works with all known ROM versions and with the C-128 in C-64 mode. It resets the screen line links, which may occasionally cause minor troubles. The overall effect may be more pleasing ifyou blank the screen while the routine is being executed.

> Louis F. Sander Pittsburgh, PA

**S2ED** Improving background color changes—Many C-64 programs let you select the background color of your screen. But when you change it to the character color, you cannot see the printed text. This subroutine avoids the problem, taking advantage of the fact that white letters show up well on all colors except white. When the subroutine is called, the background color advances by 1. The cursor color remains white, unless the background is white. In that case, the cursor turns black. When the background changes again, the cursor returns to white.

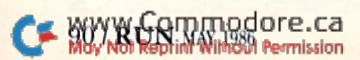

Circlo 254 on Roador Sorvlce card

demonstration routine is included to illustrate the system. When used in conjunction with the above text color change routine, this subroutine can ensure that preexisting text never becomes invisible.

```
30 REM BACKGROUND CHANGE DEMO ROUTINE
40 PRINT"PRESS A KEY TO CHANGE COLORS (CRSR
   DN)"
50 GETAS: IFAS=""THEN50
60 GOSUB110 : REM CHANGE BKGD COLOR
70 POKE532G1,BC:POKE646,CC:PRINT"BKGD";BC,"
   CHAR"; CC
80 GOTO50
9Ø :
100 REM BACKGROUND CHANGE SUBROUTINE
110 BC=PEEK(53281)AND15:CC=PEEK(646)
12\beta BC=(BC+1)AND15:CC=1AND(CC<>BC)
130 RETURN
```
Dee Plume Nome, AK

S2EE Filename extensions—Do you wonder why some people end filenames with a period and three letters? Music filenames, for example, commonly end in .MUS, while files for downloading often have names ending in .IMG, or something similar.

The practice is common in computers using disk operating systems like CP'M and IBM's PC-DOS. Filenames in these operating systems are limited to eight characters, compared to Commodore's 16. In addition to its name, such a file can have an optional "extension" of up to three characters, separated from the filename by a period.

When the operating system lists such a file in a directory, it uses spaces to pad the filename to eight characters, then it prints another space and the extension. When searching for files, it treats the extensions as different from the filenames, so you can, for example, search for all files whose extension is BAS. This feature makes it useful to group similar files by giving them similar extensions, and this is the practice that is sometimes carried over into Commodore work.

But in Commodore's DOS, of course, there's no such thing as separate extension. You can't search on it, and, because of the 16-character limit for filenames, you don't really need it. In fact, if you want to emulate such an extension, it's best to put it at the *beginning* of the filename, where it can be searched for by using the wild-card characters.

So, if you're tempted to tack a period and three letters onto the end of your filenames, try to resist the tempta tion. If you can't resist it, try putting them up front where you can use them.

> Lucy S. Terrier Alton, IL

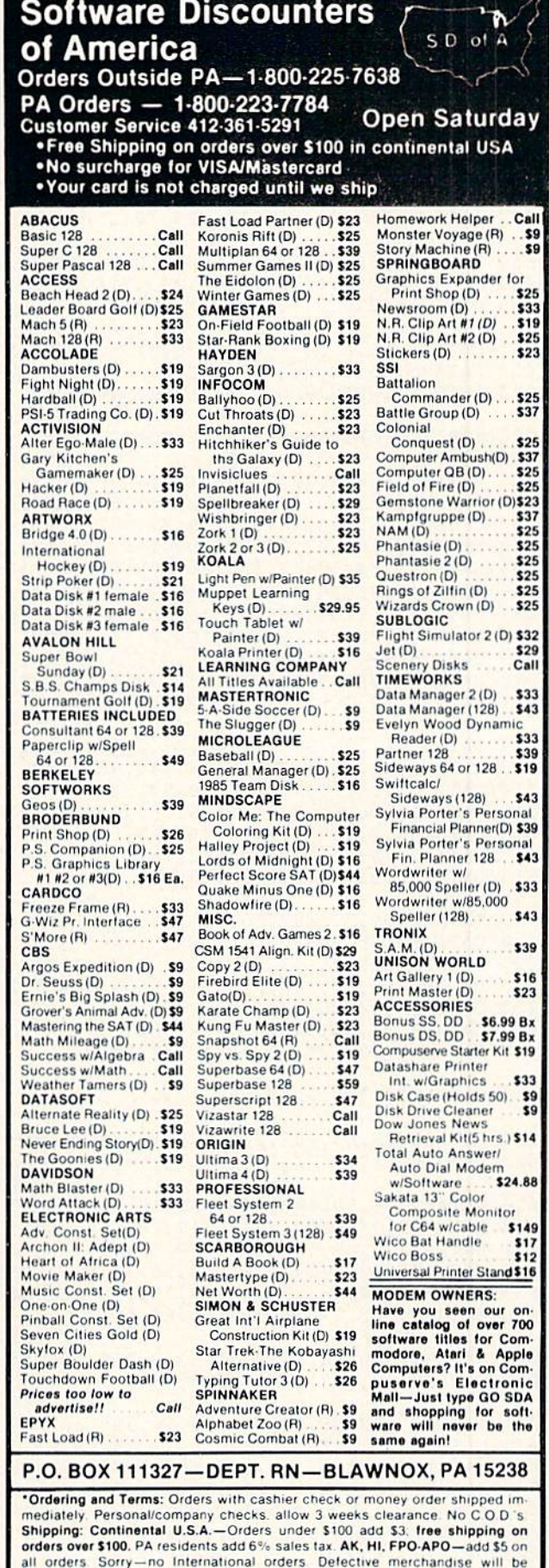

replaced with same merchandise. Other returns subject to a 15% restocking charge—NO CREDITS! Return must have authorization number (412) 361-52

Prices subject to change without notice

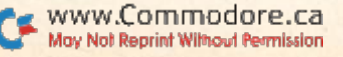

Listing 1 continued. 2049 DATA36,76,0,0,56,73,255,105 :REM\*103 2050 DATA0, 96, 32, 246, 36, 24, 165, 250 :REM\*160 2051 DATA105,80,133,250,144,2,230,251  $:$ REM\*1 $01$ 2052 DATA96,32,10,37,56,165,250,233 :REM\*70 2053 DATA80,13 3,250,176,2,198,251 ,96  $:$  REM $*241$ 2054 DATA32, 231, 36, 14, 223, 49, 144, 11 :REM\*88 2055 DATA46,223,49,165,250,208,2,198 :REM\*1 2056 DATA251,198,250,96,32,216,36,78:REM\*96 2057 DATA223,49,144,9,110,223,49,230  $:$ REM $*171$ 2058 DATA250,208,2,230,251,96,10,7 :REM\*120 2059 DATA246,213,10,228,246,243,216,7:REM\*5 2060 DATA216,213,231,228,231,243,37,37  $:$ REM $*184$ 2061 DATA36,36,37,36,36,36,36,37 :REM\*121 2062 DATA36,36,36,36,36,36,0 :REM\*208 2070 BSAVE"P.ULTRAPLOT", BØ, P9035 TO P9529  $:$ REM $*30$ 3000 FORZ=14160TO15228:READY:POKEZ, Y:NEXT :REM\*199 3001 DATA32, 128, 3, 32, 9, 136, 142, 7 : REM\*18 3002 DATA50,32,15,136,165,22,141,81:REM\*205 3003 DATA59,165,23,141,82,59,32,15 :REM\*94 3004 DATA136,165,22,141,83,59,165,23:REM\*29 3005 DATA141,84,59,32,15,136,165,22 :REM\*96 3006 DATA141,85,59,165,23,141,86,59:REM\*123 3067 3007 DATA32, 15, 136, 165, 22, 141, 87, 59: REM\*104 3008 DATA165, 23, 141, 88, 59, 162, 0, 142: REM\*179 3009 DATA75,59,142,76,59,142,79,59 :REM\*216 3010 DATA142,80,59,142,74,59,232,142:REM\*23 3011 DATA78,59,169,104,141,77,59,169  $:$ REM\*17Ø 3012 DATA8, 141, 73, 59, 32, 247, 55, 208 :REM\*255 3013 DATA82,32,15,136,165,22,141,75 :REM\*72 3014 DATA59, 165, 23, 141, 76, 59, 32, 247: REM\*231 3015 DATA55,208,64,32,15,136,165,22 :REM\*86 3016 DATA141,77,59,165,23,141,78,59 :REM\*11 3017 DATA32, 247, 55, 208, 46, 32, 15, 136 : REM\*70 3018 DATA165,22,141,79,59,165,23,141 :REM\*2 31 3019 DATA80,59,32,247,55,208,28,32 :REM\*102 3020 DATA15,136,165,22,141,73,59,165:REM\*17 3021 DATA23, 141, 74, 59, 24, 144, 12, 162: REM\*210 3022 DATA0, 169, 61, 160, 0, 32, 116, 255 :REM\*121 3023 DATA201,44,96,172,75,59,173,76 :REM\*24 302 DATA59,32,89,59,162,239,160,58:REM\*229 3025 DATA32, 102, 175, 162, 224, 160, 58, 32 :REM\*196 3026 DATA102, 175, 172, 77, 59, 173, 78, 59 :REM\*119 3027 DATA32,89,59,162,244,160,58,32 :REM\*14 3028 DATA102,175,172,73,59,173,74,59  $:$ REM $*101$ 3029 DATA32,89,59,162,249,160,58,32 :REM\*36 3030 DATA102,175,172,79,59,173,80,59:REM\*95 3031 DATA32,89,59,162,254,160,58,32 :REM\*20 3032 DATA102,175,169,254,160,58,32,99:REM\*5 303 DATA175,32,63,175,162,3,160,59:REM\*208 3034 DATA32,102,175,169,254,160,58,32  $:$ REM $*237$ 3035 DATA99,175,32,66,175,162,8,160 :REM\*52 3036 DATA59,32,102,175,169,0,141,213  $:$ REM $*189$ 3037 DATA58,172,85,59,173,86,59,32 :REM\*32 3038 DATA3, 175, 162, 13, 160, 59, 32, 102: REM\*121 3039 DATA175, 172, 87, 59, 173, 88, 59, 32 : REM\*58 3040 DATA3, 175, 162, 18, 160, 59, 32, 102: REM\*189 3041 DATA175,172,81,59,173,82,59,32 :REM\*90 3042 DATA3,175,162,23,16 0,59,32,102:REM\*157 3043 DATA175, 172, 83, 59, 173, 84, 59, 32: REM\*254 3044 DATA3, 175, 162, 28, 160, 59, 32, 102: REM\*225 3045 DATA175,169,244,160,58,32,93,175 3046 DATA169,239,160,58,32,99,175,32 DATA21,175,32,108,175,169,249,160 DATA58,32,99,175,32,39,175,32 :REM\*173 3049 DATA0, 175, 165, 103, 73, 255, 141, 222 3050 DATA58,165,102,73,255,141,223,58:REM\*9 3051 DATA238,222,58,208,3,238,223,58:REM\*34 3ø52 DATA169,224,160,58,32,99,175,32 DATA63,175,169,13,160,59,32,93 :REM\*88 3054 DATA175,32,33,175,162,33,160,59 3055 DATA32,102,175,169,224,160,58,32 3056 DATA99, 175, 32, 66, 175, 169, 18, 160:REM\*71 3057 DATA59,32,93,175,32,33,175,162:REM\*138 3058 DATA38,160,59,32,102,175,169,38:REM\*65 3059 DATA160,59,32,99,175,169,8,160 :REM\*2 DATA59,32,93,175,32,33,175,162:REM\*141 DATA48,160,59,32,102,175,169, 33 DATA160,59,32,99,175,169,3,160 :REM\*1 3063 DATA59,32,93,175,32,33,175,162:REM\*144 3064 DATA53,160,59,32,102,175,169,48:REM\*23 3065 DATA160,59,32,99,175,169,53,160:REM\*62 3066 DATA59,32,93,175,32,21,175,162:REM\*107 DATA43,160,59,32,102,175,169,33:REM\*96 DATA160,59,32,99,175,169,8,160 :REM\*11 DATA59,32,93,175,32,33,175,162:REM\*150 3070 DATA48,160,59,32,102,175,169,38:REM\*85 3071 DATA160,59,32,99,175,169,3,160 :REM\*10 DATA59,32,93,175,32,33,175,169 :REM\*10 3073 DATA48,160,59,32,93,175,32,27 :REM\*197 3074 DATA175,162,38,160,59,32,102,175 DATA162,4,189,43,59,157,33, 59 :REH\*197 3076 DATA202,16,247,169,23,160,59,32 3077 DATA99,175,169,33,160,59,32,93:REM\*105 3078 DATA175,32,27,175,162,229,160,58 3079 DATA32,102,175,169,28,160,59,32:REM\*19 DATA93,175,169,38,160,59,32,99:REH\*238 DATA175,32,21,175,162,234,160,58 3082 DATA32,102,175,173,213,58,240,74 DATA173,214,58,174,215,58,141,196 DATA49,142,197,49,173,216,58,174 DATA217,58,141,198,49,142,199,49 3086 DATA169,229,160,58,32,99,175,32 3087 DATA116,59,140,200,49,140,214,58 DATA141,201,49,141,215,58,169,234 DATA160,58,32,99,175,32,116,59:REM\*129 3090 DATA140,202,49,140,216,58,141,203 DATA49,141,217,58,32,75,35,56 :REM+31 3092 DATA176,47,238,213,58,169,229,160 3093 DATA58,32,99,175,32,116,59,140 :REM\*89 DATA214,58,140,218,58,141,215,58 3095 DATA141,219,58,169,234,160,58,32 3096 DATA99, 175, 32, 116, 59, 140, 220, 58

:REM\*183

:REM\*238

:REM\*30

:REM\*177

:REM\*207

:REM\*23

:REM\*170

:REM\*174

:REM\*208

:REM\*76

:REH\*221

:REM\*48

:REM\*241

:REM\*8S

:REM\*221

:REM\*222

:REM\*24S

:REM\*230

:REM\*80

:REM\*28

:REM\*206

:REM\*179

:REM\*230

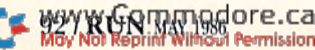

From p. 38.

:REM\*233  $:$ REM $*146$ :REM\*7 :REM\*172  $:$ REM\*1 $\emptyset$ 1  $:$ REM $*19$ :REM\*51  $:$ REM\*2 $00$  $:$  REM $*$ 225  $:$ REM\*24 $\emptyset$  $:$ REM $*13$  $:$  REM $*16$  $:$ REM $*246$  $:$ REM $*188$  $:$ REM $*207$ :REM\*196 4080 :REM\*175  $-40$  $0$  $0$  $020$  $030$  $030$  $040$  $050$  $040$  $07$  $07$  $07$  $07$  $07$  $07$  $07$  $07$  $07$ 4020 DATA116,255,201,44,96,173,0,255 :REM\*199 DATA41 ,254,141,0,255,169,0,141 :REM\*24 DATA58,55,141,59,55,141,60,55 :REM\*149 DATA141,61,55,169,0,133,158,169 :REM\*122 DATA224,133,159,169,255,133,174,169 :REM\*75 4025 DATA253,133,175,32,108,54,144,1 :REM\*132 4026 DATA96, 173, 37, 55, 141, 62, 55, 169: REM\*249 DATA255,141,63,55,141,64,55,32 :REM\*68 4028 DATA166,53,32,195,53,173,38,55:REM\*223 DATA201,127,208,7,173,39,55,201 :REM\*108 DATA2,240,24,238,38,55,208,3 :REM\*227 4031 DATA238,39,55,32,108,54,144,229 :REM\*166 DATA173,38,55,208,3,206,39,55 :REM\*121 DATA206,38,55,169,0,141,35,55 :REM\*226 DATA141,36,55,173,38,55,32,35 :REM\*73 DATA54,173,39,55,32,35,54,173 :REM\*82 4036 DATA37,55,240,91,206,37,55,32 :REM\*3 DATA108,54,176,75,173,35,55,208 :REM\*248 DATA75,173,38,55,32,166,53,173 :REM\*37 4039 DATA39,55,32,166,53,173,37,55 :REM\*30 DATA32,166,53,17 4,63,55,202,236:REM\*19 DATA37,55,240,26,174,58,55,208 :REM\*32 DATA21,32,85,54,141,45,55,32 :REM\*77 4043 DATA85,54,32,195,53,173,45,55 :REM\*42 DATA32,195,53,238,58,55,173,63:REM\*171 DATA55,141,64,55,173,37,55,141 :REM\*58 4046 DATA63,55,238,35,55,208,5,169 :REM\*173 DATAØ, 141, 35, 55, 238, 37, 55, 173 :REM\*184 DATA37,55,201,199,176,95,238,37 :REM\*115 4049 DATA55,32,108,54,176,79,173,36 :REM\*90 4050 DATA55,208,79,174,62,55,232,236 :REM\*211 4051 DATA37,55,240,5,174,58,55,240 :REM\*40 4052 DATA8, 174, 64, 55, 236, 62, 55, 208 :REM\*19 DATA23,32,85,54,141,45,55,32 :REM\*12Ø 4054 DATA85,54,32,195,53,173,45,55 :REM\*53 4055 DATA32,195,53,162,1,142,58,55 :REM\*178 4056 DATA173,37,55,141,62,55,173,38:REM\*103 DATA55,32,166,53,173,39,55,32 :REM\*126 DATA166,53,173,37,55,32,166,53:REM\*151 4059 DATA238,36,55,208,5,169,0,141 :REM\*16 4060 DATA36,55,206,37,55,32,149,54 :REM\*117 4061 DATA173,38,55,208,5,173,39,55 :REM\*162 4062 DATA240, 27, 173, 38, 55, 208, 3, 206 : REM\*1 DATA39,55,206,38,55,32,108,54 :REM\*228 DATA!76,3,76,215,51,238,38,55 :REM\*179 DATA208,3,238,39,55,174,58,55 :REM\*116 4066 DATA240,25,173,38,55,32,195,53:REM\*203 DATA173,39,55,32,195,53,173,37:REM+120 DATA55,32,195,53,162, Ø,142,58 :REM\*169 DATA55,240,18,173,38,55,32,35 :REM+254 4070 DATA54,173,39,55,32,35,54,173 :REM\*117 DATA37,55,32,35,54,173,59,55 :REM\*212 4072 DATA201,10,144,3,32,2,54,32 :REM\*253 DATA183,53,141,37,55,141,62,55 :REM\*36 DATA201 ,255,240,15,32,183,53,141 :REM\*223 4075 DATA39,55,32,183,53,141,38,55 :REM\*82 4076 DATA76,157,51,173,59,55,240,6 :REM\*195 4077 DATA32, 2, 54, 24, 144, 245, 32, 210 : REM\*140 4078 DATA53,141,37,55,201,255,208,1:REM\*127 DATA96,32,210,53,141,47,55,32 :REM\*66 DATA210,53,141,46,55,32,210,53:REM\*161 DATA141,45,55,32,210,53,141,44 :REM\*62 DATA55,32,79,53,76,38,53,173 :REM\*141 DATA37,55,41,7,141,48,55,173 :REM\*250

Listing 1 continued. 3097 DATA140, 216, 58, 141, 217, 58, 141, 221 3098 DATA58,173,222,58,208,3,206,223 3099 DATA58,206,222,58,173,222,58,208 3100 DATA5, 173, 223, 58, 240, 27, 169, 224 3101 DATA160,58,32,93,175,169,249,160 3102 DATA58, 32, 99, 175, 32, 27, 175, 162: REM\*248 3103 DATA224,160,58,32,102,175,76,232 3104 DATA56,173,75,59,208,70,173,76:REM\*242 3105 DATA59,208,65,169,104,77,77,59:REM\*21S 3106 DATA208,58,169,1,77,78,59,208 :REM\*24 3107 DATA51, 173, 214, 58, 174, 215, 58, 141 3108 DATA196,49,142,197,49,173,216,58 3109 DATA174,217,58,141,198,49,142,199 3110 DATA49, 173, 218, 58, 174, 219, 58, 141 3111 DATA200,49,142,201,49,173,220,58 3112 DATA174, 221, 58, 141, 202, 49, 142, 203 3113 DATA49,32,75,35,96,0,0,0 :REM\*125 4041  $3114$  DATAØ, Ø, Ø, Ø, Ø, Ø, Ø, Ø, Ø, Ø 3115 DATA $\emptyset$ ,  $\emptyset$ ,  $\emptyset$ ,  $\emptyset$ ,  $\emptyset$ ,  $\emptyset$ ,  $\emptyset$  $3116$   $DATA\emptyset$ ,  $\emptyset$ ,  $\emptyset$ ,  $\emptyset$ ,  $\emptyset$ ,  $\emptyset$ ,  $\emptyset$  $3117$  DATA $\emptyset$ ,  $\emptyset$ ,  $\emptyset$ ,  $\emptyset$ ,  $\emptyset$ ,  $\emptyset$ ,  $\emptyset$  $3118$  DATA $\emptyset$ ,  $\emptyset$ ,  $\emptyset$ ,  $\emptyset$ ,  $\emptyset$ ,  $\emptyset$ ,  $\emptyset$ ,  $\emptyset$  $3119$  DATA $\emptyset$ ,  $\emptyset$ ,  $\emptyset$ ,  $\emptyset$ ,  $\emptyset$ ,  $\emptyset$ ,  $\emptyset$   $\emptyset$   $312\beta$  DATA $\beta$ ,  $\beta$ ,  $\beta$ ,  $\beta$ ,  $\beta$ ,  $\beta$ ,  $\beta$  $3121$  DATAØ, Ø, Ø, Ø, Ø, Ø, Ø, Ø, Ø, EXEM\*239  $3122$  DATAØ, Ø, Ø, Ø, Ø, Ø, Ø, Ø :REM\*24Ø  $3123$  DATAØ, Ø, Ø, Ø, Ø, Ø, Ø, Ø, Ø  $3124$  DATA $\emptyset$ ,  $\emptyset$ ,  $\emptyset$ ,  $\emptyset$ ,  $\emptyset$ ,  $\emptyset$ ,  $\emptyset$  $3125$  DATAØ, Ø, Ø, Ø, Ø, Ø, Ø, Ø<br>:REM\*243 3126 DATAØ, Ø, 131, 73, 15, 218, 162, 13Ø : REM\*96  $3127$  DATA $\emptyset$ ,  $\emptyset$ ,  $\emptyset$ ,  $128$ ,  $\emptyset$ ,  $\emptyset$ ,  $\emptyset$ <br>:REM\*147 4 $\emptyset$ 53  $3128$  DATA $\emptyset$ ,  $\emptyset$ ,  $\emptyset$ ,  $\emptyset$ ,  $\emptyset$ ,  $\emptyset$ ,  $\emptyset$  $3129$  DATAØ, Ø, Ø, Ø, Ø, Ø, Ø, Ø : REM\*247 3130 DATA0, 32, 3, 175, 32, 108, 175, 160 :REM\*178 3131 DATA104,169,1,32,3,175,32,39 :REM\*249 3132 DATA175,169,58,160,59,32,93,175 3133 DATA32,33,175,96,32, Ø,175,164 :REM\*197 3134 DATA103,165,102,96,0 :REM\*10 3140 BSAVE"P.UHCIRCLE", BØ, P14160 TO P15228 4000 FORZ=12992TO14158:READY:POKEZ, Y:NEXT 4001 DATA32, 128, 3, 32, 15, 136, 165, 22 :REM\*106 4002 DATA141,38,55,165,23,141,39,55:REM\*133 4067 4003 UATA32,9,136,142,37,55,32,9 :REM\*20S 4068 4004 DATA136,142,40,55,32,81,51,208:REM\*169 4069 4005 DATA66,32,9,136,142,50,55,32 :REM\*120 4006 DATA81,51,208,60,32,9,136,142 :REM\*147 4071 4007 DATA51,55,32,81,51,208,62,32 :REM\*220 4008 DATA9,136,142,52,55,32,9,136 :REM\*193 4009 DATA142,53,55,32,81,51,208,52 :REM\*124 4074 4010 UATA32,9,136,142,54,55,32,9 :REM\*211 4011 DATA136, 142, 55, 55, 32, 9, 136, 142: REM\*120 4012 DATA56,55,32,9,136,142,57,55 :REM\*243 4013 DATA76, 93, 51, 169, 255, 141, 50, 55 : REM\*98 4014 DATA173,50,55,160,7,153,50,55 :REM\*163 4015 DATA136,208,250,240,40,160,1,162 4079 4016 DATA3, 32, 70, 51, 160, 3, 162, 7 :REM\*143 4017 DATA32,70,51,76,93,51,185,50 :REM\*102 4018 DATA55, 157, 50, 55, 202, 136, 16, 246

May Not Reprint Without Permission

 DATA169,0,32,210,255,169,16,32 :REM\*41 DATA210,255,173,48,50,32,21 0,255 :REM\*214 DATA96,32,198,255,32,207,255,32 :REM\*129 DATA207,255,32,207,255,32,207,255 :REM\*68 DATA141,48,50,96,5 :REH+115 BSAVE"P.L/S.K",B0,P15232 TO PI 5276 :REM\*43 FORZ=15616TO15804:READY:POKEZ,Y:NEXT :REM\*151 DATA32,128,3,32,9,136,224,5 :REM\*112 DATA176,109,202,142,173,61,189,184 :REM\*107 DATA61,141,168,61,32,9,136,142 :REM\*78 DATA131 ,61,169,0,141,0,255,141 :REM\*89 DATA178,61,141,179,61,32,127,61:REM\*86 DATA162,25,142,175,61,32,143,61 :REM\*135 6007 DATA174,173,61,189,180,61,141,176  $:$  REM  $*72$  DATA61,162,80,142,177,61,162,18:REM\*63 6009 DATA173,179,61,172,178,61,32,145 :REM\*16 DATA48,32,161,48,32,21 0,255,206:REM\*83 6011 DATA177,61,208,245,206,174,61,16 :REM\*62 6012 DATA20, 174, 173, 61, 142, 174, 61, 24 :REM\*183 DATA173,178,61 ,105,80,141,178,01 :REM\*48 DATA144,3,238,179,61 ,206,176,61 :REM\*253 DATA208,199,206,175,61,208,182,32 :REM\*42 DATA204,255,169,4,76,195,255,162 :REM\*31 DATA4,138,160,5,32,186,255,32 :REM\*26 DATA!92,255,162,4,76,201,255,162 :REM\*115 DATA0,189,159,61,8,41,127,32 :REH\*38 DATA210,255,232,40,16,243,96,27 :REM\*141 DATA71,49,54,48,59,56,48,59 :REM\*142 DATA50,59,50,27,21S,0,0,0 :REM\*113 6023 DATA0, 0, 0, 0, 8, 16, 24, 32 :REM\*172 6024 DATA49,50,51,52,255 :REM\*235 BSAVE"OLIVETTI",B0,P15616 TO PI 5804 :REM\*22 7000 FORZ=15616TO15940:READY:POKEZ, Y:NEXT :REM\*16 DATA32,128,3,32,9,136,202,142 :REM\*54 DATA54,62,169,56,62,141,55,62 :REM\*191 DATA189,60,62,141,38,62,32,9 :REM\*24 DATA136,142,191,61,173,0,255,41 ;REM\*129 DATA254,141,0,255,32,183,61,162 :REM\*132 DATA0,142,41,62,142,42,62,162 :REM\*85 DATA80,142,40,62,173,41,62,72 :REM\*152 DATA173,42,62,72,32,204,61,173 :REM\*25 DATA41,62,72,173,42,62,72,32 :REM\*244 DATA24 4,61,32,226,61,104,141,42 :REM\*237 DATA62,104,168,200,208,3,238,42:REM\*30 7012 DATA62, 140, 41, 62, 206, 40, 62, 208: REM\*241 DATA222,172,54,62,185,64,62,160 :REM\*152 DATA80,140,46,62,160,0,140,47 :REM\*55 DATA62,74,176,9,14,46,62,46 :REM\*86 DATA47,62,24,144,244,104,168,104 :REM\*1Ø3 :REM\*165 DATA24,109,46,62,141,41,62,152:REM\*254:REM\*242

 DATA44,55,41,7,141,49,55,173 :REM\*219 DATA45,55,141,39,55,173,44,55 :REM\*206 DATA141,38,55,172,48,55,185,50:REM\*255 DATA55,172,49,55,57,26,55,208 :REM\*58 DATA3,32,142,54,206,49,55,16 :REM\*147 DATA5,169,7,141,49,55,173,44 :REM\*250 DATA55,208,3,206,4S,55,206,44 :REM\*65 DATA55,173,45,55,48,15,205,47 :REM\*202 DATA55,14 4,10,208,194,173,44,55:REM\*41 DATA205,46,55,176,186,96,141,76 :REM\*2 DATA55,169,174,32,224,53,165,174 :REM\*231 4095 DATA208, 2, 198, 175, 198, 174, 96, 230 :REM\*214 4096 DATA174,208,2,230,175,169,174,32 :REM\*124 DATA244,53,96,141,76,55,169,158 :REM\*129 4098 DATA32, 224, 53, 230, 158, 208, 2, 230: REM\*80 DATA159,96,165,158,208,2,198,159;REM\*7 DATA198,158,169,158,32,244,53, 96 :REM\*174 DATA142,77,55,162,0,160,0,141 :REM\*185 DATA185,2,173,76,55,32,119,255 :REM\*30 DATA174,77,55,96,142,77,55,162:REM\*217 DATA0,160,0,32,116,255,174,77 :REM\*126 05 DATA55,96,32,60,54,141,44,55 :REM\*255 DATA32,60,54,141 ,45,55,32,60 :REM\*230 DATA54,141,46,55,32,60,54,141 ;REM\*175 DATA47,55,32,60,54,141 ,37,55 :REM\*216 4109 DATA76,79,53,238,59,55,172,61 :REM\*91 4110 DATA55, 153, 65, 55, 238, 61, 55, 172: REM\*170 DATA61,55,192,11,144,5,160,0 :REH\*5 DATA140,61,55,96,206,59,55,172:REM\*222 DATA60,55,185,65,55,238,60,55 :REM\*163 DATA172,60,55,192,11,144,5,160:REM\*106 DATA0,140,60,55,96,206,59,55 :REM\*51 DATA206,61 ,55,172,61,55,16,5 :REM\*76 DATA160,10,140,61,55,172,61,55 :REM\*23 18 DATA1 85,65,55,96,32,215,54,141:REM\*23 DATA34,55,173,38,55,41,7,170 :REM\*161 DATA189,26,55,45,34,55,240,7 :REM\*36 DATA173,40,55,240,7,56,96,173 :REM\*65 4122 DATA40,55,240,249,24,96,173,40:REM\*148 4123 DATA55,240,13,208,5,173,40,55 :REM\*79 DATA208,6,169,0,141,41,55,44 :REM\*106 DATA169,!,141,41,55,32,215,54 :REM\*67 DATA141,34,55,173,38,55,41,7 :REM\*138 DATA170,189,26,55,174,41,55,240 :REM\*133 DATA5,13,34,55,208,5,73,255 :REM\*140 DATA45,34,55,141,34,55,162,18 :REM\*177 DATA173,43,55,172,42,55,32,145 :REM\*70 DATA48,173,34,55,76,172,48,17 4:REM\*171 4132 DATA37,55,160,0,169,80,32,28 :REM\*12 DATA49,173,39,55,141,34,55,138:REM\*101 DATA72,173,3B,55,7B,34,55,106 :REM\*26 DATA78,34,55,106,78,34,55,106 :REM\*29 DATA!74,34,55,141,34,55,104,24:REH\*136 DATA109,34,55,141,42,55,152,105:REM»21 DATA0,141,43,55,162,18,173,43 :REM\*116 DATA55,172,42,55,32,145,48,76 :REM\*109 DATA161,48,128,64,32,16,8,4 :REM\*110 DATA2,1,0,0,0,0,0,0 :REM\*31 DATA0,0,0,0,0,0,0,0 :REM\*240 4143 DATA $\emptyset$ ,  $\emptyset$ ,  $\emptyset$ ,  $\emptyset$ ,  $\emptyset$ ,  $\emptyset$ ,  $\emptyset$ ,  $\emptyset$ <br>: REM\*241 DATA0,0,0,0,0,0,0,0 :REM\*242 4145 DATA $\emptyset$ ,  $\emptyset$ ,  $\emptyset$ ,  $\emptyset$ ,  $\emptyset$ ,  $\emptyset$ ,  $\emptyset$ ,  $\emptyset$ <br>: REM\*243 DATA0,0,0,0,0,0,0 :REM\*104 BSAVE"P.PATTERN.FILL",B0,P12992 TO P14 158 :REM\*246 FORZ=15232TO15276:READY:POKEZ,Y:NEXT

Listing 1 continued.

www.Commodore.ca<br>1984 NB NJ MoNWHERE Permission

DATA32,201,255,169,0,32,210,255

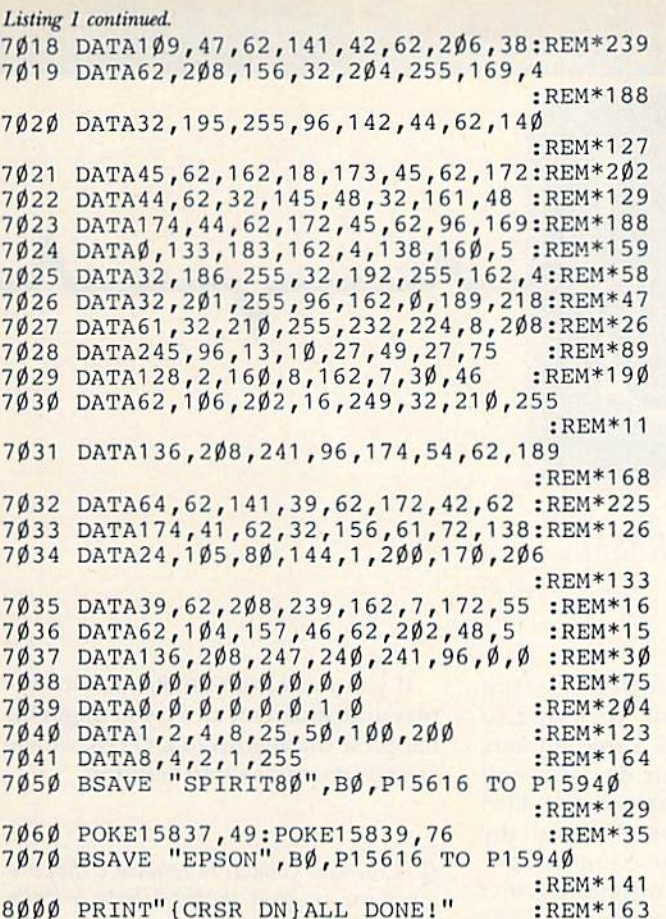

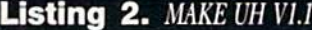

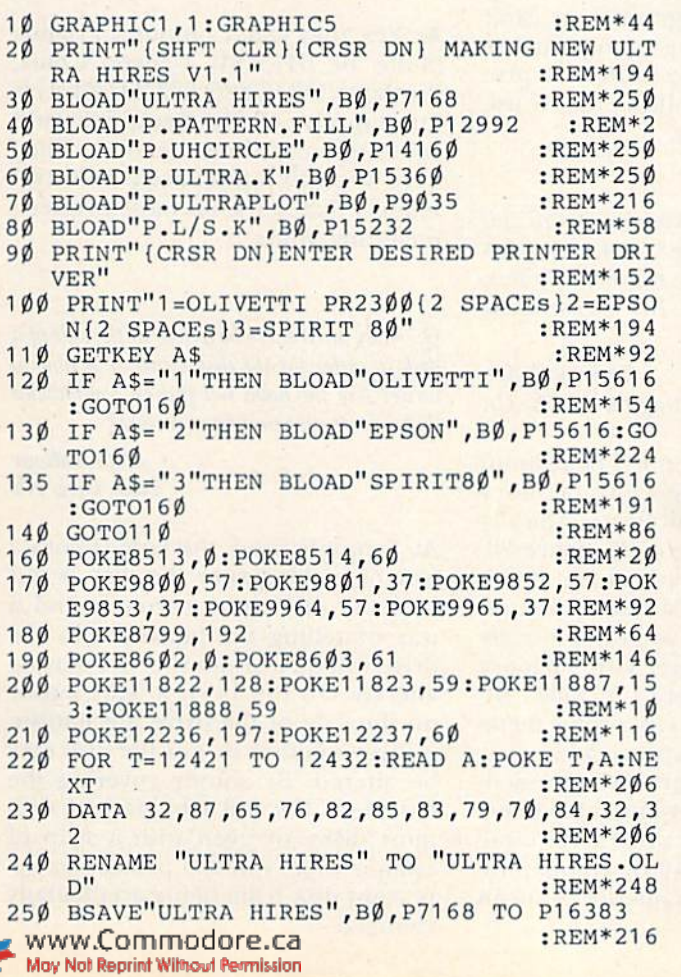

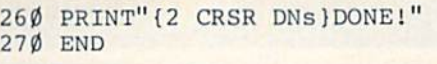

#### $:$ REM $*217$ :REM\*17

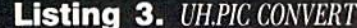

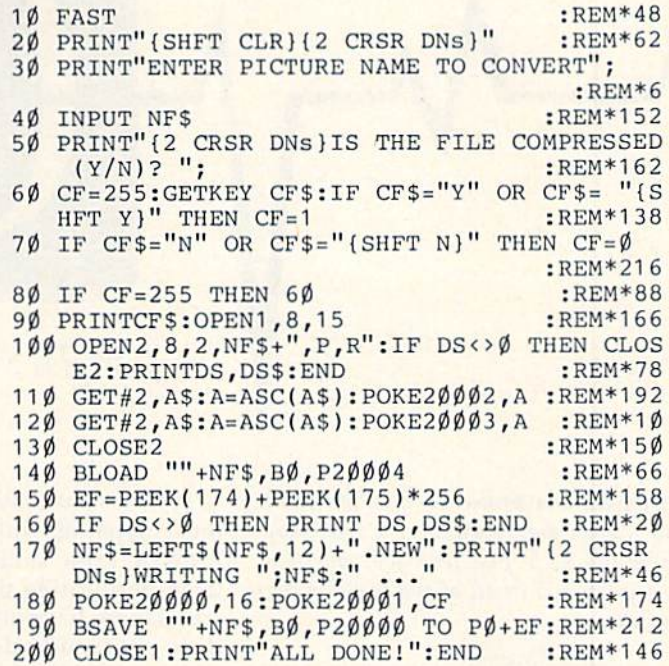

Circle 192 on Reader Service card.

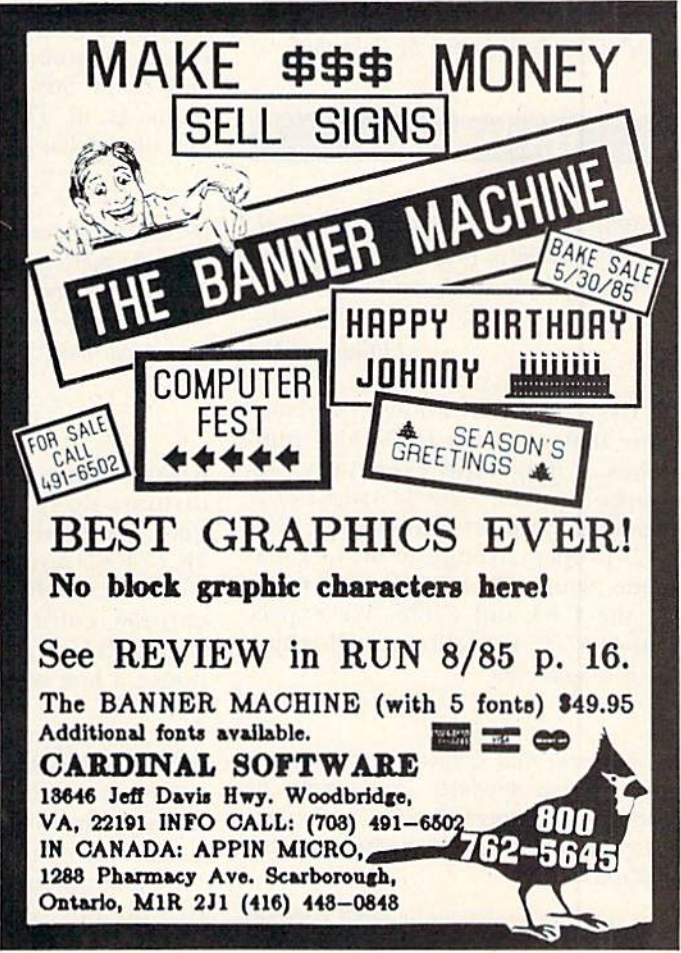

# COMMODORE CLINIC

## By JIM STRASMA

Do you have a problem or question about your Commodore computer? Commodore Clinic can help. Just send your question on a postcard (limit of one question per card) to:

> fim Strasma Commodore Clinic PO Box 6100 Macomb, IL 61455-6100

Queries are answered only through this column and, due to the volume of mail, only questions likely to appeal to the ma jority of our readers can be published.

#### HARDWARE

Q: Will RUN support the Amiga with articles and type-in programs like they are providing for the C-64 and C-128?

#### Pete Hendler LiUington, NC

A: CW Communications, the com pany that sponsors RUN, also publishes a magazine especially for Amiga owners, called Amiga World, headed by veteran RUN staffers. This gives proper coverage to the new ma chine, while allowing RUN to focus on the C-64 and C-128. We expect many RUN subscribers will enjoy both magazines.

Q: Is it true that software companies are creating new products that cannot be loaded by the Indus GT disk drive because these disks contain codes meant to prevent duplication?

Alan Ludwig Staten Island, NY 96 LRAIN MAGH-1986

A: Yes, it's true, although that wasn't the companies' intent. In trying to prevent even skilled programmers from duplicating their disks, several companies have used non-standard disk commands dependent on the precise ROM in the Commodore 1541. Some of these programs won't even run on Commodore's 1571 drive, let alone on Commodore-com patible drives like the Indus.

The only solution is not to buy copy-protected programs you can't return. Personally, I go a step further and don't buy copy-protected programs at all. That allows me to use any disk drive I like.

Q: It's logical that an 80-column card uses twice the memory on the C-64. Can products that expand Basic memory help this, and will the result be 100% compatible with programs?

> Darren Cohen Huntington Beach, CA

A: Yes, memory-mapped 80-colunm displays do require more memory than 40-column equivalents, typically 2K of RAM instead of IK. (Since 80 column cards for the C-64 are mono chrome, color RAM needs are un changed.) However, you will probably notice a loss of more Basic memory than this. The Batteries Included Bl-80, for example, also uses some mem ory for added Basic commands.

Unfortunately, current expandedmemory products are not able to ex pand Basic memory while at the same time guaranteeing 100% compatibil ity with other programs, let alone an 80-column card.

If you need both an 80-column display and added memory, you might be happiest trading up to a C-128, which already contains those features,

Q: Can wed ribbons be reinked if they are otherwise in good shape? I have a Tally Spirit SO printer.

> James David Bloomington, MN

A: Yes, they can. Computer Friends (Suite 10, 6415 SW Canyon Court, Portland. OR 97225; 503-297-2321) is one supplier of the special inks and reinking machines needed. They have recently announced universal models that work on most printers, including yours.

 $Q:$  Why must there be a hole in the side of a disk in order for the disk drive to be able to write? Are the holes not put on commercial disks as a protection from pirates?

> Pete Talwar New City, NY

A: Properly used, the hole is both way of making sure the disk is put into the disk drive correctly and a way of telling the hardware in the drive whether or not the disk may be altered. On the 1541, a light sensor on the side of the drive mechanism notices whether or not the disk may be altered. By simply covering the hole with the foil tabs packed with most disks, or even with a strip of opaque tape, you can protect an important disk from being accidentally changed.

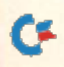

# It was one of those weeks.

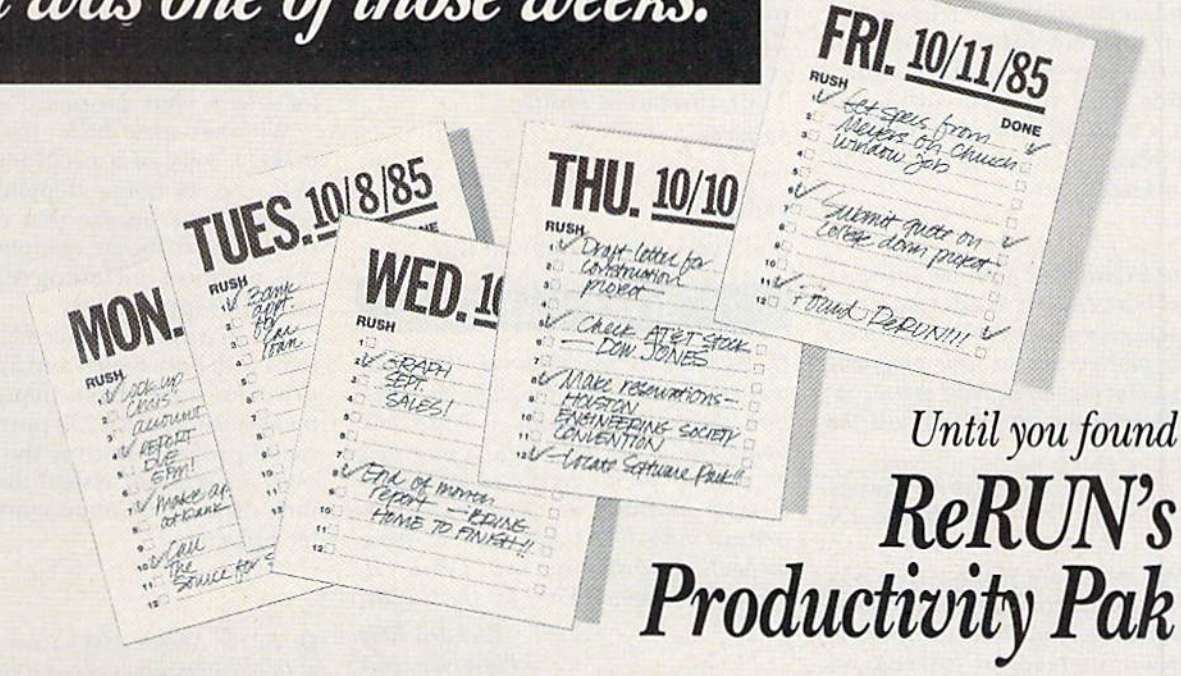

Monday, you needed to locate an important account and type <sup>10</sup> page report.

Tuesday, you had to adjust the family budget because the bank adjusted your mortgage.

Wednesday, a client needed graphics for a last-minute presentation.

By Thursday, you were wishing you'd had one software package that could have handled everything.

#### Get Vital Information In Seconds!

Now, you and your C-64 or C-128 can pull all the loose ends together with ReRUN's Productivity Pak—a disk full of ready-to-run home applications. Sensational programs from RUN magazine, plus several never-before-published programs. Word processing, database management, home finance, spreadsheet calculating, telecommunications and more—

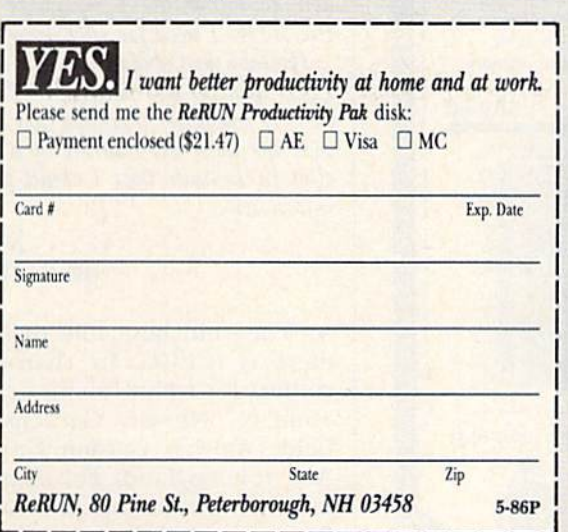

everything on one disk for your most importani computing tasks.

#### File It, Find It!

The Productivity Pak features RUN's highly-acclaimed and completely updated "DATAFILE" series (including DFCalcl)-a practical database management system by Mike Konshak that's been a proven winner with RUN readers:

"Outstanding! This program is probably the best I have found in any magazine, and is already at use in my business applications as well as my personal library."—David Rice Sterling, II.

#### Put Your Commodore to Work

You'll also tap into such never-before published programs as "HOME FINANCE AID"-watch your Commodore determine your mortgage loan payments, or calculate die future value of your investments!

Plus, you'll get "BASIC 4.5", a programming utility that makes your G64 more productive, it includes commands for sprite graphics and animation, as well as improved disk handling.

The Productivity Pak includes a booklet with complete documentation and loading instructions. Easy to use, easy to order.

Don't let another week go by without it. Simply return the coupon with payment today, or call  $\otimes$  1-800-258-5473. (In NH, dial 1-924-9471.)

rograms will run on C64 and C128 (in 64 mode) disk only. \*Commodore 64 and 128 are registered trademarks of Commodore Business Machines, Inc.

Find the right program for every job

# **El**Commodore Clinic

Commercial companies leave the holes off entirely, for the same rea son—to be sure you won't acciden tally alter their program disks. Do not cut a write-protect hole in such disks unless you no longer want the programs on them.

Q: I have a Cardprint A printer interface connected to an Olivetti Praxis typewriter, with a typewriter interface from Williams Labs. My problem is that some programs require several blank linefeeds, and I cannot get these on my printer. What's the secret?

#### Larry Thomas Hooks, TX

A: I used to have a printer that was nearly identical to yours, and I had the same problem. The solution is not to send linefeeds or carriage re

turns by themselves. Instead, send a single space followed by a carriage return (and linefeed, if needed). Thus, instead of typing

PRINT#4

try PRINT#4,""

and everything should be fine.

#### SOFTWARE

Q: At work, we use DBase II, WordStar, and other such CP/M programs on eightinch disks. I just bought  $a$  C-128 and would love to use some of these programs on it. Since we are registered purchasers of these programs, is there any way to convert them so I could work at home without repurchasing, say, DBase II, which is listing for \$700 for the C-128?

> Richard Ellis Plainville, MA

A: I agree that \$700 for DBase II on the C-128 is utterly ridiculous, but there are hardware and legal problems with your proposed solution.

Whether you have the right to make a copy of a program for business use at home depends on the terms of the license that came with the program. Some companies allow this, but most (including Ashton-Tate and Micropro) don't.

The hardware problem is that systems with both 8-inch and 5<sup>1</sup>/<sub>i</sub>nch disk drives are quite scarce. In practice, this means using an RS-232 port and a terminal program to copy the programs onto a computer system that uses  $5\frac{1}{4}$ . inch disks in a Commodore-compatible format.

 $Q:$  In the March 1985 issue of RUN, I noticed information about a church package for the 64. That is what I need. Did it materialize?

> Rev. Philip Heinze Niagara Falls, Ontario Canada

A: Yes, it did. It's called the Electric Evangelist, is used by about 200 churches and is now available for \$39.95 from its three authors, Ken Bedell, Larry Woolard and myself, at PO Box 6100, Macomb, IL 61455.

 $Q: I$  am very interested in artificial intelligence. Unfortunately, I have been unable to locate the Commodore LISP or PROLOG I need for such programming.

I'm told that about five years ago WL-LISP was on the market in Britain for the Pet computer. Perhaps you could pro $vide$  me with the address of a computer club in Britain that I could pursue for information.

> Nic Barker Walla Walla, WA

A: The club best able to help you there is ICPUC. Its chairman and contact for technical queries is Mike Todd (27 Nursery Gardens, Lodgefield, Welwyn Garden City, Herts, AL7 1SF, England). For membership information, contact Jack Cohen (30 Brancaster Road, Newbury Park, Ilford, Essex, IG2 7EP, England).

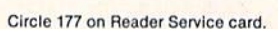

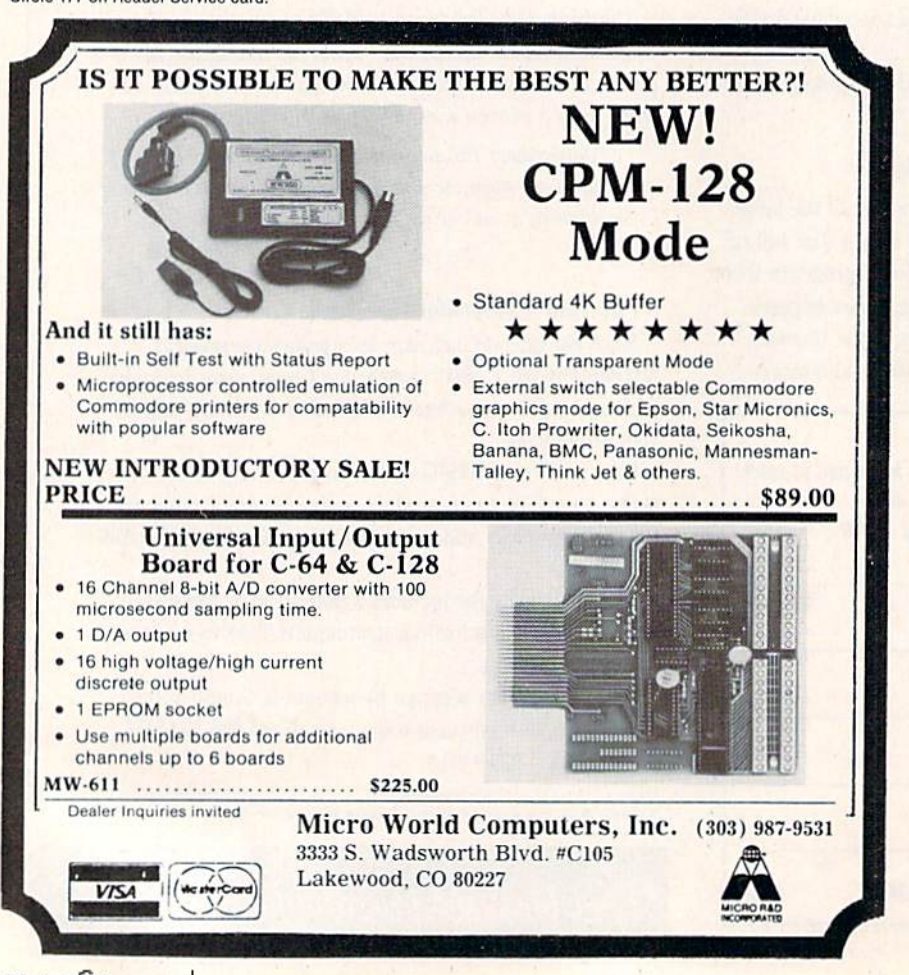

Circle 60 on Reader Service card.

**Committenix** ----

**EQUIPMENT** 

 $20, 8, 22)$ 

CHARGE

**BROTHER** · EASY TO USE

 $\bullet$ 

 $\bullet$ 

 $\bullet$ 

**DELUXE** 

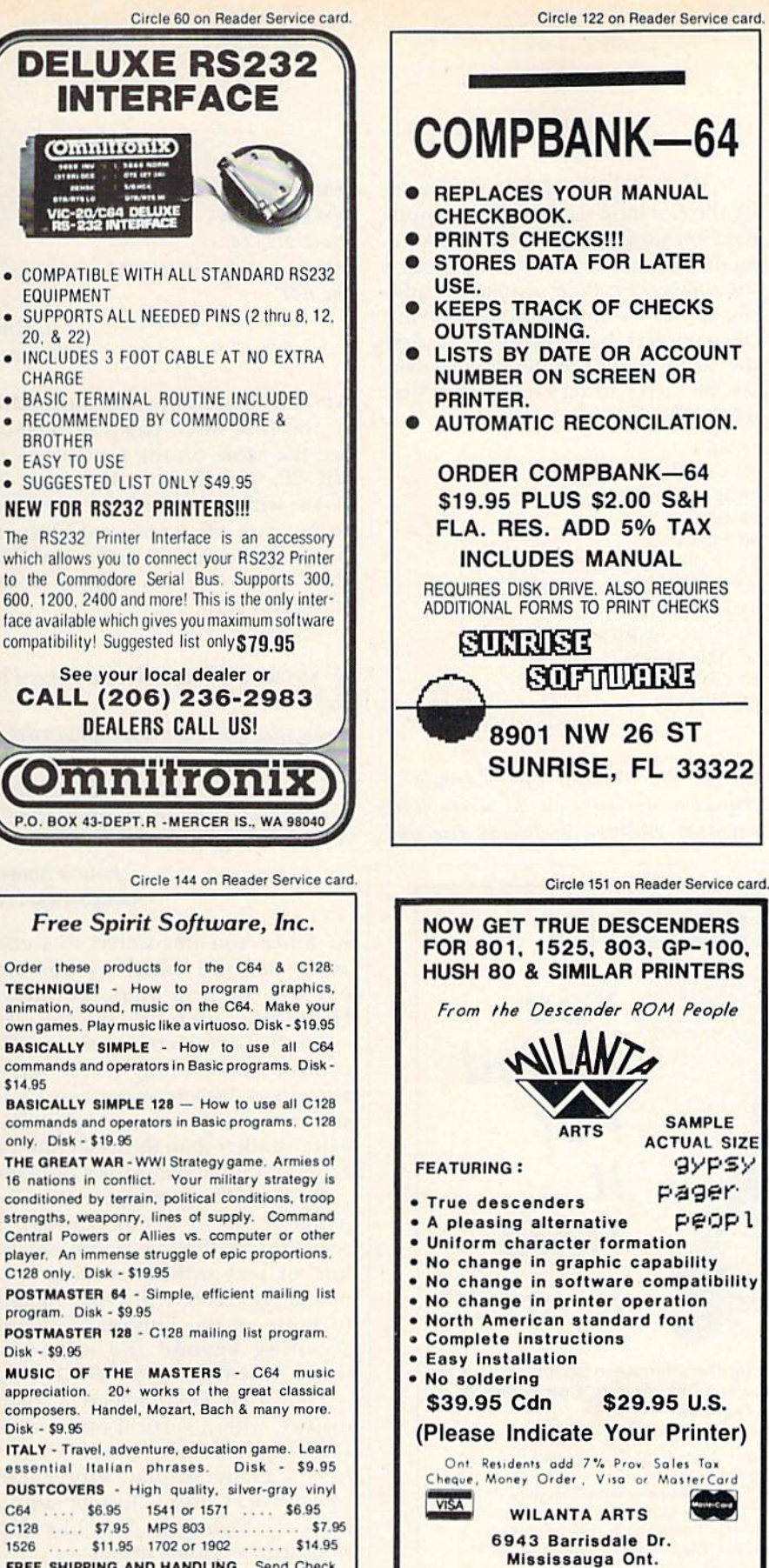

**L5N 2H5** 

1-416-858-9298

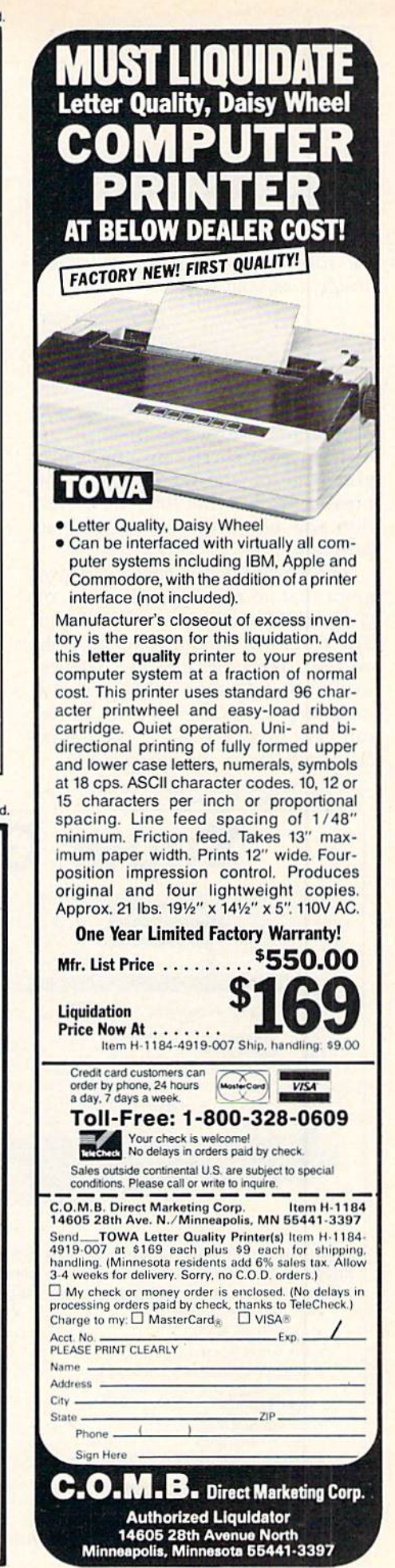

Circle 144 on Reader Service card.

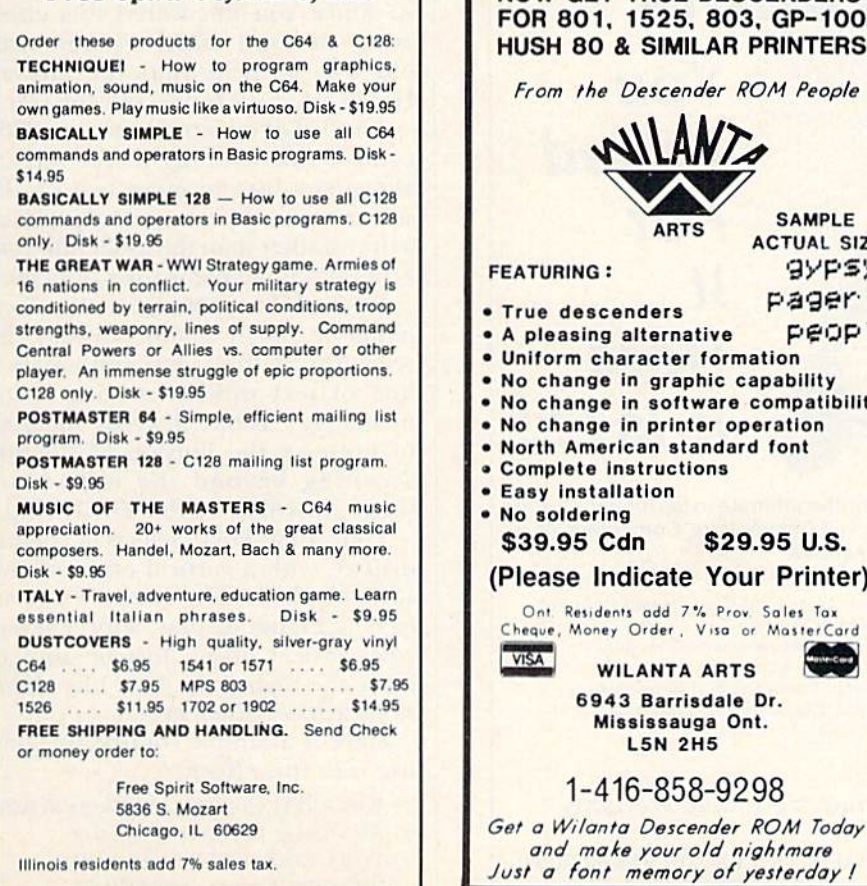

Illinois residents add 7% sales tax.

**RUN MAY 1986 / 99** 

# **El**Commodore Clinic

#### PROGRAMMING

 $Q:$  When I make a mistake and press the delete key, the error erases on the screen, but still prints out on paper. Is there another command  $I$  have to use?

> Darlene Davis Fairfteld, CA

A: I can think of two common causes for this problem. First, many new programmers forget to press the re turn key after correcting a Basic program line on the screen. Until you press return on that line, the correc tion will not become part of your program.

Another common cause is a program that accepts all keystrokes, in cluding delete, as part of its input. The resulting data appears all right on the screen, because the deletion works normally there, but can't work on mosi printers. Even if your printer can back up one space, it can't erase characters it has already printed.

In this case, the solution is to mod ify the Get loop used to accept input data in your program. Add an If state ment to make the Get loop notice the delete key; then, instead of add ing the delete to the growing string of characters, have the loop reassign the string to all but the string's own last character, using a subroutine similar to this:

 $10 \text{ As} = \cdots$  $1.3$   $L = L E N(A.3)$ 25 GET G\$ 30 PRINT G\$;  $35$  IF G\$  $\lt$   $>$  CHR\$(20) THEN 50  $40$  IF L THEN  $AS = LEFTS(AS, L-1)$ 45 GOTO <sup>15</sup> 50 IF G<sub>2</sub> = CHR<sub>2</sub>(13) THEN 65 55  $AS = AS + GS$ 60 GOTO 15 05 RETURN  $20$  IF  $L > 254$  THEN 65

Q: The VIC-20 allows easy placement of characters anywhere on the screen from within a program, by Poking row and

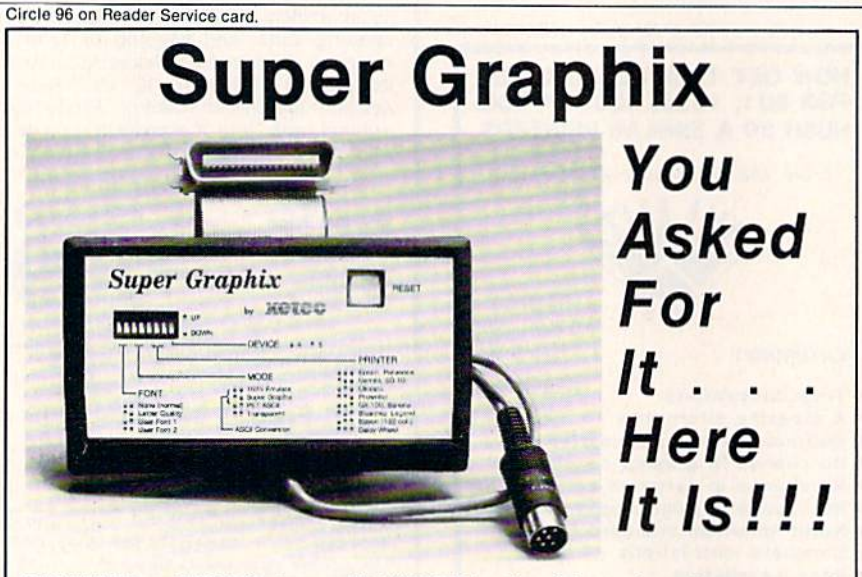

GRAPHICS and FONTS plus an BK BUFFER for the ullimale in perlormance and speed. The XETEC Super Graphix interface for Commodore Computers now offers a new high in technology with these features:

ES, Inc. / 3010 Arnold Rd. / Salina, KS 67401 / 913-827-0685

- 8K Buffer Standard Capable of Storing 2 Additional Fonts
- 
- 3 Internal Screen Dumps all Major Printers
- 
- Reset Button to Halt Printing
- 
- Quick Reference
- Correspondence Quality Font Built-In
- 10 Printing Modes Correct Graphics/Text Aspect Ratio for
	-
- Extensive Command Channel **4 Command Channel Active Switches with Changes**<br>• Reset Button to Halt Printing **Active Constantly Monitored**
- from Buffer **Independent Community Internal Fonts Support Super-script,** Sub-script, Underlining, Bold-face and<br>
Sub-script, Underlining, Bold-face and<br>
Choice of 9 Pitches

Suggested list \$99.95 • Includes Lifetime Warranty

the 64? J. Grove Chicago, IL

**POKE 214,ROW** POKE2I1.COL

A: Those locations, like most others in the first three pages of memory, are the same on the C-64 as on the VIC-20. Jusi follow the same two Pokes with a simple Print statement, to be sure all screen variables are properly updated, and remember that both row and column counts start with zero,

column locations with the following

What are the comparable locations on

 $Q:$  On my C-64, I found two Pokes I call pagers:

POKE 53265.85:REM EVERY DIRECTION POKE 53265,95:REM DOWN

The screen's text section is reduced, and, on some sides of the screen, the cursor is cut off. Am I really paging? I'm seven years old.

> Joshua Shagam Albuquerque, NM

A: Since you uncovered this effect at age seven, I asked my nine-yearold son to help find the answer. Here's what we found out for you.

Bits 0-2 of memory location 53265 control fine-scrolling of the screen, allowing a user to move text on the screen vertically one row of pixels at a time, rather than the usual full character at a time (eight rows of pixels).

Bit 3 of that same location selects either a 24- or 25-line display. By selecting 24 lines, you can create a line of text without making it im mediately visible, thereby helping to preserve the illusion of smoothscrolling beyond the eight-pixel range provided by the VIC II chip.

Your first Poke selects a 24-line display, with a vertical offset of five rows of pixels. The second Poke se lects a  $25$ -line display, with a sevenrow vertical offset. Just be sure to leave the high-order four bits alone, as they have other uses.

Here is a sample routine for playing with this effect:

- $10$  B<sub>3</sub> =  $8:$ REM 25 ROWS, 0 FOR 24 ROWS
- $20$  BO = 0:REM PIXEL OFFSET, 0-7
- 30 POKE 53265, (PEEK(53265 AND
	- $(240) + (B3 \text{ AND } 8) + (B0 \text{ AND } 7))$  R

Circle 123 on Reader Service card.

e.

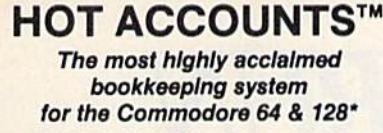

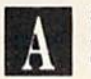

Superb! An exceptional program that outshines all others. RUN Magazine, Nov. 1984

HOT ACCOUNTS" teaches you bookkeeping as it automatically performs dozens of full-service accounting functions. It is a complete system that will instantly organize your records and receipts and supply charts, formal statements, and budget information. Now your records can be accurate, up to date and confidential **n** Tracks charge cards, checkbooks, all transactions **E** Requires no prior knowledge of accounting ■ Home or small business " Improves your financial image Cost less than 1 hour with a C.P.A.

\*HOT ACCOUNTS<sup>\*\*</sup> Bookkeeping System on Disk for the 64 & 128 in 64 mode.

For RUSH delivery, send check or money order for \$39.95 to: C.Ed. Software 3051 India Street San Diego, CA 92103

Credit card orders, call toll-free 1-800-621-0852 ext. 238 **MASTERCARD VISA** 

P.S. Use HOT ACCOUNTS " to do your taxes and the price is tax deductible! Earth Motor Court is the control of the County of County of the County

**BONUS OFFER (Order now and receive a full featured,** 60 function word processing & 3-D business graphics package as our FREE gift to you.

Circle 205 on Reader Service card

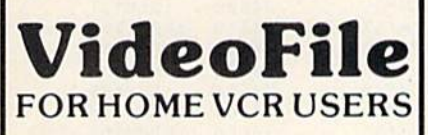

Use your computer to:

- · locate anything you have on your tapes,  $\bullet$ generate a list of all recorded items,
- alphabetically or in order of length. instantly find the best available space for  $\bullet$
- new materials,
- avoid accidental erasures.
- convert counter numbers into hrs; minutes, and much, much more, quickly and effortlesslv.

with VideoFile, so logically written and fun to use, any member of the family can learn to use it in minutes. Say goodbye to the messy scraps of paper and scribbled tape boxes, and get VideoFile!

Since VideoFile is its own best salesman, there's a demo disk for \$10.00. Return it and take \$10.00 credit towards VideoFile! (Sorry, no Apple demo.)

Note new prices: Commodore-64/128:<br>\$29.95, Apple J[ (min. 64K): \$39.95, and IBM-PC, compatibles & expanded PCjr: \$49.95.

#### **VideoFile**

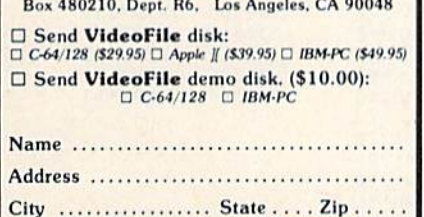

(CA residents must include 61/2% sales tax)

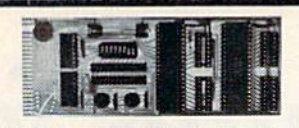

#### **UNLEASH THE POWER OF YOUR COMMODORE 64 WITH THE ULTIMATE INTERFACE**

**Compatible with C-128**  $\ddot{\phantom{0}}$ Control and monitor your home

- appliances, lights and security system
- Intelligently control almost any device Connect to Analog-to-Digital Converters
- **Control Robots**
- Perform automated testing
- Acquire data for laboratory and other instrumentation applications
- Many other uses

Don't make the mistake of buying a limited capability interface. Investigate our universally applicable Dual 6522 Versatile Interface Adapter (VIA) Board, which plugs into the expansion connector and provides:

- Four 8-bit fully bidirectional I/O ports & eight handshake lines · Four 16-bit timer/ counters . Full IRQ interrupt capability
- · Four convenient 16-pin DIP socket interface connections . Expandability up

to four boards & sixteen ports. **ORDER NOW!** Price \$169, postpaid USA.

Extensive documentation included. Each additional board \$149.

All orders shipped from stock within 24 hours via UPS. VISA/MasterCard welcomed. **SCHNEDLER SYSTEMS** 1501 N. Ivanhoe, Dept. R5 Arlington, VA 22205

Information/Telephone Orders (703) 237-4796

Circle 163 on Reader Service card.

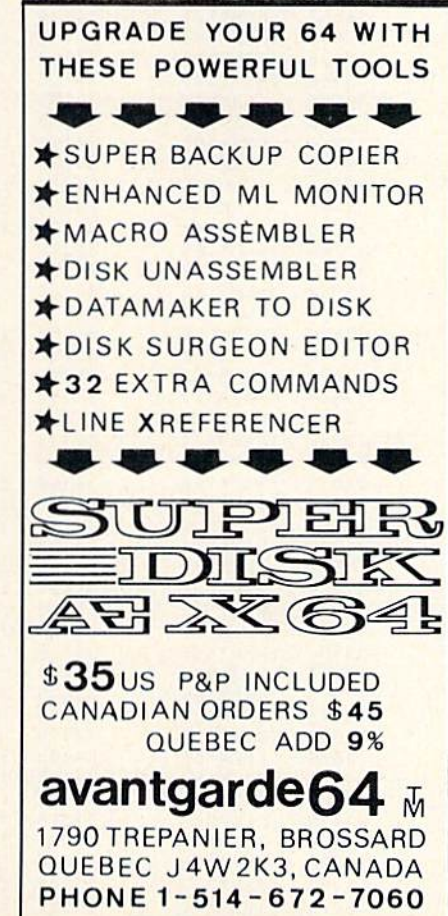

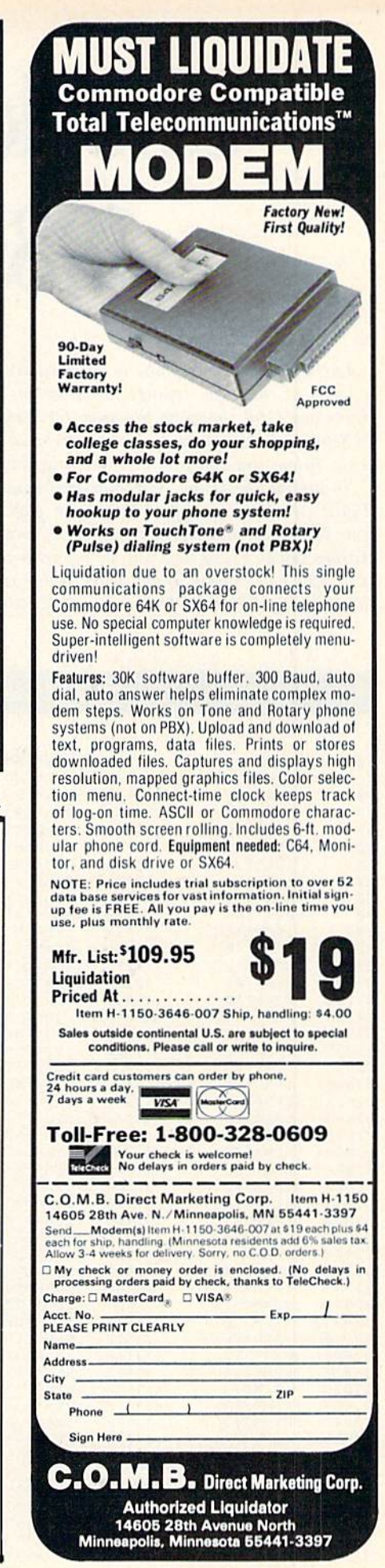

www.Commodore.ca May Not Reprint Without Permission

# Checksums for RUN <sup>1985</sup> Programs

Last February, in response to many reader inquiries, we began a series of checksum listings for programs published in 1985 before our C-64 checksum program, 64 Perfect Typist, appeared in September. August was covered in February and July in April's issue. Below, you will find the June programs' checksum listings.

To use the checksums, you must first load and run 64 Perfect Typist (see How to Type Listings, on page 110); then get out your June issue and begin typing in any program you find in the listings below. Every time you hit the return key, a number from to as a the line correct at line correct a number correctly and correctly and forest to the first time and the time the time-time interest of the time of the time of the time of the time of

If you have already entered one of the programs from June and desire to check it for accuracy, simply enter 64 Perfect Typist, list lines individually or in small groups and position the cursor on the line you want to check. Next, press the return key, and, if you've entered the line correctly, the number that appears below the line will match the number following the ": $REM^*$ " in the listings.

You can look forward to seeing more of these listings of 1985 programs in subsequent 1986 issues of RUN.

#### Double Your Basic!, by Robert Rockefeller; June, p. 102.

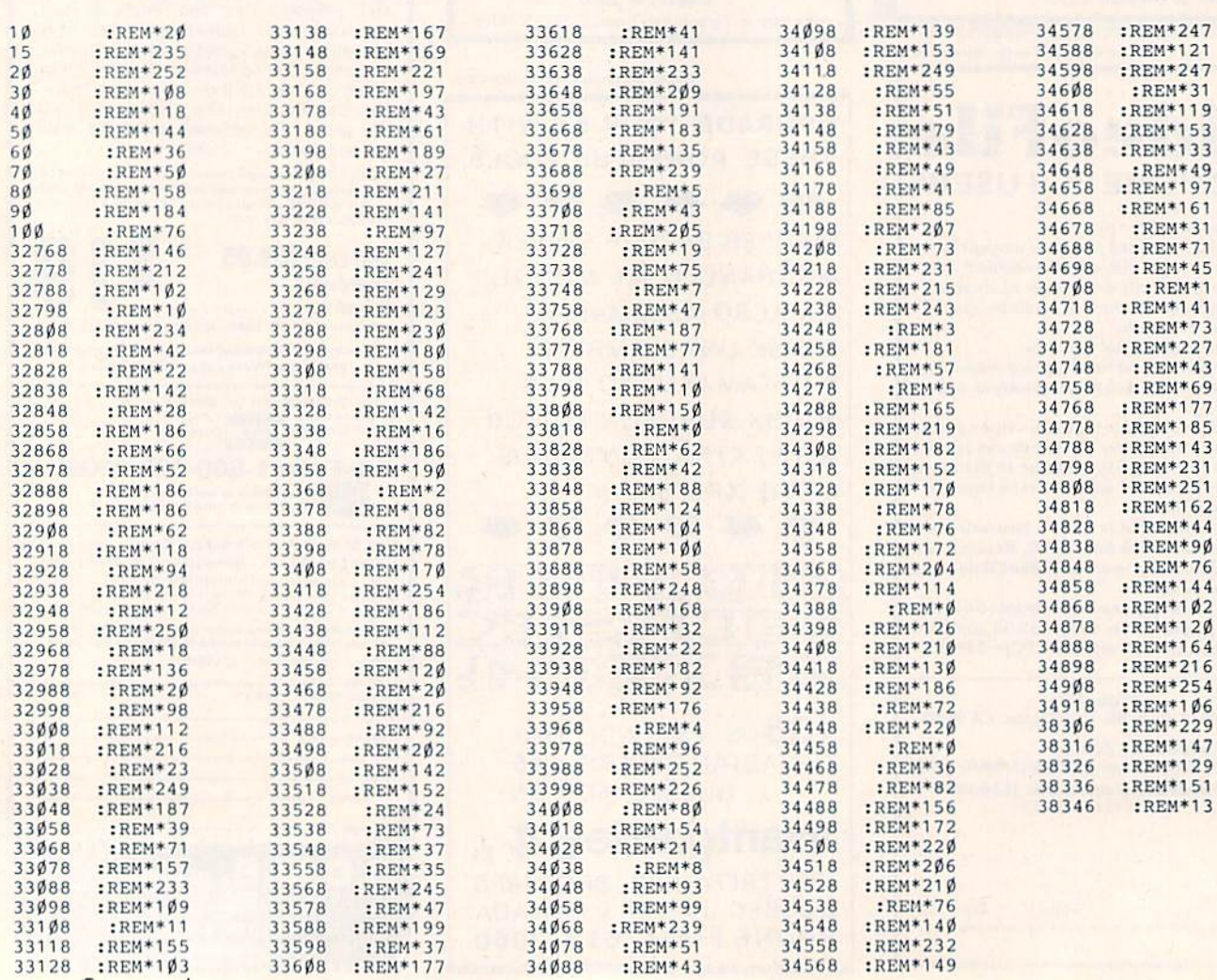

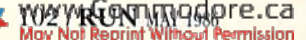

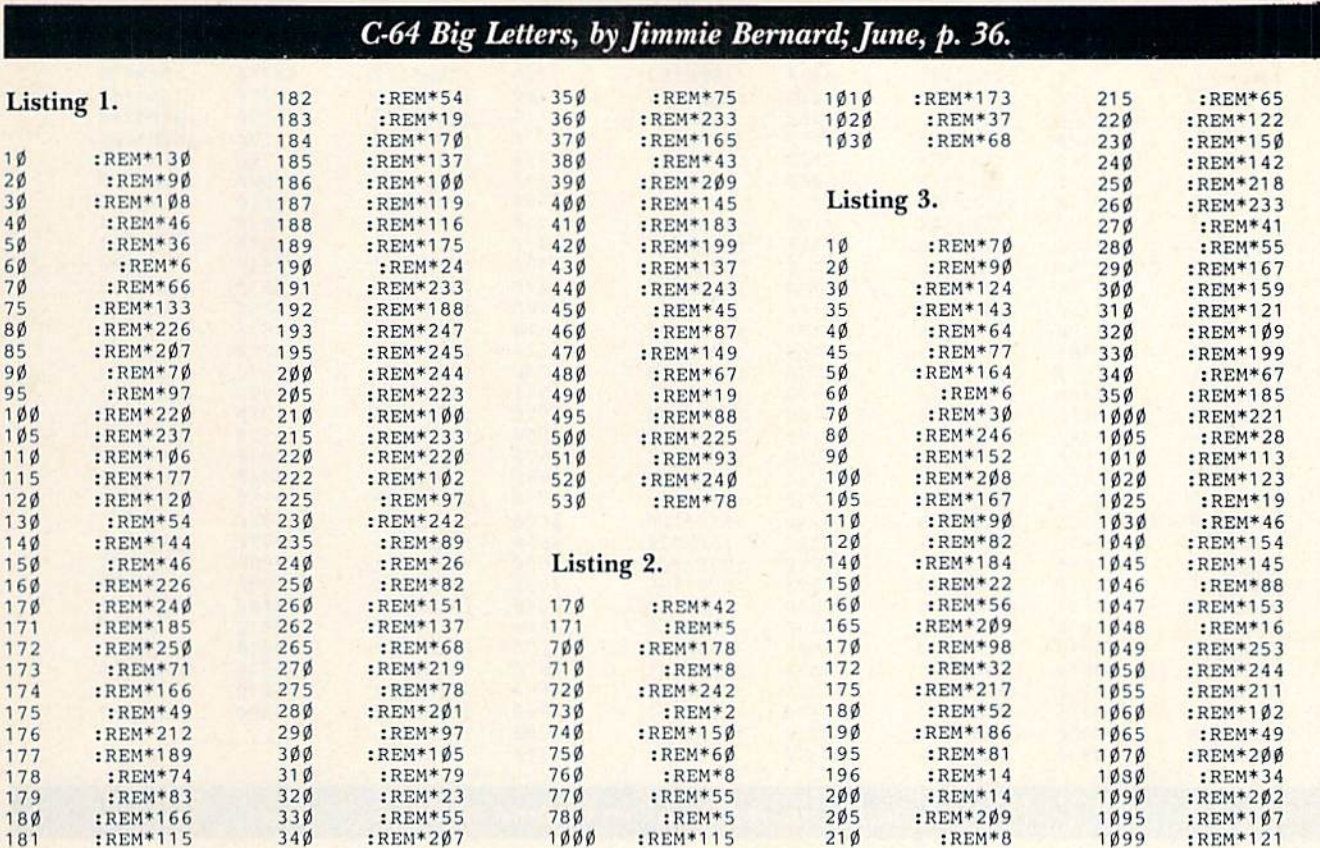

## Call the Doctor, by John Tanzini; June, p. 50.

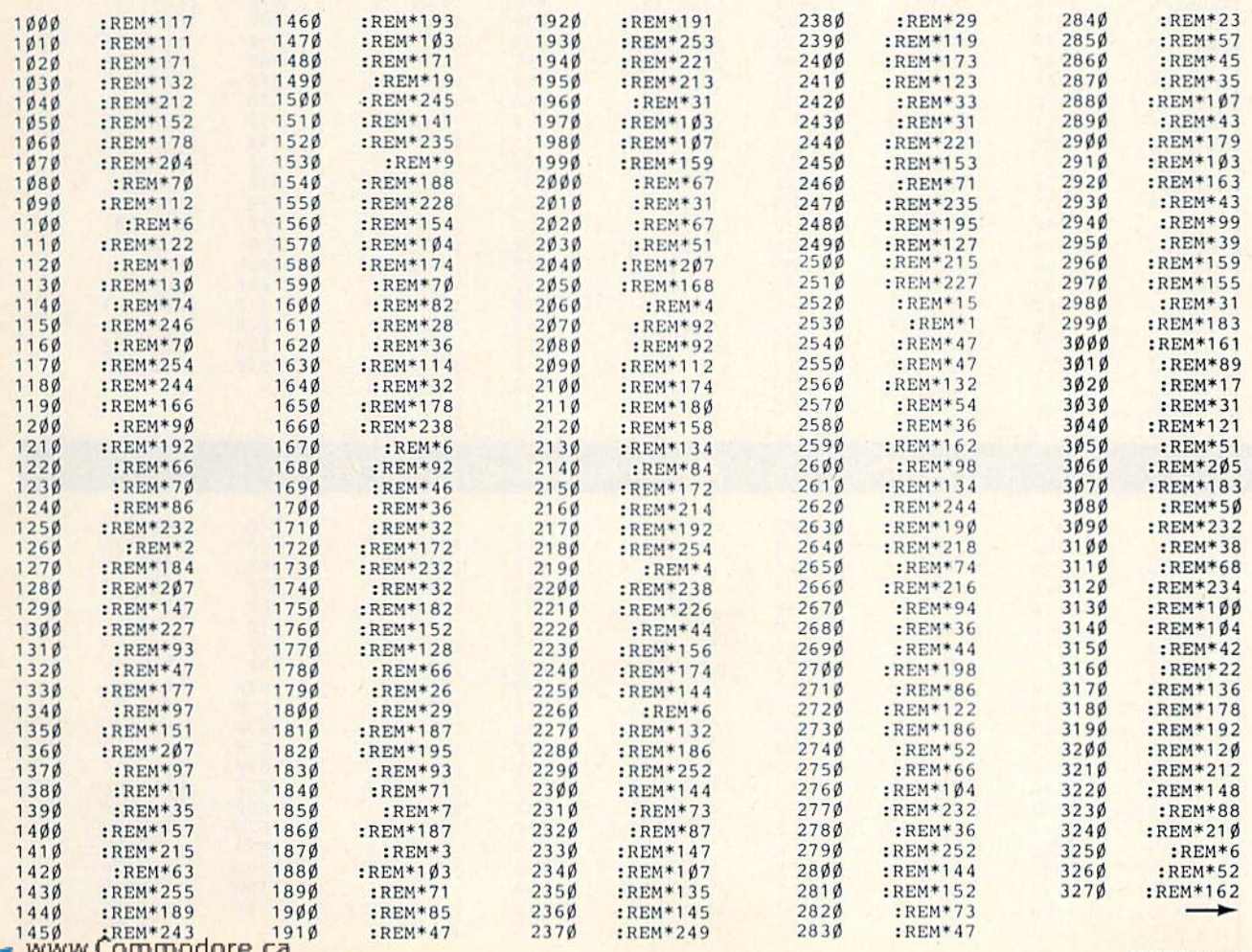

O

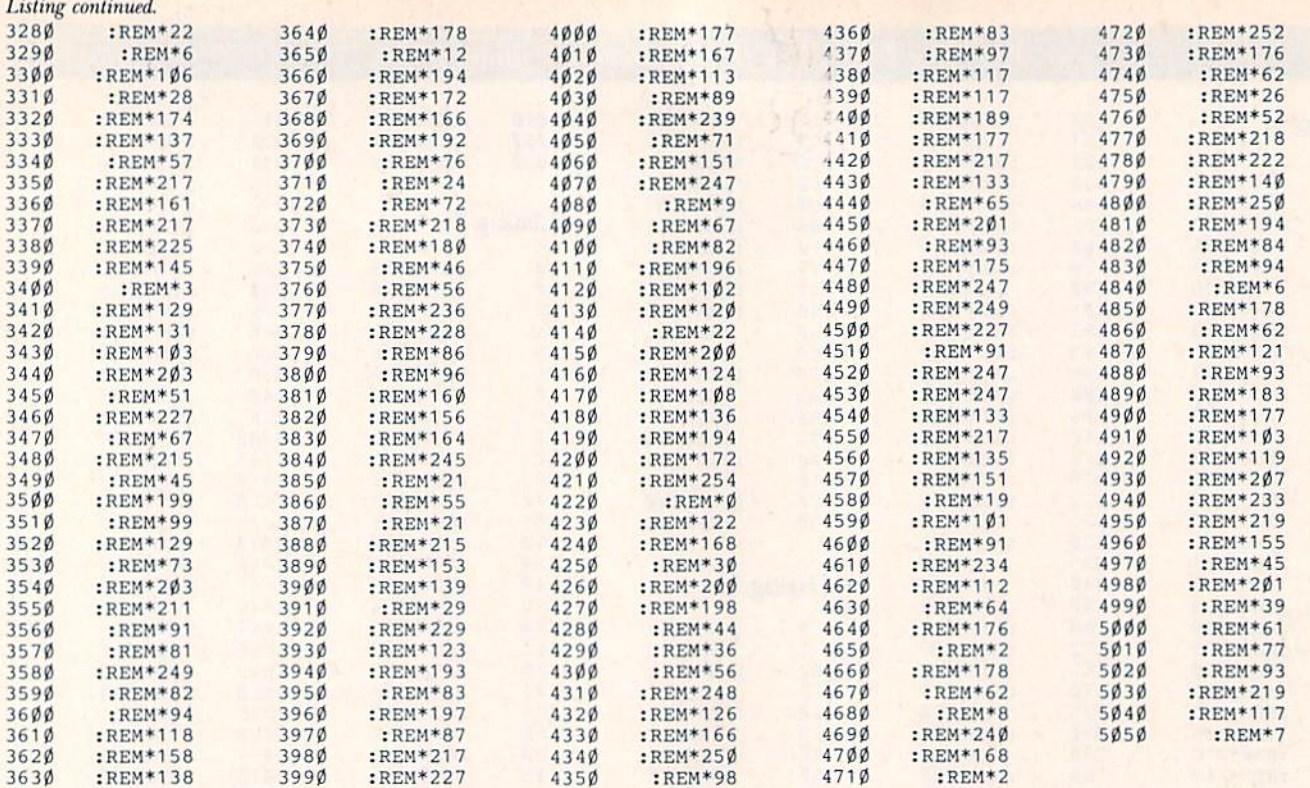

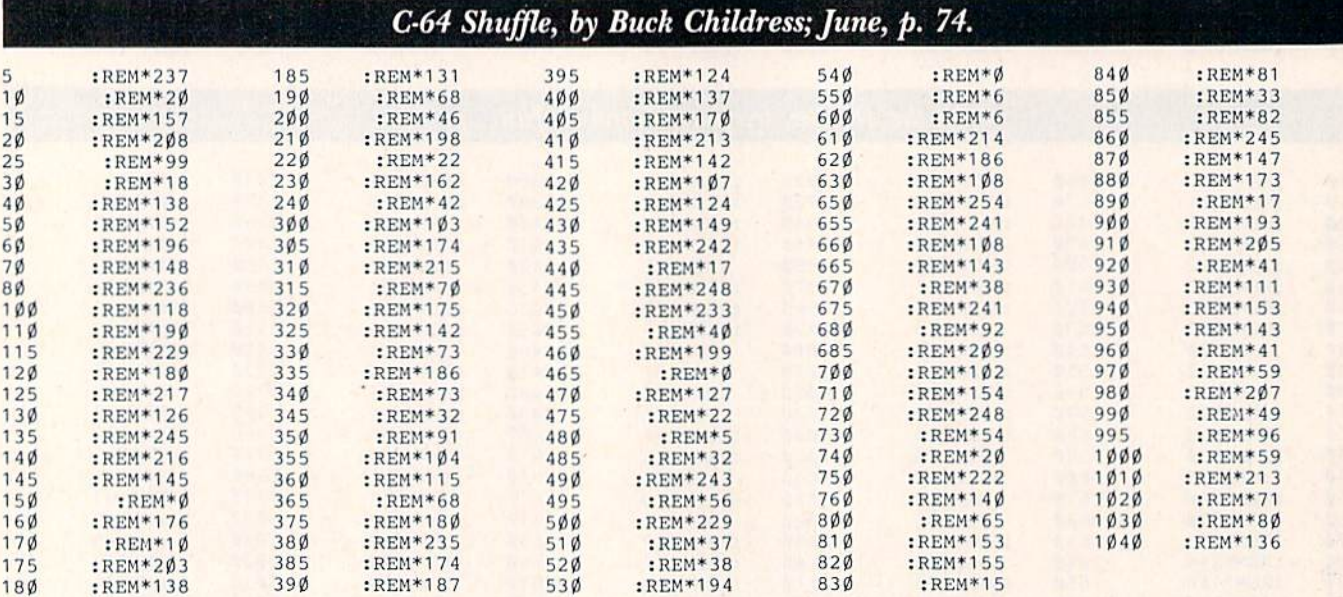

A Dozen Will Do It, by Ronald Greenberg; June, p. 94.

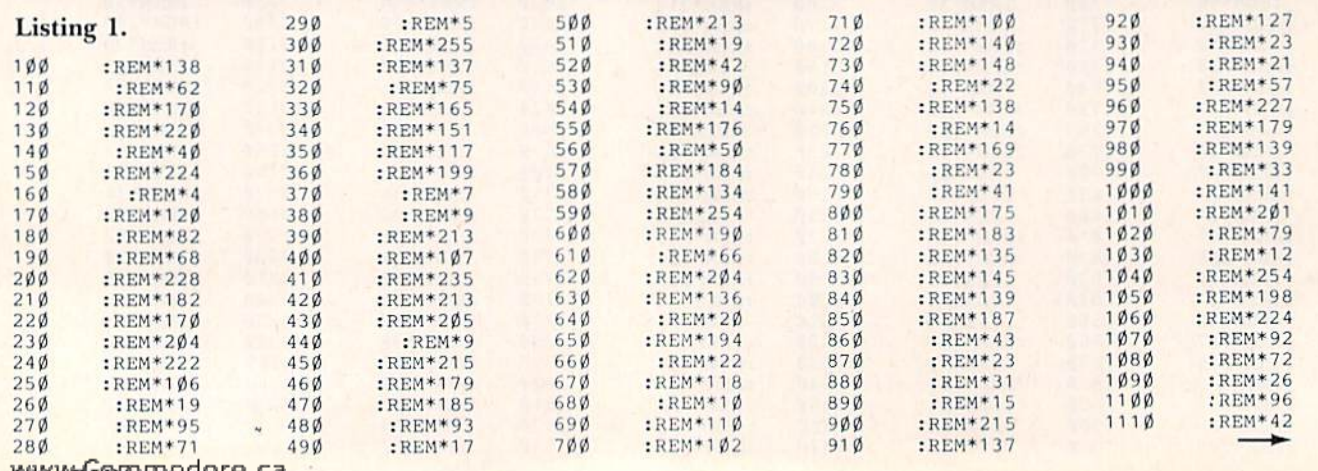

WWW.GONTANGGOTe.ca

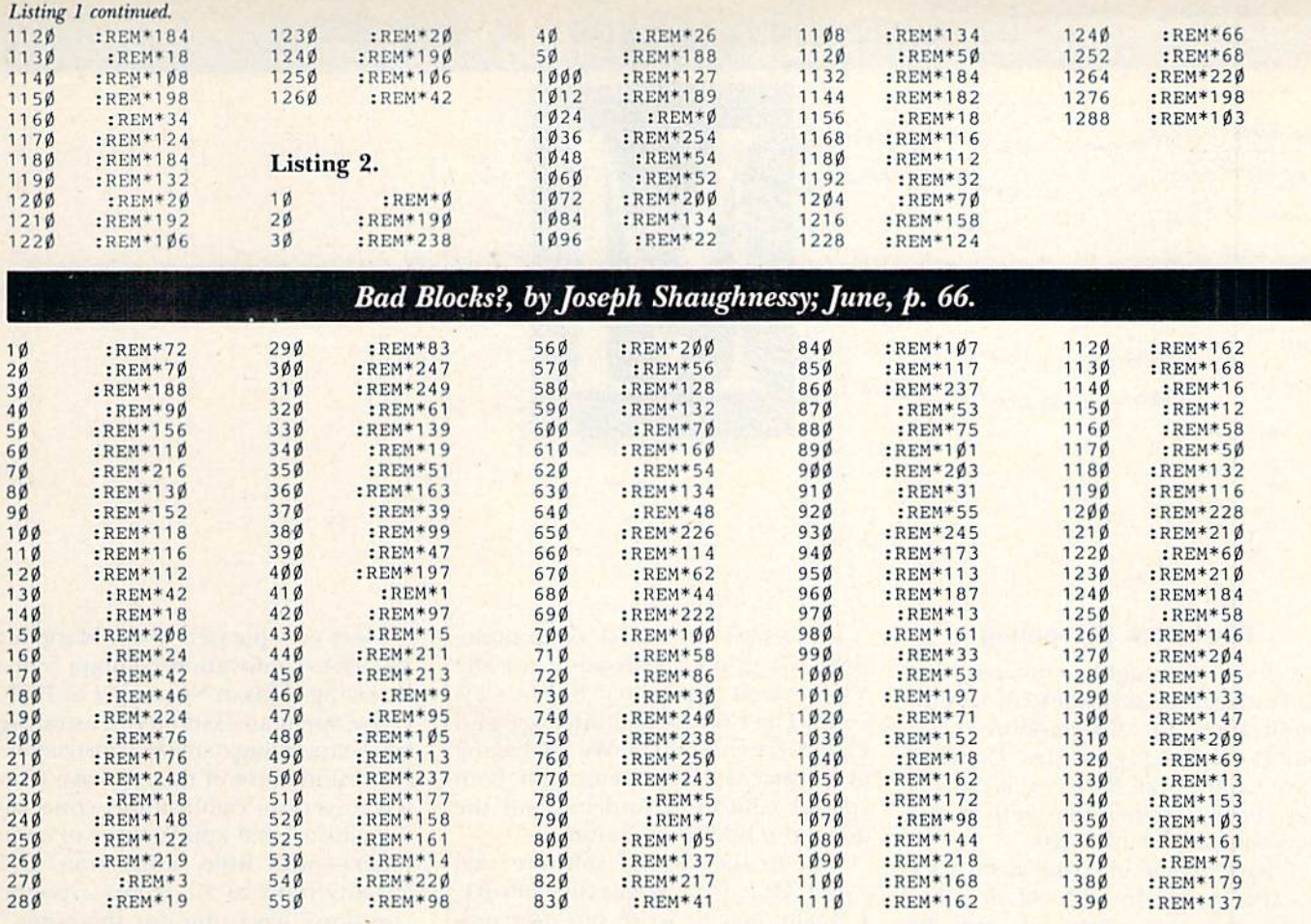

Circle 202 on Reader Service card.

#### **GREAT PRODUCTS FOR YOUR COMMODORE**

#### promenade C1"

The Eprom Programmer. Thoughtfully designed, carefully constructed, the promenade C1<sup>1</sup> is respected around the world for quality and value. The original software controlled programmer does away with personality modules and switches. Intelligent programming capability can cut programming time by 95%! With Disk Software............ still just \$99.50

#### **CAPTURE**<sup>\*\*</sup>

Take control of your '64 or '128' with this easy to use cartridge. Lets you make a back-up disk of your memory-resident software. Your program is then fully accessible to you and your program can be re-booted from your disk 3-5 times faster. Or make an autostarting cartridge using the promenade C1 and a CPR cartridge kit. Its magic!

CAPTURE" is a bargain at 39.95

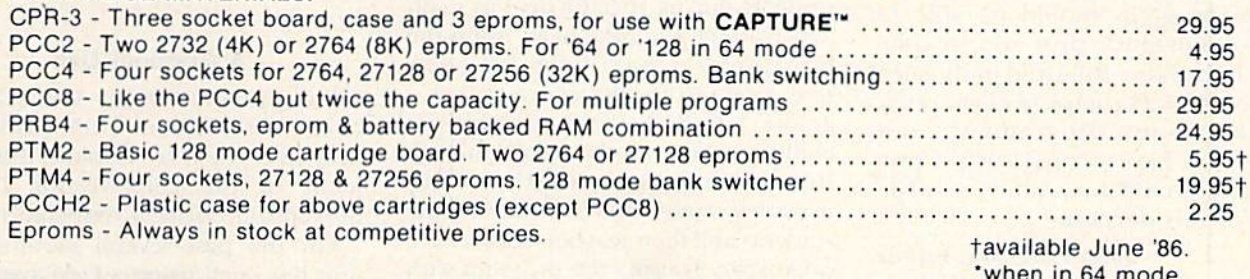

#### **EPROM ERASERS:**

**CARTRIDGE MATERIALS:** 

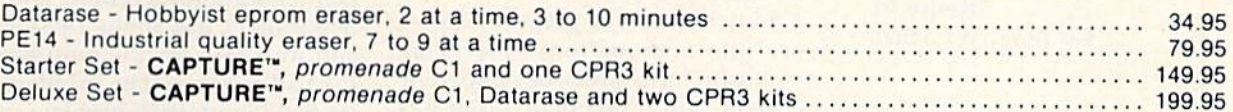

SHIPPING & HANDLING: USA - UPS SURFACE \$3.00

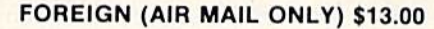

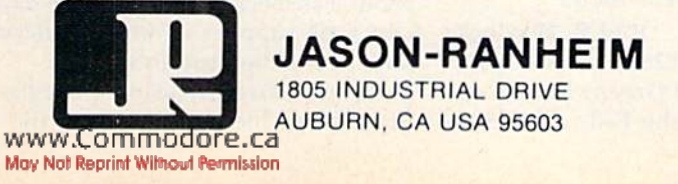

TO ORDER TOLL FREE 800-421-7731 FROM CALIFORNIA 800-421-7748 TECHNICAL SUPPORT 916-823-3284 **FROM OUTSIDE USA 916-823-3285 MC, VISA, AMEX WELCOME** 

# THE MAIL RUN

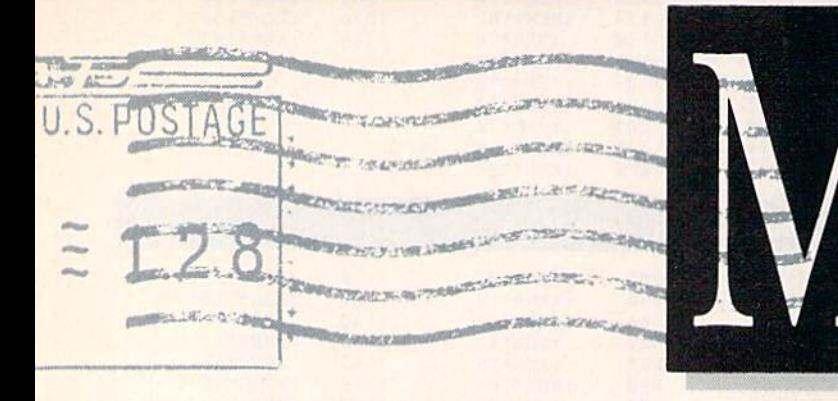

#### Patchwork Computing

I have thoroughly enjoyed your RUN magazine as the best all-around publication for Commodore com puters. The many articles, Commo dore Clinic, Mail RUN, even the ads have been a tremendous help to this new computer enthusiast

have typed in Mike Konshak's Datafile program with all its additions and was surprised and de lighted when it not only worked to perfection, but greatly speeded up my own magazine's subscription list ings and solved my renewal prob lems. I can't thank you enough—both your magazine and Mr. Konshak.

Now, I have a request. I'd like a program that would utilize Com modore's graphics capabilities by al lowing me to create and print out quilt designs. Such a program could be used for many other applications beyond quilt design.

The program should be able to figure quilt-block sizes and to compute in inches a full-sized quilt (such as  $80 \times 100 = 24$  complete blocks, etc.). Are there any programmers out there who have written such a program or would be willing to write one for this purpose?

> Joan Emerson, Editor Rogue's Gallery Route #1 Gushing, WI 54006

#### Educating Teachers

read with interest Margaret Morabito's education column, The Resource Center, in your February 1986 issue. My situation is not unlike the one at the Winchester school.

I also have a network of Commodore 64s in my classroom. I use the VIC Switch, Prowriter 8510A, Tymac's The Connection interface and eight C-64 computers. We are having great success with them, with both special education students and the general school population.

Due to the lack of software that would effectively utilize the network, I finally had to write my own programs and modify others to access all the features of the network, es pecially the printer. Several other teachers joined me in this project 'This often meant modifying various public domain programs to make them fit the network. The result of this effort was the development of some very useful programs for elementary school students in math, reading and spelling.

Two of these programs, Quick Math and Quick Read, involve timing the students during specific drill in math and reading. We have been using the math program as a criterion reference screening test for the entire school grades 1–6. Both programs have the ability to print out the results of each student's progress to the printer. This provides immediate feedback to the students and their teachers. I now have Other schools using the program with success.

think it would be great to receive more information from others like myself who have either developed or arc using some excellent programs on their network. I would be willing to trade my work for theirs.

> Rod B. Blaylock Cloverdale Elementary School 3999 Greenwillow Ave. Idaho Falls, ID 83401

was very pleased to see Margaret Morabito's education column. Since receiving C-64s in November of 1983, have spent an extremely frustrating two years trying to make constructive educational use of them. I have written to several publications concern' ing educational applications of com puters—with little satisfaction. If got any reply at all, it was a polite, "we don't have time for this topic" A few individuals and small businesses have been most helpful.

I hope that this column can exert an influence that will convince edu cators, other publishers and '"the powers that he" at Commodore of the educational potential and valuein Commodore computers. I firmly believe that the C-64 is the best com puter buy for both education and personal use.

#### Leon Sullivan Madisonville, KY

#### **A Criminal Use**

I am involved in the Wilkes-Barre Crime Prevention Unit, which is headed by Lt. Jerry Cookus, the president of the Pennsylvania Crime Prevention Officers Association.

For the past several months, our unit has been using a C-64 system to help us solve local crimes. Our police department has about 100 members, and we know, for the most part, who the bad guys are. The problem is that we don't know each problem case and often have to consult with one another about a suspect. This could take days. Our C-64 supplies us with the necessary information within seconds.

We are currently using a burglary file, a theft file and a suspect file. I

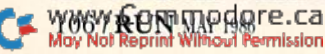
wrote these files with the help of a fine database, modified for crimeprevention purposes. I would like to speak with others who are using a microcomputer for similar applica tions. I'd like to see if we could combine efforts to develop a super system.

For those ofyou interested, contact Lt. Cookus, c/o Wilkes-Barre Police Department, Special Services, 35 North Washington St., Wilkes-Barre, PA 18701.

#### James J. Scutch Wilkes-Barre, PA

#### Name Change

Thank you for listing our music program, Virtuoso, in the Software Buyer's Guide in your January 1980 issue. Unfortunately, the name we had chosen was already a registered trademark of Enhanced Technology Associates, Inc. Therefore, we have Changed the name of our product to Euphony.

> Jim Raymond TOC Software Fairbanks, AK

#### User's Group Corrections

In your 1986 Special Issue, the address for our club, the Commodore Houston User's Group, is incorrect The correct address is PO Box 612, Tomball, TX 77375.

The modem number for our free, non-restricted BBS is 713-433-6395. The voice number for current meeting information is 7I8-680-SS02,

#### Mary F, Howe, President Commodore Houston User's Group

Please note that on p. 170 of your 1986 Special Issue, the telephone number listed under Commodore User's Group of Rochester is incorrect. The only means of contacting this group is by writing to PO Box 26514, Rochester, NY 14626.

> Kathy Foley Rochester, NY

#### Commodore Overseas

Please add our name to your list of overseas Commodore user's groups. We are a small but active group situated on the west coast of North Island, 50 miles north of Wellington.

We have been formed now for almost two years and have a membership of 98 C-64 and VIC-20 users; the C-128 has only just arrived on the market here, so we should have some users in the near future.

Any clubs in the United States who are interested in exchanging their publications with our publication, SYNTAX ERROR?, should contact us.

Murray E. Nicolson Kapiti Commodore User's Group 16a Cypress Grove Paraparaumu, New Zealand

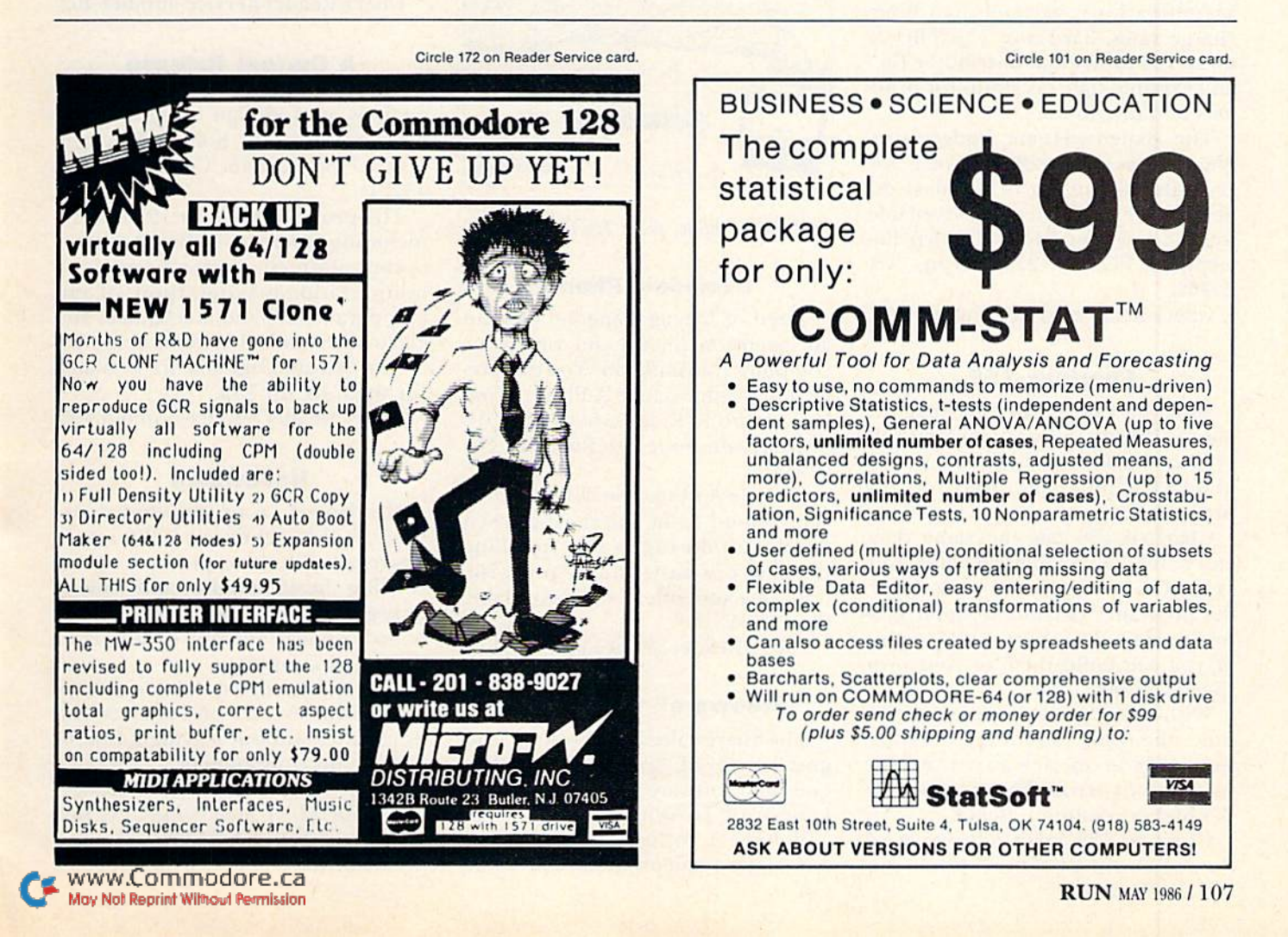

## NEW PRODUCTS RUNDOWN

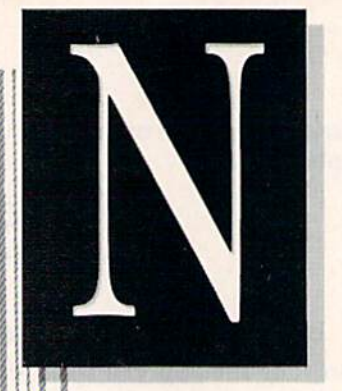

## Compiled by HAROLD R. BJORNSEN

#### **For Amway Product Distributors**

 $\mathcal{L}_{\mathbf{L}}$ 

Soft-pack is a multidisk software package for the beginner up to the Diamond Direct distributor.

The Product Order program allows you to order up to 1500 products per order and select them from over 860 products on file. Features include PV/BV and product order accumulations, variable handlingcharge rates, hard-copy capabilities, up to 100 individual distributor files and variable state tax status for products and distributors.

The Expense/Home Budget program stores up to 2000 records for accurate accounting of business expenses and income ledgers. Available for the C-64 for \$150. Uptown Enterprises, PO Box 226, Verona, VA 24482.

**Check Reader Service number 400.** 

#### **Chartpak-128**

Now you can get the Chartpak for your C-128, the software that lets you create charts and high-resolution graphics without the need for any programming.

Chartpak-128 has the same data entry and data maintenance features as the C-64 version, and you can use the program's defaults to build professional-quality charts and graphs, or you can build them to your own specifications.

With your C-128, you get three times the resolution of the C-64 version, and you can view an entire chart or graph or scroll the screen to see the higher-resolution detail.

Chartpak-128 takes advantage of the extra memory of the C-128 so you WWWW RON Moderne.ca

can enter more data from which to build your charts. Available on disk for \$39.95 from Abacus Software, 2201 Kalamazoo SE, PO Box 7211, Grand Rapids, MI 49510.

Check Reader Service number 404.

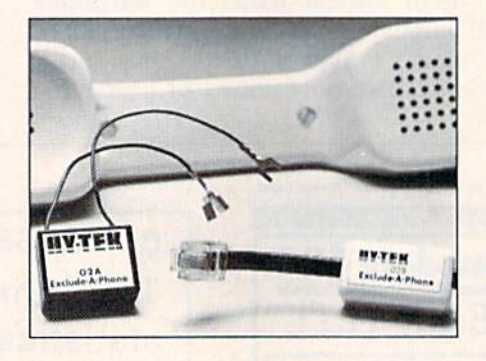

Exclude-A-Phone, from Hy-Tek.

#### **Exclude-A-Phone**

Tired of having someone pick up an extension phone and ruin your computer transmission? You can prevent this with Exclude-A-Phone, from Hy-Tek (c/o R. K. Burtchaell Co., 516 SE Morrison, Suite 201, Portland, OR 97214).

Exclude-A-Phone blocks an extension phone from interfering when the line is already in use. Installing the device is easy, and, if you wish, it may be kept out of sight. Available for \$23.95.

Check Reader Service number 401.

#### "Freeware" from Florida

The Sharewaire Disk Volume 1 begins a series of "freeware" from Serendipity Software (8438 Lynda Sue Lane West, Jacksonville, FL 32217).

Volume 1 includes a fast-loading automatic menu program, a program

for making disk envelopes, a postage scale program, a return-address label program, a crib-sheet program to use with the function keys on your C-64 or C-128 and a program that adds 15 commands to Basic to aid you in writing, entering and debugging Basic programs.

Sharewaire Disk Volume 1 is available for \$15.

Check Reader Service number 402.

#### **A Current Release**

Lincad, a linear electronic circuit analysis and design program, has been released by Sofcad Electronics (PO Box 21845, Columbus, OH 43221).

The program has over 12 features, including interactive design, circuit optimization, ac worst-case analysis, minimization/maximization of circuit parameters and mechanical and electromechanical systems analysis.

The disk and manual are available for the C-64 for \$49.

Check Reader Service number 405.

#### **Headwipes**

Headwipes, a pre-moistened applicator of nonabrasive, 100% rayon, cleans all disk drive pickups and recording heads (audio and video), tape guides, capstans and rollers, PCboard contacts and any components that need cleaning.

The applicator contains a solvent that dissolves dirt and oxides and evaporates without leaving a film or residue on components.

Headwipes is available in packages of ten for \$3.75. Headwipes, PO Box 1125, Burbank, CA 91507.

Check Reader Service number 406.

#### Temperature Scanner

Electroworks (Bldg. One, Brown Road, Cornell Research Park, Ithaca, NY 14850) introduces its Model <sup>20</sup> two-channel temperature scanner for the C-64. The scanner's two programselectable input channels measure temperatures from  $-20$ <sup>o</sup>C to  $100$ <sup>o</sup>C, with an accuracy of  $\pm 0.5$ °C.

You can program your computer to display temperature in Fahrenheit or Celsius, record temperatures at predetermined intervals, set audible alarms for high/low limits and display and record the temperature differ ential between the scanner's two probes. Available for a cool \$179.

Check Reader Service number 403.

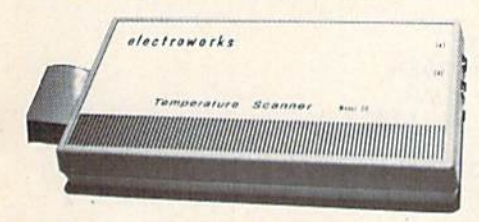

Electroworks' Temperature Scanner.

#### Commodore Flea Market

The Price Buster (CAT Systems) Publishing, 21115 Devonshire St., Chatsworth, CA 91311) is a monthly nationwide publication that lists computer equipment for sale by pri vate parties.

You can place your ad via modem or the magazine's CompuServe or MCI mailbox. The Price Buster also publishes articles and programs, one year subscription (12 issues plus one free issue) is available for \$9.

Check Reader Service number 412.

#### Baseball Stats Aid

The 4Srd Street Software Shop (720 43rd St., Ashland, KY 41101) introduces At Bat Stats 64, a baseball statistics program for the C-64. Man agers and coaches can track their team's performance during the sea son, and players can track their individual performances, including innings played, total at-bats, batting averages, slugging percentages, sin gles, doubles, triples, home runs and runs batted in.

In addition. At Bat records data for up to 162 games and 40 players, changes and reviews game and player data, prints out your team's schedule. May Not Reprint Without Permission

team record, team season summary, and player and game summaries. Available on disk for \$22.95.

Check Reader Service number 107.

#### Office Ensemble

A new line of computer furniture for your office, the Oak 160 Series from Bush Industries (PO Box 460, Jamestown, NY 14702). is made en tirely of solid oak and oak laminates. Each piece features a distinctive pattern of accent lines and a handrubbed lacquered finish,

Included in this ensemble are desk (which sets the keyboard at a 27-inch height and provides a 50-  $\times$ 29-inch work surface; \$199.95), a ped estal (which can be added to the desk to increase storage space; \$140), hutch (which has storage space for software, binders and accessories; \$199.95) and a printer stand (which contains two top paper slots for both rear- and bottom-feed printers; S159.95).

Check Reader Service number 413.

#### Enhanced Word Writer 128

Timeworks (444 Lake Cook Road. Deerfield, II. 60015) has released an enhanced version of its Word Writer 128 program for the C-128.

The upgraded program, an 80-column professional word processing system for home and business use, works in 128 mode with either a 40or 80-column monitor.

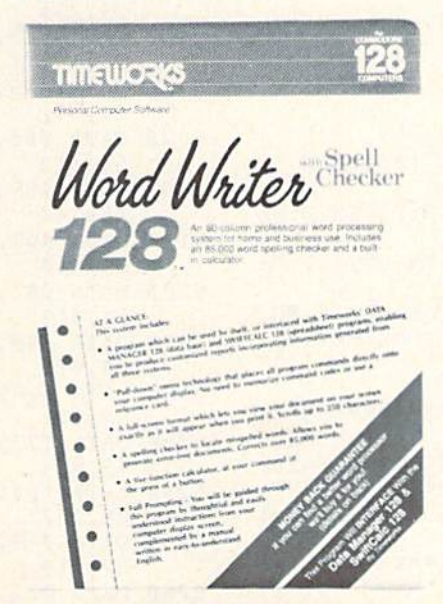

Timeworks' Enhanced Ward Writer 128.

Additional features now include on-screen highlighting, Which allows your printer to underline, italicize, boldface or use all three together and to view each highlight on-screen before printing out a hard copy; superscripts and subscripts; headers and foolers; and speed keys, which let you access Word Writer's commands in a hurry.

The enhanced Word Writer 128 is available on disk for \$69.95.

Check Reader Service number 408.

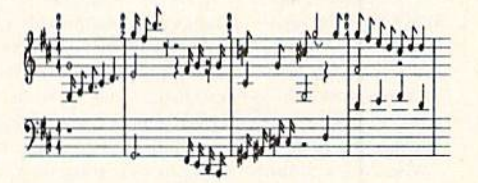

Printout of a musical composition (not to scale), using Daylinc Software's Music Magic program.

#### Magical Musical Tour

Music Magic, a music composition program, releases the musical capa bilities of your C-64 to your control.

You can create music and then listen to it as your computer plays it back and displays it on the screen. Then, with the Edit Song command, you can delete, add and replace notes and rests.

With Music Magic, you can also control both tempo and volume and design your own sounds. Available on disk for \$30 from Dayline Soft ware, PO Box 305, Ames, IA 50010.

Check Reader Service number 409.

#### Monitor for Your C-128

C. Uoh Digital Products (19750 South Vermont, Suite 220, Torrance, CA 90502) introduces its CM1000 monitor, with both composite and RGB capabilities and a full-range speaker.

In Composite mode, the CM1000 provides the maximum resolution of  $320 \times 240$ , with a four MHz bandwidth. The RGB mode provides a resolution of  $640 \times 240$ , with a 15 MHz bandwidth.

The monitor can also be connected to your VCR or other video source. It is available for your C-128 for \$499.

Check Reader Service number 411. **RUN MAY 1986 / 109** 

## How to Type in C-64 and C-128 **Listings from RUN**

To simplify your typing of RUN's C-64 and C-128 program listings, we include checksum numbers. These numbers follow a REM statement at the end of each line (e.g., :REM\*123). These checksum numbers necessitate your using RUN's Perfect Typist programs, listed below. Use 64 Perfect Typist for C-64 programs and 128 Perfect Typist for 128 Mode programs on the C-128.

Type in 64 Perfect Typist (Listing 1) or 128 Perfect Typist (Listing 2) and save it to either tape or disk before running. When you want to type in a 64- or a 128mode program, first load and run the appropriate Perfect Typist listing. Two SYS numbers will be displayed on your screen. Jot these down and keep them handy. They are the SYS numbers that you type in for deactivating and reactivating the checksum program.

After Perfect Typist has been loaded and run, start typing in the program listing from RUN as you normally do. The only difference is that now, after you press the return key to log in each line, a 1-, 2- or 3-digit number will appear below the line on the left margin. This is the checksum number, ranging from 0 to 255.

If this number matches the checksum number printed in the listing after the :REM\*, then you know you have typed that line correctly. Then you type the next program line right over the previous line's checksum value. If the checksum numbers do not agree, analyze your line on screen for any typographic errors or omissions. Make the needed changes and press the return key again to log in those changes. A new checksum number will appear in place of the old one. Compare this to the magazine's number and then proceed to the next line.

When you've finished typing in your program, disable the Perfect Typist by typing in the appropriate SYS number for either 64 or 128 mode, and press the return key. Now you can save your program as usual, to disk or tape. (Before you attempt to run your new program, turn your computer off and back on to completely clear out the Perfect Typist program.)

You may save an incomplete program any time and continue it later. You will have to reload and run the Perfect Typist program, then load the incompleted program that you were working on, list it, and continue where you left off.

The 128 Perfect Typist will work in either 40 or 80 columns. Also, it lets you use the C-128's automatic line-numbering. If Auto is on, the checksum will be printed below the line you just entered, and the C-128 will place the next line number below the checksum.

All listings in RUN have been translated so that the graphics and control characters are designated as understandable key combinations. When you see instructions inside curly brackets, such as {SHIFT L}, you should hold down the shift key and press the L key. What you see on your screen will look quite different from what is designated inside the brackets. Another example is {22 SPACEs}, which instructs you to press the space bar 22 times.

### Listing 1. 64 Perfect Typist program.

1 REM 64 PERFECT TYPIST

- 2 REM
- 3 REM WRITTEN BY:
- 4 REM JAMES E. BORDEN
- $5$ REM 641 ADAMS ROAD
- 6 REM CARLISLE, PA 17013
- 7 REM
- 10 POKE56, PEEK(56)-1: POKE52, PEEK(56): CLR
- $PG = PEEK(56) : ML = PG*256+60$  $20$
- $30$ FORX=ML TO ML+154:READD:T=T+D:POKEX.D:NE **XT**
- 40 IFT<>16251 THEN PRINT"ERROR IN DATA...": **END**
- 60 POKEML+4, PG: POKE ML+1Ø, PG: POKE ML+16, PG
- $7\phi$ POKE ML+2Ø, PG:POKE ML+32, PG:POKE ML+38, P  $\mathbb{C}$
- 80 POKE ML+141, PG
- 89 PRINT" (SHFT CLR) { CRSR RT} \*\*\*\*\*\*\*\*\*\*\*\*\*\*\*\* \*\*\*\*\*\*\*\*\*\*\*\*\*\*\*\*\*\*\*\*\*\*\*\*
- SYS ML: PRINT "(CRSR RT) \*\* 64 PERFECT TYP 90 IST IS NOW ACTIVE [2 SPACES] \*\*"
- 100 PRINT "(CRSR RT) \*\* SYS"ML"=ON(5 SPACEs)  $SYS''ML+3Ø''=OFF **''$
- 101 PRINT" (CRSR RT) \*\*\*\*\*\*\*\*\*\*\*\*\*\*\*\*\*\*\*\*\*\*\*\*\* \*\*\*\*\*\*\*\*\*\*\*\*\*\*<sup>"</sup>:NEW
- 110 DATA 173,005,003,201,003,208,001,096

#### www.commpdare.ca May Not Reprint Without Permission

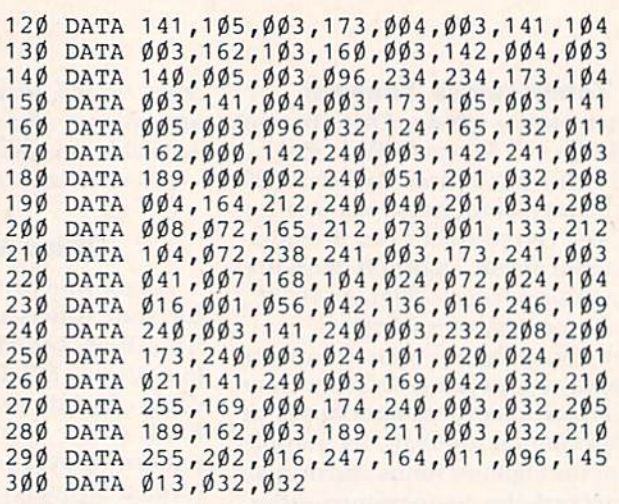

#### **Listing 2.** 128 Perfect Typist program.

- 1 REM 40/80 COL 128 MODE PERFECT TYPIST 2 REM
- 3 REM WRITTEN BY:
- 4 REM JAMES E. BORDEN
- 5 REM 641 ADAMS ROAD
- 6 REM CARLISLE, PA 17013
- 7 REM
- 10 FORX=5120TO5379:READD:T=T+D:POKEX, D:NEXT
- $2\phi$ IFT<>28312 THENPRINT" {2 CRSR DNs}ERROR I N DATA...":END
- 25  $A$ = " " : IFPEEK(215) = 128THENA$ = " (20 SPACES)$
- PRINT" { SHFT CLR } "A\$" { CRSR RT } \*\*\*\*\*\*\*\*\*\*\*\*  $30$ \*\*\*\*\*\*\*\*\*\*\*\*\*\*\*\*\*\*\*\*\*\*\*\*\*\*\*\*
- PRINTA\$"(CRSR RT) \*\* 128 PERFECT TYPIST I  $4\phi$ S NOW ACTIVE \*\*"
- PRINTA\$"{CRSR RT}\*\*{2 SPACEs}SYS 5120=ON  $50$ {7 SPACEs} SYS 5150=OFF{2 SPACEs}\*\*"
- PRINTA\$"(CRSR RT) \*\*\*\*\* 60 \*\*\*\*\*\*\*\*\*\*\*\*\*\*\*\*": SYS5120:NEW
- 5120 DATA 173, 005, 003, 201, 020, 208, 001, 096, 1  $41,045$
- 5130 DATA 020, 173, 004, 003, 141, 044, 020, 162, 0 43,160
- 5140 DATA 020, 142, 004, 003, 140, 005, 003, 096, 2 34,234
- 5150 DATA 173, 044, 020, 141, 004, 003, 173, 045, 0  $20,141$
- 5160 DATA 005,003,096,032,013,067,140,255,0 19,162
- 5170 DATA 000, 142, 252, 019, 142, 253, 019, 142, 2 54,019
- 5180 DATA 189, 000, 002, 201, 032, 240, 008, 201, 0 48,144
- 5190 DATA 007, 201, 058, 176, 003, 232, 208, 238, 1 89,000
- 5200 DATA 002, 240, 054, 201, 032, 208, 005, 172, 2  $54,019$
- 5210 DATA 240, 042, 201, 034, 208, 010, 072, 173, 2  $54,019$
- 5220 DATA 073,001,141,254,019,104,072,238,2  $53,019$
- 5230 DATA 173, 253, 019, 041, 007, 168, 104, 024, 0 72,024 5240 DATA 104,016,001,056,042,136,016,246,1
- $09,252$
- 5250 DATA 019,141,252,019,232,208,197,173,2  $52,019$
- 5260 DATA 024, 101, 022, 024, 101, 023, 141, 252, 0 19,169
- 5270 DATA 042,032,241,020,032,188,020,160,0 02,185
- 5280 DATA 185,020,032,241,020,136,016,247,1 65,116
- 5290 DATA 208,009,165,117,208,005,169,145,0 32,241
- 5300 DATA 020,172,255,019,096,013,032,032,1 62,000
- 5310 DATA 173,252,019,232,056,233,100,176,2 50,105
- 5320 DATA 100,202,240,003,032,232,020,201,0 10,176
- 5330 DATA 005,205,252,019,240,015,162,000,2 32, Ø56
- 5310 DATA 233,010,016,250,024,105,010,202,0 32,232
- 5350 DATA 020,170,072,138,009,048,032,241,0 20,104
- 5360 DATA 096,170,173,000,255,072,169,000,1 41,000 5370 DATA 255,138,032,210,255,104,141,000,2
- 55,096

## The RUNning Board

RUN invites you to contact its bulletin board (RUNning Board). In addition to up-to-date information about RUN and the Commodore industry, the RUNning Board now presents useful computing hints and tips, corrections and updates to published articles, user's group information, an up-to-date list of selections for ReRUN and sneak previews of upcoming articles.

The RUNning Board also features a menu format that makes it easier and faster for you to select a specific section of the bulletin board. We use a standard protocol, 300 baud, one stop-bit, no parity, full duplex and a word length of eight bits.

The RUNning Board is definitely worth a call. You can get on-line anytime, 24 hours a day, seven days a week, by dialing our new number: 608-924-9704.

RUN is a member of the CW Communications/Inc. group, the world's largest publisher of<br>computer-related information. The group publishes over 50 computer publications in more than 20 major countries. Nue muiton people read one or more of the groups publications<br>care month. Members of the group include: Argentina's Computerworld/Argentina; Asia's Asian<br>Computerworld; Australia's Computerworld Au terworta Japan; мехісо в сотриетионалнекію, і пе іменістана в сотриетиона імененана<br>С World; Norway's Computerworld Norge and PC Mikrodata; Spain's Computerworld España, PC<br>and Commodore World; Sweden's ComputerSweden, Mi erland's Computerworld Schweiz; The United Kingdom's Computer News, PC Business World and Computer Business; Venezucla's Computerworld Venezuela; the U.S.'s AmigaWorld, Computerworld, inCider, Infoworld, MacWorld, Micro Marketworld, PC World, RUN, 73 Magazine, 80 Micro, Focus Publications and On Communications.

Manuscripts: Contributions in the form of manuscripts with drawings and/or photographs are welcome and will be considered for possible publication. Article text and any accompanying<br>programs should be submitted on disk as well as in hard-copy form. *RUN* assumes no respon<br>sibility for loss or damage to any mater with each submission. Unsolicited manuscripts that cannot be accepted will be returned only<br>if accompanied by an appropriately sized, adequately stamped, self-addressed envelope. Payment for the use of any unsolicited material will be made upon acceptance. All contributions and editorial correspondence (typed and double-spaced, piease) should be directed to rCOV Latiorial<br>Offices, 80 Pine Street, Peterborough, NH 03458; telephone: 603-<u>924-9471. Advertising Inquiries</u><br>should be directed to Advert Peterborough, NH 03458; telephone: 800-441-4403. **Subscription problems or address changes:**<br>Call 1-800-645-9559 or write to *RUN*, Subscription Department, PO Box 954, Farmingdale, NY 11737**. Problems with advertisers:** Send a description of the problem and your current address<br>to: *RUN, E*lm Street, Peterborough, NH 03458, ATTN.: Barbara Harris, Customer Service Manager, or call 1-800-441-4403.<br>WWW.Commodore.ca

## RUN AMOK

Item: There is a bug in Michael Broussard's Lister program (Add Elegance to Your Program Listings, January 1986, p. 74). The Commodore graphics characters contained within quoted strings do not get printed properly. This can be corrected by adding the following lines to the Lister Basic loader:

185 POKE 49523,76 : POKE 49524,56 : POKE 49525,199 187 FOR  $K = 51000$  to  $51009$ : READ N : POKE K,N : NEXT 1700 DATA 20&4,198,76,118,193,188,78,382,198

Lister also does not work properly for a program that has multiple NEXT statements for a single FOR. Turning off Lister's loop-indentation feature solves this problem; this is accomplished by adding his line to the Basic loader:

188 POKE 49540,0 : POKE 49624,0

Item: There was an omission from a line of code in Commodore Clinic for March 1986. In the answer at the bottom of column 1, p. 101, the Print statement should read: PRINT#15"N0:DISK NAME,##"<return>

Item: Our attention has been called to a minor error in the listing of the Home Run Derby program (December 1985, p.34). In line 250, RE>BE should read RE>BL. The error doesn't interfere with the game play, but causes "GOOD GAME RED" to appear after the last inning, whether or not Red is the winner.

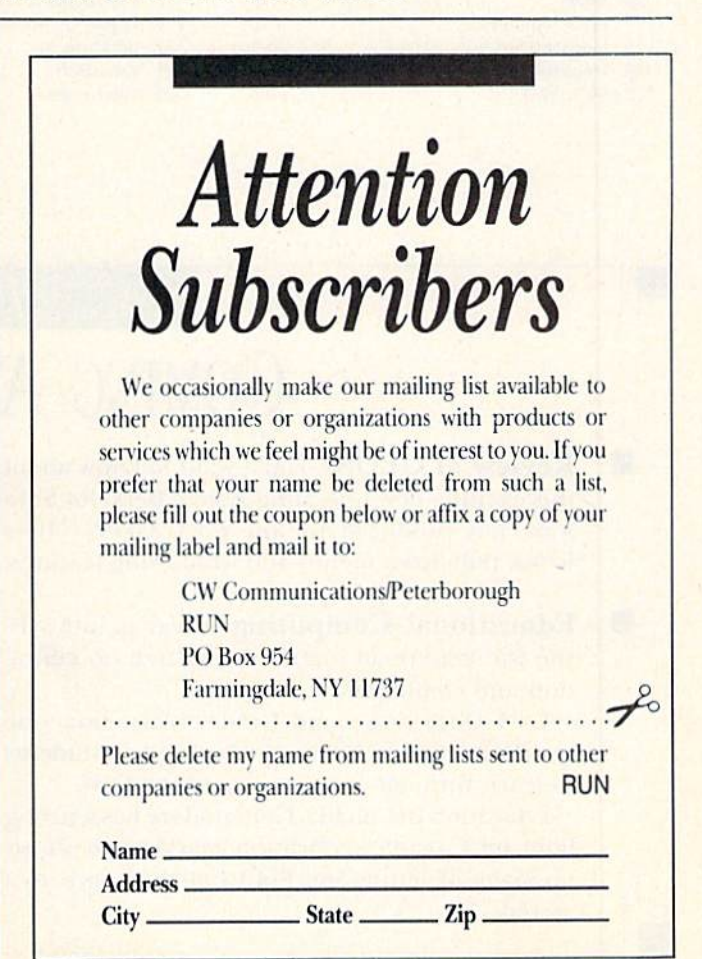

May Not Reprint Without Permission

## **List of Advertisers**

**Reader Service** 

8 Aha

79 Apro

157 Bas Batt 134

14 **Brad** 213 Car 85 Card 192 Card 123 C.F. 81

109 cos

198 Croy 105 Data

157  $D.B.$ 

156

 $71$ Fire

99 Fire 107 **Firs** 

144  $Free$ 

189

12 Epv:

**GEI** 

Lyco

126 Kete

Con 55 Con

**Bus** 

Cov

#### Page Reader Service

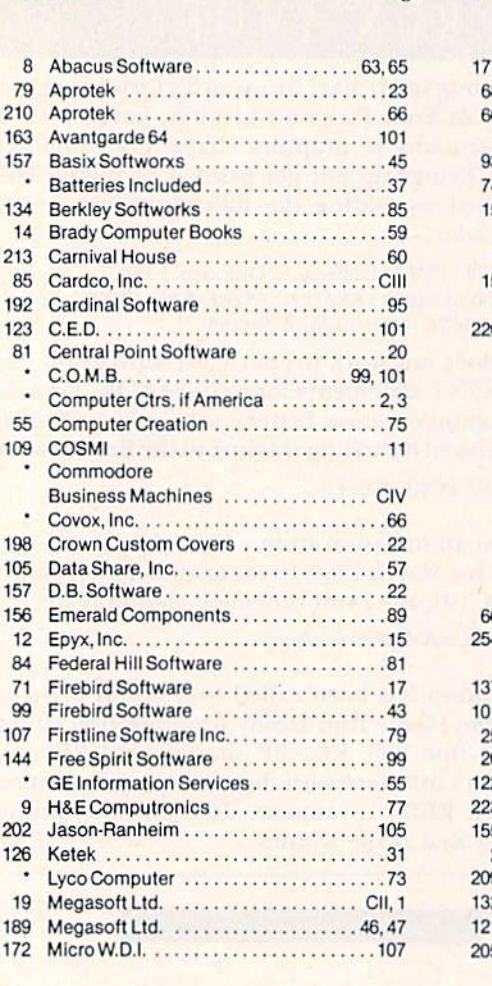

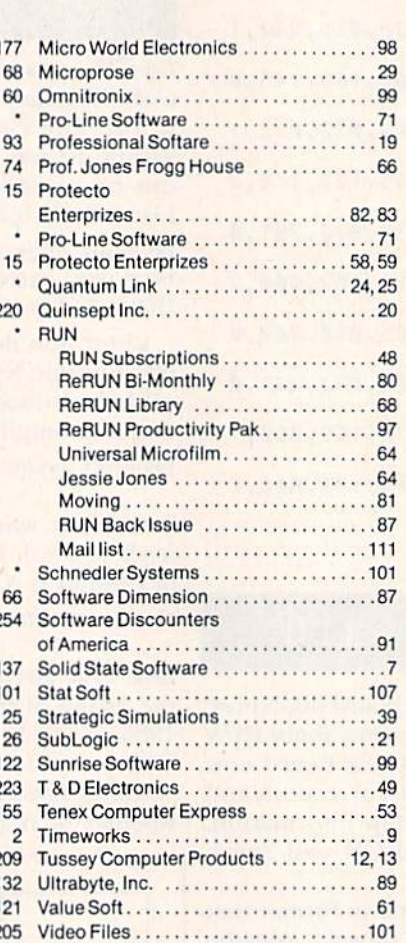

Page **Reader Service** 

 $\overline{\mathbf{r}}$ 

7

ç

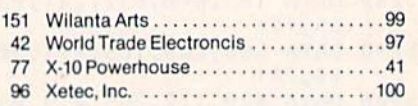

Page

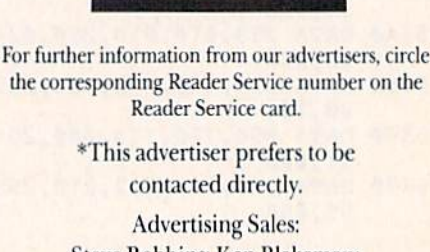

Steve Robbins; Ken Blakeman; **Nancy Potter**  $(603)$ -924-7138 or  $(800)$ -441-4403;

West Coast Sales Office: Giorgio Saluti (415)-328-3470 or (800)-227-8365 In Calif.: (800)-344-4636

This index is provided as an additional service. The publisher does not assume any liability for errors or omissions.

### June

# **COMING ATTRACTIONS**

- **Review of GEOS-You'll want to know about** E. this exciting new operating system Berkeley Software has produced for the C-64. GEOS offers icons, pull-down menus and windowing features.
- 题 **Educational Computing—Next month's is**sue will feature an interesting section on education and computers:

-C-64 Goes to Second Grade. Learn how one second grade teacher is motivating her students to learn through creative uses of the C.64.

-Education in Canada. Commodore has a strong hold on Canada's education market and shows no signs of letting go. Find out the company's secrets.

-Arithme-Sketch. This unique math program rewards correct answers with free drawing time. -What does it mean to be a manufacturer of educational software in a rapidly expanding market? You'll find the answers to this and similar probing questions in an interview with the vicepresident of Grolier Electronic Publishing.

More on Printers—RUN technical editor Tim Walsh takes a final look at printers for the Commodore computer, to help you determine the one that best suits your needs.

#### Technical Breakthrough #29

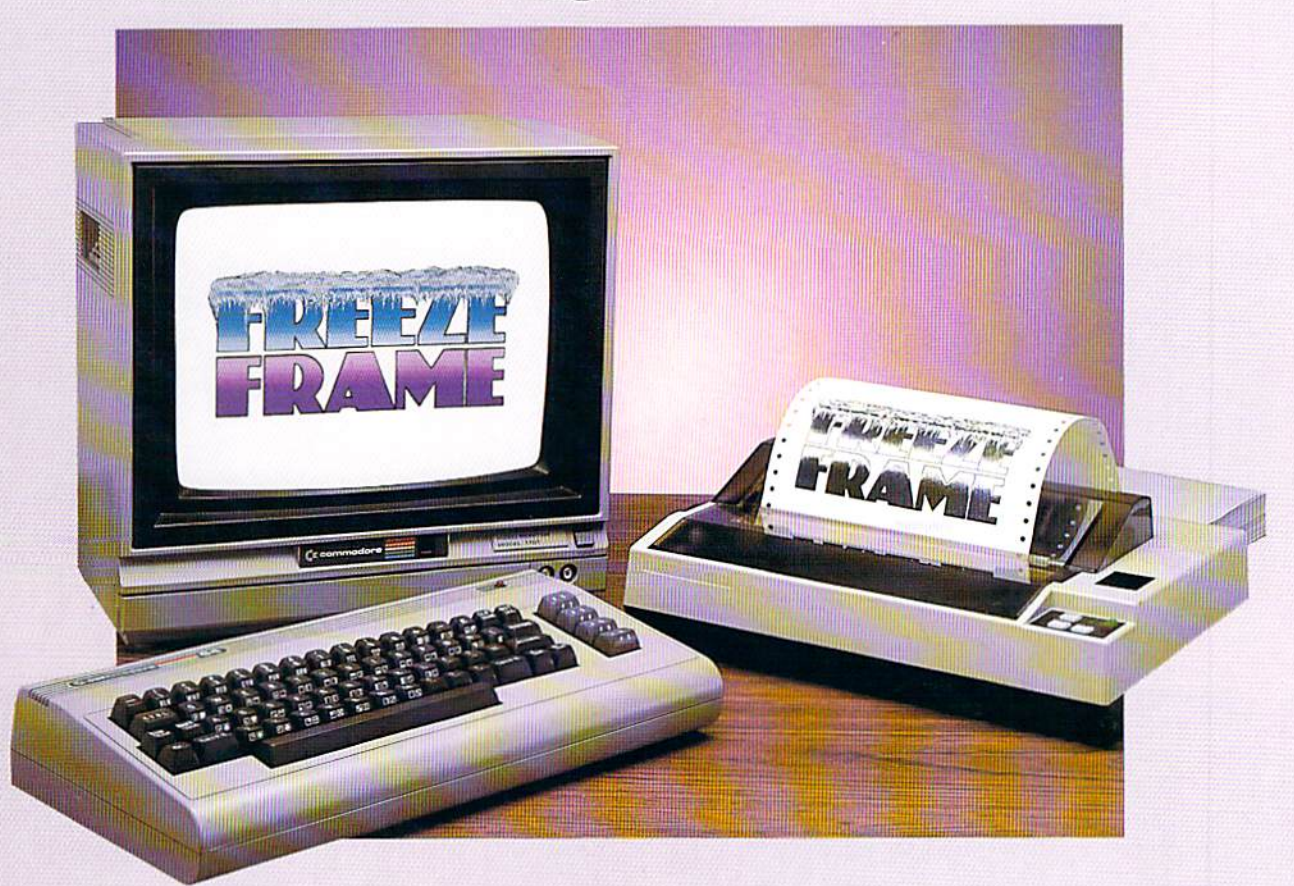

#### ■ 二 1 # ▲ 【■ 】■ ■ 二 二 二 ■ Wiele and Time

You're playing HitchHiker's Guide to the Galaxy'", and you're presented with an option never betore revealed to the human life form. You know, when you hit the key, it's going to be gone for all eternity. What do you do?

#### Freeze Frame!

It takes an instant "snapshot" of your screen. Dumps it to your printer, so you can file it for future reference . . . and returns you to the game, exactly where you left off!

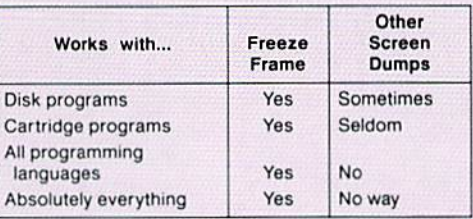

Freeze Frame is Cardco's greatest technical breakthrough yet. It is the first totally transparent screen dump utility for Commodore computers. We mean absolutely, positively, 100% TRANSPARENT ... to any program in any language. Period. As if that weren't enough,

- Freeze Frame also gives you ...
- Cartridge-based program for instant-on (with female connector for chaining cartridges)
- Standard, Reverse, and Mirror imaging
- Multiple printer adaptability. Works on any printer or printer interface combination that emulates Commodore

1525 operation! High speed options are included for Epsoncompatible and Okidata-compatible printers.

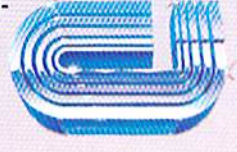

#### The Wizards from the Land of Oz Have Done It Again!

CARDCO, Inc. / 300 S. Topeka / Wichita, KS 67202

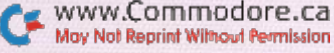

## All you need to do this

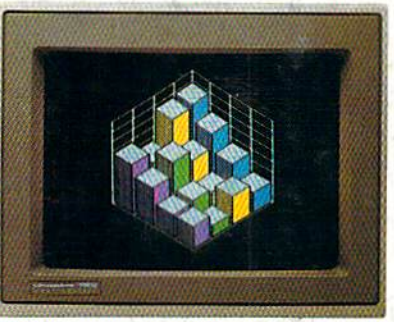

graph a spreadsheet

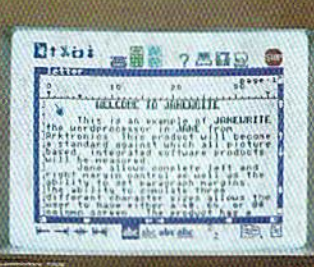

write a novel

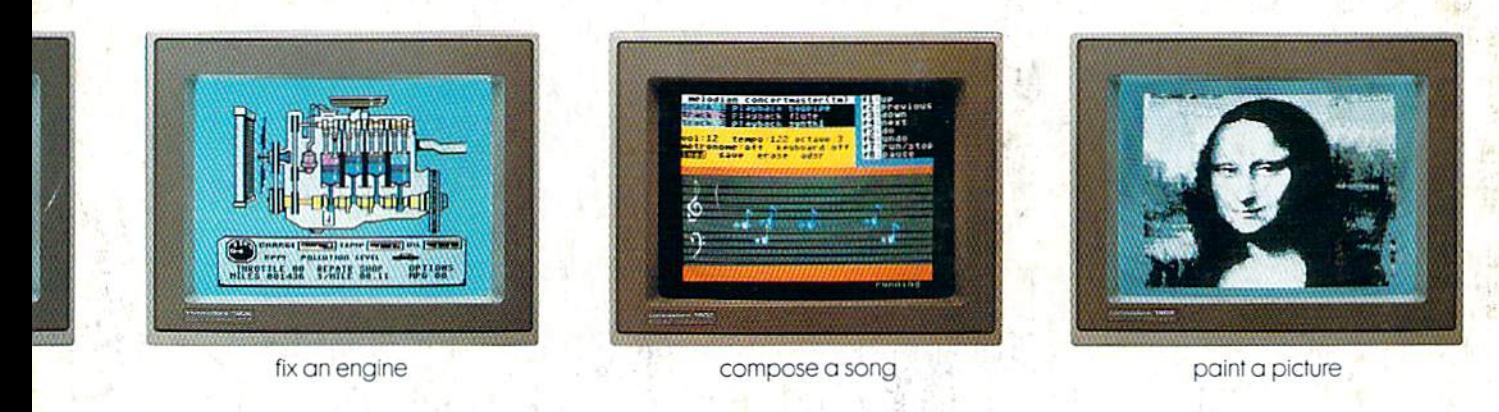

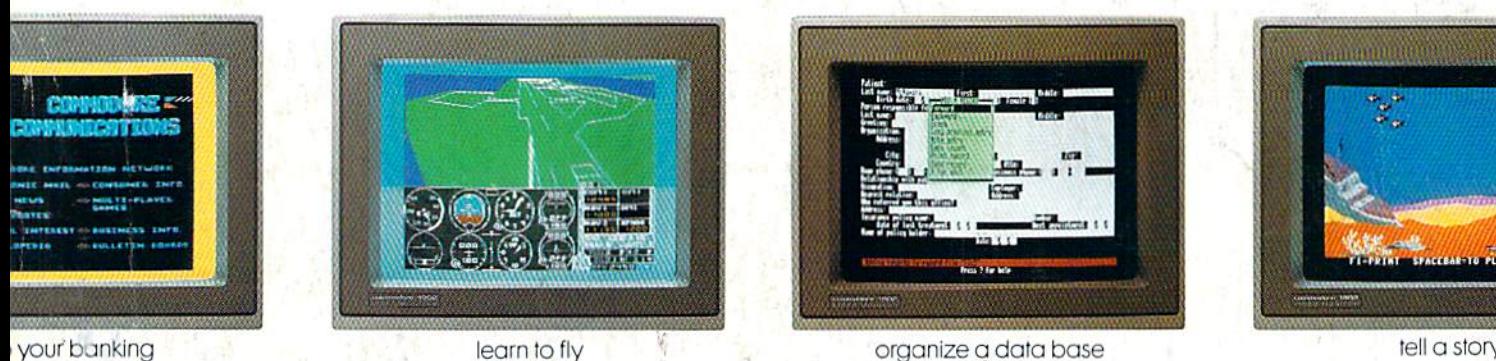

your banking

learn to fly

tell a story

 $B + B = 4$ 

forecast sales

is this.

When it comes to personal computers, you want the smartest, at a price that makes sense.

The new Commodore 128™ system has a powerful 128K memory, expandable by 512K. An 80-column display and 64, 128 and CP/M® modes for easy access to thousands of educational, business and home programs. And a keyboard, with built-in numeric keypad, that operates with little effort.

Or if the Commodore 128 is more machine than you had in mind, you can pick up the<br>Commodore 64.® The Commodore 64 is our lower-priced model geared to more fundamental, basic needs.

Discover personal computers that do more for you. At prices you've been waiting for. From the company that sells more personal computers than IBM® or Apple.®

0.1985, Commodore Electronics Limited<br>
® *Replie* is a registered trademark of Digital Research, Inc.<br>
® *Replie* is a registered trademark of Apple Computer, Inc.<br>
® IBM is a registered trademark of<br>
© IBM is a registered

www.Commodore.ca May Not Reprint Without Permission **COMMODORE 128 AND 64% PERSONAL COMPUTERS** A Higher Intelligence